# Oracle® Database Appliance Administration and Reference Guide

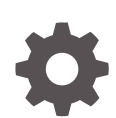

Release 12.1.2.12.0 for Linux x86-64 E88400-01 September 2017

ORACLE

Oracle Database Appliance Administration and Reference Guide, Release 12.1.2.12.0 for Linux x86-64

E88400-01

Copyright © 2014, 2017, Oracle and/or its affiliates. All rights reserved.

This software and related documentation are provided under a license agreement containing restrictions on use and disclosure and are protected by intellectual property laws. Except as expressly permitted in your license agreement or allowed by law, you may not use, copy, reproduce, translate, broadcast, modify, license, transmit, distribute, exhibit, perform, publish, or display any part, in any form, or by any means. Reverse engineering, disassembly, or decompilation of this software, unless required by law for interoperability, is prohibited.

The information contained herein is subject to change without notice and is not warranted to be error-free. If you find any errors, please report them to us in writing.

If this is software or related documentation that is delivered to the U.S. Government or anyone licensing it on behalf of the U.S. Government, then the following notice is applicable:

U.S. GOVERNMENT END USERS: Oracle programs, including any operating system, integrated software, any programs installed on the hardware, and/or documentation, delivered to U.S. Government end users are "commercial computer software" pursuant to the applicable Federal Acquisition Regulation and agencyspecific supplemental regulations. As such, use, duplication, disclosure, modification, and adaptation of the programs, including any operating system, integrated software, any programs installed on the hardware, and/or documentation, shall be subject to license terms and license restrictions applicable to the programs. No other rights are granted to the U.S. Government.

This software or hardware is developed for general use in a variety of information management applications. It is not developed or intended for use in any inherently dangerous applications, including applications that may create a risk of personal injury. If you use this software or hardware in dangerous applications, then you shall be responsible to take all appropriate fail-safe, backup, redundancy, and other measures to ensure its safe use. Oracle Corporation and its affiliates disclaim any liability for any damages caused by use of this software or hardware in dangerous applications.

Oracle and Java are registered trademarks of Oracle and/or its affiliates. Other names may be trademarks of their respective owners.

Intel and Intel Xeon are trademarks or registered trademarks of Intel Corporation. All SPARC trademarks are used under license and are trademarks or registered trademarks of SPARC International, Inc. AMD, Opteron, the AMD logo, and the AMD Opteron logo are trademarks or registered trademarks of Advanced Micro Devices. UNIX is a registered trademark of The Open Group.

This software or hardware and documentation may provide access to or information about content, products, and services from third parties. Oracle Corporation and its affiliates are not responsible for and expressly disclaim all warranties of any kind with respect to third-party content, products, and services unless otherwise set forth in an applicable agreement between you and Oracle. Oracle Corporation and its affiliates will not be responsible for any loss, costs, or damages incurred due to your access to or use of third-party content, products, or services, except as set forth in an applicable agreement between you and Oracle.

# **Contents**

### [Preface](#page-14-0)

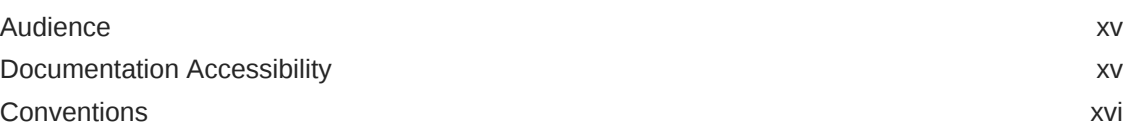

### 1 [Updating Oracle Database Appliance Software](#page-16-0)

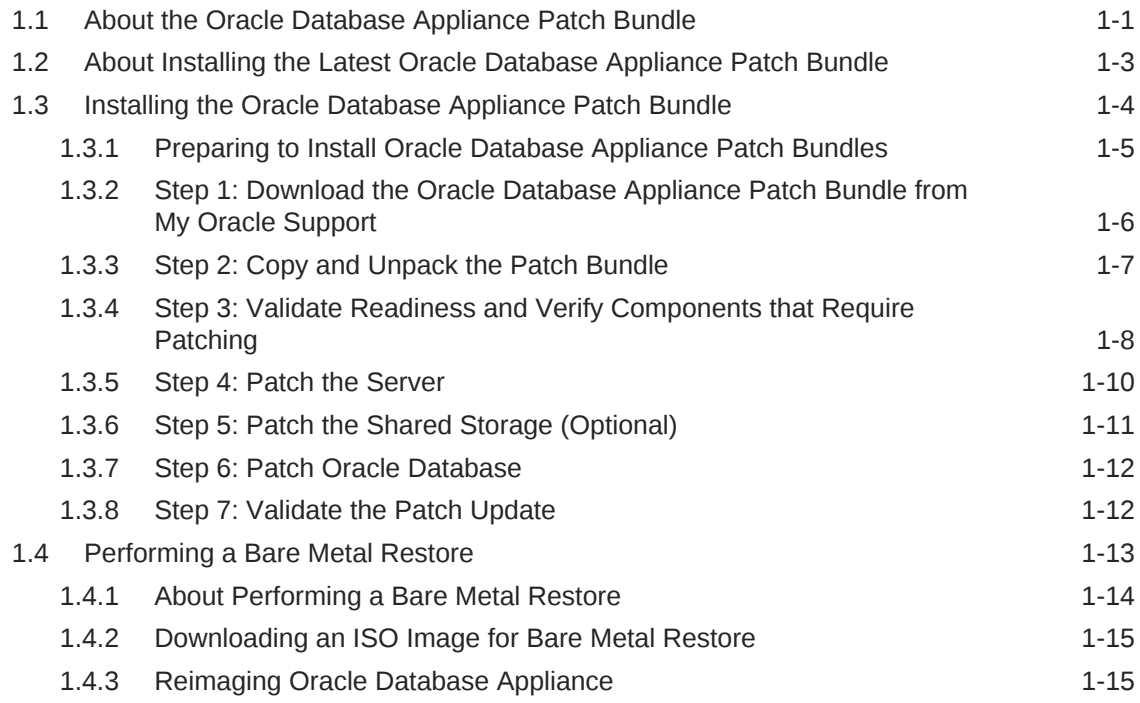

### 2 [Managing Oracle Database on Oracle Database Appliance](#page-32-0)

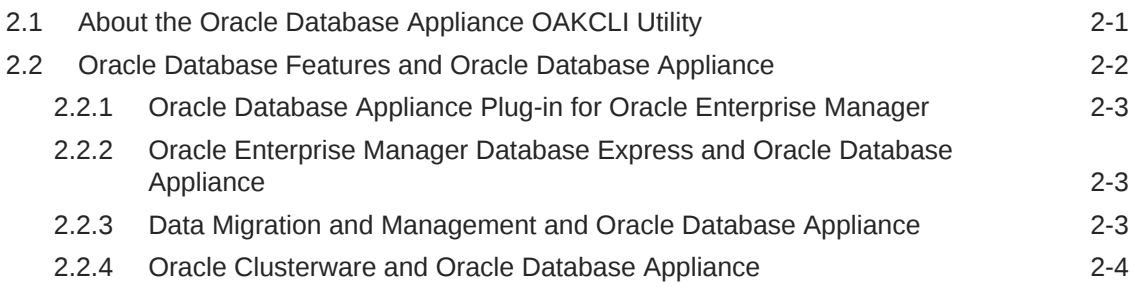

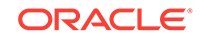

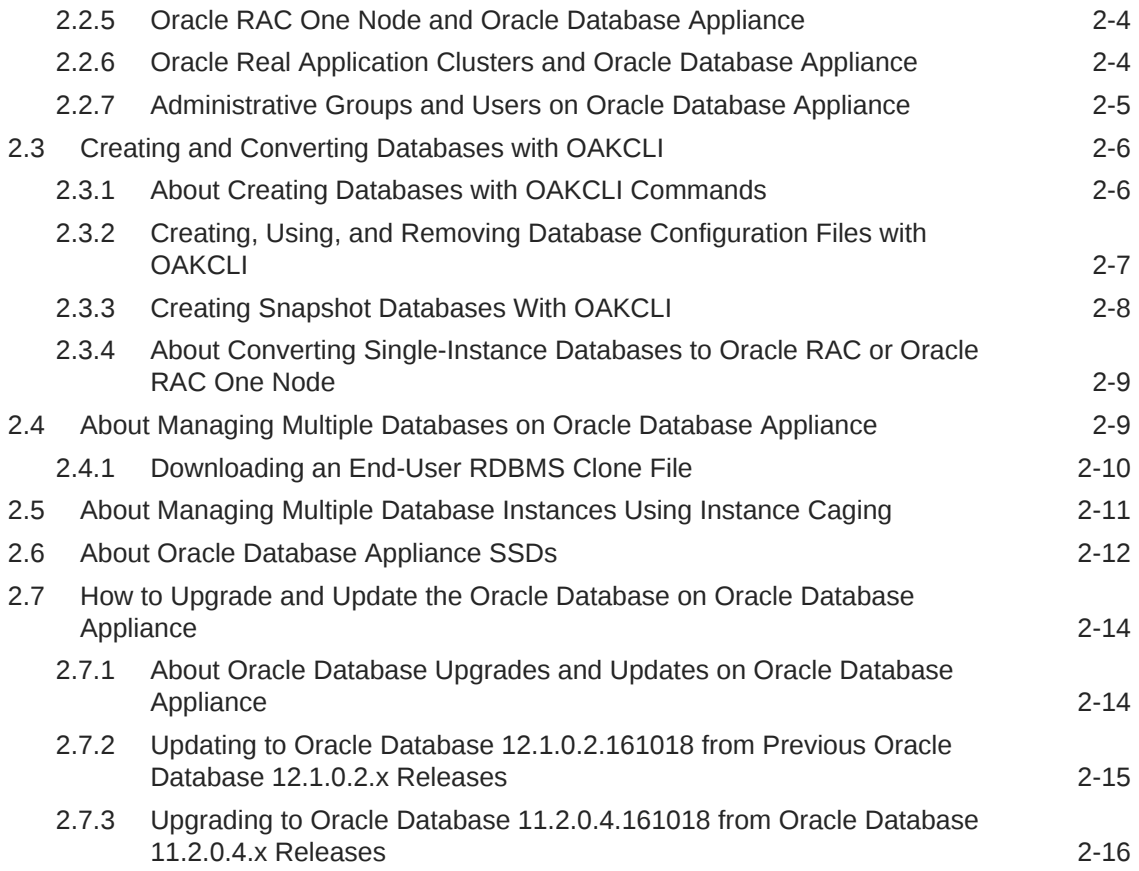

### 3 [Managing Storage](#page-49-0)

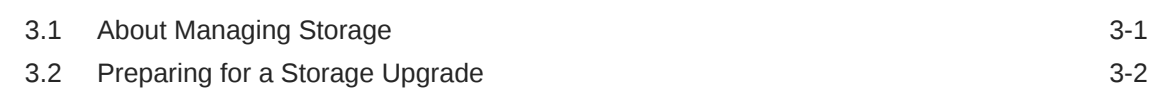

### 4 [Managing Oracle Database Appliance Virtualized Platform](#page-53-0)

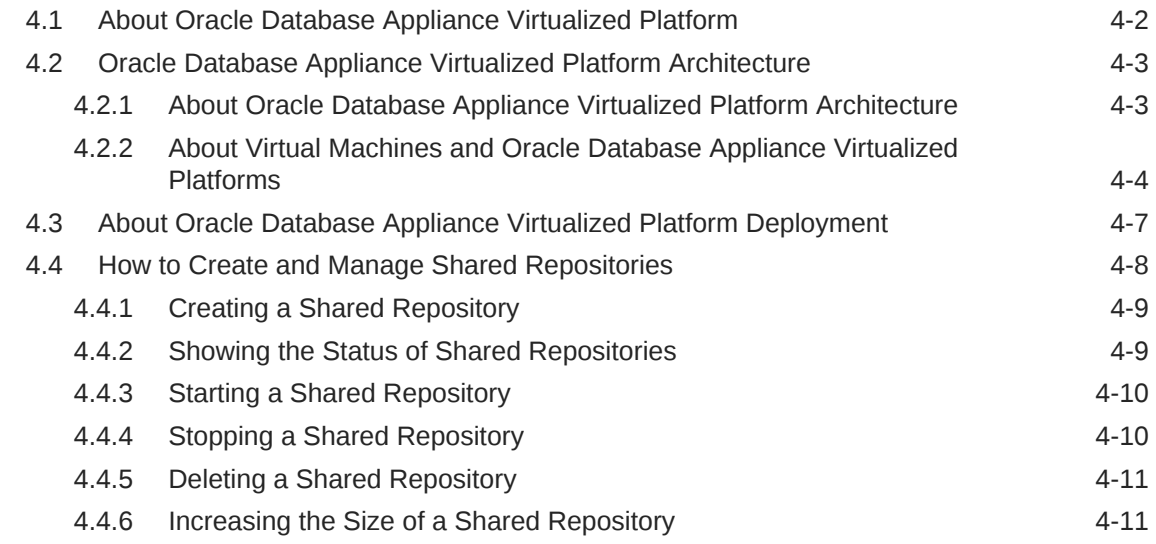

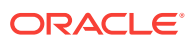

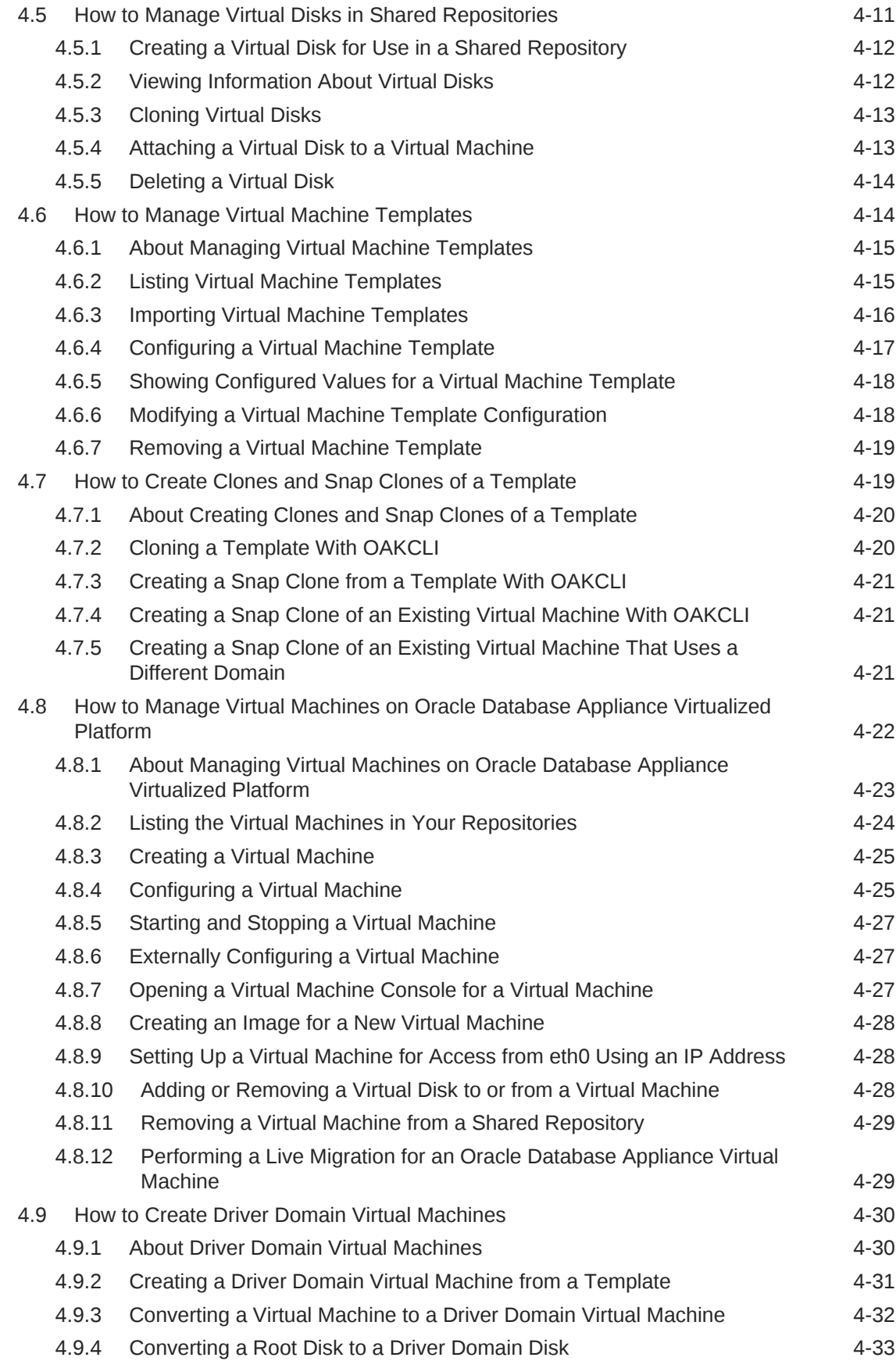

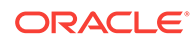

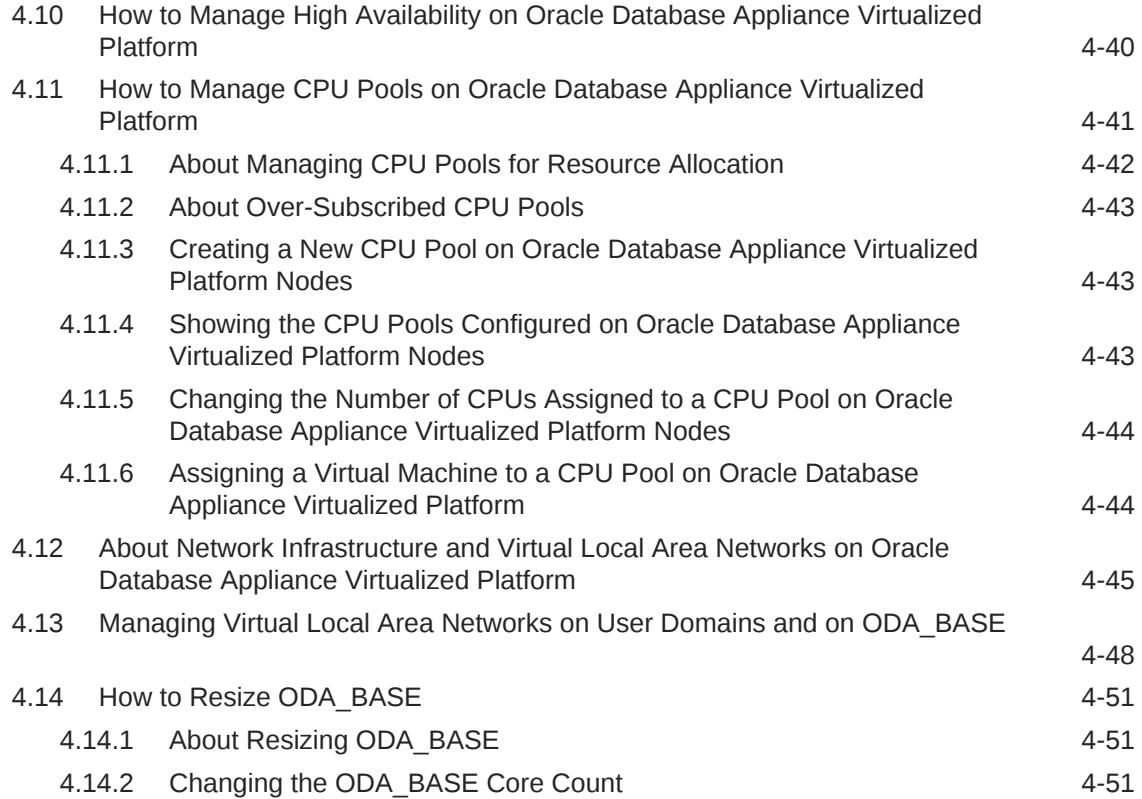

# 5 [Oracle Appliance Manager Command Line Interface](#page-105-0)

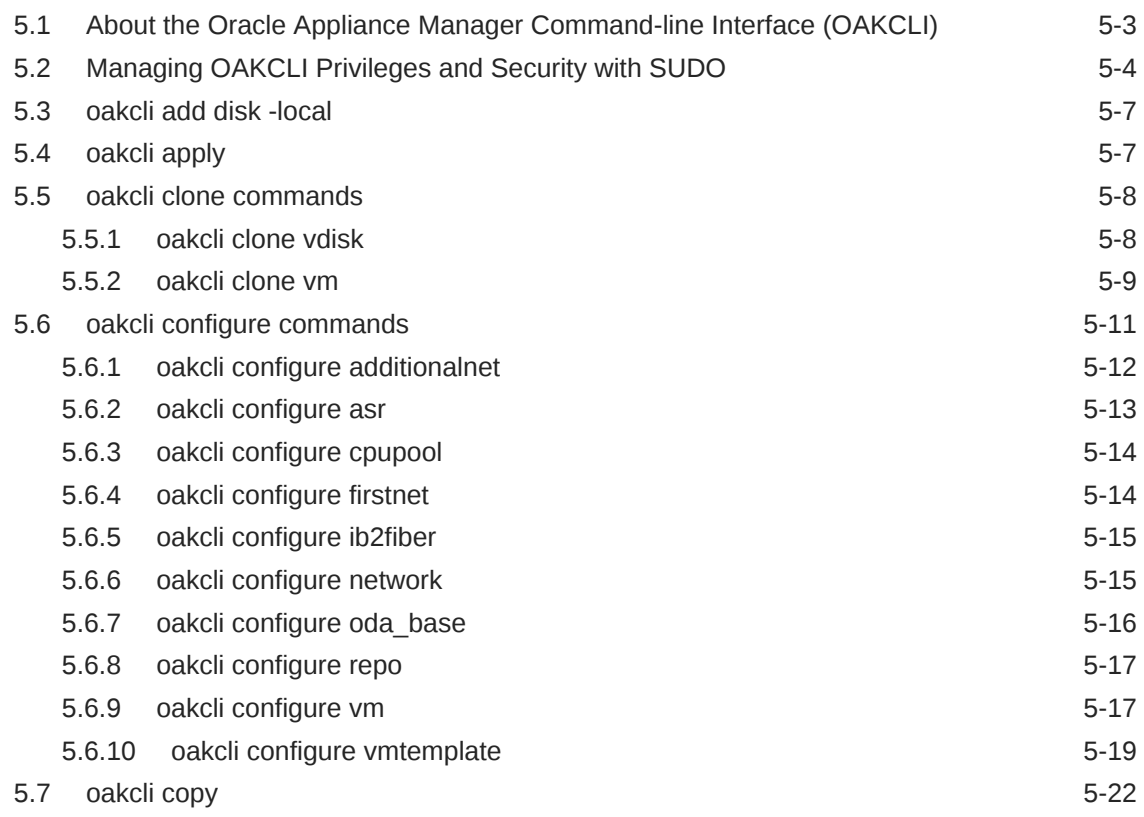

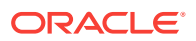

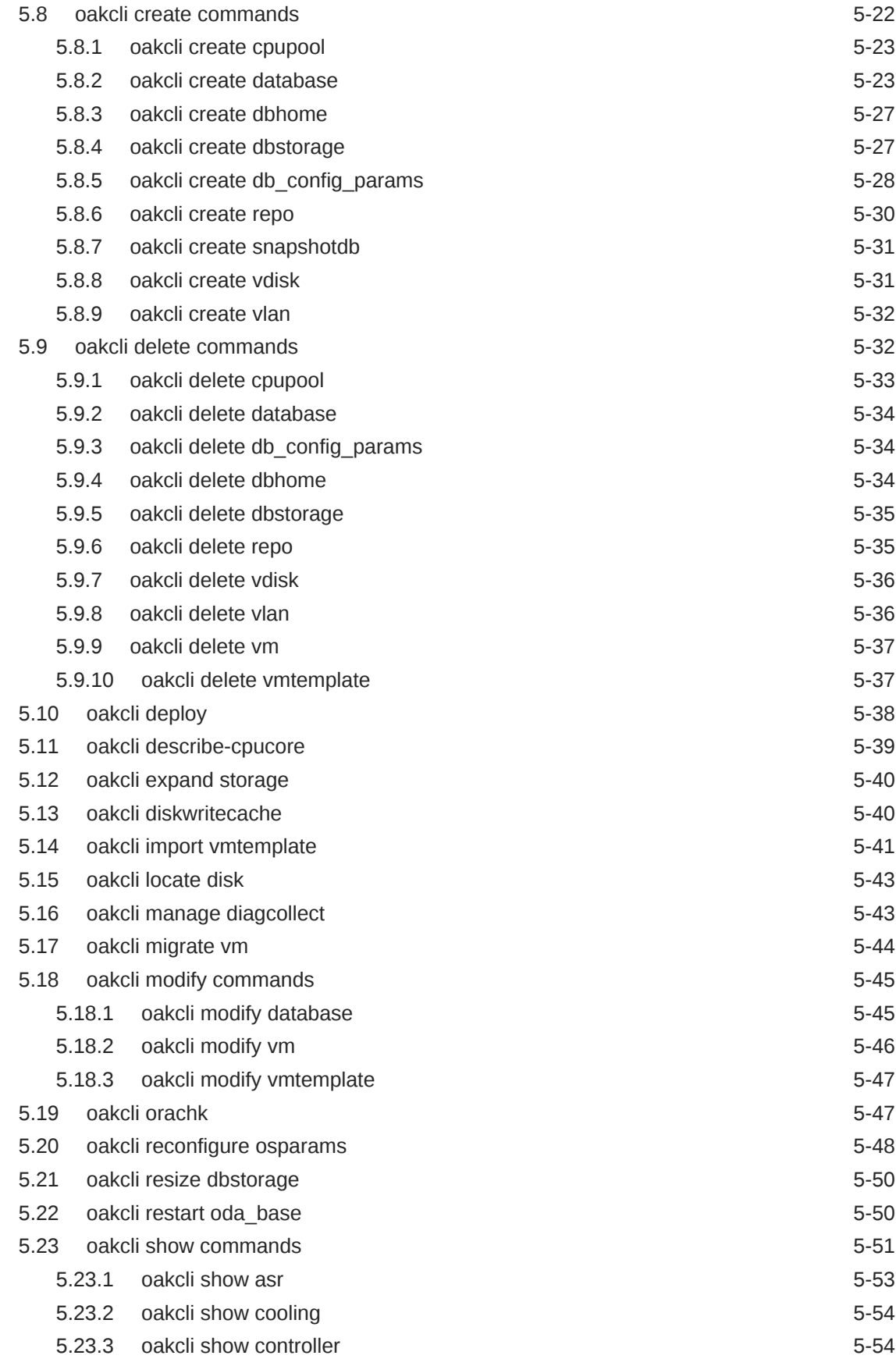

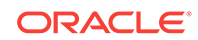

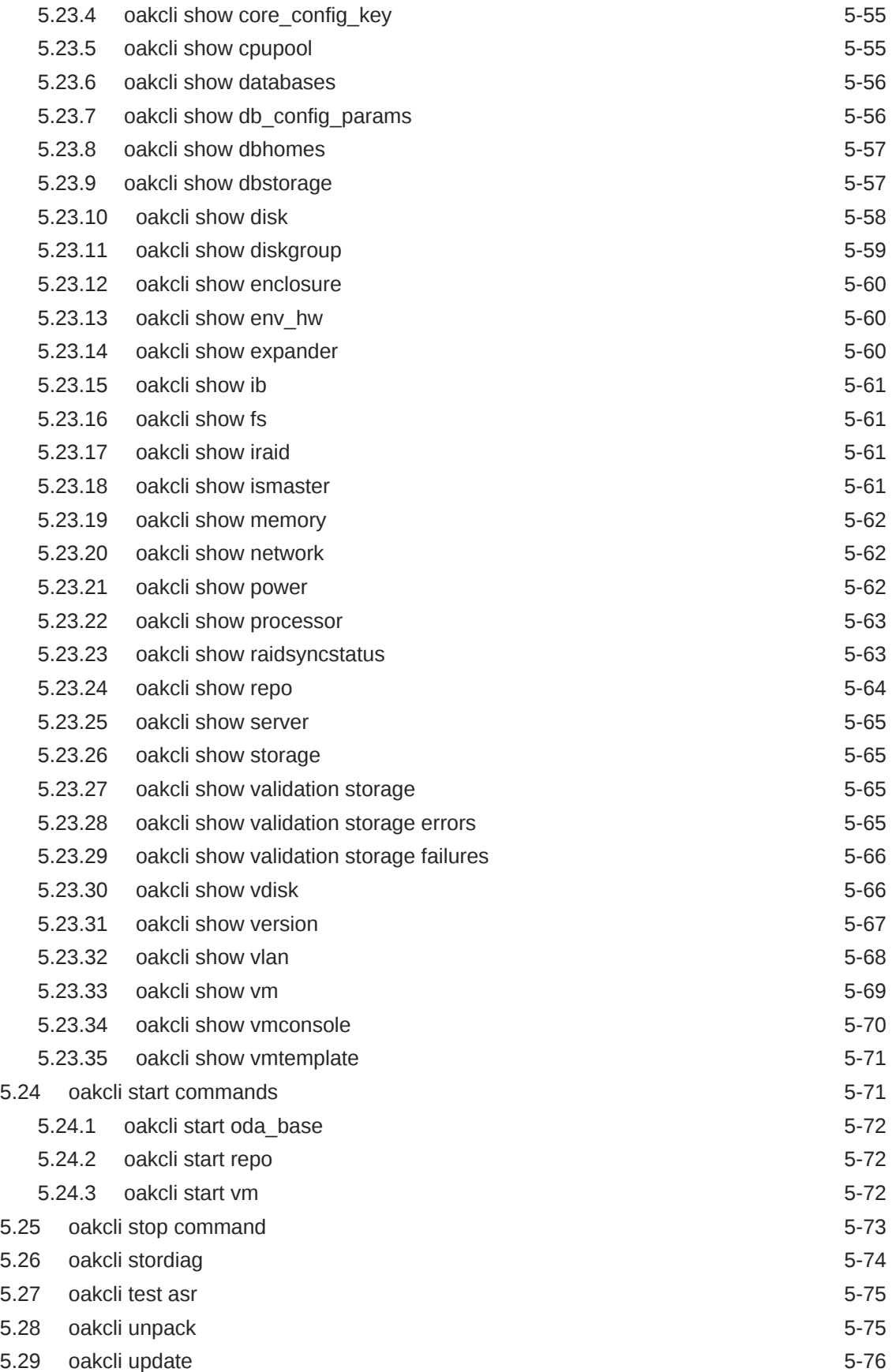

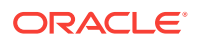

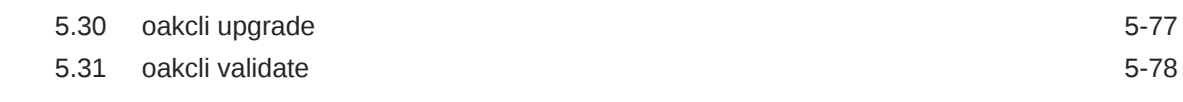

### 6 [Validating and Troubleshooting Oracle Database Appliance](#page-186-0)

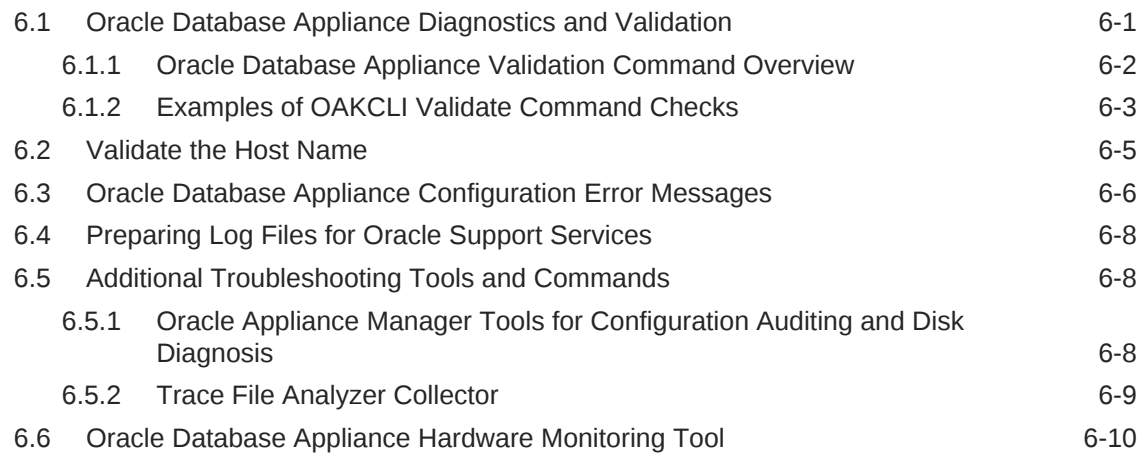

### A [Oracle Database Appliance Software Configuration Defaults](#page-196-0)

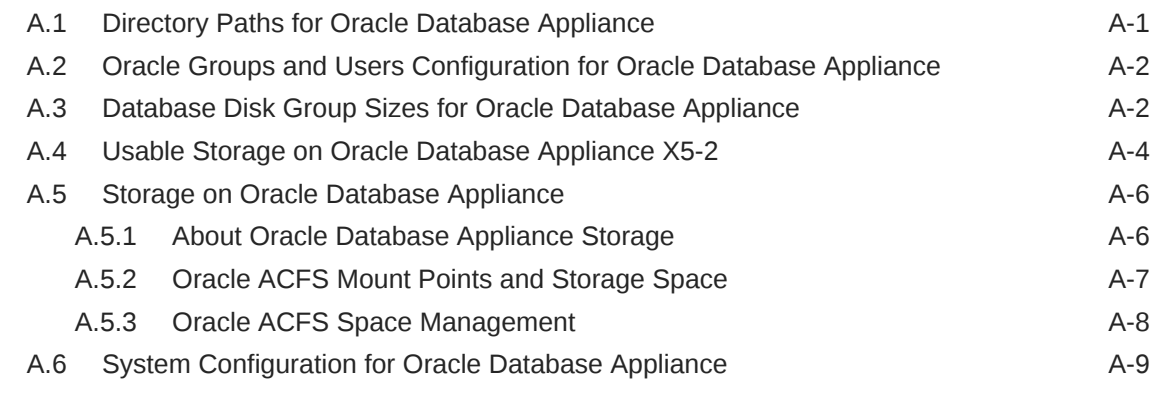

B [Database Templates for Oracle Database Appliance](#page-205-0)

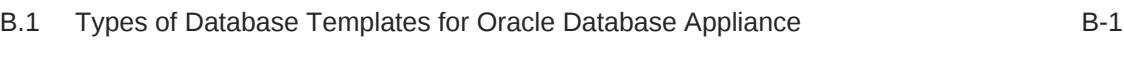

### [Index](#page-212-0)

### List of Examples

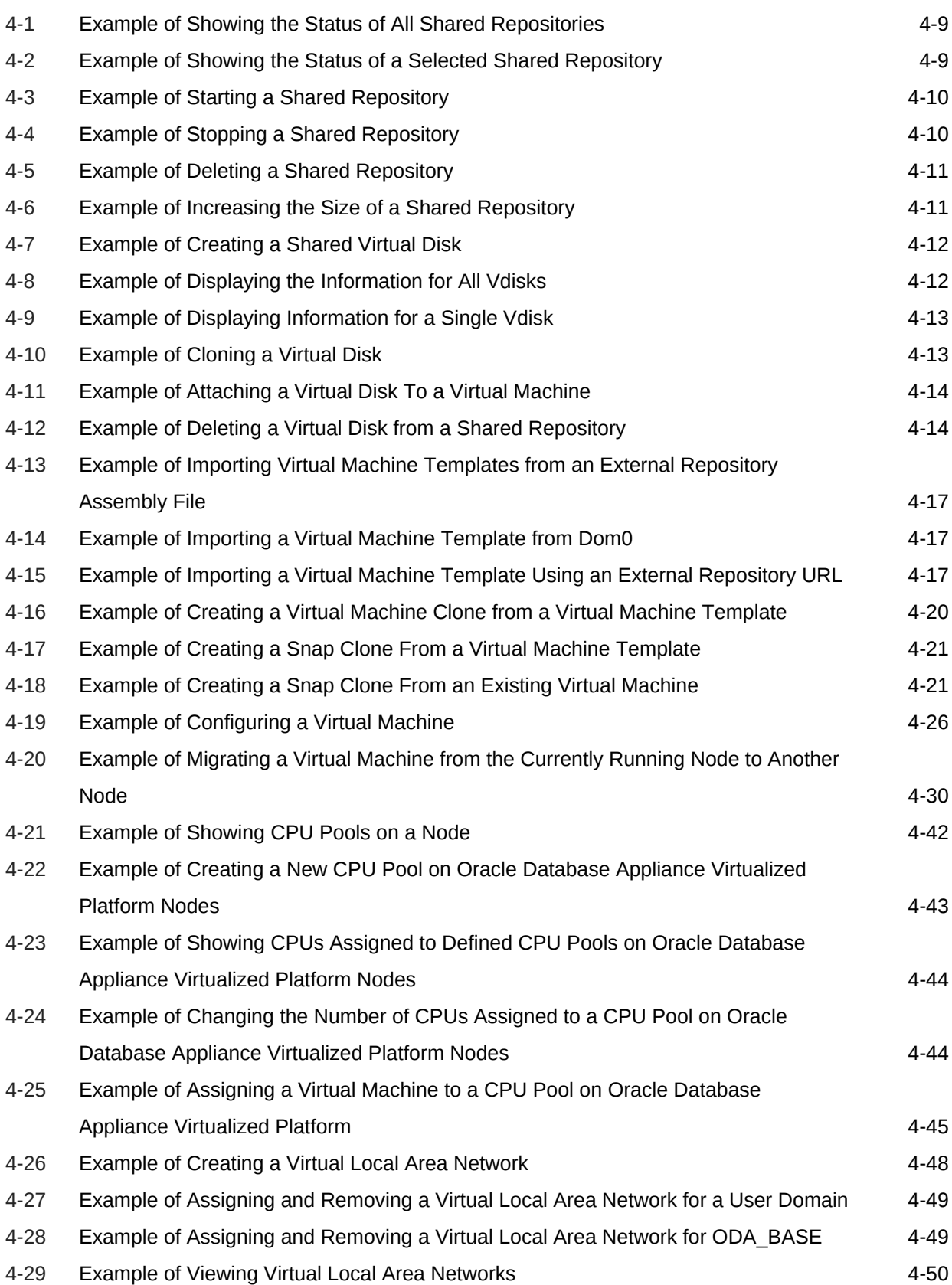

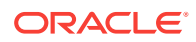

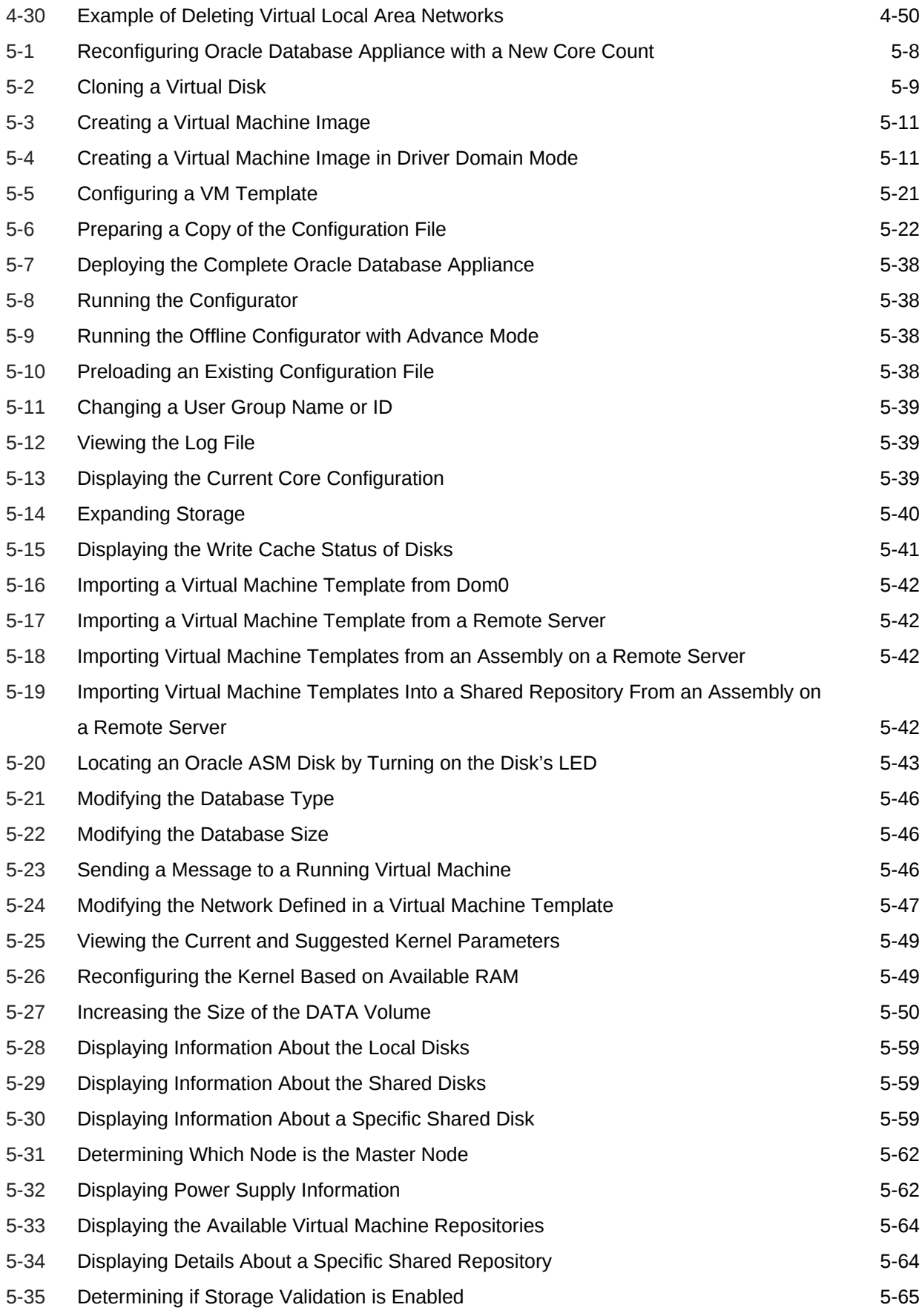

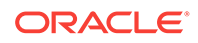

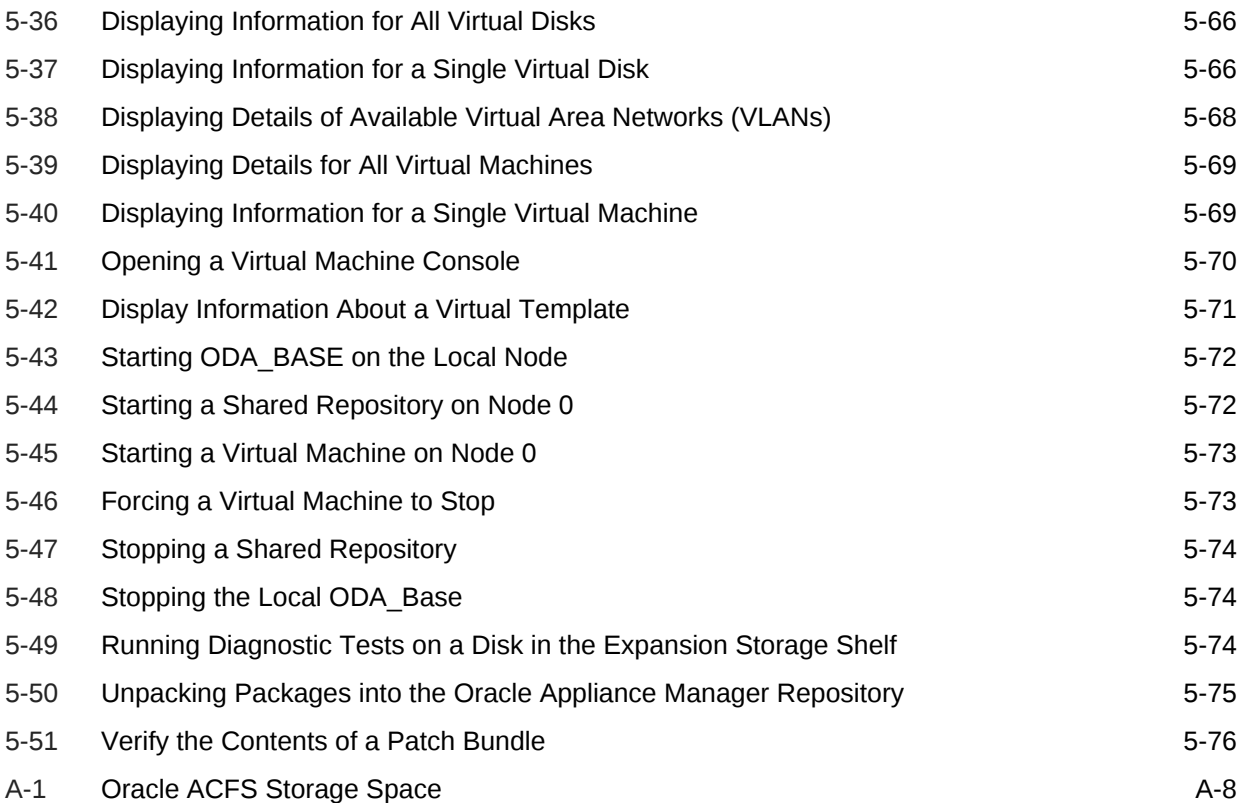

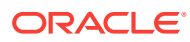

### List of Figures

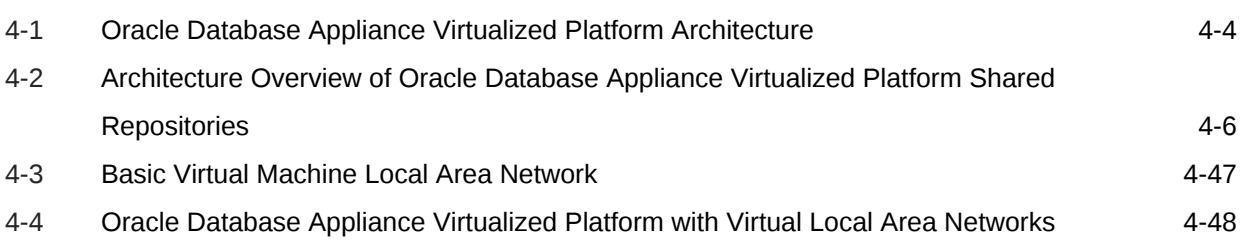

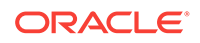

### List of Tables

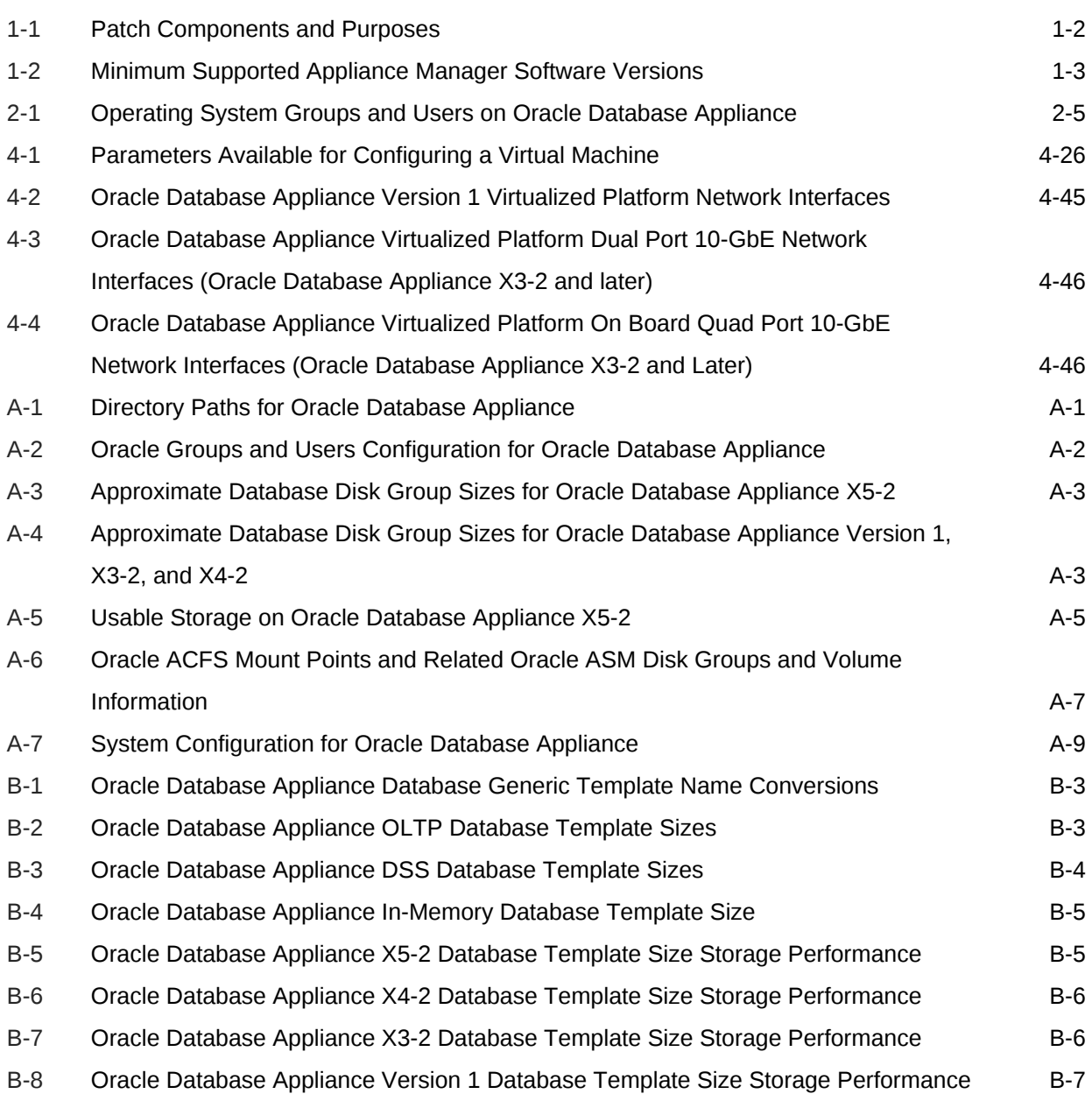

# <span id="page-14-0"></span>Preface

Oracle Database Appliance is an optimized, prebuilt and ready-to-use clustered database system that is easy to deploy, operate, and manage. By integrating hardware and software, Oracle Database Appliance eliminates the complexities of nonintegrated, manually assembled solutions. Oracle Database Appliance reduces the installation and software deployment times from weeks or months to just a few hours while preventing configuration and setup errors that often result in suboptimal, hard-tomanage database environments.

- Audience (page xv)
- Documentation Accessibility (page xv)
- [Conventions](#page-15-0) (page xvi)

## Audience

This guide is intended for anyone who configures, maintains, or uses Oracle Database Appliance. This includes:

- System administrators
- Network administrators
- Database administrators
- Application administrators and users

This does not include information about Oracle Database architecture, tools, management, or application development that is covered in the main body of Oracle Documentation unless there are features specific to Oracle Database Appliance. Users of Oracle Database Appliance software are expected to have the same skills as users of any other Linux-based Oracle Database and Oracle Real Application Clusters installations.

### Documentation Accessibility

For information about Oracle's commitment to accessibility, visit the Oracle Accessibility Program website at [http://www.oracle.com/pls/topic/lookup?](http://www.oracle.com/pls/topic/lookup?ctx=acc&id=docacc) [ctx=acc&id=docacc](http://www.oracle.com/pls/topic/lookup?ctx=acc&id=docacc).

#### **Access to Oracle Support**

Oracle customers that have purchased support have access to electronic support through My Oracle Support. For information, visit [http://www.oracle.com/pls/topic/](http://www.oracle.com/pls/topic/lookup?ctx=acc&id=info) [lookup?ctx=acc&id=info](http://www.oracle.com/pls/topic/lookup?ctx=acc&id=info) or visit<http://www.oracle.com/pls/topic/lookup?ctx=acc&id=trs> if you are hearing impaired.

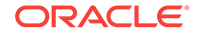

# <span id="page-15-0"></span>**Conventions**

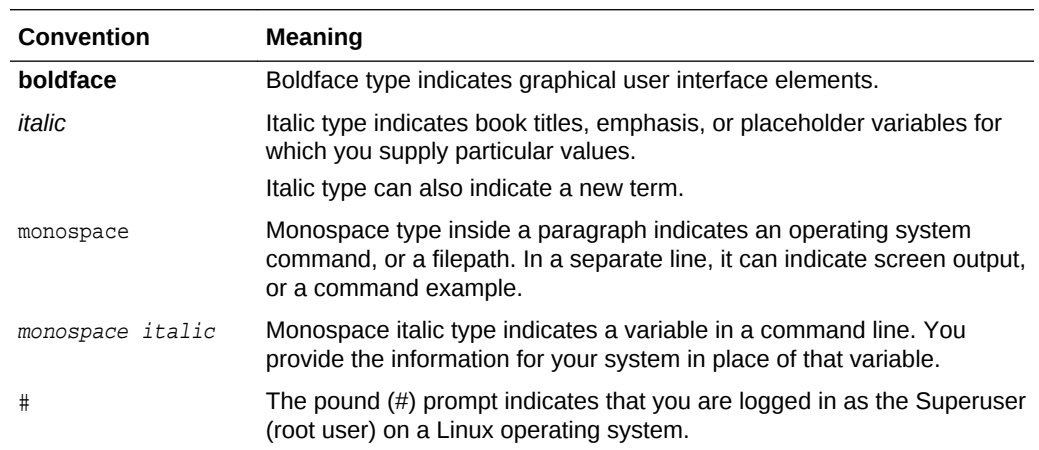

The following text conventions are used in this document:

# <span id="page-16-0"></span>1 Updating Oracle Database Appliance **Software**

To keep Oracle Database Appliance running with the latest software, check for and apply the latest Oracle Database Appliance patch bundles when they are released.

#### Topics:

- About the Oracle Database Appliance Patch Bundle (page 1-1) Oracle Database Appliance patching is done using the quarterly Oracle Database Appliance Patch Bundle.
- [About Installing the Latest Oracle Database Appliance Patch Bundle](#page-18-0) (page 1-3) Understand how to patch an existing Oracle Database Appliance to the latest version.
- [Installing the Oracle Database Appliance Patch Bundle](#page-19-0) (page 1-4) Review these topics to prepare for and install the Oracle Database Appliance Patch Bundle.
- [Performing a Bare Metal Restore](#page-28-0) (page 1-13) Reimage Oracle Database Appliance to perform a bare metal restore of Oracle Database Appliance.

# 1.1 About the Oracle Database Appliance Patch Bundle

Oracle Database Appliance patching is done using the quarterly Oracle Database Appliance Patch Bundle.

The Oracle Database Appliance Patch Bundle includes enhancements and fixes. The patch bundle provides all relevant patches for the entire system (bare metal or virtualized platform), including the following:

- **BIOS**
- Hardware drivers, Hardware Management Pack (HWM), and firmware drivers for various components
- Oracle Appliance Manager
- Oracle Linux
- Oracle VM
- Java Development Kit (JDK)
- Oracle Integrated Lights Out Manager (Oracle ILOM)
- Oracle Database Patch Set Update (PSU) and Oracle Database Bundle Patch (BP)
- Oracle Auto Service Request (Oracle ASR)
- Oracle Grid Infrastructure
	- Oracle Automatic Storage Management (Oracle ASM)

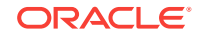

- Oracle Automatic Storage Management Cluster File System (Oracle ACFS)
- Oracle Trace File Analyzer
- Intelligent Platform Management Interface (IPMI)

The patch bundle consists of three logical groups of patches:

<span id="page-17-0"></span>**Table 1-1 Patch Components and Purposes**

| <b>Patch Component</b> | <b>Objects Patched</b>                                                                                                    |
|------------------------|----------------------------------------------------------------------------------------------------|
| SERVER (server)        | The SERVER component patch is mandatory.                                                                                                    |
|                        | Updates the Oracle Linux operating system, Oracle ILOM, BIOS, Hardware<br>Management Pack, IPMI, OAK, Oracle ASR, and local disks.          |
|                        | For virtualized environment, the patch includes the Dom0 updates.                                                                           |
|                        | The Server patch also includes Oracle Grid Infrastructure (GI) stack, including<br>Oracle ASM, Oracle ACFS, and Oracle Trace File Analyzer. |
| STORAGE (storage)      | The STORAGE component patch is recommended.                                                                                                 |
|                        | Updates the shared storage disk firmware and Controller Firmware for HDD, SSD,<br>Controller, and Expander.                                 |
| DB (database)          | The DATABASE component patch is optional.                                                                                                   |
|                        | Updates the Oracle Database RDBMS stack.                                                                                                    |

#### **Note:**

You must apply patch bundle components in this order:

- **1.** SERVER (server)
- **2.** STORAGE (storage)
- **3.** DB (database)

#### **Oracle Database Appliance Patch Bundle Guidelines**

You can carry out rolling upgrades with both the server and DB patches.

You must patch the server component before patching the storage and DB components. You can defer patching the DB component. You must schedule downtime and restart the system for the storage patch. However, you can usually defer running the storage patch until a scheduled maintenance window. Patching the  $DB$  component does not require system downtime.

#### **Caution:**

Apply the server patch before you apply the storage patch. Apply the server patch to each node before you apply any other patches. You must restart each server node after it is patched. The server patch restarts a server node. The storage patch restarts both nodes.

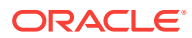

<span id="page-18-0"></span>If you have Oracle Database running using High Availability options such as Oracle Real Application Clusters (RAC), then there is no downtime required while the patches are being installed. Oracle Appliance Manager verifies that the host meets all prerequisites to prevent you from installing patches in the wrong order. For example, you cannot install the database patch before you install the server patch. When applied, the output displayed by the patch process advises you if the patch is being installed on one or both nodes. For older patches that only install on a single node, you must run the command oakcli update -patch on the second node.

**Supported and Recommended Appliance Manager Software Versions**

The *Oracle Database Appliance Release Notes* include information about the latest Oracle Database Appliance patch bundle and the supported versions for the components. Oracle recommends updating the appliance with the latest Oracle Database Appliance software version to take advantage of new features, fixes, and the latest supported component versions.

#### **Table 1-2 Minimum Supported Appliance Manager Software Versions**

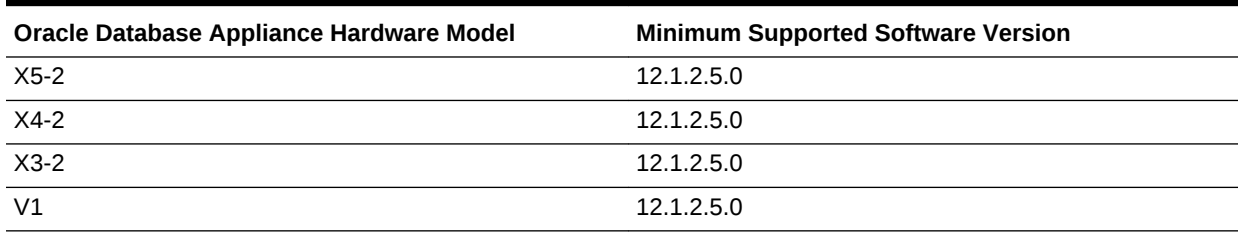

# 1.2 About Installing the Latest Oracle Database Appliance Patch Bundle

Understand how to patch an existing Oracle Database Appliance to the latest version.

Oracle Database Appliance Patch Bundle releases include software and firmware updates for Oracle Database Appliance.

#### **Note:**

You must be on at least Oracle Database Appliance Patch Bundle Release 12.1.2.6.0 before you can upgrade to the latest patch version.

#### **About Oracle Database Appliance Software Updates**

To keep Oracle Database Appliance running with the latest software, check for and apply Oracle Database Appliance Patch Bundles when they are released. As well as offering new features, patches may improve the functionality of existing features.

Oracle Database Appliance Patch Bundles are released on a quarterly schedule. *Oracle Database Appliance Release Notes* provide information about the latest Oracle Database Appliance Patch Bundle.

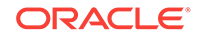

#### <span id="page-19-0"></span>**Caution:**

Do not patch Oracle Database Appliance using individual patches for Oracle Grid Infrastructure, Oracle Database, or Oracle Linux. Also do not use individual infrastructure patches, such as firmware patches. You must only use Oracle Database Appliance patches.

If you use patches that are not intended for Oracle Database Appliance, or if you use Opatch, or a similar patching tool, then Oracle Database Appliance inventory is not updated, and you cannot complete future patch updates.

#### **Overview of the Patch Upgrade**

Before patching Oracle Database Appliance, verify that a database is successfully deployed on Oracle Database Appliance. Run the oakcli orachk command to confirm that the initial deployment completed successfully.

The patch bundle upgrade consists of the following steps:

- **1.** Download the Oracle Database Appliance Patch Bundle from My Oracle Support.
- **2.** Copy and unpack the patch bundle.
- **3.** Verify components that require patching.
- **4.** Patch the server.
- **5.** (Optional) Patch the shared storage.
- **6.** Patch Oracle Database.
- **7.** Validate the patch update.

#### **Related Topics:**

• [oakcli orachk](#page-151-0) (page 5-47)

Use the oakcli orachk command to audit configuration settings with the ORAchk utility.

# 1.3 Installing the Oracle Database Appliance Patch Bundle

Review these topics to prepare for and install the Oracle Database Appliance Patch Bundle.

Topics:

- [Preparing to Install Oracle Database Appliance Patch Bundles](#page-20-0) (page 1-5) Decide how you want to patch Oracle Database Appliance.
- [Step 1: Download the Oracle Database Appliance Patch Bundle from My Oracle](#page-21-0) [Support](#page-21-0) (page 1-6) Use this procedure to download the Oracle Database Appliance Patch Bundle.
- [Step 2: Copy and Unpack the Patch Bundle](#page-22-0) (page 1-7) Copy the patch to your server, and use oakcli unpack -package to unpack the patch bundle.

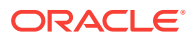

<span id="page-20-0"></span>• [Step 3: Validate Readiness and Verify Components that Require Patching](#page-23-0) (page 1-8) Use command-line interface commands to check for any problems before you start

the patch upgrade and to verify the components that require patching.

- [Step 4: Patch the Server](#page-25-0) (page 1-10) Use Oracle Appliance Manager (oakcli update -patch) to patch the server. You can use automatic (rolling) or manual patching.
- [Step 5: Patch the Shared Storage \(Optional\)](#page-26-0) (page 1-11) Use this procedure to patch the shared storage now, or to patch the shared storage during a maintenance window.
- [Step 6: Patch Oracle Database](#page-27-0) (page 1-12) Apply the Oracle Database Appliance Patch Bundle to update Oracle Database on Node 0 and Node 1.
- [Step 7: Validate the Patch Update](#page-27-0) (page 1-12) Run the command oakcli show version -detail to verify that all components of the Oracle Database Appliance patch installation are updated.

### 1.3.1 Preparing to Install Oracle Database Appliance Patch Bundles

Decide how you want to patch Oracle Database Appliance.

You can patch Oracle Database Appliance using either automatic rolling patching, or manual rolling patching. Review the steps for each procedure, and decide which option you want to use. For each option, the steps are the same, except for the server patch.

For both options, the storage patch requires a system restart of Oracle Database Appliance after completing the storage patch update. However, you can defer the update to a maintenance window.

#### **Automatic Rolling Patching Option**

The advantage of automatic rolling patching is that it is simple to do, in that you start the patch, and the patch process completes automatically. However, services and clients may experience delays during node restarts.

Automatic rolling patching consists of the following steps:

- **1.** Download the Oracle Database Appliance Patch Bundle from My Oracle Support.
- **2.** Copy and unpack the patch bundle to both Oracle Database Appliance nodes.
- **3.** Verify the components that require patching.
- **4.** From Node 0, start the patch. The automatic patch option performs the server patch update on Node 1, and restarts Node 1. It then patches the server on Node 0, and restarts Node 0.
- **5.** (optional) Patch the shared storage components. This patch requires a system restart, but you can usually defer the restart.
- **6.** Patch Oracle Databases. No restart is required.
- **7.** Validate the Oracle Database and Oracle Grid Infrastructure patch installation.

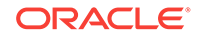

#### <span id="page-21-0"></span>**Manual Rolling Patching Option**

The advantage of manual rolling patching is that you can first migrate the services and clients from one node to another before the node restarts, and then manually patch the second node. This migration can be more graceful than a failover, so it can minimize interruptions to ongoing transactions.

Manual rolling patching consists of the following steps:

- **1.** Download the Oracle Database Appliance Patch Bundle from My Oracle Support.
- **2.** Copy and unpack the patch bundle to both Oracle Database Appliance nodes.
- **3.** Verify the components that require patching.
- **4.** Complete the patch manually in a two-step process.
	- **a.** Log in to Node 0, and patch the server on Node 0 by running the oakcli patch command using the --local option.
	- **b.** Wait until the patch operation completes, and Node 0 is available.
	- **c.** Log in to Node 1, and patch the server on Node 1 by running the oakcli patch command using the --local option.
- **5.** (optional) Patch the shared storage. This patch requires a system restart, but you can usually defer the restart.
- **6.** Patch Oracle Databases. No restart is required.
- **7.** Validate the Oracle Database and Oracle Grid Infrastructure patch installation.

### 1.3.2 Step 1: Download the Oracle Database Appliance Patch Bundle from My Oracle Support

Use this procedure to download the Oracle Database Appliance Patch Bundle.

You must be on version 12.1.2.6.0 or higher before applying the 12.1.2.12.0 patch.

**1.** From an external client machine, log into My Oracle Support and locate patch 26433712 for the Oracle Database Appliance Patch Bundle for 12.1.2.12.0.

<https://support.oracle.com/>

- **2.** Review the Readme file.
- **3.** Click **Download** for all files to obtain the complete Oracle Database Appliance Patch Bundle.
	- p26433712\_1212120\_Linux-x86-64\_1of2.zip
	- p26433712\_1212120\_Linux-x86-64\_2of2.zip

Either download it directly, or download it to a thumb drive, and copy the file to the server nodes using the thumb drive.

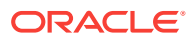

#### <span id="page-22-0"></span>**Caution:**

Only use either an Oracle Database Appliance Patch Bundle, or if you are an SAP customer, an SAP patch bundle downloaded from the SAP Service Marketplace. Do not patch Oracle Database Appliance using individual patches for Oracle Grid Infrastructure, Oracle Database, or Oracle Linux. Also do not use individual infrastructure patches, such as firmware patches. You must only use Oracle Database Appliance patches.

If you use patches that are not intended for Oracle Database Appliance, or if you use Opatch, or a similar patching tool, then Oracle Database Appliance inventory is not updated, and you cannot complete future patch updates.

### 1.3.3 Step 2: Copy and Unpack the Patch Bundle

Copy the patch to your server, and use oakcli unpack -package to unpack the patch bundle.

On Oracle Database Appliance systems, all patching commands are executed as root user.

After you copy the patch to the required location, run the command oakcli unpack -package. This command extracts (unzips) the patch bundle, and copies the patch bundle contents into the patch repository. Use the following syntax to specify the complete path to the patch bundle file, where  $_{path}$  is the absolute path to the patch file:

# oakcli unpack -package absolute\_package\_name

#### **Note:**

Before patching Oracle Database Appliance, verify that a database is successfully deployed on Oracle Database Appliance. Run the oakcli orachk command to confirm that the initial deployment completed successfully.

- **1.** Log in as root.
- **2.** Copy the patch files into a temporary directory (such as  $/\text{tmp}$ ) on Oracle Database Appliance nodes.
	- On a bare metal environment, copy the patch bundle to both nodes.
	- On a virtualized environment, copy the patch bundle to ODA\_Base (DOM 1).

```
p26433712_1212120_Linux-x86-64_1of2.zip
p26433712_1212120_Linux-x86-64_2of2.zip
```
**3.** Unpack the patch bundle on Node 0 and Node 1 by executing the command oakcli unpack –package *patch bundle name*.

This command unzips and extracts the patch bundle and copies the contents into the patch repository. While unpacking, specify the complete path to the patch bundle file.

Node 0:

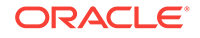

```
# oakcli unpack -package /tmp/p26433712_1212120_Linux-x86-64_1of2.zip
# oakcli unpack -package /tmp/p26433712_1212120_Linux-x86-64_2of2.zip
```
Node 1:

```
# oakcli unpack -package /tmp/p26433712_1212120_Linux-x86-64_1of2.zip
# oakcli unpack -package /tmp/p26433712_1212120_Linux-x86-64_2of2.zip
```
### <span id="page-23-0"></span>1.3.4 Step 3: Validate Readiness and Verify Components that Require Patching

Use command-line interface commands to check for any problems before you start the patch upgrade and to verify the components that require patching.

Before installing the patch, run commands to verify that Oracle Database Appliance is ready to patch.

Use the oakcli validate command on Node 0 to identify any possible problems in your environment, such as missing dependencies or other conflicts that can cause issues with patch installation. Conflicts can be introduced if you customize the standard configuration. Several validation parameters are available.

To review the components that require patching, run the oakcli update -patch release --verify command. The output lists the components that require patching. If a component is listed as  $Up-to-date$  for the supported version that you indicate with the -ver flag, then that component does not require patching.

- **1.** Run the oakcli orachk command to confirm that the initial deployment completed successfully.
- **2.** Verify that a database is successfully deployed on Oracle Database Appliance.
- **3.** Validate system readiness for patching.

Run the oakcli validate command on both nodes using the following syntax to validate your system.

# oakcli validate -c ospatch -ver 12.1.2.12.0

The output informs you if the patch can be installed on your environment. If the output from the command indicates that there is a problem (for example, if there are missing RPM dependencies on the server), then address the issue, and run oakcli validate again.

#### **Note:**

These commands run only on the local node. Run the commands on both nodes to check both Oracle Database Appliance nodes.

**4.** (Optional) Run the oakcli update -patch release --verify command on Node 0 and Node 1 to view the proposed changes included in the patch.

When the Supported Version of a component is Up-to-date on the report, the existing version on the system is current and that component is not patched. For example, the patch upgrades the OAK component from Installed Version

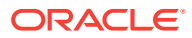

#### 12.1.2.9.0 to Proposed Version 12.1.2.10.0. For Component OL, the Installed Version is 6.8 and is Up-to-date.

# oakcli update -patch 12.1.2.10 --verify

INFO: 2017-02-13 14:20:37: Reading the metadata file now...

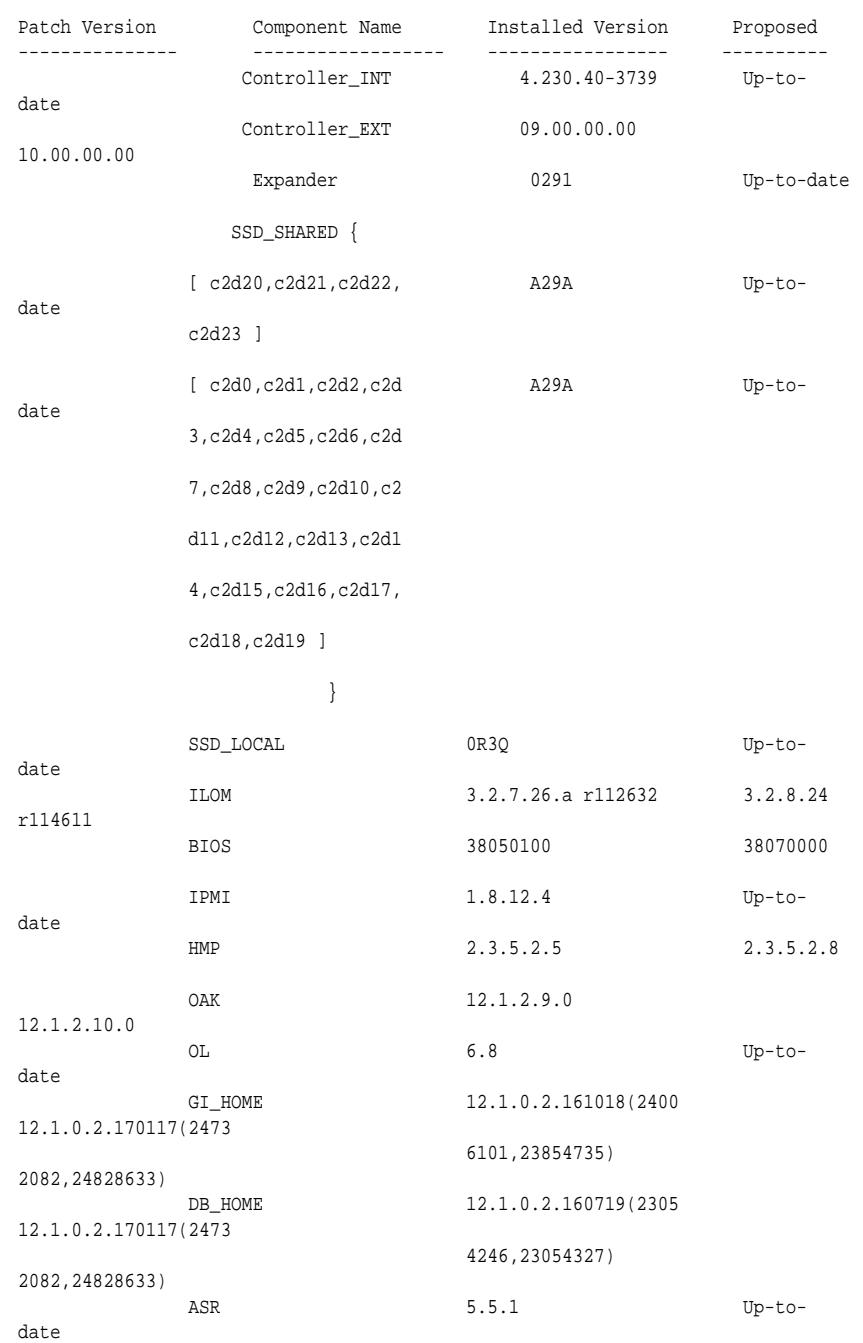

#### **Related Topics:**

• [oakcli orachk](#page-151-0) (page 5-47) Use the oakcli orachk command to audit configuration settings with the ORAchk utility.

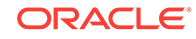

- <span id="page-25-0"></span>• [oakcli validate](#page-182-0) (page 5-78) Validates the state of an Oracle Database Appliance or the viability of an operating system patch.
- [oakcli update](#page-180-0) (page 5-76) Use the oakcli update command to apply Oracle Database Appliance patches.

### 1.3.5 Step 4: Patch the Server

Use Oracle Appliance Manager (oakcli update -patch) to patch the server. You can use automatic (rolling) or manual patching.

You must be on version 12.1.2.6.0 or higher before applying the 12.1.2.12.0 patch. Before patching, download the Oracle Database Appliance Patch Bundle from My Oracle Support, copy the patch to both nodes and unpack the bundles. Oracle recommends running commands to validate readiness for patching.

#### **Note:**

Before patching Oracle Database Appliance, verify that a database is successfully deployed on Oracle Database Appliance. Run the oakcli orachk command to confirm that the initial deployment completed successfully.

#### **Automatic Server Patch Procedure**

The automatic server patching process is a rolling upgrade that automatically patches Node 0 after patching Node 1. This automatic procedure enables Oracle Grid Infrastructure to continue to be up and running on one of the nodes during patching.

- **1.** Download the Oracle Database Appliance server patch bundle from My Oracle Support to Node 0.
- **2.** Log in to Node 0 as the root user.
- **3.** Run the command oakcli update -patch version --server, where version is the Patch Bundle version. Either patch automatically or locally.

#/opt/oracle/oak/bin/oakcli update -patch 12.1.2.12.0 --server

This command patches the server on Node 1. After that patch update is complete, it then automatically patches Node 0

**4.** Observe the patch status reports.

As the patch runs, it displays output that advises you of the installation progress. Part of the server patch update requires node 1 to be restarted, then node 0 to be restarted. Wait until Node 0 shuts down and completes restarting before proceeding to the next step.

#### **Manual Server Patch Procedure**

You can manually control patching the nodes. The manual server patching process requires you to log in to a node and run Oracle Appliance Manager (oakcli) using a local node server patch update. After you complete the patch procedure on the first node, log into the second node, and patch the second node.

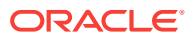

- <span id="page-26-0"></span>**1.** Download the Oracle Database Appliance server patch bundle from My Oracle Support to Node 0.
- **2.** Log in to Node 0 as the root user.
- **3.** Run the Oracle Appliance Manager command oakcli update -patch version server --local, where version is the Patch Bundle version.

#/opt/oracle/oak/bin/oakcli update -patch 12.1.2.12.0 --server --local

The Oracle Appliance Manager command carries out the patch on Node 0. As the patch runs, it displays output that advises you of the installation progress.

- **4.** Oracle Appliance Manager prompts you to restart the node. Restart the node, and wait until Node 0 shuts down and completes restarting before proceeding to the next step.
- **5.** Log out of Node 0, and log in to Node 1 as the root user.
- **6.** Run Oracle Appliance Manager on Node 1 using the --local flag to patch the server.

For example:

#/opt/oracle/oak/bin/oakcli update -patch 12.1.2.12.0 --server --local

**7.** Oracle Appliance Manager prompts you to restart the node. Restart the node, and wait until Node 0 shuts down and completes restarting.

When both servers are patched and restarted, proceed to the next step.

#### **Related Topics:**

- [oakcli orachk](#page-151-0) (page 5-47) Use the oakcli orachk command to audit configuration settings with the ORAchk utility.
- [oakcli update](#page-180-0) (page 5-76) Use the oakcli update command to apply Oracle Database Appliance patches.

### 1.3.6 Step 5: Patch the Shared Storage (Optional)

Use this procedure to patch the shared storage now, or to patch the shared storage during a maintenance window.

While not required, Oracle recommends patching storage. Patching the storage requires downtime when shared components are being patched. If a failure occurs, then you can restart the patching process by reissuing the same command.

Start the storage patching command only on one node (Node 0). The command patches storage for both nodes at the same time.

- **1.** Log into Node 0 as the root user.
- **2.** Run the command oakcli update -patch version --storage, where version is the Patch Bundle version.

For example:

#/opt/oracle/oak/bin/oakcli update -patch 12.1.2.12.0 --storage

The storage patch runs, and automatically installs itself on both nodes. The output displayed by the patch process advises you of the installation progress. If you are

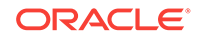

running this step in sequence, then wait for the patch to complete before proceeding to the next step.

### <span id="page-27-0"></span>1.3.7 Step 6: Patch Oracle Database

Apply the Oracle Database Appliance Patch Bundle to update Oracle Database on Node 0 and Node 1.

**1.** Run the command oakcli show databases on Node 0.

For example:

#oakcli show databases

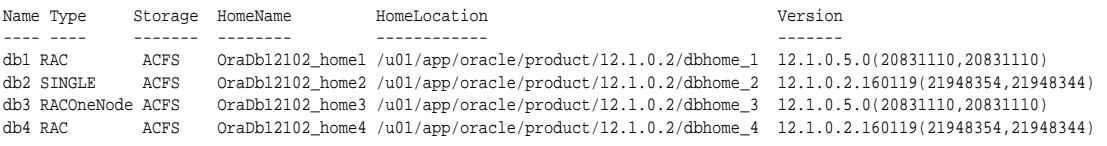

### **Note:**

You cannot perform individual database updates for databases running in the same home. All databases running in the homes that you update are patched to the Oracle Database 12*c* release 1 patch for Oracle Database Appliance (12.1.0.2.170814). For Oracle Database 11.2, the database is patched to 11.2.0.4.170814.

**2.** Run the oakcli update -patch version --database command, on Node 0 only. The command automatically patches both nodes. If you have more than one database home that can be patched, then the software provides a selection list. You can select, one, a set, or all of the Oracle Database homes to upgrade.

# oakcli update -patch 12.1.2.12.0 --database

**3.** After the update command completes on both nodes, run the command oakcli show databases on Node 0 to verify that the database version is updated.

#oakcli show databases

### 1.3.8 Step 7: Validate the Patch Update

Run the command oakcli show version -detail to verify that all components of the Oracle Database Appliance patch installation are updated.

When you apply the patch and then run the command oakcli show version -detail, the output shows the installed version and that the supported versions are Up-to-date. If you unpack the patch bundle (oakcli unpack -pack) and then run the command oakcli show version -detail before applying the patch, the output shows that the supported versions are No-update.

To confirm that your Oracle Grid Infrastructure and Oracle Database software components are updated, run the following command:

# /opt/oracle/oak/bin/oakcli show version -detail

Mon May 23 03:31:48 PST 2017 Reading the metadata. It takes a while...

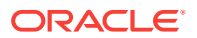

<span id="page-28-0"></span>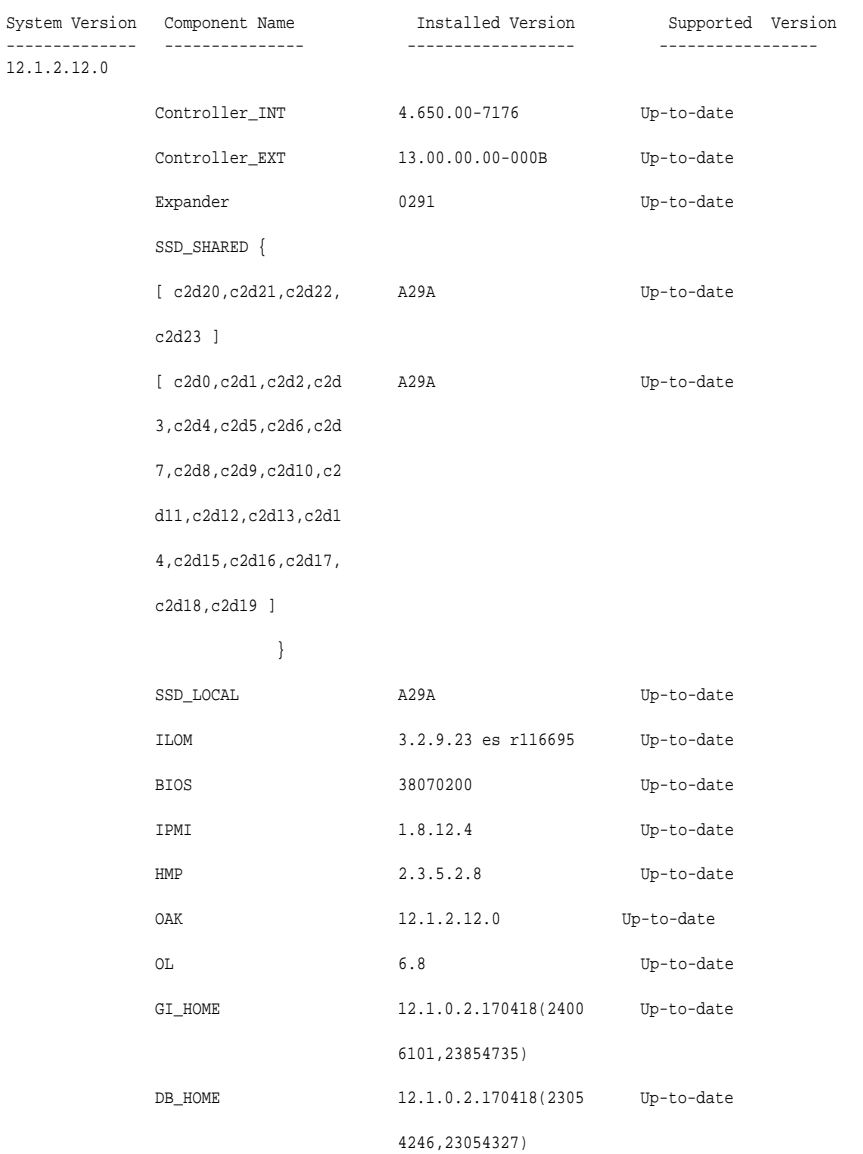

# 1.4 Performing a Bare Metal Restore

Reimage Oracle Database Appliance to perform a bare metal restore of Oracle Database Appliance.

#### Topics:

- [About Performing a Bare Metal Restore](#page-29-0) (page 1-14) Bare metal operating system (OS) re-imaging installs Oracle Database Appliance operating system software on the local (boot) drive.
- [Downloading an ISO Image for Bare Metal Restore](#page-30-0) (page 1-15) Download the Oracle Database Appliance Bare Metal ISO image on your local machine.
- [Reimaging Oracle Database Appliance](#page-30-0) (page 1-15) Reimage Oracle Database Appliance to perform a bare metal restore of Oracle Database Appliance.

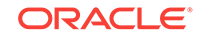

### <span id="page-29-0"></span>1.4.1 About Performing a Bare Metal Restore

Bare metal operating system (OS) re-imaging installs Oracle Database Appliance operating system software on the local (boot) drive.

Bare Metal is a non-virtualized Oracle Database Appliance configuration. Oracle Database Appliance ships from the factory with a bare metal configuration, default ISO image and Appliance Manager installed.

The following are some of the reasons that you might want to reimage to perform a bare metal restore:

• Deploy Bare Metal with latest Oracle Database Appliance software.

In some cases, the Oracle Database Appliance machine is shipped from the factory with an earlier release of Oracle Database Appliance software. To deploy the machine with the latest software, you can perform an update or you can reimage the machine.

• Roll back to an earlier version of Oracle Database Appliance software.

Reimaging with older release of Oracle Database Appliance software does not rollback the firmware version.

• Recover from a catastrophic failure.

You can reimage Oracle Database Appliance to re-install the operating system and restore the appliance.

Use the OS ISO Image to restore the OS to the "shipped from factory" state. Use only when necessary.

#### **Note:**

Bare metal OS re-imaging is specific to the node on which the procedure is executed and overwrites the local storage (operating system) on that node. You must reimage both nodes.

Reimaging does not patch the firmware or update the component versions, it only reimages the local system disk from an OS perspective. After imaging is completed, redeploy the End User image, then restore from backup, as needed.

Access to the physical machine is not required. Bare metal restore uses Oracle Integrated Lights Out Manager (ILOM) to reimage the Oracle Database Appliance node. Newer ILOM versions require that the Java client be on  $ire$ -7-linux-i586.rpm or higher to be able to launch remote console.

#### **Note:**

To use Oracle Database Appliance Virtualized Platform, you must reimage Oracle Database Appliance with the virtualized VM ISO image and the VM Template instead of the OS ISO image.

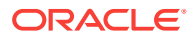

### <span id="page-30-0"></span>1.4.2 Downloading an ISO Image for Bare Metal Restore

Download the Oracle Database Appliance Bare Metal ISO image on your local machine.

Download patch 12999313 for the Oracle Database Appliance Bare Metal ISO Image to prepare for a bare metal restore for Oracle Database Appliance.

- **1.** Log into My Oracle Support.
- **2.** Download the Oracle Database Appliance 12.1.2.12.0 Bare Metal ISO Image and extract the files.
	- **a.** Locate patch 12999313 for the Oracle Database Appliance Bare Metal ISO Image.

<https://updates.oracle.com/download/12999313.html>

- **b.** Select the patch version for release 12.1.2.12.0.
- **c.** Click **Download** to download the zip file.

p12999313\_1212120\_Linux-x86-64.zip

**d.** Extract the files.

#unzip p12999313\_1212120\_Linux-x86-64.zip

#### **Related Topics:**

• <https://updates.oracle.com/download/12999313.html>

### 1.4.3 Reimaging Oracle Database Appliance

Reimage Oracle Database Appliance to perform a bare metal restore of Oracle Database Appliance.

Bare metal restore uses Oracle Integrated Lights Out Manager (ILOM) to reimage the Oracle Database Appliance node. For Oracle Database Appliance models earlier than X5-2, go to My Oracle Support and locate MOS Note 1373599.1.

Newer ILOM versions require that the Java client be on jre-7-linux-i586.rpm or higher to be able to launch the remote console.

Download the Oracle Database Appliance Bare Metal ISO image to your local machine before you launch the ILOM console.

- **1.** Open a browser and connect to Oracle Integrated Lights Out Manager (ILOM) on Node 0 as root.
- **2.** Launch the Remote Console.
	- **a.** Expand **Remote Control** in the left navigation.
	- **b.** Click the **Redirection** tab.
	- **c.** Click **Launch** for the Remote Console in the Actions menu.

The state of the system determines what appears on the Console page.

- **3.** Add the image.
	- **a.** Click the **KVMS** tab, then select **Storage**.

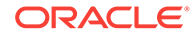

- **b.** Click **Add**.
- **c.** Browse to the Oracle Database Appliance Bare Metal ISO Image, highlight the image, then click **Select**.
- **d.** Click **Connect**.

The mounting of the ISO image is successful when the **Connect** button changes to a **Disconnect** button.

**e.** Click **OK**

The CD-ROM icon in the top right corner is highlighted.

- **4.** Configure the CD-ROM as the next boot device.
	- **a.** Expand **Host Management** in the left menu of the ILOM Remote Console tab.
	- **b.** Click **Host Control**.
	- **c.** Select **CDROM** from the Next Boot Device menu, then click **Save**.
- **5.** Power cycle the node.
	- **a.** Click **Power Control** in the **Host Management** menu.
	- **b.** Select **Power Cycle** , then click **Save**.

When the node comes back after the power cycle, re-imaging starts automatically. The Oracle Linux page appears, followed by the Running Post-Install scripts page.

The Running Post-Install scripts page is a static page and might give the impression that the reimaging process is not progressing. The post-install process during reimaging will wait until the synchronization between the partitions of the two mirrored local hard disks is complete, which can take 15 to 20 minutes to complete.

To check the progress of resynchronization, press the ALT-F2 key combination to open a second console and enter the following command:

# cat /proc/mdstat

When the resynchronization is complete, re-imaging is completed and the machine restarts.

**6.** Repeat the procedure for Node 1.

Reimaging is node specific. You must reimage both nodes.

- **7.** After reimaging both nodes, verify that the installed version and supported version are up-to-date for each component on Oracle Database Appliance.
	- # /opt/oracle/oak/bin/oakcli show version -detail
- **8.** If components are not up-to-date, update the components to the latest version.

#### **Related Topics:**

• [Downloading an ISO Image for Bare Metal Restore](#page-30-0) (page 1-15) Download the Oracle Database Appliance Bare Metal ISO image on your local machine.

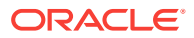

<span id="page-32-0"></span>2

# Managing Oracle Database on Oracle Database Appliance

This chapter describes how to create and manage databases on Oracle Database Appliance. It also covers how to use Oracle Database Appliance solid-state drives (SSDs) and how to update and upgrade Oracle Database on Oracle Database Appliance.

#### Topics:

- About the Oracle Database Appliance OAKCLI Utility (page 2-1) Manage and maintain Oracle Database Appliance components using the Oracle Appliance Manager Command-Line Utility (OAKCLI).
- [Oracle Database Features and Oracle Database Appliance](#page-33-0) (page 2-2) Review the Oracle Database features that are available with Oracle Database Appliance.
- [Creating and Converting Databases with OAKCLI](#page-37-0) (page 2-6) Use the Oracle Appliance Manager Command Line Interface (OAKCLI) to create and manage databases on Oracle Database Appliance.
- [About Managing Multiple Databases on Oracle Database Appliance](#page-40-0) (page 2-9) Review this topic to understand Oracle requirements for multiple Oracle home support.
- [About Managing Multiple Database Instances Using Instance Caging](#page-42-0) (page 2-11) Use instance caging to manage your system resources on Oracle Database Appliance.
- [About Oracle Database Appliance SSDs](#page-43-0) (page 2-12) Oracle Database Appliance includes solid-state drives (SSDs) to enhance storage performance.
- [How to Upgrade and Update the Oracle Database on Oracle Database Appliance](#page-45-0) (page 2-14)

Review the information in these topics to select the procedure for upgrading and updating your Oracle Database release.

# 2.1 About the Oracle Database Appliance OAKCLI Utility

Manage and maintain Oracle Database Appliance components using the Oracle Appliance Manager Command-Line Utility (OAKCLI).

Oracle Database Appliance provides its own command-line tool, OAKCLI, to manage all components on the system. Use OAKCLI commands for the following tasks:

- Create, upgrade, and patch databases
- Create and upgrade Oracle homes
- Create and modify database creation parameter files

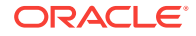

<span id="page-33-0"></span>Many tasks related to managing Oracle Databases are also required with databases on Oracle Database Appliance. Tasks common to Oracle Database generally are described in the Oracle Database documentation library. However, to simplify database creation and related tasks, use the OAKCLI utility. The OAKCLI utility combines the capabilities of the SYS database administrator role and the operating system Superuser (root user). Always perform administrative tasks using the OAKCLI utility.

#### **Caution:**

Do not use Oracle Database Configuration Assistant (DBCA) to create databases on Oracle Database Appliance. Only use Oracle Appliance Manager for database configuration. Deploying Oracle Database instances using Oracle Appliance Manager ensures that these databases are properly configured, optimized, and supported on Oracle Database Appliance.

# 2.2 Oracle Database Features and Oracle Database Appliance

Review the Oracle Database features that are available with Oracle Database Appliance.

Topics:

- [Oracle Database Appliance Plug-in for Oracle Enterprise Manager](#page-34-0) (page 2-3) Use the Oracle Database Appliance plug-in for Oracle Enterprise Manager to monitor Oracle Database Appliance targets that are configured in Oracle Database Enterprise Edition.
- [Oracle Enterprise Manager Database Express and Oracle Database Appliance](#page-34-0) (page 2-3)

You can use Oracle Enterprise Manager Database Express, also known as EM Express, to manage your database.

- [Data Migration and Management and Oracle Database Appliance](#page-34-0) (page 2-3) Oracle Database Appliance supports the use of standard Oracle Database loading and migration tools.
- [Oracle Clusterware and Oracle Database Appliance](#page-35-0) (page 2-4) Oracle Clusterware provides the clustering infrastructure for Oracle Database Appliance.
- [Oracle RAC One Node and Oracle Database Appliance](#page-35-0) (page 2-4) Oracle RAC One Node is available with Oracle Database Appliance.
- [Oracle Real Application Clusters and Oracle Database Appliance](#page-35-0) (page 2-4) Oracle Database Appliance supports administrator-managed Oracle RAC Databases.
- [Administrative Groups and Users on Oracle Database Appliance](#page-36-0) (page 2-5) Oracle Database Appliance configuration creates operating system groups and users whose members are granted system administration privileges on the appliance.

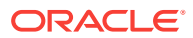

## <span id="page-34-0"></span>2.2.1 Oracle Database Appliance Plug-in for Oracle Enterprise Manager

Use the Oracle Database Appliance plug-in for Oracle Enterprise Manager to monitor Oracle Database Appliance targets that are configured in Oracle Database Enterprise Edition.

When you install the Oracle Database Appliance plug-in with Oracle Enterprise Manager Cloud Control 12*c* or Oracle Enterprise Manager Cloud Control 13*c*, you can Monitor Oracle Database Appliance targets. The plug-in provides configuration and monitoring information about any Oracle Database Appliance target running Appliance Manager 12.1.2.2 or later.

See *Oracle Enterprise Manager Plug-in for Oracle Database Appliance User's Guide* for more information about the plug-in.

#### **Related Topics:**

• [http://docs.oracle.com/cd/E70264\\_01/index.htm](http://docs.oracle.com/cd/E70264_01/index.htm)

### 2.2.2 Oracle Enterprise Manager Database Express and Oracle Database Appliance

You can use Oracle Enterprise Manager Database Express, also known as EM Express, to manage your database.

Oracle Enterprise Manager Database Express is a web-based tool for managing Oracle Database 12*c*. Oracle Enterprise Manager Database Express is installed with Oracle Database on the Oracle Database Appliance.

Oracle Enterprise Manager Database Express provides the following features:

- Support for basic administrative tasks, such as storage and user management
- Comprehensive solutions for performance diagnostics and tuning
- Performance advisors in a graphic user interface
- Oracle Database utilities in a graphic user interface, such as SQL\*Loader and Oracle Recovery Manager (RMAN)

### 2.2.3 Data Migration and Management and Oracle Database Appliance

Oracle Database Appliance supports the use of standard Oracle Database loading and migration tools.

If you are loading data or migrating data from an existing database to Oracle Database Appliance, then you can use the standard Oracle Database loading and migration tools. These tools include the following:

- Oracle GoldenGate
- SQL\*Loader
- Oracle Data Pump

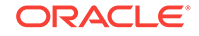

- transportable tablespaces
- RMAN

You can also use the RMAN utility to back up and recover databases on Oracle Database Appliance.

### <span id="page-35-0"></span>2.2.4 Oracle Clusterware and Oracle Database Appliance

Oracle Clusterware provides the clustering infrastructure for Oracle Database Appliance.

Oracle Clusterware provides the cluster technology required for Oracle Real Application Clusters (Oracle RAC). In addition, Oracle Clusterware manages applications and processes as resources that you register with Oracle Clusterware, to provide high availability services. The number of resources that you register with Oracle Clusterware to manage an application depends on the application. Applications that consist of only one process are usually represented by only one resource. More complex applications that use multiple processes or components can require multiple resources to maintain high availability.

#### **Related Topics:**

• [Making Applications Highly Available Using Oracle Clusterware](https://docs.oracle.com/database/121/CWADD/crschp.htm#CWADD91277)

### 2.2.5 Oracle RAC One Node and Oracle Database Appliance

Oracle RAC One Node is available with Oracle Database Appliance.

Oracle Real Application Clusters One Node (Oracle RAC One Node) is a single instance of an Oracle RAC database that runs on one node in a cluster. Instead of stopping and starting instances, you can use the Oracle RAC One Node online database relocation feature to relocate an Oracle RAC One Node instance to another server.

Administration of Oracle RAC One Node databases on Oracle Database Appliance is different from administering Oracle RAC or single-instance Oracle Databases. For Oracle RAC One Node databases, one node is the primary node, and the other node is a candidate node, which is available to accommodate services if the primary node fails, or is shut down for maintenance. The nodes, Oracle Databases, and database services reside in the generic server pool.

#### **Related Topics:**

• [Administering Oracle RAC One Node](https://docs.oracle.com/database/121/RACAD/GUID-C493B4A3-D5C9-48A2-B83A-500D44BD8D2B.htm#RACAD7894)

### 2.2.6 Oracle Real Application Clusters and Oracle Database Appliance

Oracle Database Appliance supports administrator-managed Oracle RAC Databases.

Oracle Real Application Clusters (Oracle RAC) provides technology that links two or more individual computers so that they function as one system. Oracle RAC deployed on Oracle Database Appliance enables each node to share access to a database. If one node fails or is taken offline, then the other node continues operating and the entire Oracle RAC database remains available.

Oracle Database Appliance currently supports only administrator-managed databases, where the database administrator allocates each instance of the database to a specific

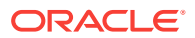
node in the cluster. Oracle Database Appliance does not support Policy-managed databases, where the database administrator defines the number of database instances required, but not the nodes where they run.

When you review the database resource for an administrator-managed database, you see a server pool defined with the same name as the Oracle Database. This server pool is part of a special Oracle-defined server pool, called the Generic server pool. The Generic server pool stores any server that is not in a top-level server pool and is not policy managed. Servers that host administrator-managed databases are statically assigned to the Generic server pool. Oracle RAC manages the Generic server pool to support administrator-managed databases. You cannot use SRVCTL or Oracle Clusterware Control (CRSCTL) utility commands to modify the Generic server pool.

### 2.2.7 Administrative Groups and Users on Oracle Database Appliance

Oracle Database Appliance configuration creates operating system groups and users whose members are granted system administration privileges on the appliance.

During configuration, two administrative accounts are created for Oracle Database Appliance: the user grid, with a user ID (UID) of 1000, and the user oracle, with a UID of 1001. The user grid is the Oracle Grid Infrastructure installation owner. The user oracle is the Oracle Database installation owner, and the owner of all Oracle Database homes (Oracle homes). By default, these users are members of operating system groups whose members are granted privileges to start up and administer Oracle Database and Oracle Automatic Storage Management.

The following table describes the Oracle system privileges groups, and information about the operating system authentication groups:

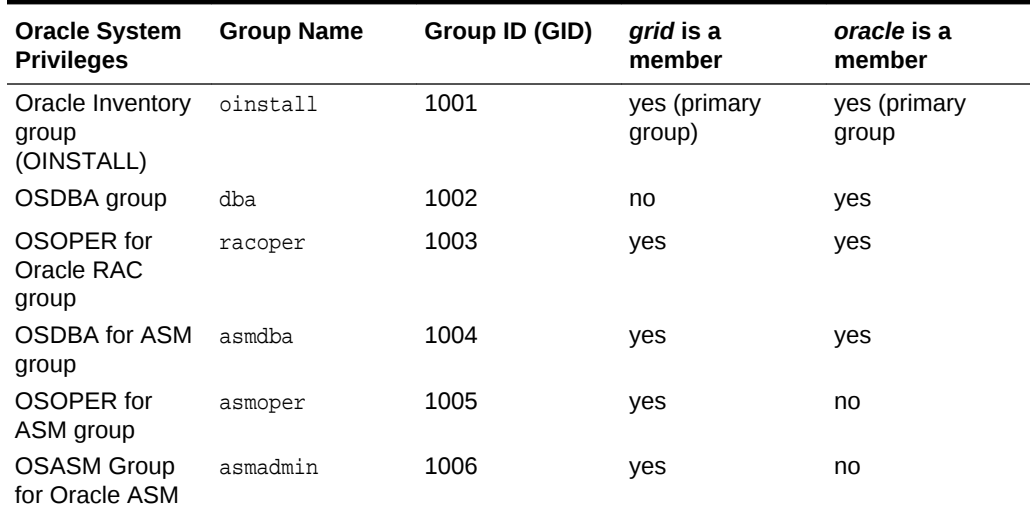

### **Table 2-1 Operating System Groups and Users on Oracle Database Appliance**

If you create an initial database during deployment, then the password for the sys and SYSTEM USETS IS welcome1. Change this password for both users as soon as possible after configuration to prevent unauthorized access to your database using these privileged accounts.

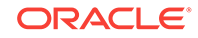

# 2.3 Creating and Converting Databases with OAKCLI

Use the Oracle Appliance Manager Command Line Interface (OAKCLI) to create and manage databases on Oracle Database Appliance.

Topics:

• About Creating Databases with OAKCLI Commands (page 2-6)

Create additional Oracle Databases using the Oracle Appliance Manager Command-Line Utility (OAKCLI) to ensure that your database is configured optimally for Oracle Database Appliance.

• [Creating, Using, and Removing Database Configuration Files with OAKCLI](#page-38-0) (page 2-7)

You can use OAKCLI to create and use configuration files to deploy databases on Oracle Database Appliance. Also use OAKCLI to remove unwanted configuration files.

- [Creating Snapshot Databases With OAKCLI](#page-39-0) (page 2-8) You can use OAKCLI to create snapshot databases.
- [About Converting Single-Instance Databases to Oracle RAC or Oracle RAC One](#page-40-0) [Node](#page-40-0) (page 2-9)

Oracle provides utilities to enable you to convert your existing single-instance databases to Oracle Real Application Clusters or Oracle RAC One Node databases.

### 2.3.1 About Creating Databases with OAKCLI Commands

Create additional Oracle Databases using the Oracle Appliance Manager Command-Line Utility (OAKCLI) to ensure that your database is configured optimally for Oracle Database Appliance.

OAKCLI assists you to deploy Oracle Databases that follow Optimal Flexible Architecture guidelines. The Optimal Flexible Architecture standard provides best practices configurations to help to ensure database deployments that are easier to support and maintain. Optimal Flexible Architecture includes the following

- Structured organization of directories and files, and consistent naming for critical database files, such as control files, redo log files, and other critical files, which simplifies database administration.
- Separation of tablespace contents to minimize tablespace free space fragmentation, and maximize administrative flexibility
- Stripe and Mirror Everything (SAME) deployment, which safeguards against database failures

Refer to "Optimal Flexible Architecture" in *Oracle Database Installation Guide for Linux* for more information about Optimal Flexible Architecture.

Start the OAKCLI utility by using the command oakcli create database to create additional databases on Oracle Database Appliance.

When you run this command, respond to each prompt by entering the number that corresponds with the option you want to apply to your database. When a default is supplied, and the default is the value you want to use (typically shown as option 1),

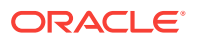

click Enter to accept that value. When there are many options, and the value you want is not displayed, press 0 to show all of the options.

#### **Related Topics:**

**[Optimal Flexible Architecture](https://docs.oracle.com/database/121/LADBI/appendix_ofa.htm#LADBI0015)** 

## <span id="page-38-0"></span>2.3.2 Creating, Using, and Removing Database Configuration Files with OAKCLI

You can use OAKCLI to create and use configuration files to deploy databases on Oracle Database Appliance. Also use OAKCLI to remove unwanted configuration files.

Use the Oracle Appliance Manager Command-Line Utility (OAKCLI) ommand option oakcli create db\_config\_params to create a configuration file that you can use to configure multiple Oracle Database deployments. The command uses the following syntax, where  $param_f i le$  is the name of the configuration file that you want to create:

oakcli create db\_config\_params params\_file

When you run oakcli create db\_config\_params, you are prompted to select one of a set of available parameter setting options to use in the configuration file. Respond to each prompt by entering the number that corresponds to the configuration that you want to use to set up your databases. If there is a default value, and you want to use this value (typically option **1**), then press **Enter** to accept that value. If there are many options, then you may need to select option **0** to show all of the available parameter options.

To see your existing database configuration files, use the commandoakcli show db\_config\_params command. For example

# oakcli show db\_config\_params Available DB configuration files are: default eurodbs 4kblockdbs mytest.params

Configuration files using the default extension .dbconf do not show the extension in this command output. Oracle recommends that you use this default file extension to simplify file management. If you create a configuration file that does not use the .dbconf default extension, then the nondefault extension is shown as part of the output of oakcli show db\_config\_params.

To use a database configuration file to create a single Oracle Database, or to use the command to create many Oracle Database instances with the identical profile, use the following command syntax, where  $db_{name}$  is the name of the database that you want to create, and *params\_file* is the name of the parameter configuration file that you want to use to configure the database:

oakcli create database -db db\_name -params params\_file

For example, this command creates the database named  $m$ yxldb, using the parameter configuration file myxldb.dbconf:

oakcli create database -db myxldb -params myxldb.dbconf

After you have completed using configuration files, you can delete files that you do not plan to use again.

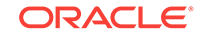

<span id="page-39-0"></span>Remove unwanted database configuration files using the following command syntax, where *params\_file* is the name of the parameter configuration file that you want to delete:

oakcli delete db\_config\_params params\_file

As with other Oracle Database Appliance Manager commands related to database configuration files, you do not need to include the parameter configuration filename extension if your file has the default extension value, which is . dbconf.

### 2.3.3 Creating Snapshot Databases With OAKCLI

You can use OAKCLI to create snapshot databases.

An Oracle snapshot database is created by taking a snapshot of the Oracle ASM Cluster File System (Oracle ACFS) where the source data files reside. The source database can be a single instance, Oracle RAC, or Oracle RAC One Node. Compared to other methods of creating copies of databases, snapshot databases require less time and storage space and involve no downtime of the source database. Additionally, you can create any database type and class from any other type and class. For example, you can create an Oracle RAC database from an Oracle RAC One Node database. Similarly, you can create a database that is different in size than the source database.

On Oracle Database Appliance, you can create snapshot databases from any Oracle Database instance stored on Oracle ACFS. Beginning with Oracle Database Appliance release 12.1.2.0.0, you can create snapshot databases with Oracle Database 11*g* release 2 (11.2.0.4) or later databases created or upgraded on the system.

Snapshot database candidates must meet the following requirements:

- They must not be a standby or container database
- They must not be running in read-only mode, or in restricted mode, or in online backup mode
- They must be in ARCHIVELOG mode
- They must have all defined data files available and online
- They must not use centralized wallets with Transparent Data Encryption.

Also, ensure that the system clocks on the two Oracle Database Appliance nodes are synchronized before you create a snapshot database. If the clocks are significantly different, then the command can fail.

To create a snapshot database, use the command oakcli create snapshotdb. The following example creates a snapshot database named snapprod from the database named prod.

oakcli create snapshotdb -db snapprod -from prod

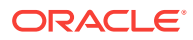

### **Caution:**

Oracle Database Appliance does not support centralized wallets with Transparent Data Encryption. Recovery of encrypted data may fail in the snapshot database if the source database relies on an external, centralized wallet.

# <span id="page-40-0"></span>2.3.4 About Converting Single-Instance Databases to Oracle RAC or Oracle RAC One Node

Oracle provides utilities to enable you to convert your existing single-instance databases to Oracle Real Application Clusters or Oracle RAC One Node databases.

Use the procedures for converting your single-instance database as described in *Oracle Real Application Clusters Administration and Deployment Guide*. You can convert a single-instance database either to Oracle Real Application Clusters (Oracle RAC), or to Oracle RAC One Node.

For example, you can use RCONFIG to convert your single instance Oracle Database.

Open the template fileConvertToRAC\_AdminManaged.xml, and modify it as required for your migration, in accordance with the instructions in the file. Then save the file with a new filename. The information you provide determines how your converted database is configured. The template file is located in the following path:

\$ORACLE\_HOME/sampleXMLs/ConvertToRAC\_AdminManaged.xml

Refer to the section "Converting Single-Instance Oracle Databases to Oracle RAC and Oracle RAC One Node" in *Oracle Real Application Clusters Installation and Configuration Guide* for more information.

# 2.4 About Managing Multiple Databases on Oracle Database Appliance

Review this topic to understand Oracle requirements for multiple Oracle home support.

The Oracle home is the directory in which you install Oracle Database binaries, and from which Oracle Database runs. Use Oracle Appliance Manager OAKCLI commands to create and manage multiple Oracle homes and databases on Oracle Database Appliance. Oracle Database Appliance Manager automatically creates an Oracle Database Oracle home that is compliant with Oracle's Optimal Flexible Architecture (OFA) standards.

Oracle Database Appliance supports multiple Oracle homes, including support of different release Oracle Database homes. Check the related readme files or the Release Notes to obtain information about the specific Oracle software releases supported for your Oracle Database Appliance platform.

When you use OAKCLI commands to create multiple homes on Oracle Database Appliance, the commands start the Oracle Grid Infrastructure cloning process. In Oracle Database Appliance deployments, the user oracle is the software installation owner account that owns the Oracle homes.

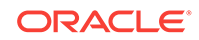

### **Note:**

If you are not upgrading from an earlier release, then download the Oracle Database Appliance End-User Bundle for the Oracle Database version that you want to install.

Use OAKCLI commands to create, manage, patch, and upgrade multiple databases on Oracle Database Appliance. The command oakcli create database enables you to create a database with minimal user input. When you run this command without any additional options, the command creates a new database home. You can also create a database in an existing home by running the command oakcli create database -oh oracle\_home, where oracle\_home is the Oracle home in which you want to create the Oracle Database.

### **Caution:**

Do not apply Oracle Database patches directly to Oracle Databases on Oracle Database Appliance. Only use Oracle Database Appliance patch bundles, which are tested to work across the whole software stack.

Only use oakcli commands to create new databases in either existing Oracle homes, or in new Oracle homes.

• Downloading an End-User RDBMS Clone File (page 2-10) Download an Oracle Database Appliance End-User RDBMS Clone file onto your local machine to create a new database home.

### **Related Topics:**

• [Downloading an ISO Image for Bare Metal Restore](#page-30-0) (page 1-15) Download the Oracle Database Appliance Bare Metal ISO image on your local machine.

### 2.4.1 Downloading an End-User RDBMS Clone File

Download an Oracle Database Appliance End-User RDBMS Clone file onto your local machine to create a new database home.

This software clone file contains the Oracle Database software images for Oracle Database Appliance X5-2, X4-2, X3-2, and V1. There are no base clone files for 12.1.0.2.170117, 11.2.0.4.161018, or 11.2.0.3.15. In an environment patched to at least Oracle Database Appliance 12.1.2.10.0, you can update the existing database to 12.1.0.2.170117, 11.2.0.4.161018, or 11.2.0.3.15.

Perform the following steps to create new dbhomes for these releases:

- **1.** Download 12.1.0.2.170117, 11.2.0.4.161018, or 11.2.0.3.15 clone file.
- **2.** Unpack the clone file with the command oakcli unpack -package.
- **3.** Create a new dbhome for 12.1.0.2.170117, 11.2.0.4.161018, or 11.2.0.3.15.

# oakcli create dbhome -version <version number

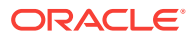

**4.** Create the databases for the new dbhome.

Before you transfer these files to Oracle Database Appliance, complete the hardware setup and configure the public network interface on Oracle Database Appliance.

- **1.** From an external client machine, log on to My Oracle Support.
- **2.** Select the Oracle Database Appliance End-User RDBMS Clone file (Patch) for the supported Oracle Database version.
	- 12.1.0.2.170117: Patch 19520042. Select **12.1.2.10.0** from the Release drop down box.
	- 11.2.0.4.161018: Patch 17770873. Select **12.1.2.9.0** from the Release drop down box.
	- 11.2.0.3.15: Patch 14777276. Select **12.1.2.4.0** from the Release drop down box. Oracle Database 11.2.0.3.*x* is only supported on X5-2, X4-2, X3-2, and V1 models.
	- 11.2.0.2.12: Patch 14349293. Select **2.8.0.0.0** from the Release drop down box. Oracle Database 11.2.0.2.12 is only supported on X4-2, X3-2, and V1 models.
- **3.** Click **Download** to download the zip file onto your external client.
- **4.** Use either a Secure Copy (scp) command or a USB storage device to copy the file from the external client to dom0 on Node 0. Use the /OVS directory as the target location.

### **Note:**

If you use a USB drive to transfer the file, then format it first as FAT32, ext3, or ext4. NTFS file formats are not supported.

**5.** When you extract the files, use the command oakcli unpack -package.

### **Related Topics:**

- <https://updates.oracle.com/download/19520042.html>
- <https://updates.oracle.com/download/17770873.html>
- <https://updates.oracle.com/download/14777276.html>
- <https://updates.oracle.com/download/14349293.html>

# 2.5 About Managing Multiple Database Instances Using Instance Caging

Use instance caging to manage your system resources on Oracle Database Appliance.

Oracle Database provides a method for managing CPU allocations on a multi-CPU server that runs multiple database instances. This method is called instance caging. Instance caging uses an initialization parameter to limit the number of CPUs that an instance can use simultaneously.

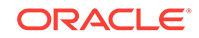

Instance caging and Oracle Database Resource Manager (the Resource Manager) work together to support your desired service levels across multiple instances. Consolidation can minimize idle resources, maximize efficiency, and lower costs.

Oracle Database Appliance templates are already tuned for the size of each database instance workload. They are designed to run on a specific number of cores. Instance caging ensures that each database workload is restricted to the set of cores allocated by the template, enabling multiple databases to run concurrently with no performance degradation, up to the capacity of Oracle Database Appliance. You can select database template sizes larger than your current needs to provide for planned growth.

### **Note:**

Oracle strongly recommends that you use the Oracle Database Appliance templates, because they implement best practices and are configured specifically for Oracle Database Appliance.

The Oracle Database Appliance Manager interface refers to the database sizing templates as database classes.

By default, instance caging is not enabled on Oracle Database Appliance. To enable instance caging, set the initialization parameter, RESOURCE\_MANAGER\_PLAN, for each database on Oracle Database Appliance. The parameter specifies the plan to be used by the Resource Manager for the current instance. Setting this parameter directs the Resource Manager to allocate core resources among databases. If a plan is not specified with this parameter, then the Resource Manager and instance caging are not enabled.

Instance caging allocation of core resources is enabled in accordance with the Oracle Database Appliance database template size that you select for each database. The CPU\_COUNT initialization parameter is set in the template. Use the CPU\_COUNT setting that matches the size of each database to consolidate, and follow the standard instructions for configuring instance caging.

# 2.6 About Oracle Database Appliance SSDs

Oracle Database Appliance includes solid-state drives (SSDs) to enhance storage performance.

Oracle Database Appliance includes solid-state drives (SSDs) to enhance the performance of certain operations. SSDs increase the speed of storage operations by accelerating redo log writes, caching database data more efficiently than standard disk drives, and improving read/write (I/O) performance for database files.

#### **Accelerating Redo Log Writes**

Oracle Database Appliance contains four dedicated SSDs in slots 20 through 23 specifically for database redo logs. An Oracle ASM disk group named +REDO with High Redundancy is provisioned during the deployment process to accelerate database redo log write operations and improve latency. Databases automatically utilize these SSDs, and no other files can be hosted on them.

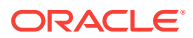

### **Caching Database Data**

Oracle Database Appliance X5-2 introduces four additional 400 GB SSDs in slots 16 through 19 that can be used to host database files, or as a database flash cache in addition to the buffer cache.

An Oracle ASM disk group named +FLASH with Normal Redundancy is provisioned on these SSDs. All of the storage in the +FLASH disk group is allocated to an Oracle ASM Dynamic Volume (flashdata), and formatted as an Oracle ACFS file system. Storage in this flashdata file system is then made available as an Oracle ACFS file system and is used to create database flash cache files that accelerate read operations. The file that contains the flash cache is automatically created for each database and is specified using the database init.ora parameter db\_flash\_cache\_file. By default, db\_flash\_cache\_size is set to 3 times the size of SGA, up to 196 GB, unless there is not enough space, in which case the size parameter is set to 0. After you change the db\_flash\_cache\_size parameter, you must restart the database to use the newly sized flash cache.

### **Improving I/O Performance for Database Files**

Oracle Database Appliance Manager Configurator and Oracle Appliance Manager (OAKCLI) both give you the option to configure your appliance to store entire databases in flash memory using the flash data Oracle ACFS file system on 400 GB SSDs. These SSDs are also used for the database flash cache.

The OAKCLI command oakcli create database gives you the option to create the database using the SSD drives for data file storage. If there is not enough space available in the +FLASH disk group, then the oakcli create database command does not prompt you with the option to store the database data files on the SSD drives. Database files instead are created automatically in the +DATA disk group. You can also store database data files on both flash and hard disk drives. However, you must manage this storage allocation manually. Oracle recommends that you attempt to manage your files on both flash and hard disk files only if you have an advanced storage administrator understanding of database usage patterns

Your Oracle Database must meet the following requirements to use SSDs for data file storage:

- Oracle Databases must be release 11.2.0.4 or later
- The database types must be OLTP
- Oracle Databases stored completely in the +FLASH storage space must be noncontainer databases (non-CDBs).
- There must be 160 GB of available space in the +FLASH disk group.

#### **Related Topics:**

- [Storage on Oracle Database Appliance](#page-201-0) (page A-6) Review this section to understand Oracle Database Appliance storage architecture and options and how to determine usable storage.
- [oakcli create database](#page-127-0) (page 5-23) Use the oakcli create database command to create additional databases on Oracle Database Appliance.
- [Configuring Database Smart Flash Cache](http://docs.oracle.com/database/121/ADMIN/memory.htm#GUID-31E0885D-53DB-442D-BC5F-DDE0588C915A)

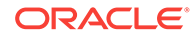

# 2.7 How to Upgrade and Update the Oracle Database on Oracle Database Appliance

Review the information in these topics to select the procedure for upgrading and updating your Oracle Database release.

Topics:

• About Oracle Database Upgrades and Updates on Oracle Database Appliance (page 2-14)

Use Oracle Database Appliance bundles to upgrade or update Oracle Database instances, as well as other components and features of Oracle Database Appliance.

- [Updating to Oracle Database 12.1.0.2.161018 from Previous Oracle Database](#page-46-0) [12.1.0.2.x Releases](#page-46-0) (page 2-15) Use this example to understand steps required to update Oracle Database 12*c* release 1 (12.1) releases on Oracle Database Appliance.
- [Upgrading to Oracle Database 11.2.0.4.161018 from Oracle Database 11.2.0.4.x](#page-47-0) [Releases](#page-47-0) (page 2-16) Use this example to understand steps required to upgrade Oracle Database 11*g* release 2 (11.2) releases on Oracle Database Appliance.

# 2.7.1 About Oracle Database Upgrades and Updates on Oracle Database Appliance

Use Oracle Database Appliance bundles to upgrade or update Oracle Database instances, as well as other components and features of Oracle Database Appliance.

Oracle Database Appliance upgrades and updates use specially developed Oracle Database Appliance patch bundles. Only use these patch bundles to perform upgrades and updates on Oracle Database Appliance.

Use the appropriate Oracle Database Appliance patch bundle for your appliance. Typically, Oracle recommends that you use the latest Oracle Database Appliance patch bundle.

Oracle Database Appliance patch bundles can include updates and upgrades to Oracle Database software, and updates and upgrades to other components of Oracle Database Appliance, including updates to Infrastructure (infra) and Grid Infrastructure (gi) components.

For information about Oracle Database Appliance Patch Bundles, known issues, and workarounds, see the *Oracle Database Appliance Release Notes*. Also refer to the patch readme file.

### **Related Topics:**

- Oracle Database Appliance X5-2
- Oracle Database Appliance X4-2
- Oracle Database Appliance X3-2
- Oracle Database Appliance V1

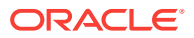

# <span id="page-46-0"></span>2.7.2 Updating to Oracle Database 12.1.0.2.161018 from Previous Oracle Database 12.1.0.2.x Releases

Use this example to understand steps required to update Oracle Database 12*c* release 1 (12.1) releases on Oracle Database Appliance.

You use Oracle Appliance Manager (OAKCLI) to update Oracle Database installations. In this scenario, you have updated two databases to Oracle Database 12*c* release 1 12.1.0.2.161018 when you ran the Oracle Database Appliance 12.1.2.6 Patch Bundle, but you have not updated two other Oracle Database instances that are patched at Oracle Database 12*c* release 1 (12.1.0.2.4). This procedure describes how to update databases manually after the patch bundle.

The Oracle Database Appliance Patch Bundle for Oracle Database uses a new numbering sequence. The Oracle Database update for Oracle Database Appliance Patch Bundle 12.1.2.6 is 12.1.0.2.161018.

**1.** Run the command oakcli show databases on Node 0 only. Review the output of this command to confirm that you have databases with the appropriate release number for this update.

The following example shows that there are four databases, db1, db2, db3, and db4:

# oakcli show databases

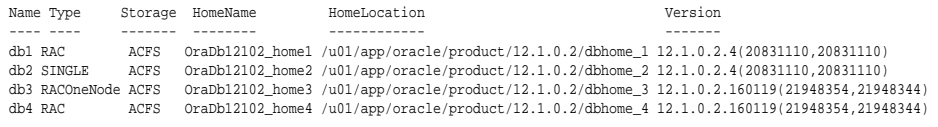

### **Note:**

In this example, the databases are in separate Oracle home locations. This option provides the ability to update individual databases, but requires more administration and storage allocation. Databases in separate homes must be updated individually.

Databases in the same database home require less storage allocation, and can be updated as a group. However, you cannot update individual databases in a shared Oracle database home location.

**2.** Run the command oakcli update -patch 12.1.2.9.0 --database on Node 0 only. When you run this command without specifying a database or a database home, the command automatically patches both nodes.

If you have more than one database home that is a candidate for patching, then the command displays a selection list from which you can pick one, some, or all of the candidate database homes that you want to update.

**3.** After the update command completes running, run the command oakcli show databases on Node 0 again.

The command and output should now look similar to the following example:

# oakcli show databases

Name Type Storage HomeName HomeLocation **Version** ---- ---- ------- -------- ------------ ------ db1 RAC ACFS OraDb12102\_home1 /u01/app/oracle/product/12.1.0.2/dbhome\_1 12.1.0.2.161018(24927502,24340679)

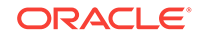

db2 SINGLE = ACFS = 0raDb12102\_home2 /u01/app/oracle/product/12.1.0.2/dbhome\_2 12.1.0.2.161018(24927502,24340679)<br>db3 RACOneNode ACFS = 0raDb12102\_home3 /u01/app/oracle/product/12.1.0.2/dbhome\_3 12.1.0.2.161018(24927502,24

The Oracle Database instances db1 and db2 are now updated to 12.1.0.2.161018.

# <span id="page-47-0"></span>2.7.3 Upgrading to Oracle Database 11.2.0.4.161018 from Oracle Database 11.2.0.4.x Releases

Use this example to understand steps required to upgrade Oracle Database 11*g* release 2 (11.2) releases on Oracle Database Appliance.

You use Oracle Appliance Manager (OAKCLI) to upgrade Oracle Database installations. In this scenario, you have upgraded the Oracle Database Appliance infrastructure and Oracle Grid Infrastructure to Oracle Database Appliance Patch Bundle 12.1.2.6, but you have not upgraded Oracle Database installations. This procedure describes how to upgrade Oracle Database 11*g* release 2 (11.2) databases.

The Oracle Database Appliance Patch Bundle upgrade for Oracle Database uses a new numbering sequence. The Oracle Database upgrade for Oracle Database Appliance Patch Bundle 11.1.2.9 is 11.2.0.4.161018.

Before you start this procedure, you must complete the following tasks:

- Completed running the Oracle Database Appliance 12.1.2.6 Patch Bundle for infrastructure and Oracle Grid Infrastructure.
- Configured at least one Oracle Database Appliance database home for release 11.2.0.4.161018.

You configure an Oracle Database home using Oracle Appliance Manager, either as part of your patch bundle update initially, or as a manual procedure using the command oakcli create dbhome. You can run multiple Oracle Database instances on one Oracle Database home, to save storage space and obtain greater ease of management, or you can run Oracle Database instances in individual Oracle Database homes, for greater flexibility.

You must always have an Oracle Database Appliance database home for the database release to which you want to upgrade. In a new 12.1.2.9 deployment, a new 11.2.0.4.161018 Oracle Database home is set up for you automatically. If you are updating from an earlier release, then you must create at least one 11.2.0.4.161018 Oracle Database home manually using oakcli create dbhome.

**1.** If necessary, download the 11.2.0.4.161018 RDBMS Clone Patch from My Oracle Support, and create an Oracle Database home on Node 0 for Oracle Database release 11.2.0.4.161018.

For example:

- # /opt/oracle/oak/bin/oakcli create dbhome -version 11.2.0.4.161018
- **2.** Run the command oakcli show dbhomes.

The output appears similar to the following example:

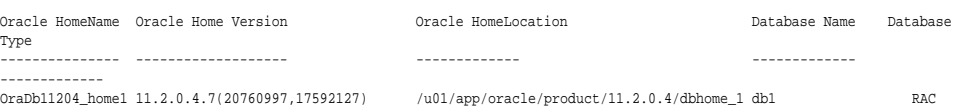

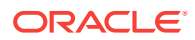

**3.** Run the command oakcli show databases on Node 0 only. Review the output of this command to confirm that you have databases with the appropriate release number for this upgrade.

The following example shows that there is one database,db1, which is a database that is not an upgraded from release 11.2.0.4, and that is patched to a level from which you can upgrade (11.2.0.4.7):

# oakcli show databases Name Type Storage HomeName HomeLocation **Manual Storage HomeName** ---- ---- ------- -------- ------------ ------- db1 RAC ACFS OraDb11204\_home1 /u01/app/oracle/product/11.2.0.4/dbhome\_1 11.2.0.4.7(20760997,17592127)

**4.** Upgrade databases by running the command oakcli upgrade database on Node 0.

Run the command on Node 0 only. Provide names of databases that you want to upgrade, and provide names of database homes where you want the upgraded databases placed. Run the command with the following options, where database is the name of the database that you want to upgrade, and dbhome is the name of the Oracle home where you want the upgraded database to be placed:

oakcli upgrade database -db database -to dbhome

The following example shows how to upgrade the database  $db1$  identified in step 3 as an upgrade candidate, and how to place the upgraded database in the new database home, OraDb12102\_home2, which is also identified in step 3:

# oakcli upgrade database -db db1 -to dbhome12102\_home2.

**5.** After the upgrade command completes running, run the command oakcli show databases on Node 0 again.

The command and output should now look similar to the following example:

Name Type Storage HomeName HomeLocation **Version** ---- ---- ------- -------- ------------ ------- db1 RAC ACFS OraDb12102\_home2 /u01/app/oracle/product/12.1.0.2/dbhome\_1 11.2.0.4.161018(24927502,24340679)

The database  $db1$  is now in release 11.2.0.4, and the database home name is now OraDB12102\_home2, which is in the path /u01/app/oracle/product/11.2.0.4/ OraDb12102\_home2.

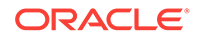

# 3 Managing Storage

You can add storage to fully populate the base storage shelf and add a storage expansion shelf to your Oracle Database Appliance.

#### Topics:

- About Managing Storage (page 3-1) You can add storage at any time without shutting down your databases or applications.
- [Preparing for a Storage Upgrade](#page-50-0) (page 3-2) Review and perform these best practices before adding storage to the base shelf or adding the expansion shelf.

# 3.1 About Managing Storage

You can add storage at any time without shutting down your databases or applications.

Oracle Database Appliance uses raw storage to protect data in the following ways:

- Flash or Fast Recovery Area (FRA) backup. Flash or fast recovery area is a storage area (directory on disk or Oracle ASM diskgroup) that contains redo logs, control file, archived logs, backup pieces and copies, and flashback logs.
- Mirroring. Double or triple mirroring provides protection against mechanical issues.

The amount of available storage is determined by the location of the FRA backup (external or internal) and if double or triple mirroring is used.

Oracle Database Appliance uses storage shelves, a base shelf and an optional storage expansion shelf. You can expand the base storage by adding a pack of solidstate drives (SSDs) to fully populate the base storage. You can further expand the storage by adding a second storage shelf. External NFS storage is supported for online backups, data staging, or additional database files.

### **Note:**

You must fully populate the base storage shelf before adding the expansion shelf.

When you add storage, Oracle Automatic Storage Management (Oracle ASM) automatically rebalances the data across all of the storage including the new drives. Rebalancing a disk group moves data between disks to ensure that every file is evenly spread across all of the disks in a disk group and all of the disks are evenly filled to the same percentage. Oracle ASM automatically initiates a rebalance after storage configuration changes, such as when you add disks.

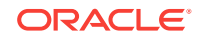

### <span id="page-50-0"></span>**About Expanding Storage**

You can add the 10-pack of SSDs to fully populate the base storage shelf. If you need additional storage after fully populating the base shelf, you can add a storage expansion shelf.

The expansion shelf is hot-pluggable, enabling you to expand storage without database downtime. After cabling and powering up the expansion shelf, the system automatically configures Oracle ASM storage and data is automatically distributed to the new shelf.

### **Note:**

The process of rebalancing the data might impact performance until the new storage is correctly balanced across all drives. If possible, add a storage expansion shelf during a non-peak or non-production time period to minimize the performance impact of the automatic storage balancing.

The addition of the storage expansion shelf includes checks across both nodes. It is important to confirm that SSH does work across the nodes and all users can connect as expected using their shared password.

The following are the high level steps to expand storage:

- **1.** Review the Oracle Database Appliance storage options.
- **2.** Prepare for a storage upgrade by running checks to verify that the configuration is ready before adding storage to the base shelf or adding the expansion shelf.
- **3.** Add the 10-pack of SSDs if the base configuration is not full.
- **4.** Add the storage expansion shelf, then log in to each server node and validate the cabling. After you confirm that the cabling is correct, power on the shelf and validate the storage.

### **Caution:**

Review cabling instructions carefully to ensure that you have carried out cabling correctly. Incorrect connections can cause data loss when adding a storage expansion shelf to Oracle Database Appliance with existing databases.

# 3.2 Preparing for a Storage Upgrade

Review and perform these best practices before adding storage to the base shelf or adding the expansion shelf.

- **1.** Update Oracle Database Appliance to the latest Patch Bundle before expanding storage.
- **2.** Confirm both nodes are at the same version and patch bundle level for software and firmware.

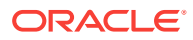

# oakcli show version -detail

#oakcli inventory -q

### **Note:**

If oakd is not running on either node, fix the problem before adding storage.

**3.** Check the disk health of the existing storage disks.

Run the check on both nodes and use the default checks option to check the NetworkComponents, OSDiskStorage, SharedStorage, and SystemComponents.

```
# oakcli validate -d
```
**4.** Run the oakcli show diskgroup command on each node to display and review Oracle Automatic Storage Management (Oracle ASM) disk group information.

# oakcli show diskgroup data # oakcli show diskgroup reco

# oakcli show diskgroup redo

**5.** Confirm Oracle ASM and CRS health on both nodes.

Run the oakcli orachk command on each node. If there is a problem connecting to either node, then check the /etc/bashrc file and remove (or remark out) any values in the profile for root; oracle; grid users

Run oakcli orachk on Node 0:

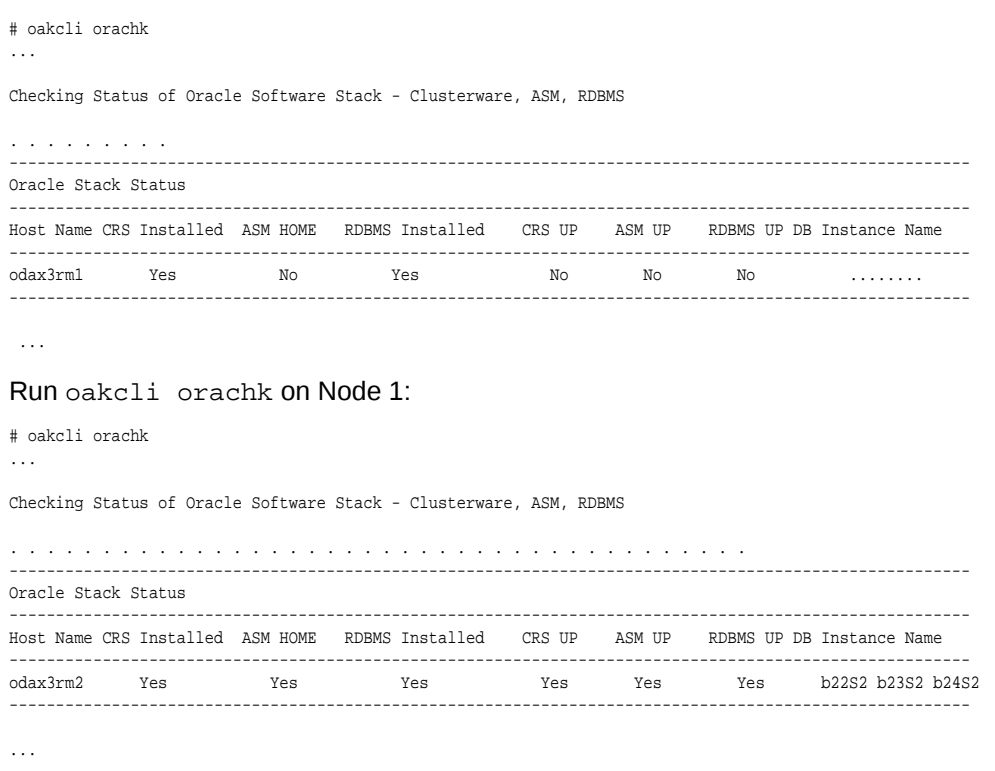

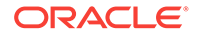

**6.** Confirm communications between the nodes and that SSH is working using the same password for oracle, root and grid.

From each node:

- **a.** ssh to both nodes.
- **b.** Ping both nodes.
- **7.** Confirm there is at least 10 GB of space available on each node.

[root@oda]# df -h

[root@odb]# df -h

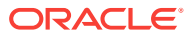

# 4

# Managing Oracle Database Appliance Virtualized Platform

Review the concepts and procedures for Oracle Database Appliance Virtualized Platform.

These topics provides a conceptual overview of the Oracle Database Appliance Virtualized Platform architecture, and procedures for how to deploy a guest virtual machine, manage high availability, manage CPU pools, and configure network settings for Oracle Database Appliance Virtualized Platform. Learn about resizing your Oracle Database domain (ODA\_BASE), a privileged virtual machine.

#### Topics:

- [About Oracle Database Appliance Virtualized Platform](#page-54-0) (page 4-2) You can use Oracle VM to optimize your system resource use for databases and applications.
- [Oracle Database Appliance Virtualized Platform Architecture](#page-55-0) (page 4-3) Review these topics to understand Oracle Database Appliance Virtualized Platform, and how you can use it to optimize system resource use.
- [About Oracle Database Appliance Virtualized Platform Deployment](#page-59-0) (page 4-7) To use the virtualization features, you must reimage the system and configure the appliance as a virtualized platform.
- [How to Create and Manage Shared Repositories](#page-60-0) (page 4-8) These topics describe how to use OAKCLI to create and manage shared repositories on Oracle Database Appliance Virtualized Platform.
- [How to Manage Virtual Disks in Shared Repositories](#page-63-0) (page 4-11) These topics describe how to use OAKCLI to create, view, clone, attach, and delete virtual disks on Oracle Database Appliance Virtualized Platform.
- [How to Manage Virtual Machine Templates](#page-66-0) (page 4-14) These topics describe how to use OAKCLI to import, configure, modify and check virtual machine templates on Oracle Database Appliance Virtualized Platform.
- [How to Create Clones and Snap Clones of a Template](#page-71-0) (page 4-19) Review these topics for an overview of clones and snap clones, and for procedures to use to create clones.
- [How to Manage Virtual Machines on Oracle Database Appliance Virtualized](#page-74-0) [Platform](#page-74-0) (page 4-22) Review these topics for an overview of virtual machines, and for procedures to create and manage virtual machines.
- [How to Create Driver Domain Virtual Machines](#page-82-0) (page 4-30) Use driver domain virtual machines to improve performance.
- [How to Manage High Availability on Oracle Database Appliance Virtualized](#page-92-0) [Platform](#page-92-0) (page 4-40)

Use the oakcli configure vm command to configure high availability services for your virtual machines.

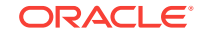

<span id="page-54-0"></span>• [How to Manage CPU Pools on Oracle Database Appliance Virtualized Platform](#page-93-0) (page 4-41)

These topics describe how to use OAKCLI to create and manage CPU pools on Oracle Database Appliance Virtualized Platform.

- [About Network Infrastructure and Virtual Local Area Networks on Oracle Database](#page-97-0) [Appliance Virtualized Platform](#page-97-0) (page 4-45) To specify which network you want to use to access a virtual machine, you employ network infrastructure components of Oracle Database Appliance Virtualized Platform.
- [Managing Virtual Local Area Networks on User Domains and on ODA\\_BASE](#page-100-0) (page 4-48)

Use these examples to understand how to configure and manage virtual local area networks (VLANs).

• [How to Resize ODA\\_BASE](#page-103-0) (page 4-51) You can increase or decrease the number of CPU cores that you assign the ODA\_BASE domain to add or reduce computing power and memory as required for your workloads.

# 4.1 About Oracle Database Appliance Virtualized Platform

You can use Oracle VM to optimize your system resource use for databases and applications.

You can deploy a virtualized platform on Oracle Database Appliance. The virtual platform is based on Oracle VM. With Oracle Database Appliance Virtualized Platform, you can use the capabilities of Oracle VM to effectively allocate resources to databases and applications running on the same physical Oracle Database Appliance. Rather than simply disabling unnecessary server cores, you can use the excess capacity to host other workloads. This enables consolidation of both databases and applications, while retaining the ease of deployment and management associated with Oracle Database Appliance.

Oracle Database Appliance Virtualized Platform is supported on all versions of Oracle Database Appliance hardware. All templates and operating systems supported by Oracle VM are also supported on Oracle Database Appliance Virtualized Platform. Supported operating systems include Linux, Windows, and Solaris x86.

### **Note:**

All new systems are currently shipped from the factory with the nonvirtualized ISO image

If you are currently on the nonvirtualized deployment of Oracle Database Appliance, and you want to use Oracle Database Appliance as a virtualized platform, then you must reimage the servers with the Oracle Database Appliance Virtualized Platform ISO image.

### **Why Virtualize?**

Oracle Appliance Manager (oakcli) makes it easy to setup and manage the virtualized environment with little virtualization expertise. With the Virtualized Platform

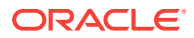

<span id="page-55-0"></span>deployment, you can consolidate entire multi-tier environments within a single Oracle Database Appliance system.

The following are some of the advantages of deploying Oracle Database Appliance with the Virtualized Platform option:

- **1.** Deploy database and applications in a single hardware environment.
- **2.** Use the pre-configured VM application templates to rapidly deploy database and applications.
- **3.** Run the database in a virtual machine (ODA\_BASE) with direct access to storage (for native performance).
- **4.** Control licensed CPUs by configuring ODA\_BASE domain with the required number of CPU cores (and memory).
- **5.** Use your CPU cores (and memory) efficiently. CPU cores not assigned to the ODA\_BASE domain are not wasted and are available for use by other, nondatabase virtual machines.
- **6.** Use virtual local area networks (VLANs) to provide separate networks to different virtual machines.
- **7.** Use shared repository to grow storage for the virtual machine (VM) repository.
- **8.** Improves data center efficiency by increasing space utilization and reducing energy consumption and cooling costs.

# 4.2 Oracle Database Appliance Virtualized Platform **Architecture**

Review these topics to understand Oracle Database Appliance Virtualized Platform, and how you can use it to optimize system resource use.

### Topics:

- About Oracle Database Appliance Virtualized Platform Architecture (page 4-3) Review this topic to understand how Oracle Database Appliance Virtualized Platform works with Oracle Database Appliance hardware.
- [About Virtual Machines and Oracle Database Appliance Virtualized Platforms](#page-56-0) (page 4-4)

Oracle Database Appliance Virtualized Platform is designed to run and deploy virtual machines to manage system resources.

# 4.2.1 About Oracle Database Appliance Virtualized Platform **Architecture**

Review this topic to understand how Oracle Database Appliance Virtualized Platform works with Oracle Database Appliance hardware.

Oracle Database Appliance Virtualized Platform provides virtualization technology that enables multiple isolated databases and applications to share the same physical server. The Oracle Database Appliance Virtualized Platform ISO image is engineered specifically to leverage the Oracle Database Appliance hardware capabilities.

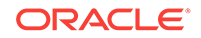

<span id="page-56-0"></span>The Oracle Database Appliance Virtualized Platform architecture uses the virtual machine components shown in the following illustration:

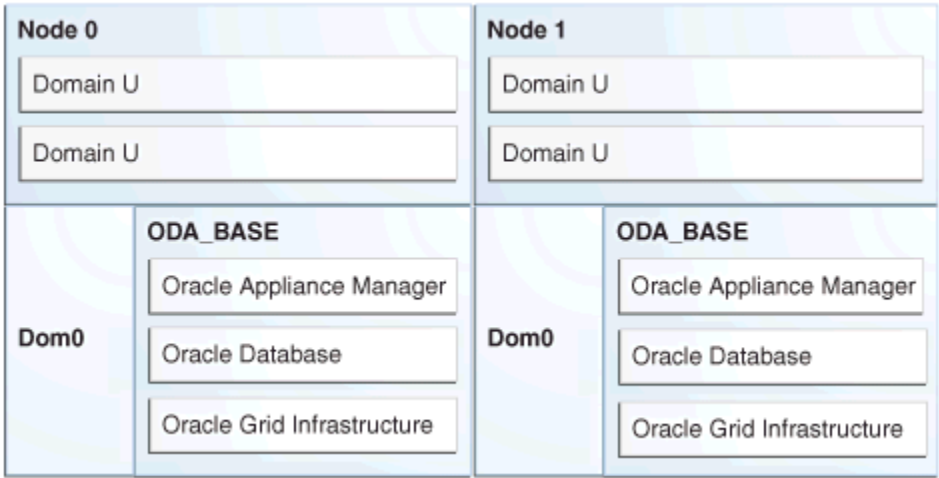

**Figure 4-1 Oracle Database Appliance Virtualized Platform Architecture**

- **Oracle Database Appliance Base Domain (ODA\_BASE):** A privileged virtual machine domain, specifically for databases, that provides database performance similar to bare metal deployments. A PCI pass-through driver provides ODA\_BASE direct access to the shared storage.
- **Domain 0 (Dom0)**: Default domain that initiates Oracle Database Appliance Virtualized Platform provisioning processes and hosts virtual machine templates. Most of the responsibility of hardware detection in an Oracle Database Appliance Virtualized Platform environment is passed to the management domain, referred to as domain zero (or Dom0). On x86-based servers, the Dom0 kernel is actually a small-footprint Linux kernel with support for a broad array of devices, file systems, and software RAID and volume management. In Oracle Database Appliance Virtualized Platform, Dom0 provides access to much of the system hardware, creating, deleting and controlling guest operating systems, and presenting those guests with a set of common virtual hardware.
- **Guest Domains (Domain U)**: Virtual machines that are provisioned to host nondatabase workloads, such as applications and middleware. Guest operating systems each have their own management domain, called a *user domain*, abbreviated to "Domain U". These domains are unprivileged domains that have no direct access to the hardware or to the device drivers. Each Domain U starts after Dom0 is running on Oracle Database Appliance Virtualized Platform.

# 4.2.2 About Virtual Machines and Oracle Database Appliance Virtualized Platforms

Oracle Database Appliance Virtualized Platform is designed to run and deploy virtual machines to manage system resources.

Configure virtual machines on Oracle Database Appliance Virtualized Platform to manage your application use of shared repository resources, such as the CPU pool, memory, and other shared resources.

### **Virtual Machine Templates**

Virtual machines can be created from a template or assembly containing preconfigured virtual machines. The creation of a virtual machine from a template is based on cloning: the template is imported as an archive, unpacked, and stored as a virtual machine configuration file with disk images. These disk images are cloned to create a new instance in the form of a virtual machine. In the same way, an existing virtual machine can be cloned to create a new virtual machine, or cloned to create a new template.

#### **Virtual Machine Assemblies**

Virtual machine assemblies are often described as a template of a group of virtual machines, or a collection of virtual machine templates. An assembly can contain a single virtual machine or a collection of virtual machine templates.

### **Domains, Guests and Virtual Machines**

The terms *domain*, *guest*, and *virtual machine* are often used interchangeably, but they have subtle differences. A *domain* is a configurable set of resources, including memory, virtual CPUs, network devices, and disk devices, in which virtual machines run. A *guest* is a virtualized operating system running within a domain. Multiple guests can run on the same instance of Oracle Database Appliance Virtualized Platform, each within its own domain. A *virtual machine* is granted virtual resources, and can be started, stopped, and restarted independently.

#### **Virtual Disks**

In addition to virtual machines, you can create virtual disks in shared repositories. Virtual disks provide additional storage options for virtual machines by enabling you to attach additional block storage to your virtual machines. Similarly, you can detach the storage if you no longer need the additional space. You can use virtual disks to expand existing file system storage inside the virtual machine by extending the storage volume onto a virtual disk, or by creating a new file system on a virtual disk. Your virtual disks can also share multiple virtual machines running on the same shared repository.

A *driver domain* is a user domain that has special privileges and responsibilities for a particular piece of hardware. When you use the driver domain option, the newly created virtual disks are mounted directly from ODA\_BASE to a guest virtual machine. The option improves performance by enabling guest virtual machines to use  $ODA$  BASE instead of  $Dom<sub>0</sub>$  to access virtual disks. The driver domain option is available beginning with release 12.1.2.7.0 and is supported with Oracle Linux, Windows, and Oracle Solaris x86 guest operating systems. Live migration of driver domain virtual machines is not supported.

### **Shared Repositories**

A *shared repository* is a central location for storing resources that are essential to creating and managing virtual machines. These resources include virtual machine templates and assemblies, ISO files (virtual DVD images), virtual machine configuration files, and virtual disks. Shared repositories are configured on an Oracle Automatic Storage Management Cluster File System (Oracle ACFS) and then presented to the Oracle Database Appliance nodes that need access to those resources. Oracle Database Appliance Virtualized Platform uses shared repositories to optimize available disk space usage in the environment, and for easy reallocation of

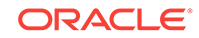

virtual machines if a physical server fails. The virtual machine files can be stored on shared disks, providing shared storage for the virtual machines. Additionally, you can configure CPU pools and a resizeable Oracle Database domain (ODA\_BASE) to ensure that the virtual machines do not consume cycles from each other or from your assigned database CPU cores.

- The shared disks on Oracle Database Appliance Virtualized Platform are connected directly to ODA\_BASE.
- ODA BASE contains three shared repositories named fs1, fs2, and fs3.
- Each shared repository is an Oracle ACFS in ODA\_BASE created on top of the Oracle Automatic Storage Management (Oracle ASM) disk group (DATA or RECO) chosen by the user when creating the shared repository.
- The process that creates a shared repository also performs a network file system (NFS) export of the shared repository to the respective Dom0 by using the private network.
- The export enables shared storage for the virtual machine files.

### **Figure 4-2 Architecture Overview of Oracle Database Appliance Virtualized Platform Shared Repositories**

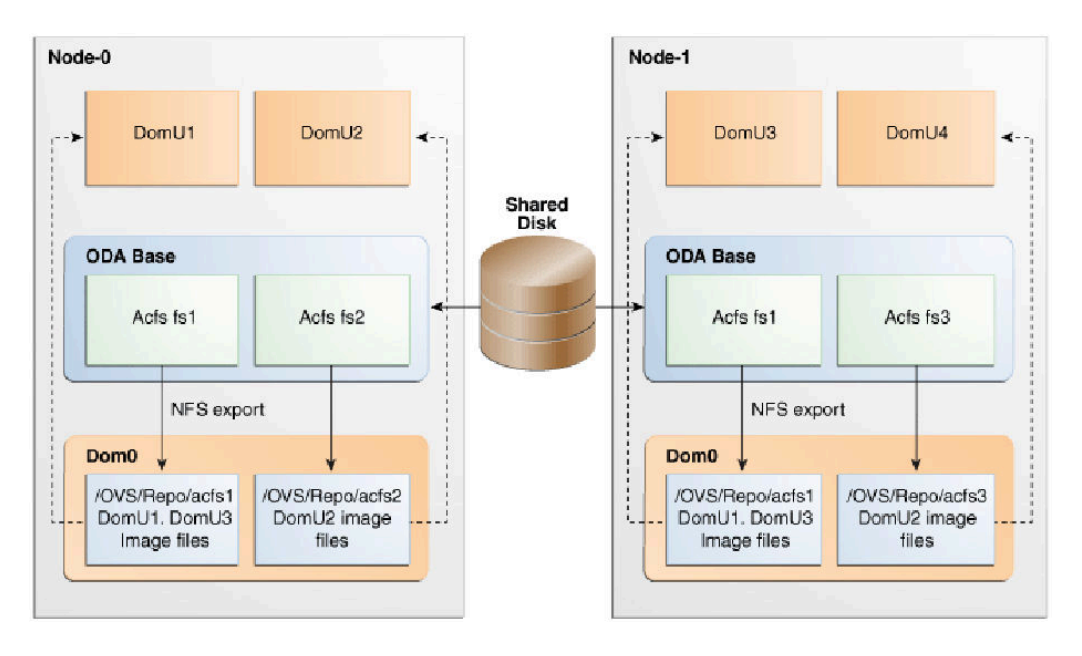

With the configuration shown in the illustration, you can:

- Create multiple repositories.
- Mount these repositories either on the nodes where the virtual machine needs to run (such as  $fs2$  and  $fs3$  in the illustration), or on both the nodes (such as  $fs1$  in the illustration).
- Create one or more virtual machines or virtual machine templates on the shared repositories.
- Use OAKCLI commands to create and manage shared repositories, virtual disks, and their virtual machines, and the underlying architecture shown in the illustration.

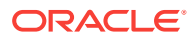

### **Note:**

Virtual machine (VM) repositories on Oracle Database Appliance can only be on the boot drives or an Oracle Database Appliance shared storage shelf. External storage cannot be used for VM shared repositories on Oracle Database Appliance.

# <span id="page-59-0"></span>4.3 About Oracle Database Appliance Virtualized Platform Deployment

To use the virtualization features, you must reimage the system and configure the appliance as a virtualized platform.

Oracle Database Appliance ships from the factory with a bare metal ISO image installed. To enable virtualization, you must deploy the Virtualized OS ISO image on both nodes, configure your public network, and then deploy the Oracle Database Appliance Virtualization Platform. Oracle Database Appliance ships with various components, including Oracle Integrated Lights Out Manager (ILOM) to help manage the system remotely. The Oracle Integrated Lights Out Manager (ILOM) client must be on at least version  $ire-7-1inx-1586$ . rpm to be able to launch the remote console.

### **Domain Deployment Configuration**

Use the Oracle Appliance Kit Command-Line Interface, also known as OAKCLI, to deploy and configure the Oracle Database Appliance Virtualized Platform.

When you deploy Oracle Database Appliance Virtualized Platform, your system is configured with two domains on each server node:  $Dom0$  and  $ODA$  BASE (also known as Dom1). You can use the CPU cores not assigned to Oracle Database (ODA\_BASE) for virtual machines, each of which is referred to as a Domain U.

The virtual disk and  $vm.cfg$  files are stored in the following directories:

- Dom0: /Repositories/vm\_repo\_name/.ACFS/snaps/vm\_name/ VirtualMachines/vm\_name
- ODA\_BASE: /app/sharedrepo/vm\_repo\_name/.ACFS/snaps/vm\_name/ VirtualMachines/vm\_name

Once deployed, you can create and manage shared repositories and create guest virtual machines and Oracle Linux driver domain guests.

### **Overview of Deploying a Guest Virtual Machine**

Deploying a Guest virtual machine requires the following steps:

- **1.** Create a new repository, if necessary. See "How to Create and Manage Shared Repositories".
- **2.** Import the required template or assembly. See "How to Manage Virtual Machine Templates".
- **3.** Configure the template or assembly. See "Configuring a Virtual Machine Template".

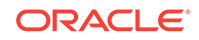

- <span id="page-60-0"></span>**4.** Clone the template or assembly. See "How to Create Clones and Snap Clones of a Template".
- **5.** Update the virtual machine as required. See "Modifying a Virtual Machine Template Configuration".
- **6.** Start the virtual machine. See the oakcli start commands.
- **7.** Manage the virtual machine using the virtual machine console. See the oakcli show vmconsole command.

A driver domain is a user domain with special privileges. The Driver Domain functionality allows quest virtual machines to use  $ODA$  BASE as the driver domain for access to virtual disks. By default, the driver domain functionality applies to nonsystem disks. Once a virtual machine is created in driver domain mode, any new vDisks are added in driver domain mode.

When a user domain is configured in driver domain mode, the storage in the  $vm.c.fg$  file at DomU might be similar to the following:

```
vm.cfg: disk = [u'file:/OVS/Repositories/myreposh1/.ACFS/snaps/v1_shared/
VirtualMachines/v1_shared/System.img,xvda,w', u'file:/u01/app/sharedrepo/
Repositories/myreposh1/.ACFS/snaps/v1_shared/VirtualMachines/v1_shared/
u01.img,xvdb,w,oakDom1']
```
### **Note:**

The second virtual disk is specified as a file on shared storage (in the shared repository) and it uses the ODA\_BASE domain (OakDom1) as the driver domain.

# 4.4 How to Create and Manage Shared Repositories

These topics describe how to use OAKCLI to create and manage shared repositories on Oracle Database Appliance Virtualized Platform.

Topics:

- [Creating a Shared Repository](#page-61-0) (page 4-9) Use the oakcli create repo command to create a shared repository on Oracle Database Appliance Virtualized Platforms.
- [Showing the Status of Shared Repositories](#page-61-0) (page 4-9) Use the oakcli show repo command to display information about virtual machine repositories on Oracle Database Appliance Virtualized Platforms.
- [Starting a Shared Repository](#page-62-0) (page 4-10) Use the oakcli start repo command to start a virtual machine and assign it to a shared repository on Oracle Database Appliance Virtualized Platforms
- [Stopping a Shared Repository](#page-62-0) (page 4-10) Use the oakcli stop repo command to command to stop a shared repository on a node on Oracle Database Appliance Virtualized Platforms.
- [Deleting a Shared Repository](#page-63-0) (page 4-11) Use the oakcli delete repo command to delete a shared repository on Oracle Database Appliance Virtualized Platforms.

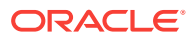

• [Increasing the Size of a Shared Repository](#page-63-0) (page 4-11) Use the oakcli configure repo command to increase the size of a shared repository on Oracle Database Appliance Virtualized Platforms.

## <span id="page-61-0"></span>4.4.1 Creating a Shared Repository

Use the oakcli create repo command to create a shared repository on Oracle Database Appliance Virtualized Platforms.

When you run the oakcli create repo command, you identify the repository name using the option  $r_{\text{epo}}$ , you identify the disk group that you want to use for its storage (DATA or RECO) using the option  $-\text{d}q$ , and you identify the size of the repository in gigabytes or megabytes (the default size unit is gigabytes) using the -size option.

Other Oracle Appliance Manager shared repository commands, including commands to show and to stop (dismount) existing repositories, are similar to those used for nonshared repositories. Unlike the default repositories, which are permanent, you can delete a shared repository that has no active (mounted) virtual machines.

#### **Example of Creating a Shared Repository**

The following command creates a shared repository named  $r_{\text{epol}}$  in the ASM DATA disk group (data) with 30 gigabytes of available storage:

oakcli create repo repo1 -dg data -size 30

### 4.4.2 Showing the Status of Shared Repositories

Use the oakcli show repo command to display information about virtual machine repositories on Oracle Database Appliance Virtualized Platforms.

To see all repositories, omit the repository name and node number. To see a specific shared repository, include the repository name and node number.

### **Example 4-1 Example of Showing the Status of All Shared Repositories**

To show the status of all shared repositories, use the oakcli show repo command:

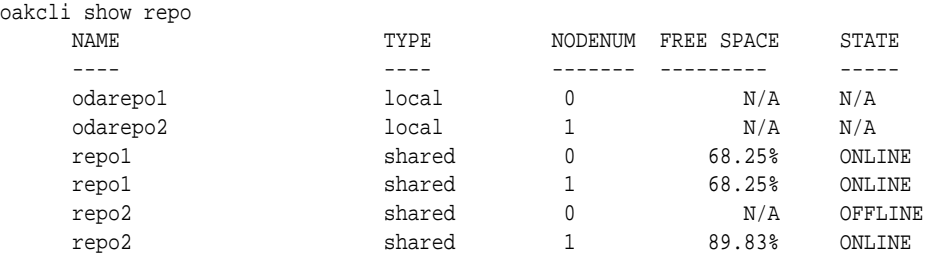

#### **Example 4-2 Example of Showing the Status of a Selected Shared Repository**

To display information for a particular node in a shared repository, specify the repository name and node number as part of the command syntax. In the following example, information is displayed for Node 1 in the repo1 shared repository:

oakcli show repo repo1 -node 1 Resource: repo1\_1 AutoStart : restore DG : DATA

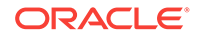

<span id="page-62-0"></span>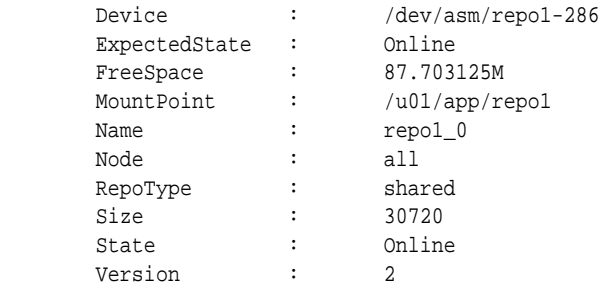

### 4.4.3 Starting a Shared Repository

Use the oakcli start repo command to start a virtual machine and assign it to a shared repository on Oracle Database Appliance Virtualized Platforms

Before you can assign a virtual machine to a shared repository, use the oakcli start repo command to start the repository and make the storage available. Note that the oakcli start repo command will also start any virtual machines assigned to the repository that are defined to be automatically started.

You must have a repository already configured. Identify the repository that you start by using the option  $r_{\text{epo}}$  name, where name is the repository name. Identify the name of the node on which the repository is located by using the option -node nodename, where nodename is the name of the node on which the repository is located.

### **Example 4-3 Example of Starting a Shared Repository**

This command starts the shared repository named repo1 on Node 1:

```
oakcli start repo repo1 -node 1
```
## 4.4.4 Stopping a Shared Repository

Use the oakcli stop repo command to command to stop a shared repository on a node on Oracle Database Appliance Virtualized Platforms.

Identify the repository that you want to stop by using the  $r_{\text{epo}}$  reponame option, where reponame identifies the repository that you want to stop. Identify the node on which the repository that you want to stop is running by using the  $\lnot$  -node number option where number is the node number that you want to stop.

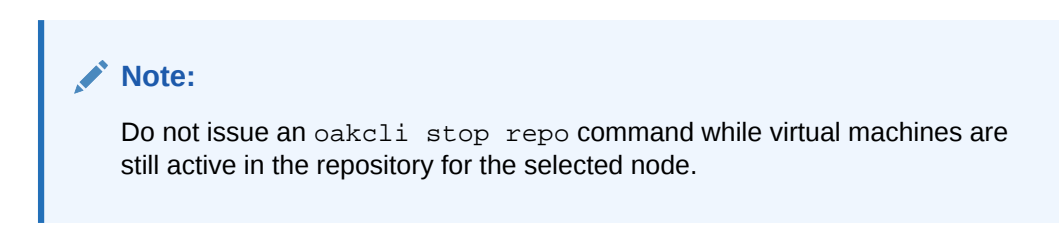

### **Example 4-4 Example of Stopping a Shared Repository**

The following example stops the shared repository named  $r = p \cdot 1$  on Node 0:

```
oakcli stop repo repo1 -node 0
```
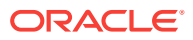

## <span id="page-63-0"></span>4.4.5 Deleting a Shared Repository

Use the oakcli delete repo command to delete a shared repository on Oracle Database Appliance Virtualized Platforms.

Identify the repository that you want to delete by using the  $r_{\text{epo}}$  reponame option, where reponame identifies the repository that you want to delete.

### **Note:**

The shared repository that you want to delete must be offline (stopped) on both nodes before you attempt to delete it.

### **Example 4-5 Example of Deleting a Shared Repository**

The following command deletes the shared repository named  $_{\text{repol}}$  on both nodes:

oakcli delete repo repo1

### 4.4.6 Increasing the Size of a Shared Repository

Use the oakcli configure repo command to increase the size of a shared repository on Oracle Database Appliance Virtualized Platforms.

Identify the repository that you want to expand by using the -repo reponame option, where  $reponame$  identifies the repository that you want to expand. Use the option incsize size to specify the size of the increase that you want to configure, where  $size$ is the size (in gigabytes) that you want to add to the configured size.

### **Example 4-6 Example of Increasing the Size of a Shared Repository**

The following command increases the size of the shared repository  $r = p \cdot 2$ gigabytes:

# oakcli configure repo repo1 -incsize 2G

Configured Shared Repo : repo1 with new size 3712.0.

# 4.5 How to Manage Virtual Disks in Shared Repositories

These topics describe how to use OAKCLI to create, view, clone, attach, and delete virtual disks on Oracle Database Appliance Virtualized Platform.

Topics:

- [Creating a Virtual Disk for Use in a Shared Repository](#page-64-0) (page 4-12) Use the command oakcli create vdisk to create a virtual disk within a shared repository on Oracle Database Appliance Virtualized Platforms.
- [Viewing Information About Virtual Disks](#page-64-0) (page 4-12) Use the command oakcli show vdisk to view information about virtual disks on Oracle Database Appliance Virtualized Platforms.

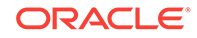

- <span id="page-64-0"></span>• [Cloning Virtual Disks](#page-65-0) (page 4-13) Use the oakcli clone vdisk command to create clones of virtual disks on Oracle Database Appliance Virtualized Platforms.
- [Attaching a Virtual Disk to a Virtual Machine](#page-65-0) (page 4-13) Use the oakcli modify vm command to attach a virtual disk to a virtual machine on Oracle Database Appliance Virtualized Platforms.
- [Deleting a Virtual Disk](#page-66-0) (page 4-14) Use the oakcli delete vdisk command to remove a virtual disk from a shared repository on Oracle Database Appliance Virtualized Platforms.

### 4.5.1 Creating a Virtual Disk for Use in a Shared Repository

Use the command oakcli create vdisk to create a virtual disk within a shared repository on Oracle Database Appliance Virtualized Platforms.

The command oakcli create vdisk defines the size of the virtual disk, the shared repository in which that disk is created, defines the unique name for that disk within that shared repository, and defines if the disk is used for one virtual machine, or can be shared by multiple virtual machines.

The name of the vdisk you create is defined by the command oakcli create vdisk name, where name is the name of the vdisk you create. Identify the repository in which you create the vdisk by using the -repo reponame option, where reponame identifies the repository where you want to create the vdisk. Use the option  $\mathsf{-size}\ \mathsf{size}$  to specify the vdisk size (in gigabytes), where  $size$  is the size (in gigabytes) that you want to add to the configured size. If you want to configure the vdisk as a shared disk, then use the option -type shared to designate the vdisk as a shared disk.

### **Example 4-7 Example of Creating a Shared Virtual Disk**

This example creates a virtual disk named sdisk1 in the repo2 shared repository that is 1 gigabyte in size, and that virtual machines can share:

oakcli create vdisk sdisk1 -repo repo2 -size 1G -type shared

# 4.5.2 Viewing Information About Virtual Disks

Use the command oakcli show vdisk to view information about virtual disks on Oracle Database Appliance Virtualized Platforms.

You can use oakcli show vdisk by itself to see information about all of your configured virtual disks. To see information about an individual virtual disk, enter the command oakcli show vdisk diskname -repo reponame, where diskname is the name of the disk that you want to check, and reponame is the name of the shared repository where the virtual disk is located.

### **Example 4-8 Example of Displaying the Information for All Vdisks**

This example displays information about all virtual disks configured on an Oracle Database Appliance:

# oakcli show vdisk

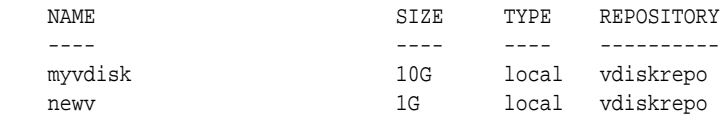

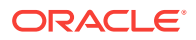

### <span id="page-65-0"></span>**Example 4-9 Example of Displaying Information for a Single Vdisk**

This example displays information for the virtual disk named myvdisk1:

```
# oakcli show vdisk myvdisk1
Resource: myvdisk_vdiskrepo
       Name : myvdisk_vdiskrepo<br>RepoName : vdiskrepo
        RepoName : vdiskrepo
       Size : 10G
        Type : local
        VmAttached : 0
```
### 4.5.3 Cloning Virtual Disks

Use the oakcli clone vdisk command to create clones of virtual disks on Oracle Database Appliance Virtualized Platforms.

The command oakcli clone vdisk defines the size of the virtual disk, the shared repository in which that disk is created, defines the unique name for that disk within that shared repository, and defines if the disk is used for one virtual machine, or can be shared by multiple virtual machines.

The name of the vdisk you create is defined by the command oakcli clone vdisk name, where name is the name of the vdisk you create. Identify the repository in which you create the vdisk by using the -repo reponame option, where reponame is the name of the repository where the original vdisk is located. Use the option -src sourcevdiskname, where sourcevdiskname is the name of the virtual disk that you are cloning. Add the option -h to display help for this command.

### **Note:**

Once the virtual disk is attached to a virtual machine, the system administrator should perform normal disk addition tasks for the given operating system to make the newly added storage available to the virtual machine.

### **Syntax**

oakcli clone vdisk name -repo reponame -src sourcevdiskname [-h]

#### **Example 4-10 Example of Cloning a Virtual Disk**

This example clones a virtual disk named my\_vdisk2 from an existing virtual disk named vdisk1 that is stored in the repository named vrepo1:

oakcli clone vdisk my\_vdisk2 -repo vrepo1 -src vdisk1

### 4.5.4 Attaching a Virtual Disk to a Virtual Machine

Use the oakcli modify vm command to attach a virtual disk to a virtual machine on Oracle Database Appliance Virtualized Platforms.

The command oakcli modify vm name enables you to modify a virtual machine, where name is the name of the virtual machine that you want to modify. To attach a disk to a virtual machine, use the option -attachvdisk vdiskname, where vdiskname is the name of the virtual disk that you want to attach to the virtual machine.

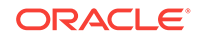

### <span id="page-66-0"></span>**Example 4-11 Example of Attaching a Virtual Disk To a Virtual Machine**

This example attaches the virtual disk named sdisk1 to the virtual machine named myol6u\_test:

```
oakcli modify vm myo16u_test -attachvdisk sdisk1
```
### 4.5.5 Deleting a Virtual Disk

Use the oakcli delete vdisk command to remove a virtual disk from a shared repository on Oracle Database Appliance Virtualized Platforms.

The command oakcli delete vdisk vdiskname removes a virtual disk, where vdiskname is the name of the virtual disk that you want to remove. The option  $-repo$  reponame indicates the shared repository on which the virtual disk is located, where reponame is the name of the shared repository.

### **Example 4-12 Example of Deleting a Virtual Disk from a Shared Repository**

This example removes a virtual disk named  $t_2$ g from the shared repository named repoprod1:

oakcli delete vdisk t2g -repo repoprod1

# 4.6 How to Manage Virtual Machine Templates

These topics describe how to use OAKCLI to import, configure, modify and check virtual machine templates on Oracle Database Appliance Virtualized Platform.

Topics:

- [About Managing Virtual Machine Templates](#page-67-0) (page 4-15) Import and configure virtual machine templates as the source for the virtual machines deployed on Oracle Database Appliance Virtualized Platform.
- [Listing Virtual Machine Templates](#page-67-0) (page 4-15) Use the oakcli show vmtemplate command to display virtual machine template details.
- [Importing Virtual Machine Templates](#page-68-0) (page 4-16) Use the oakcli import vmtemplate command to import virtual machine templates and assemblies on Oracle Database Appliance Virtualized Platforms.
- [Configuring a Virtual Machine Template](#page-69-0) (page 4-17) Use the oakcli configure vmtemplate command to configure a virtual machine template on Oracle Database Appliance Virtualized Platform.
- [Showing Configured Values for a Virtual Machine Template](#page-70-0) (page 4-18) Use the oakcli show vmtemplate command to show values for the configurable options in a virtual machine template.
- [Modifying a Virtual Machine Template Configuration](#page-70-0) (page 4-18) Use the oakcli modify vmtemplate command to modify a virtual machine template.
- [Removing a Virtual Machine Template](#page-71-0) (page 4-19) Use the oakcli delete vmtemplate command to remove a virtual machine template.

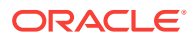

# <span id="page-67-0"></span>4.6.1 About Managing Virtual Machine Templates

Import and configure virtual machine templates as the source for the virtual machines deployed on Oracle Database Appliance Virtualized Platform.

If you have created shared repositories, then import templates into one of those shared repositories. If you have not created shared repositories, then import templates into the local repository on one of the local nodes.

You can import assemblies that contain one or more templates. When you import a template or assembly into a shared repository, select a node that you want to perform the operation. Select the node carefully to avoid overloading the node. After you create the repository, the repository becomes available to both nodes, regardless of which node performs the import.

Templates imported into local nodes use the repository name supplied in the import command to identify the node that completes the import, and that provides the storage. On Node 0, the local repository is named odarepo1 and on Node 1, the local repository is named odarepo2. If you want to import a template to both local repositories, then you must provide a different template name when you import the template into the second node.

### **Note:**

You cannot create or clone templates directly on Oracle Database Appliance Virtualized Platform, you must use the Oracle VM templates that are available in Oracle Software Delivery.

If you import an assembly that contains more than one template, then the command automatically modifies the template name that you provide, so that all template names remain unique. The first template you import has the number "1" appended to the name. The second template as the number "2" appended, and additional templates have 3, 4, 5 and so on appended in sequence.

After you import a virtual machine template, you can customize the template using OAKCLI commands.

### **Note:**

Find virtual machine templates at the following URL:

<http://edelivery.oracle.com/linux>.

# 4.6.2 Listing Virtual Machine Templates

Use the oakcli show vmtemplate command to display virtual machine template details.

The oakcli show vmtemplate command displays the name and repository for each virtual machine template as well as the default number of CPUs and default

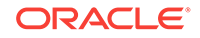

<span id="page-68-0"></span>amount of memory that Oracle Database Appliance Virtualized Platform would assign to a virtual machine created from the template.

#### **Example**

Display information about the sample1\_odarepo1 virtual template:

oakcli show vmtemplate sample\_odarepo1

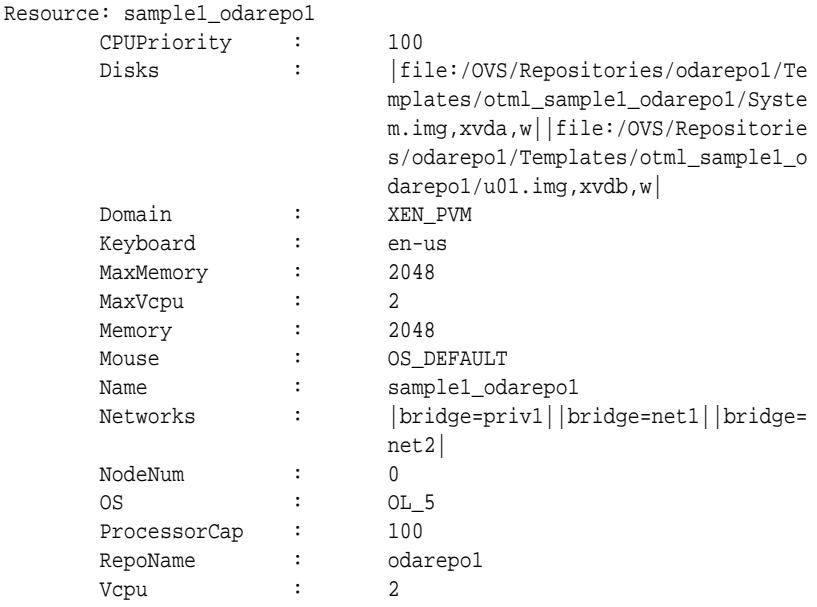

### 4.6.3 Importing Virtual Machine Templates

Use the oakcli import vmtemplate command to import virtual machine templates and assemblies on Oracle Database Appliance Virtualized Platforms.

You import virtual machine templates and assemblies contained in an external repository assembly file. Use the name of the shared repository and include a clause to identify the node where you want to import a template or an assembly.

You can import virtual machine templates and assemblies directly from a remote repository using a URL to identify the source of the files. You can choose to use a remote copy command to copy files from the remote repository into your Dom0 /OVS directory, and then import the files using the path and names to identify the downloaded files.

### **Note:**

When importing templates or assemblies to a local repository, do not use the node option. The target node is implicit in the name of the repository.

### **Syntax**

```
oakcli import vmtemplate vmtemplatename -files image_files | -assembly assembly_file
-repo repo_name [- node 0 | 1 ]
```
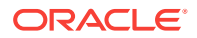

### <span id="page-69-0"></span>**Example 4-13 Example of Importing Virtual Machine Templates from an External Repository Assembly File**

Use the oakcli import vmteplate vmtemplatename -assembly assembly\_file -repo repo\_name command to import virtual machine templates contained in an external template repository assembly file.

This example imports the template in an external template repository assembly file located at the URL 'http://example.com/assemblies/OEL6/OVM\_OL6U1\_x86\_PVHVM.ova' to a new template named  $0L6U1$  in a new repository named  $0$ darepo1:

oakcli import vmtemplate OL6U1 -assembly 'http://example.com/assemblies/OEL6/ OVM\_OL6U1\_x86\_PVHVM.ova' -repo odarepo1

Note the single quotation marks that enclose the URL.

#### **Example 4-14 Example of Importing a Virtual Machine Template from Dom0**

Use this command syntax to import a virtual machine template from the /OVS file system on Dom0:

oakcli import vmtemplate vmtemplatename -files image\_files -repo repo\_name

This example imports the virtual machine template named OVM\_OL5U7\_X86\_64\_PVM\_10GB.tgz from the /OVS directory in Dom0 into the odarepo1 repository. The template is assigned the name  $0L5U7$ :

oakcli import vmtemplate OL5U7 -files /OVS/OVM\_OL5U7\_X86\_64\_PVM\_10GB.tgz -repo odarepo1

### **Example 4-15 Example of Importing a Virtual Machine Template Using an External Repository URL**

Use the command oakcli import vmtemplate vmtemplatename -files image\_files -repo repo\_name to import a virtual machine template file from an external template repository.

This example imports a virtual machine template named OVM\_OL5U7\_X86\_64\_PVM\_10GB.tgz from an external template repository at the URL 'http://example.com/assemblies/OEL6/OVM\_OL6U1\_x86\_PVHVM.tgz'. Note the single quotation marks that enclose the URL. The template is assigned the name  $0L507$ , and is imported into the odarpo1 repository:

```
oakcli import vmtemplate OL5U7 -files 'http://example.com/assemblies/OEL6/
OVM_OL6U1_x86_PVHVM.tgz'-repo odarepo1
```
### 4.6.4 Configuring a Virtual Machine Template

Use the oakcli configure vmtemplate command to configure a virtual machine template on Oracle Database Appliance Virtualized Platform.

The values become the default values for any virtual machine cloned from this template. You can change any or all of them later with the oakcli configure vm command.

#### **Example**

Set values for the virtual machine template named  $m$ <sub>yo</sub>15u7\_10qb:

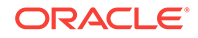

<span id="page-70-0"></span>oakcli configure vmtemplate myol5u7\_10gb -vcpu 2 -maxvcpu 4 -cpucap 40 -memory 1536M -maxmemory 2G -os OTHER\_LINUX

- -vcpu 2 sets the number of CPUs to be assigned when the virtual machine starts up to 2.
- -maxvcpu 4 sets the maximum number of CPUs that can be assigned to the virtual machine to 4
- -cpucap 40 sets the maximum percentage of a CPU's capacity that can be assigned to the virtual machine to 40%.
- -memory 1536M sets the amount of memory to be assigned when the virtual machine starts up to 1536 MB.
- -maxmemory 2G sets the maximum amount of memory that can be assigned to the virtual machine to 2 GB.
- -os OTHER\_LINUX sets OTHER\_LINUX as the operating system used by the virtual machine.

### 4.6.5 Showing Configured Values for a Virtual Machine Template

Use the oakcli show vmtemplate command to show values for the configurable options in a virtual machine template.

#### **Example**

Display information about the sample1\_odarepo1 virtual template:

```
oakcli show vmtemplate sample_odarepo1
Resource: sample1_odarepo1
       CPUPriority : 100 
      Disks : |file:/0VS/Repositories/odarepo1/Te
                          mplates/otml_sample1_odarepo1/Syste
                          m.img,xvda,w||file:/OVS/Repositorie
                          s/odarepo1/Templates/otml_sample1_o
                          darepo1/u01.img,xvdb,w|
       Domain : XEN_PVM 
       Keyboard : en-us 
      MaxMemory : 2048<br>MaxVcpu : 2
       MaxVcpu : 2 
      Memory : 2048
      Mouse : OS_DEFAULT
      Name : sample1_odarepo1<br>Networks : lbridge=priv1||b
                        |bridge=priv1||bridge=net1||bridge=
                         net2| 
       NodeNum : 0 
       OS : OL_5 
      ProcessorCap : 100
       RepoName : odarepo1 
      Vcpu : 2
```
### 4.6.6 Modifying a Virtual Machine Template Configuration

Use the oakcli modify vmtemplate command to modify a virtual machine template.

After you import a virtual machine template to a storage repository, examine the template configuration parameters with the oakcli show vmtemplate command. If you need to reconfigure the template for specific requirements, then use the oakcli

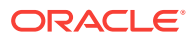

<span id="page-71-0"></span>configure vmtemplate command. This is useful if you plan to deploy multiple virtual machines with the same characteristics from a single template. If you will be deploying only one virtual machine or many virtual machines but with different characteristics, then set required values in the virtual machines with the  $\alpha$  akcli configure  $v$ m command after you deploy the template.

When you are satisfied with the configuration of your virtual machine template, use the oakcli modify command to assign a new network to the virtual machine template.

#### **Example**

Replace the network assigned to the  $q_c$  11g virtual machine template with the  $net1$ network:

oakcli modify vmtemplate gc\_11g -addnetwork net1

### 4.6.7 Removing a Virtual Machine Template

Use the oakcli delete vmtemplate command to remove a virtual machine template.

If you no longer need a template that you previously stored, then you can remove the template from the repository.

### **Example**

Remove the virtual machine template named  $_{\text{myol6u\_15gb3}}$  from Oracle Database Appliance Virtualized Platform:

oakcli delete vmtemplate my0l6u\_15gb3

# 4.7 How to Create Clones and Snap Clones of a Template

Review these topics for an overview of clones and snap clones, and for procedures to use to create clones.

Topics:

- [About Creating Clones and Snap Clones of a Template](#page-72-0) (page 4-20) You can create, or *clone*, virtual machines from imported templates (or assemblies) or from an existing virtual machine on Oracle Database Appliance Virtualized Platforms.
- [Cloning a Template With OAKCLI](#page-72-0) (page 4-20) Use the oakcli clone vm command to clone virtual machines that have attached virtual disks on Oracle Database Appliance Virtualized Platforms.
- [Creating a Snap Clone from a Template With OAKCLI](#page-73-0) (page 4-21) Use the  $\alpha$ kcli clone  $vm$  command to create a snap clone of a virtual machine template on Oracle Database Appliance Virtualized Platforms.
- [Creating a Snap Clone of an Existing Virtual Machine With OAKCLI](#page-73-0) (page 4-21) Use the oakcli clone vm command to create a snap clone of an existing virtual machine on Oracle Database Appliance Virtualized Platforms.
- [Creating a Snap Clone of an Existing Virtual Machine That Uses a Different](#page-73-0) [Domain](#page-73-0) (page 4-21)

Use the oakcli clone vm command and options to create a virtual machine that uses a different domain than the source virtual machine on Oracle Database Appliance Virtualized Platforms.

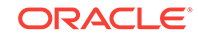
### 4.7.1 About Creating Clones and Snap Clones of a Template

You can create, or *clone*, virtual machines from imported templates (or assemblies) or from an existing virtual machine on Oracle Database Appliance Virtualized Platforms.

Clones and snap clones can be an effective way to provision and clone new databases for test and development systems. They are much more efficient to create than using RMAN scripts, or other cloning approaches.

You can create virtual machines that are a complete clone of the template or assembly, or you can create virtual machines that are snap clones. Snap clones contain only the metadata defined for the virtual machine.

Creating snap clones is a very fast operation compared to cloning the entire template or assembly. However, if you update the contents of a snap clone, then review your space requirements. Unless your changes to the snap clone are carried out on shared virtual disks, you require additional storage on your system for the clone to retain both the original content, as well as changed content.

### 4.7.2 Cloning a Template With OAKCLI

Use the oakcli clone vm command to clone virtual machines that have attached virtual disks on Oracle Database Appliance Virtualized Platforms.

When you clone virtual machines with attached virtual disks, a clone of a virtual machine contains the contents of virtual disks attached locally, but does not contain contents of virtual disks attached in shared mode. If needed, you can clone the virtual disks required by a cloned virtual machine in a separate step.

Use the command oakcli clone vm to create a virtual machine from a virtual machine template. Use the -repo name option to provide the name of the shared repository, where  $n_{\text{a}}$  is the name of the repository. Use the  $\text{-node number}$  option to identify clause to identify the node on which you want to perform the cloning process, where  $number$  is the number of the node.

#### **Note:**

The -node option identifies the node where the cloning activity is carried out. The node value does not assign the default startup node for the virtual machine. You can set the startup assignment with the command oakcli configure vm.

#### **Example 4-16 Example of Creating a Virtual Machine Clone from a Virtual Machine Template**

This example creates a virtual machine named  $m$ <sub>vol6u</sub> test from the virtual machine template named  $m$ yol6u<sub>15qb1</sub>, which is located in a shared repository named repo2 on Node 0:

oakcli clone vm myol6u\_test -vmtemplate myol6u\_15gb1 -repo repo2 -node 0

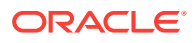

### 4.7.3 Creating a Snap Clone from a Template With OAKCLI

Use the oakcli clone vm command to create a snap clone of a virtual machine template on Oracle Database Appliance Virtualized Platforms.

Use the -vmtemplate name option to provide the name of the virtual machine template that you want to clone, where name is the name of the template. Use the -snap option to designate that you want to create a snap clone.

#### **Example 4-17 Example of Creating a Snap Clone From a Virtual Machine Template**

This example creates a snap clone named myol15u\_snap from the virtual machine template named myol5u:

oakcli clone vm myol15u\_snap -vmtemplate myol5u -snap

### 4.7.4 Creating a Snap Clone of an Existing Virtual Machine With OAKCLI

Use the oakcli clone vm command to create a snap clone of an existing virtual machine on Oracle Database Appliance Virtualized Platforms.

Use the -vm name option to provide the name of the virtual machine that you want to clone, where  $_{name}$  is the name of the virtual machine. Use the  $_{sample}$  option to designate that you want to create a snap clone.

#### **Example 4-18 Example of Creating a Snap Clone From an Existing Virtual Machine**

This example creates a snap clone named myol15u\_test1 from a virtual machine named myol15u\_test:

oakcli clone vm myol15u\_test1 -vm myol15u\_test1 -snap

### 4.7.5 Creating a Snap Clone of an Existing Virtual Machine That Uses a Different Domain

Use the oakcli clone vm command and options to create a virtual machine that uses a different domain than the source virtual machine on Oracle Database Appliance Virtualized Platforms.

Whether or not the source virtual machine is using a driver domain, you can use the oakcli clone vm command and options to specify the type of domain for the cloned virtual machine.

When the source virtual machine is not in driver domain mode, use the -snap option to designate that you want to create a snapshot of the source virtual machine and the – force and –driverdomain options to indicate that the new virtual machine will use the driver domain. Use the  $\text{-}\text{vm}$  name option to provide the name of the virtual machine and use –vmsource virtual machine name to identify the source virtual machine.

oakcli clone vm vm\_name -vm src\_vm\_name -snap -force -driverdomain

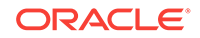

When the source virtual machine is in driver domain mode, you can clone a virtual machine that does not use the driver domain option. If you want to create a new virtual machine that does not use the domain mode, use the oakcli clone vm without specifying the -driverdomain option.

oakcli clone vm <vm\_name> -vm <src\_vm\_name> -snap [-force]

## **Note:** You must stop the virtual machine before taking the snapshot.

#### **Example of Creating a Virtual Machine in Driver Domain Mode When the Source is not in Driver Domain Mode**

The following command creates a virtual machine named  $my\_vm\_1$  from the source virtual machine named my source vm . The source virtual machine is not in driver domain mode, the new virtual machine is in driver domain mode:

oakcli clone vm my\_vm\_1 -vm my source vm -snap [-force] [-driverdomain]

#### **Example of Creating a Virtual Machine That is Not in Driver Domain Mode When the Source is in Driver Domain Mode**

When a virtual machine has the driver domain functionality enabled, you can clone a guest virtual machine that does not use the driver domain option. In this example, the source virtual machine,  $my$  source  $vm$ , is in driver domain mode. If you want to create a guest virtual machine that does not use the domain mode, use the oakcli clone vm without specifying the -driverdomain option.

The following command creates a virtual machine named  $\frac{my}{rw}$  2 that is using the source virtual machine named my source vm :

oakcli clone vm my\_vm\_2 -vm my source vm -snap [-force]

## 4.8 How to Manage Virtual Machines on Oracle Database Appliance Virtualized Platform

Review these topics for an overview of virtual machines, and for procedures to create and manage virtual machines.

Topics:

- [About Managing Virtual Machines on Oracle Database Appliance Virtualized](#page-75-0) [Platform](#page-75-0) (page 4-23) Deploy virtual machines on Oracle Database Appliance Virtualized Platform to run other workloads that are independent of databases running in ODA\_BASE
- [Listing the Virtual Machines in Your Repositories](#page-76-0) (page 4-24) Use the oakcli show vm command to display details for all of your existing virtual machines or to display details of a specific virtual machine.
- [Creating a Virtual Machine](#page-77-0) (page 4-25) Create a virtual machine by cloning an imported template, cloning an assembly that contains configured virtual machines, or cloning an existing virtual machine.

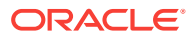

- <span id="page-75-0"></span>• [Configuring a Virtual Machine](#page-77-0) (page 4-25) Use the oakcli configure vm command to configure a virtual machine on Oracle Database Appliance Virtualized Platform.
- [Starting and Stopping a Virtual Machine](#page-79-0) (page 4-27) Use the oakcli start vm command to start a virtual machine on Oracle Database Appliance Virtualized Platform and use the oakcli stop vm command to stop a virtual machine.
- [Externally Configuring a Virtual Machine](#page-79-0) (page 4-27) You can initially configure your virtual machines externally without connecting to the virtual machine console by using Oracle VM Guest Additions by passing keyvalue pairs to the virtual machine.
- [Opening a Virtual Machine Console for a Virtual Machine](#page-79-0) (page 4-27) Use the oakcli show vmconsole command to open a virtual machine console window for an active virtual machine
- [Creating an Image for a New Virtual Machine](#page-80-0) (page 4-28) Use the oakcli clone vm command to create an image for a new virtual machine on Oracle Database Appliance Virtualized Platform.
- [Setting Up a Virtual Machine for Access from eth0 Using an IP Address](#page-80-0) (page 4-28) Configure a network device (eth0) with an IP address for a virtual machine.
- [Adding or Removing a Virtual Disk to or from a Virtual Machine](#page-80-0) (page 4-28) Use the oakcli modify vm command to add or remove a virtual disk (vdisk) from a virtual machine.
- [Removing a Virtual Machine from a Shared Repository](#page-81-0) (page 4-29) Use the oakcli delete vm command to delete the virtual machine and reclaim its storage and resources.
- [Performing a Live Migration for an Oracle Database Appliance Virtual Machine](#page-81-0) (page 4-29)

If your system meets requirements for live migration, then you can use the oakcli migrate vm command to migrate a virtual machine from the currently running node to another node.

### 4.8.1 About Managing Virtual Machines on Oracle Database Appliance Virtualized Platform

Deploy virtual machines on Oracle Database Appliance Virtualized Platform to run other workloads that are independent of databases running in ODA\_BASE

Use OAKCLI commands to create and manage virtual machines, including starting and stopping them, and opening consoles for graphical user interface (GUI) access.

#### **Note:**

You can use a Virtual Network Computing (VNC) session to open a GUI console for a virtual machine.

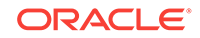

<span id="page-76-0"></span>You can reconfigure an active virtual machine. However, your changes do not take effect until you stop and restart the virtual machine. You can display high-level information about all of your virtual machines, or display detailed information about the configuration of single virtual machines. When you no longer have use for a particular virtual machine, delete the virtual machine to regain storage.

#### **Note:**

oakcli show vm

Do not modify the default settings for the following parameters in the guest virtual machine:

- xen\_blkfront.max: Max Indirect Descriptors, default 32
- xen\_blkback.max\_ring\_page\_order: Shared Ring Page Order, default 0

### 4.8.2 Listing the Virtual Machines in Your Repositories

Use the  $\alpha$  bakcli show  $\alpha$  command to display details for all of your existing virtual machines or to display details of a specific virtual machine.

The command displays the name, the repository, and the current state (online or offline) for each virtual machine. The output also contains the default number of CPUs and default amount of memory that Oracle Database Appliance Virtualized Platform will assign to each virtual machine.

Use the oakcli show vm command to display the virtual machine names, memory and vCPU allocations, status, virtual disks, and repository name for all virtual machines.

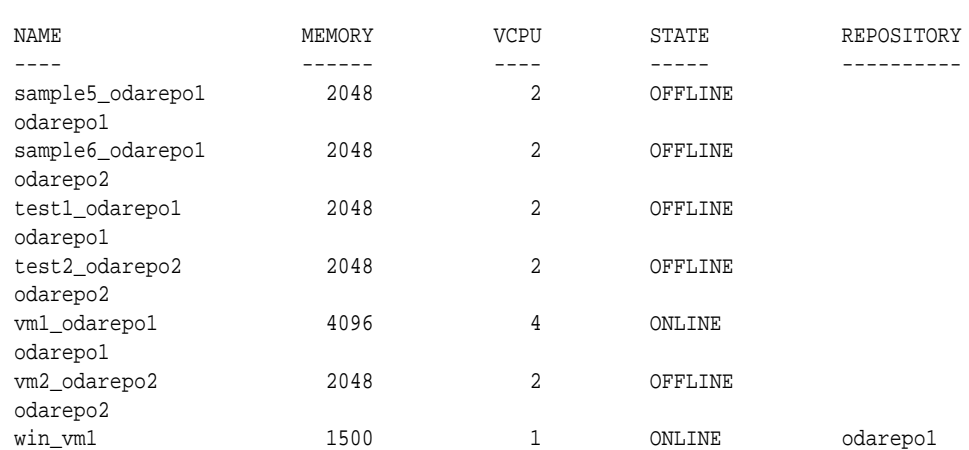

Use the oakcli show vm virtual machine name command to display information about a specific virtual machine.

For example, use the following command to display details about the  $vm1$ -odarepo1 virtual machine:

```
oakcli show vm vm1_odarepo1
Resource: vm1_odarepo1
      AutoStart : restore
       CPUPriority : 100 
       Disks : |file:/OVS/Repositories/odarepo1/Vi
```
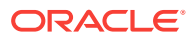

<span id="page-77-0"></span>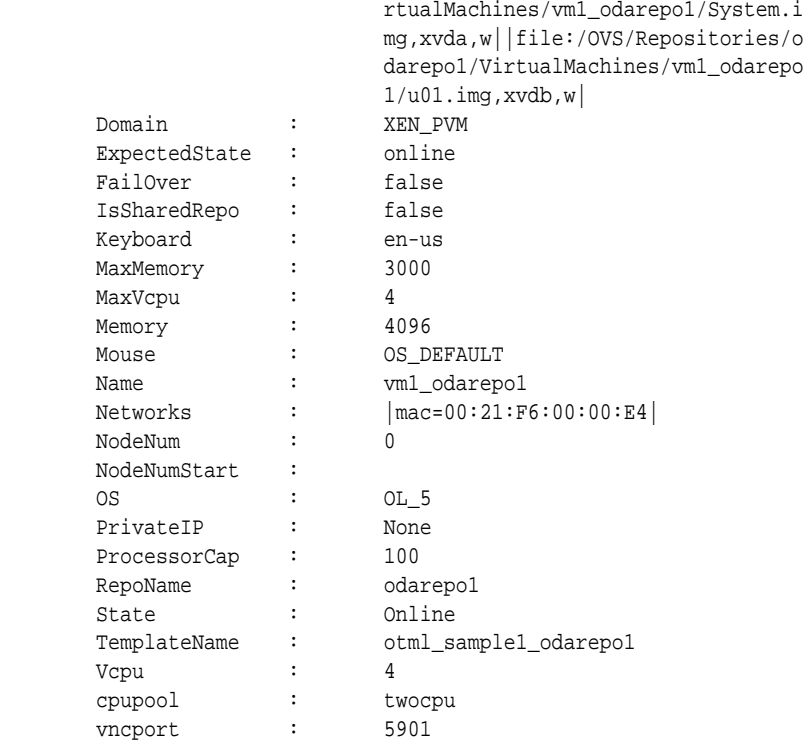

### 4.8.3 Creating a Virtual Machine

Create a virtual machine by cloning an imported template, cloning an assembly that contains configured virtual machines, or cloning an existing virtual machine.

A virtual machine is a software emulation of a computer system that is granted virtual resources, and can be started, stopped, and restarted independently.

When you clone a template, the template is imported as an archive, unpacked, and stored as a virtual machine configuration file with disk images. The disk images are cloned to create a new instance in the form of a virtual machine.

Instead of creating a complete clone of a template or assembly, you can create a snap clone, which contains only the metadata defined for the virtual machine.

#### **Related Topics:**

• [How to Create Clones and Snap Clones of a Template](#page-71-0) (page 4-19) Review these topics for an overview of clones and snap clones, and for procedures to use to create clones.

### 4.8.4 Configuring a Virtual Machine

Use the oakcli configure vm command to configure a virtual machine on Oracle Database Appliance Virtualized Platform.

Include a -prefnode clause, to identify the node where you want the virtual machine to run by default and a -failover clause to indicate if you want the virtual machine to use the other node when the preferred node is not available (either at startup or while already active).

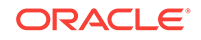

If you reconfigure a virtual machine that is currently running, then your changes do not take effect until you stop and restart the virtual machine.

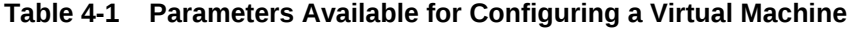

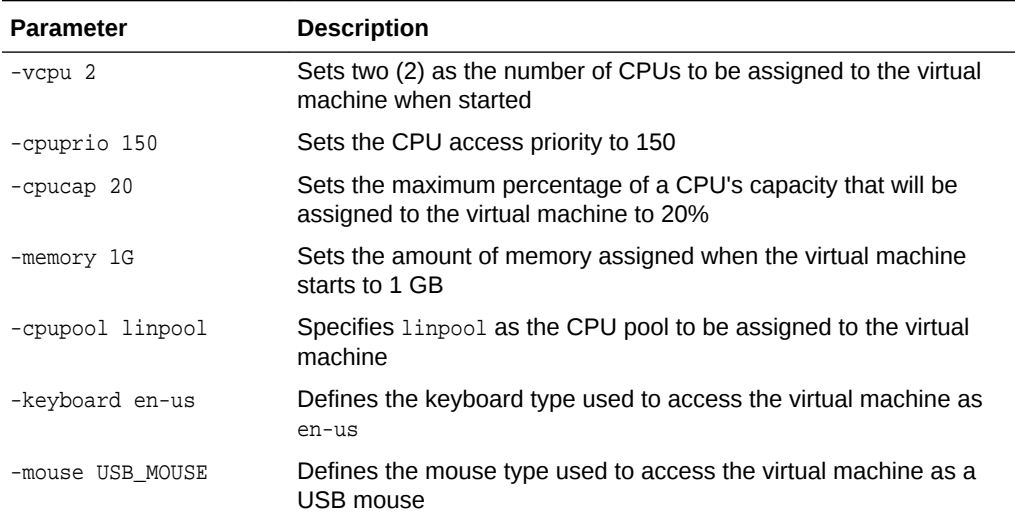

These values will override values assigned to these same parameters in the virtual machine template from which this virtual machine was derived. The virtual machine will use default values for parameters that are not defined in either the parent template or in a configuration command.

#### **Note:**

CPU capacity is controlled by the CPU pool assigned to a virtual machine by either the -cpupool parameter or by the default\_unpinned\_pool (if the virtual machine is not configured with a -cpupool parameter). Values for -vcpu and maxvcpu parameters that are larger than the number of CPUs in the assigned CPU pool are ignored.

Use the oakcli configure command and parameters to configure the virtual machine:

# oakcli modify vm vmname parameters

#### **Example 4-19 Example of Configuring a Virtual Machine**

Set values for specific resources in the virtual machine named myol15u:

```
oakcli configure vm myol5u
-vcpu 2 -cpuprio 150 -cpucap 20 -memory 1G 
-cpupool linpool -keyboard en-us -mouse USB_MOUSE
```
#### **Related Topics:**

• [oakcli configure vm](#page-121-0) (page 5-17) Use the oakcli configure vm command to configure a virtual machine on Oracle Database Appliance Virtualized Platform and to increase or decrease resource allocation to user domains.

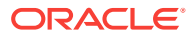

### <span id="page-79-0"></span>4.8.5 Starting and Stopping a Virtual Machine

Use the oakcli start vm command to start a virtual machine on Oracle Database Appliance Virtualized Platform and use the oakcli stop vm command to stop a virtual machine.

#### **Note:**

If you reconfigure a virtual machine that is currently running, then your changes will not be effective until you stop and restart the virtual machine.

### 4.8.6 Externally Configuring a Virtual Machine

You can initially configure your virtual machines externally without connecting to the virtual machine console by using Oracle VM Guest Additions by passing key-value pairs to the virtual machine.

Use the  $\alpha$  akclimodify vm  $\alpha$  command to pass parameters to the virtual machine:

# oakcli modify vm vmname -s 'key1:value1;key2:value2...'

The following example has two value pairs:

oakcli modify vm vmo16u3 -s 'com.oracle.linux.network.device. 0:eth0;com.oracle.linux.network.ipaddr.0:192.1.2.18'

#### **Note:**

- For more information about Oracle VM Guest Additions, see "*Using the Oracle VM Guest Additions*" in the *Oracle VM Utilities Guide for x86* at [http://docs.oracle.com/cd/E35328\\_01/E35333/html/vmutl-guestadd.html.](http://docs.oracle.com/cd/E35328_01/E35333/html/vmutl-guestadd.html)
- Refer to the whitepaper *Oracle Database Appliance: Automated Virtual Machine Provisioning* for more information.

#### **Related Topics:**

• [http://www.oracle.com/technetwork/database/database-appliance/overview/oda](http://www.oracle.com/technetwork/database/database-appliance/overview/oda-automatedvmprovisioning-2348232.pdf)[automatedvmprovisioning-2348232.pdf](http://www.oracle.com/technetwork/database/database-appliance/overview/oda-automatedvmprovisioning-2348232.pdf)

### 4.8.7 Opening a Virtual Machine Console for a Virtual Machine

Use the oakcli show vmconsole command to open a virtual machine console window for an active virtual machine

If the console does not display correctly, then close the console, set the DISPLAY environment variable to an appropriate value for your monitor, and then rerun the oakcli show vmconsole command.

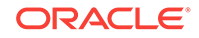

<span id="page-80-0"></span>You can also configure your virtual machine (using oakcli modify vm command with the -s parameter) to allow access from the OAKCLI command line instead of a graphical user interface (GUI) virtual machine console.

Use the  $oakcli$  show vmconsole vm name to open a console for a virtual machine. Open a For example, use the following command to open a console for the virtual machine named vm1\_odarepo1:

oakcli show vmconsole vm1\_odarepo1

### 4.8.8 Creating an Image for a New Virtual Machine

Use the oakcli clone ym command to create an image for a new virtual machine on Oracle Database Appliance Virtualized Platform.

By default, the image inherits the content and configuration information from the template or from the virtual machine that you are cloning and resides in the same repository as the source. Unless you are using local repositories for your virtual machines, include the-node clause in the oakcli clone command to identify the node that should run the cloning process. To create a snap clone, which will only contain the configuration metadata, include the -snap clause in the oakcli clone command.

### 4.8.9 Setting Up a Virtual Machine for Access from eth0 Using an IP **Address**

Configure a network device (eth0) with an IP address for a virtual machine.

The following set of commands configures the virtual machine  $v_{\text{mol}}6u3$  (which has ovmd) with the IP address 192.168.16.51 for the eth0 interface and sets the root password to password123a.

```
oakcli clone vm vmol6u3 -vmtemplate ol6u3 -repo shrepo -node 0
oakcli modify vm vmol6u3 -addnetwork priv1
oakcli start vm vmol6u3
oakcli modify vm vmol6u3 -s 'com.oracle.linux.network.device.0:eth0'
oakcli modify vm vmol6u3 -s 'com.oracle.linux.network.onboot.0:yes'
oakcli modify vm vmol6u3 -s 'com.oracle.linux.network.bootproto.0:static'
oakcli modify vm vmol6u3 -s 'com.oracle.linux.network.ipaddr.0:192.168.16.51'
oakcli modify vm vmol6u3 -s 'com.oracle.linux.network.netmask.0:255.255.255.0'
oakcli modify vm vmol6u3 -s 'com.oracle.linux.root-password:password123'
```
### 4.8.10 Adding or Removing a Virtual Disk to or from a Virtual Machine

Use the oakcli modify vm command to add or remove a virtual disk (vdisk) from a virtual machine.

Do not use the -attachvdisk or the -detachvdisk option with the -addnetwork, deletenetwork, or -s key:value pair parameters.

To attach a virtual disk to a virtual machine, use the  $o$ akcli modify vm vm name command with the -attachvdisk clause that names the virtual disk.

oakcli modify vm vm\_name -attachvdisk vdisk\_name

To detach a virtual disk from a virtual machine, use the oakcli modify ym  $vm$  name command with the -detachvdisk clause that names the virtual disk.

oakcli modify vm vm\_name -detachvdisk vdisk\_name

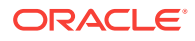

### <span id="page-81-0"></span>4.8.11 Removing a Virtual Machine from a Shared Repository

Use the oakcli delete ym command to delete the virtual machine and reclaim its storage and resources.

When you no longer have use for a particular virtual machine, delete the machine. When deleting the machine, you can specify the Oracle Database Appliance node from which you want to remove the virtual machine. If this optional parameter is not included, then the virtual machine is removed from both nodes.

• Delete the virtual machine from Node 1.

For example, run the following command to delete the ovu22 virtual machine from Node 1.

oakcli delete vm ovu22 -server 1

• Delete the virtual machine from both nodes.

For example, run the following command to delete the ovu22 virtual machine from both nodes.

oakcli delete vm ovu22

### 4.8.12 Performing a Live Migration for an Oracle Database Appliance Virtual Machine

If your system meets requirements for live migration, then you can use the  $\alpha$  akcli migrate vm command to migrate a virtual machine from the currently running node to another node.

Live Migration refers to the process of moving a running virtual machine between physical machines without disconnecting the client or application running in the virtual machine. Memory, storage, and network connectivity of the virtual machine are transferred from the original host machine to the destination.

You must meet the following requirements before performing a live migration:

- The virtual machine must be on a shared repository and the repository must be online on both nodes.
- The virtual machine must be running.
- The destination host must have the required resources (memory, CPUs and so on) for successful migration.
- The destination host must have a CPU pool with the same name as the CPU pool of the virtual machine that is being migrated.

Use the oakcli migrate vm vmname command to migrate a virtual machine from the currently running node to another node. vmname is the name of the virtual machine to be migrated.

When you run this command, the virtual machine must be online and corresponding, and the shared repository must be online on both nodes. If a virtual machine is in the migration process, then OAKCLI will display the virtual machine state as MIGRATING.

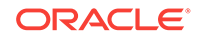

#### **Example 4-20 Example of Migrating a Virtual Machine from the Currently Running Node to Another Node**

This example migrates a virtual machine named myvm1

# oakcli migrate vm myvm1

## 4.9 How to Create Driver Domain Virtual Machines

Use driver domain virtual machines to improve performance.

Topics:

- About Driver Domain Virtual Machines (page 4-30) Use driver domain virtual machines to improve performance by enabling guest virtual machines (VMs) to use ODA\_BASE instead of Dom0 to access virtual disks.
- [Creating a Driver Domain Virtual Machine from a Template](#page-83-0) (page 4-31) Create a driver domain virtual machine from a virtual machine template.
- [Converting a Virtual Machine to a Driver Domain Virtual Machine](#page-84-0) (page 4-32) Convert a guest virtual machine to a driver domain virtual machine to improve performance.
- [Converting a Root Disk to a Driver Domain Disk](#page-85-0) (page 4-33) Set up your guest virtual machine (guest VM) root disk as a driver domain and create a new disk as the boot driver.

### 4.9.1 About Driver Domain Virtual Machines

Use driver domain virtual machines to improve performance by enabling guest virtual machines (VMs) to use ODA\_BASE instead of Dom0 to access virtual disks.

A *driver domain* is a user domain that has special privileges and responsibilities for a particular piece of hardware. When you use the driver domain option, the newly created virtual disks are mounted directly from ODA\_BASE to a guest virtual machine. The option improves I/O performance by enabling guest virtual machines to use ODA\_BASE instead of Dom0 to access virtual disks.

The driver domain functionality applies to non-system disks. Once a virtual machine is created in driver domain mode, any new vDisks are added in driver domain mode. Newly created virtual disks are mounted directly from  $ODA$  BASE to a quest virtual machine. To determine if a virtual machine is configured in driver domain mode, use the oakcli show vm *vmname* command. When the virtual machine is in driver mode, the output for the DriverDomain attribute is TRUE.

The virtual disk and  $vm.cfq$  files are stored in the following directories:

- Dom0: /Repositories/vm\_repo\_name/.ACFS/snaps/vm\_name/ VirtualMachines/vm\_name
- ODA\_BASE: /app/sharedrepo/vm\_repo\_name/.ACFS/snaps/vm\_name/ VirtualMachines/vm\_name

The driver domain only works when you add virtual disks to a guest virtual machine. When a virtual machine is in driver domain mode, the corresponding virtual machine configuration file,  $vm.c.f.g.,$  has the following disk entries:

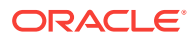

<span id="page-83-0"></span>When -driverdomain is specified, the cloned virtual machine is configured with the driver domain. The corresponding virtual machine configuration file,  $vm.c.f.g.,$  has the following disk entries:

```
disk = [u'file:/OVS/Repositories/repo5/.ACFS/snaps/vm10/
VirtualMachines/
```
vm10/System.img,xvda,w',

u'file:/u01/app/sharedrepo/repo5/.ACFS/snaps/

vm10/VirtualMachines/vm10/u01.img,xvdb,w,oakDom1']

All disks, with the exception of the xvda boot disk, have the path from  $oakDom1$ , that is odabase.

The following guest operating systems are supported for driver domain virtual machines:

- Oracle Linux with the latest Unbreakable Enterprise Kernel 2 (UEK2) or Unbreakable Enterprise Kernel 3 (UEK3).
- Microsoft Windows with Oracle VM Windows PV Driver 3.4.1. Oracle VM Windows PV Driver 3.4.1 release is available for download on My Oracle Support as patch number 23346086.
- Oracle Solaris 11.3 or higher x86.

### 4.9.2 Creating a Driver Domain Virtual Machine from a Template

Create a driver domain virtual machine from a virtual machine template.

Several options are available to create, or import, a template that you will use to create the clone. Determine the virtual machine template you want, the method to import the template, and the naming convention for the template.

This example imports a virtual machine template from  $_{\text{Dom}0}$  and uses the template to create a driver domain virtual machine. The virtual machine image is named myol6u\_test myol6u\_ ol5u7\_vm\_alpha from the virtual machine template named myol6u 15gb1 (OL5U7), which is stored in the shared repository named repo2 (odarepo1)on Node 0 in driver domain mode.

#### This example

**1.** Use the oakcli import vmtemplate command to import a virtual machine template and name the template.

For example, import virtual machine template OVM\_OL5U7\_X86\_64\_PVM\_10GB.tgz from the /ovs directory in Dom0 into the odarepo1 shared repository on Node 0 in driver domain mode and name the template file OL5U7.

oakcli import vmtemplate OL5U7 -files /OVS/OVM\_OL5U7\_X86\_64\_PVM\_10GB.tgz -repo odarepo1

**2.** Use the oakcli clone vm command to create a clone that uses the driver domain.

For example, create a virtual machine image named vm1\_o15u7 from the virtual machine template named OL5U7, which is stored in the shared repository named odarepo1 on Node 0:

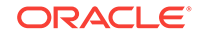

<span id="page-84-0"></span>clone virtual machine

oakcli clone vm vm1\_ol5u7 -vmtemplate OL5U7 -repo odarepo1 -node 0 -driverdomain

**3.** Run the oakcli show vm command to confirm that the virtual machine is configured in driver domain mode.

When the virtual machine is in driver mode, the output for the DriverDomain attribute is TRUE.

oakcli show vm vm1\_ol5u7

**4.** Use the oakcli start vm command to start the virtual machine.

For example, start the virtual machine named vm1\_o15u7 on Node 0.

oakcli start vm vm1\_ol5u7 -node 0

#### **Related Topics:**

- [oakcli import vmtemplate](#page-145-0) (page 5-41) Use the oakcli import vmtemplate command to import virtual machine templates.
- [oakcli clone vm](#page-113-0) (page 5-9) Use the oakcli clone vm command to create clones and snap clones of virtual machines.
- [oakcli show vm \(](#page-173-0)page 5-69) Use the oakcli show ym command to display information about virtual machines.
- [oakcli start vm](#page-176-0) (page 5-72) Use the oakcli start vm command to start a virtual machine on a node.

### 4.9.3 Converting a Virtual Machine to a Driver Domain Virtual Machine

Convert a guest virtual machine to a driver domain virtual machine to improve performance.

You can clone an existing virtual machine that uses  $Dom0$  to create a clone virtual machine that uses the driver domain ODA\_BASE instead of Dom0.

In this example, virtual machine  $vm-dom0$  olsu7 is on Dom0 and is not a driver domain virtual machine. The example creates a clone virtual machine named vm–dd1\_ol5u7 that uses the driver domain ODA\_BASE.

**1.** Use the oakcli stop command to shut down the virtual machine.

For example, stop the virtual machine named vm-dom0\_o15u7. Shutting down the virtual machine ensures that there is consistent data from the virtual machine (vm) and virtual disks (vdisks)

oakcli stop vm vm2\_ol5u7 -force

- **2.** Detach the virtual disk (vdisk) from vm-dom0 ol5u7
- **3.** Use the oakcli clone vm command to clone a new virtual machine from the original.

Create a new virtual machine named  $vm-dd_01_01_5w^7$  from the original virtual machine named vm-dom0\_o15u7. Use the -snap option to create a snapshot of the source virtual machine. Because the original virtual machine is not a driver domain machine, use the -force and -driverdomain options to create a clone virtual machine that does use the driver domain.

oakcli clone vm vm–dd1\_ol5u7 -vm vm–dom0\_ol5u7 -snap -force -driverdomain

<span id="page-85-0"></span>**4.** Attach the virtual disk (vdisk) that you detached from the source virtual machine in Step 2 to the new driver domain virtual machine.

Attaching the vdisk ensures that the vm.cfg has the disk information with the driver domain feature.

- **5.** Verify that oakDom1**is the vdisk in the new** vm.cfg.
- **6.** Run the oakcli show vm to confirm that the newly created virtual machine is configured in driver domain mode.

When the virtual machine, vm-dd1\_o15u7, is in driver domain mode, the output for the DriverDomain attribute is TRUE .

oakcli show vm vm-dd1\_ol5u7

**7.** Use the oakcli start vm command to start the virtual machine.

For example, start the virtual machine named vm-dd1\_o15u7 on Node 0.

oakcli start vm vm–dd1\_ol5u7 -node 0

#### **Related Topics:**

- [oakcli stop command](#page-177-0) (page 5-73) Use the oakcli stop command to stop a virtual machine, to stop a shared repository on a node, or to stop ODA\_BASE on the local node.
- [oakcli clone vm](#page-113-0) (page 5-9) Use the  $\alpha$ kcli clone  $vm$  command to create clones and snap clones of virtual machines.
- [oakcli show vm \(](#page-173-0)page 5-69) Use the oakcli show vm command to display information about virtual machines.
- [oakcli start vm](#page-176-0) (page 5-72) Use the oakcli start vm command to start a virtual machine on a node.

### 4.9.4 Converting a Root Disk to a Driver Domain Disk

Set up your guest virtual machine (guest VM) root disk as a driver domain and create a new disk as the boot driver.

This example clones an existing guest virtual machine as a driver domain guest VM and then uses the  $OL6U7\_x86\_64\_PVHVM$  template to create a guest VM and create a new disk for the boot driver.

Using the driver domain improves the guest VM disk IO performance; however, the driver domain is not applicable for a guest VM virtual disk that is a boot disk. Because the boot disk is generally the root disk, you must create a new disk to be the boot driver.

You can create a guest virtual machine by cloning an existing guest, or use one of the templates, such as  $0L607$  x86 64 PVHVM or OVM 0L5U7 X86 64 PVM 10GB.tgz, that are available in the /ovs directory in Dom0.

Using driver domains requires at least Oracle Database Appliance version 12.1.2.7.0. In this example, the following is the layout of disks in the original  $_{\text{OL6U7}}$  virtual machine:

- boot/root disk '/dev/xvda' (echo -e "p" | fdisk /dev/xvda): Device Boot Start End Blocks Id System

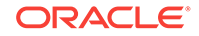

```
/dev/xvda1 * 2 503 514048 83 Linux
/dev/xvda2 504 11264 11019264 83 Linux
/dev/xvda3 11265 15360 4194304 82 Linux swap / Solaris
- u01 disk '/dev/xvdb' (echo -e "p" | fdisk /dev/xvdb):
Device Boot Start End Blocks Id System
/dev/xvdb1 1 13054 104856223+ 83 Linux
```
#### The /etc/fstab is as follows:

```
# cat /etc/fstab
UUID=b072e1e9-05a9-4544-a4dd-b15ba49cea2f / ext4 defaults 1 1
UUID=301e09e2-78e4-47d6-b501-d4f1098b419d /boot ext4 defaults 1 2
UUID=39e5a125-a1d8-48f4-9e81-f9e89b4dd51b swap swap defaults 0 0
tmpfs /dev/shm tmpfs defaults 0 0
devpts /dev/pts devpts gid=5,mode=620 0 0
sysfs /sys sysfs defaults 0 0
proc /proc proc defaults 0 0
UUID=770078eb-c083-4d52-81bf-e026ab3f3fa7 /u01 ext4 defaults 1 2
```
#### The df -h is as follows:

```
# df -h
Filesystem Size Used Avail Use% Mounted on
/dev/xvda2 11G 814M 8.9G 9% 
/tmpfs 3.9G 0 3.9G 0% /dev/shm
/dev/xvda1 479M 51M 399M 12% /boot
/dev/xvdb1 92G 55G 33G 63% /u01
```
**1.** Clone a guest VM as a driver domain guest VM.

You can use one of the following commands to clone a virtual machine:

- oakcli clone vm vm\_name -vmtemplate template\_name -repo repo\_name [-node 0|1] [-driverdomain]
- oakcli clone vm vm\_name -vmtemplate src\_vmtempl\_name -snap [-driverdomain]
- oakcli clone vm vm\_name -vm src\_vm\_name -snap [-force] [-driverdomain]

#### **Note:**

You must stop the virtual machine before taking a snapshot.

For example, create a driver domain quest VM named  $0L6U7$  from the OL6U7\_x86\_64\_PVHVM source VM template. Use the -snap option to designate that you want to create a snapshot of the source virtual machine and the -driverdomain option to indicate that the new virtual machine will use the driver domain.

oakcli clone vm OL6U7 -vm OL6U7\_x86\_64\_PVHVM -snap -driverdomain

**2.** Create a new boot virtual disk.

dd if=/dev/zero of=/u01/app/sharedrepo/repo name/.ACFS/snaps/vm\_name/ VirtualMachines/vm\_name/virtual diskfile name.img oflag=direct count=0 bs=1M seek=new size in MB

For example, create a 500 MB boot virtual disk named newboot for the OL6U7 virtual machine that is in the odarepo1 repository:

# dd if=/dev/zero of=/u01/app/sharedrepo/odarepo1/.ACFS/snaps/OL6U7/ VirtualMachines/OL6U7/newboot.img oflag=direct count=0 bs=1M seek=500

- **3.** Edit the vm. cfg file to attach the new boot disk to your guest VM.
	- **a.** Navigate to the vm. cfg file.

/u01/app/sharedrepo/vm repo/.ACFS/snaps/vm name/VirtualMachines/vm name/ vm.cfg

For example, the  $0L607$  virtual machine is in the  $0.021$  repository:

/u01/app/sharedrepo/odarepo1/.ACFS/snaps/OL6U7/VirtualMachines/OL6U7/vm.cfg

**b.** Add the new disk entry on the disk parameter.

disk = ['file:virtual disk file path,virtual device,r/w option']

For example, add the newboot virtual disk for the OL6U7 virtual machine, which is in the odarepo1 repository.

disk =

[u'file:/OVS/Repositories/odarepo1/.ACFS/snaps/OL6U7/VirtualMachines/ OL6U7/15f96d92a66c4b808035116ab6348d0d.img,xvda,w', u'file:/u01/app/sharedrepo/odarepo1/.ACFS/snaps/oakvdk\_ol6u7\_u01/ VirtualDisks/oakvdk\_ol6u7\_u01,xvdb,w,oakDom1', u'file:/u01/app/sharedrepo/odarepo1/.ACFS/snaps/oakvdk\_ol6u7\_bootdsk/ VirtualDisks/oakvdk\_ol6u7\_bootdsk,xvdc,w,oakDom1']  $( \ldots )$ 

The following example shows the newboot virtual disk:

disk =

```
[u'file:/OVS/Repositories/odarepo1/.ACFS/snaps/OL6U7/VirtualMachines/
OL6U7/15f96d92a66c4b808035116ab6348d0d.img,xvda,w',
u'file:/u01/app/sharedrepo/odarepo1/.ACFS/snaps/oakvdk_ol6u7_u01/
VirtualDisks/oakvdk_ol6u7_u01,xvdb,w,oakDom1',
u'file:/OVS/Repositories/odarepo1/.ACFS/snaps/OL6U7/VirtualMachines/OL6U7/
newboot.img,xvdc,w']
(\ldots)
```
**4.** Stop and restart your guest VM.

oakcli stop vm vm\_name oakcli start vm vm\_name

For example, stop and restart the  $0.607$  guest.

oakcli stop vm OL6U7oakcli start vm OL6U7

The new disks are available to the guest VM after the restart.

**5.** Create a disk partition on the new boot driver.

A new empty virtual disk appears as an /dev/xvdc device.

# dmesg |grep xvdc blkfront: xvdc: flush diskcache: enabled; persistent grants: enabled; indirect descriptors: enabled; xvdc: unknown partition table

Use the fdisk command to partition the disk and make the partition bootable.

echo -e "n\np\n1\n\n\nt\n83\na\n1\nw" | fdisk /dev/xvdc Device Boot Start End Blocks Id System /dev/xvdc1 \* 1 63 506016 83 Linux

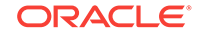

**6.** Format the new boot disk partition /dev/xvdc1.

mkfs.ext4 /dev/xvdc1

**7.** Setup and mount the new boot disk partition and get the single blockID.

mkdir /virtual diskfile namemount /dev/xvdc1 /virtual diskfile name

**a.** Setup and mount the new boot disk.

mkdir /virtual diskfile namemount /dev/xvdc1 /virtual diskfile name

For example, make a directory and mount the newboot boot disk:

mkdir /newbootmount /dev/xvdc1 /newboot

**b.** Get the single blockID.

# blkid /dev/xvdc1/dev/xvdc1: UUID="3d7a177b-0fa0-4212-9c0c-c5554bb1817a" TYPE="ext4"

**8.** Copy the original boot content to the new boot disk.

cp -dpR /boot/\* /virtual diskfile name

For example, for the disk named newboot:

cp -dpR /boot/\* /newboot

#### **9.** Make the new boot partition the active boot partition

umount /virtual diskfile nameumount /bootmount /dev/xvdc1 /boot

umount /newbootumount /bootmount /dev/xvdc1 /boot

#### **10.** Setup Grub in the new boot disk.

Use the grub or grub2 command, where  $/$ dev $/$ xvdc is the new boot disk device.

If you are using Oracle Linux 6U7, use grub:

```
# grub
grub> device (hd0) /dev/xvdc
grub> root (hd0,0)
grub> setup (hd0)
```
• If you are using Oracle Linux 7u2, use grub2:

```
# grub2-mkconfig -o /boot/grub2/grub.cfg 
# grub2-install /dev/xvdc
```
#### The following example uses grub:

```
# grub
Probing devices to guess BIOS drives. This may take a long time.
GNU GRUB version 0.97 (640K lower / 3072K upper memory)
[ Minimal BASH-like line editing is supported. For the first word, TAB
lists possible command completions. Anywhere else TAB lists the possible
completions of a device/filename.]
grub> device (hd0) /dev/xvdc
device (hd0) /dev/xvdc
grub> root (hd0,0)
root (hd0,0)
Filesystem type is ext2fs, partition type 0x83
grub> setup (hd0)
setup (hd0)
Checking if "/boot/grub/stage1" exists... no
```
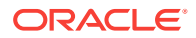

```
Checking if "/grub/stage1" exists... yes
Checking if "/grub/stage2" exists... yes
Checking if "/grub/e2fs_stage1_5" exists... yes
Running "embed /grub/e2fs_stage1_5 (hd0)"... 27 sectors are embedded.
succeeded
Running "install /grub/stage1 (hd0) (hd0)1+27 p (hd0,0)/grub/stage2 /grub/
grub.conf"... succeeded
Done.
grub> quit
quit
```
#### The following example uses grub2:

```
# grub2-mkconfig -o /boot/grub2/grub.cfg 
Generating grub configuration file ... 
Found linux image: /boot/vmlinuz-3.10.0-327.3.1.el7.x86_64 
Found initrd image: /boot/initramfs-3.10.0-327.3.1.el7.x86_64.img 
Found linux image: /boot/vmlinuz-3.8.13-118.2.1.el7uek.x86_64 
Found initrd image: /boot/initramfs-3.8.13-118.2.1.el7uek.x86_64.img 
Found linux image: /boot/vmlinuz-0-rescue-8f9df86c6d4c4640a01315a3aa93790e 
Found initrd image: /boot/initramfs-0-
rescue-8f9df86c6d4c4640a01315a3aa93790e.img 
done
```
# grub2-install /dev/xvdc Installing for i386-pc platform. Installation finished. No error reported.

11. Edit /etc/fstab with the new boot device.

```
UUID=b072e1e9-05a9-4544-a4dd-b15ba49cea2f / ext4 defaults 1 1
#UUID=301e09e2-78e4-47d6-b501-d4f1098b419d /boot ext4 defaults 1 2 <<--- 
Original boot device
UUID=3d7a177b-0fa0-4212-9c0c-c5554bb1817a /boot ext4 defaults 1 2
```

```
UUID=39e5a125-a1d8-48f4-9e81-f9e89b4dd51b swap swap defaults 0 0
tmpfs /dev/shm tmpfs defaults 0 0
devpts /dev/pts devpts gid=5,mode=620 0 0
sysfs /sys sysfs defaults 0 0
proc /proc proc defaults 0 0
```
UUID=770078eb-c083-4d52-81bf-e026ab3f3fa7 /u01 ext4 defaults 1 2

**12.** Edit the vm.cfg file and make the new boot virtual disk the first disk on the list.

#### **Note:**

The driver domain device use the following root path  $/u01/app/$ sharedrepo. The boot disk root path is /OVS/Repositories.

The entries in the disk section of the  $vm.cfg$  file will look something like the following:

```
u'file:/OVS/Repositories/rcrepo/.ACFS/snaps/OL6U7/VirtualMachines/
OL6U7/15f96d92a66c4b808035116ab6348d0d.img,xvda,w',
<<-- original boot/root disk
u'file:/u01/app/sharedrepo/rcrepo/.ACFS/snaps/oakvdk_ol6u7_u01/VirtualDisks/
oakvdk_ol6u7_u01,xvdb,w,oakDom1',
```
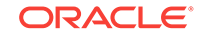

```
<<-- original u01 disku'file:/OVS/Repositories/rcrepo/.ACFS/snaps/OL6U7/
VirtualMachines/OL6U7/newboot.img,xvdc,w'
<<-- new boot disk
```
Move the new boot virtual disk, newboot, to the first disk on the list.

```
u'file:/OVS/Repositories/rcrepo/.ACFS/snaps/OL6U7/VirtualMachines/OL6U7/
newboot.img,xvda,w'
<<-- new boot disk
u'file:/u01/app/sharedrepo/rcrepo/.ACFS/snaps/OL6U7/VirtualMachines/
OL6U7/15f96d92a66c4b808035116ab6348d0d.img,xvdb,w,oakDom1
<<-- original boot/root disku'file:/u01/app/sharedrepo/rcrepo/.ACFS/snaps/
oakvdk_ol6u7_u01/VirtualDisks/oakvdk_ol6u7_u01,xvdc,w,oakDom1'
<<-original u01 disk
```
The new boot device  $(x \vee d c)$  becomes the first device (not driver domain) and  $x \vee d a$ is the second domain driver device.

The following is an example of the  $vm.c.fg$  before the edit:

```
# cat vm.cfg
vif = ['type=netfront,bridge=net1']
name = 'OL6U7'
extra = 'NODENAME=OL6U7'
builder = 'hvm'
cpus =
'24,25,26,27,28,29,30,31,32,33,34,35,36,37,38,39,40,41,42,43,44,45,46,47,48,49,50
,51,52,53,54,55,56,57,58,59,60,61,62,63,64,65,6
vcpus = 2
memory = 8192
cpu cap = 0vnc = 1serial = 'pty'
disk =
[u'file:/OVS/Repositories/rcrepo/.ACFS/snaps/OL6U7/VirtualMachines/
OL6U7/15f96d92a66c4b808035116ab6348d0d.img,xvda,w',
u'file:/u01/app/sharedrepo/rcrepo/.ACFS/snaps/oakvdk_ol6u7_u01/VirtualDisks/
oakvdk_ol6u7_u01,xvdb,w,oakDom1',
u'file:/OVS/Repositories/rcrepo/.ACFS/snaps/OL6U7/VirtualMachines/OL6U7/
newboot.img,xvdc,w']
maxvcpus = 2maxmem = 8192
```
The following is an example of the  $vm.c$  after the edit, where the new boot device (xvdc) is the first device and xvda is the driver domain device:

```
# cat vm.cfg
vif = ['type=netfront,bridge=net1']
name = 'OL6U7'
extra = 'NODENAME=OL6U7'
builder = 'hvm'
cpus =
'24,25,26,27,28,29,30,31,32,33,34,35,36,37,38,39,40,41,42,43,44,45,46,47,48,49,50
,51,52,53,54,55,56,57,58,59,60,61,62,63,64,65,6
vcpus = 2
memory = 8192
cpu cap = 0vnc = 1serial = 'pty'
disk =[
[u'file:/OVS/Repositories/rcrepo/.ACFS/snaps/OL6U7/VirtualMachines/OL6U7/
newboot.img,xvda,w',
```
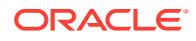

```
u'file:/u01/app/sharedrepo/u'file:/u01/app/sharedrepo/rcrepo/.ACFS/snaps/
oakvdk_ol6u7_u01/VirtualDisks/oakvdk_ol6u7_u01,xvdc,w,oakDom1']
maxvcpus = 2
maxmem = 8192
```
**13.** Stop and restart the guest VM

oakcli stop vm vm\_name oakcli start vm vm\_name oakcli stop vm OL6U7

oakcli start vm OL6U7

**14.** Check the layout of the new disks.

The layout should be similar to the following:

```
# df -h
Filesystem Size Used Avail Use% Mounted on/dev/xvdb2 11G 814M 8.9G 9% /
tmpfs 3.9G 0 3.9G 0% /dev/shm
/dev/xvda1 471M 51M 391M 12% /boot
/dev/xvdc1 92G 55G 33G 63% /u01
```
The swap device is now under the driver domain: /dev/xvdb

# swapon -s Filename Type Size Used Priority /dev/xvdb3 partition 4194300 0 -1

**15.** (Optional) Synchronize the oakcli virtual machine inventory with the vm. cfg file.

When you edit the  $vm.cfg$  file, the oakcli show  $vm$   $v$ m  $vm$  name output displays incorrect information about the disk. You can create a temporary duplicate (snapshot) of the virtual machine to fix the output.

```
oakcli stop vm vm_name
oakcli clone vm tmp_vm_name -vm vm_name -snap -driverdomain
oakcli delete vm vm_name
oakcli clone vm vm_name -vm tmp_vm_name -snap -driverdomain
oakcli delete vm tmp_vm_name
```
#### **Note:**

Stop the virtual machine before taking a snapshot.

For example, create a temporary clone called  $\text{tmp\_OLEU7}$  of the virtual machine OL6U7 using the -snap and -driverdomain options. Delete the virtual machine OL6U7, and then use the temporary clone to create a new clone. Delete the temporary virtual machine.

```
oakcli stop vm OL6U7
oakcli clone vm tmp_OL6U7 -vm OL6U7 -snap -driverdomain
oakcli delete vm OL6U7
oakcli clone vm OL6U7 -vm tmp_OL6U7 -snap -driverdomain
oakcli delete vm tmp_OL6U7
```
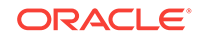

#### **Note:**

The oakcli clone vm command creates a duplicate (snapshot) of the VDisks that are attached to the guest VM. Use the oakcli delete vdisk command to remove the orphan VDisks.

Run the oakcli show vm  $vm\_name$  command to verify that the oakcli virtual machine inventory is in sync with the  $vm.c$  file.

```
# oakcli show vm OL6U7
The Resource is : OL6U7
AutoStart : restore
CPUPriority : 100
Disks : |file:/OVS/Repositories/rcrepo/.ACF
S/snaps/OL6U7/VirtualMachines/OL6U7
/newboot.img,xvda,w||file:/u01/app/
sharedrepo/rcrepo/.ACFS/snaps/OL6U7
/VirtualMachines/OL6U7/15f96d92a66c
4b808035116ab6348d0d.img,xvdb,w,oak
Dom1|
Domain : XEN_PVM
DriverDomain : True
ExpectedState : offline
FailOver : false
IsSharedRepo : true
Keyboard : en-us
MaxMemory : 8192M
MaxVcpu : 2
Memory : 8192M
Mouse : OS_DEFAULT
Name : OL6U7
Networks : |type=netfront,bridge=net1|
NodeNumStart : 0
OS : OL_5
PrefNodeNum : 0
PrivateIP : None
ProcessorCap : 0
RepoName : rcrepo
State : Offline
TemplateName : tmp_OL6U7
VDisks : |oakvdk_snap_3_ol6u7_u01_rcrepo|
Vcpu : 2
cpupool : default-unpinned-pool
```
## 4.10 How to Manage High Availability on Oracle Database Appliance Virtualized Platform

Use the  $oakcli$  configure  $vm$  command to configure high availability services for your virtual machines.

A system that is highly available is designed to provide uninterrupted computing services during essential time periods, during most hours of the day, and during most days of the week throughout the year. Reliability, recoverability, timely error detection, and continuous operations are primary characteristics of a highly available solution. Two essential parts of high availability are automatic restart and failover.

Unless you are using local repositories, you can set high availability options for your virtual machines. High availability options identify the node where the virtual machine should be started by default and whether the virtual machine should be failed over to the other node. Failover can occur if the node where the virtual machine is already running fails or if the preferred node is not available when the virtual machines attempt to start.

#### **Configuring Automatic Restart for High Availability**

A virtual machine automatically restarts after a hardware or software failure or whenever your database host computer restarts. Use the oakcli configure vm command to start a virtual machine on a preferred node by using the-prefnode option.

#### **Configuring Failover for High Availability**

Configuring failover provides high availability by enabling a virtual machine to restart on the other node after an unplanned failure, without requiring manual intervention. Use the command oakcli configure vm with the -failover option to configure fail over from one node to another.

## 4.11 How to Manage CPU Pools on Oracle Database Appliance Virtualized Platform

These topics describe how to use OAKCLI to create and manage CPU pools on Oracle Database Appliance Virtualized Platform.

Topics:

- [About Managing CPU Pools for Resource Allocation](#page-94-0) (page 4-42) Use CPU pools to cage and manage resource allocations to workloads for virtual machines on Oracle Database Appliance Virtualized Platforms.
- [About Over-Subscribed CPU Pools](#page-95-0) (page 4-43) Configure virtual machines so that they do not subscribe to more CPU resources than the resources available in CPU pools.
- [Creating a New CPU Pool on Oracle Database Appliance Virtualized Platform](#page-95-0) [Nodes](#page-95-0) (page 4-43) Use the command oakcli create cpupool to create a CPU pool.
- [Showing the CPU Pools Configured on Oracle Database Appliance Virtualized](#page-95-0) [Platform Nodes](#page-95-0) (page 4-43) Use the command oakcli show cpupool command to display the CPUs assigned to each defined CPU pool.
- [Changing the Number of CPUs Assigned to a CPU Pool on Oracle Database](#page-96-0) [Appliance Virtualized Platform Nodes](#page-96-0) (page 4-44) Use the oakcli configure cpupool command to change the number of CPUs assigned to a CPU pool.
- [Assigning a Virtual Machine to a CPU Pool on Oracle Database Appliance](#page-96-0) [Virtualized Platform](#page-96-0) (page 4-44) Use the command oakcli configure vm to assign a virtual machine to a CPU pool.

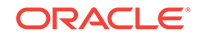

### <span id="page-94-0"></span>4.11.1 About Managing CPU Pools for Resource Allocation

Use CPU pools to cage and manage resource allocations to workloads for virtual machines on Oracle Database Appliance Virtualized Platforms.

Workloads are isolated by creating CPU pools and assigning (pinning) virtual machines to a specific CPU pool. When you pin a virtual machine to a CPU pool, you ensure that the virtual machine uses CPUs in only that CPU pool.

When you initially configure Oracle Database Appliance Virtualized Platform, a defaultunpinned-pool is created on each node. The size of this pool depends on the hardware model:

- On Oracle Database Appliance X5-2 Virtualized Platform, the default-unpinnedpool contains 72 CPUs.
- On Oracle Database Appliance X4-2 Virtualized Platform, the default-unpinnedpool contains 48 CPUs.
- On Oracle Database Appliance X3-2 Virtualized Platform, the default-unpinnedpool contains 32 CPUs.
- On Oracle Database Appliance Version 1 Virtualized Platform, the defaultunpinned-pool contains 24 CPUs.

When you create the ODA\_BASE domain, a new CPU pool is created on both nodes. The pool is named  $\text{odaseCpuPool}$ . The CPUs required for this pool are removed from the default-unpinned-pool. ODA\_BASE is the only domain allowed to use the CPUs in the odaBaseCpuPool. When you start other virtual machines, the virtual machines run on CPUs that are left in the default-unpinned-pool, effectively removing ODA\_BASE from the work being done by other virtual machines.

You can also cage groups of virtual machines by creating additional CPU pools. These additional pools enable you to pin a virtual machine, or a set of virtual machines, to its own CPU pool. Virtual machines running in a specific CPU pool do not share CPU cycles with virtual machines running in other CPU pools. Define as many CPU pools as you want, up to the number of available CPUs on your system.

If your application requirements change over time, then Oracle recommends that you resize, add, or drop CPU pools as needed to make the best use of your resources. You may also want to resize ODA\_BASE. However, if you want to resize ODA\_BASE, then you must use a special command that also updates your Oracle Database Appliance Virtualized Platform license.

#### **Example 4-21 Example of Showing CPU Pools on a Node**

A CPU pool can have a different size on each node (except for the odaBaseCpuPool), as shown by the following oakcli show epupool commands, one for each node:

oakcli show cpupool -node 0 Pool Cpu List default-unpinned-pool [14, 15, 16, 17, 18, 19, 20, 2 1, 22, 23] twocpu [12, 13] odaBaseCpuPool [0, 1, 2, 3, 4, 5, 6, 7, 8, 9, 10, 11]

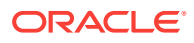

<span id="page-95-0"></span>Pool Cpu List default-unpinned-pool [12, 13, 14, 15, 16, 17, 18, 1 9, 20, 21, 22, 23] odaBaseCpuPool [0, 1, 2, 3, 4, 5, 6, 7, 8, 9,  $10,11$ ]

#### **Related Topics:**

• Creating a New CPU Pool on Oracle Database Appliance Virtualized Platform Nodes (page 4-43) Use the command oakcli create cpupool to create a CPU pool.

### 4.11.2 About Over-Subscribed CPU Pools

Configure virtual machines so that they do not subscribe to more CPU resources than the resources available in CPU pools.

A CPU resource can belong to one, and only one, CPU pool. You can assign multiple virtual machines to a CPU pool. A CPU pool becomes oversubscribed when the virtual machines that are active in the pool require more CPUs than you configured for the pool. For example, if a CPU pool has four CPUs, then you can start two virtual machines that are defined to use four CPUs each. In this case, the CPU pool is oversubscribed, because each of the four CPUs is supporting two virtual machines.

If you stop one of those virtual machines, but start another one that requires two CPUs, then the CPU pool is still oversubscribed. This is because two of the CPUs are supporting both virtual machines. When oversubscribing a CPU pool, assess the performance of the virtual machines in that pool. Reassign one or more virtual machines to a different CPU pool if sharing an oversubscribed pool degrades performance to unacceptable levels.

### 4.11.3 Creating a New CPU Pool on Oracle Database Appliance Virtualized Platform Nodes

Use the command oakcli create cpupool to create a CPU pool.

Manage resource use by creating CPU pools, and then assign these resources to virtual machines.

#### **Example 4-22 Example of Creating a New CPU Pool on Oracle Database Appliance Virtualized Platform Nodes**

This example creates a CPU pool named winpool that is allocated 4 CPUs on Node 0:

oakcli create cpupool winpool -numcpu 4 -node 0

### 4.11.4 Showing the CPU Pools Configured on Oracle Database Appliance Virtualized Platform Nodes

Use the command oakcli show cpupool command to display the CPUs assigned to each defined CPU pool.

You can use oakcli show cpupool to display any virtual machines assigned to each CPU pool.

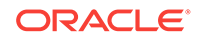

<span id="page-96-0"></span>**Example 4-23 Example of Showing CPUs Assigned to Defined CPU Pools on Oracle Database Appliance Virtualized Platform Nodes**

This oakcli show cpupool example shows the CPUs assigned to each defined CPU pool on Node 0:

oakcli show cpupool -node 0

### 4.11.5 Changing the Number of CPUs Assigned to a CPU Pool on Oracle Database Appliance Virtualized Platform Nodes

Use the oakcli configure cpupool command to change the number of CPUs assigned to a CPU pool.

An Oracle VM Server can belong to only one virtual pool. However, you can change the resources allocated to a virtual pool to increase the CPU resources available to the virtual machine.

#### **Example 4-24 Example of Changing the Number of CPUs Assigned to a CPU Pool on Oracle Database Appliance Virtualized Platform Nodes**

This oakcli configure cpupool example changes the number of CPUs assigned to the CPU pool named linpool on Node 1. After the command runs, the new number of CPU resources assigned to the CPU are six.

oakcli configure cpupool linpool -numcpu 6 -node 1

### 4.11.6 Assigning a Virtual Machine to a CPU Pool on Oracle Database Appliance Virtualized Platform

Use the command oakcli configure vm to assign a virtual machine to a CPU pool.

Review the availability of CPU pools on nodes as part of your placement policy for virtual machines on Oracle Database Appliance Virtualized Platforms.

If your virtual machine is assigned to a specific CPU pool, and the virtual machine is allowed to fail over, then the virtual machine attempts to use the same CPU pool on the secondary node. If the CPU pool exists on the other node, but the CPU pool is a different size, then the performance of your virtual machine can be affected when it runs on the secondary node. If the assigned CPU pool does not exist on the secondary node, then the virtual machine cannot fail over.

#### **Note:**

Do not manage odaBaseCpuPool by using oakcli cpupool commands. Instead, use commands that configure ODA\_BASE, as discussed in "How to Resize ODA\_BASE."

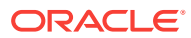

#### **Example 4-25 Example of Assigning a Virtual Machine to a CPU Pool on Oracle Database Appliance Virtualized Platform**

This oakcli configure vm example pins the virtual machine named wintest to the CPU pool named winpool:

oakcli configure vm wintest -cpupool winpool

## 4.12 About Network Infrastructure and Virtual Local Area Networks on Oracle Database Appliance Virtualized Platform

To specify which network you want to use to access a virtual machine, you employ network infrastructure components of Oracle Database Appliance Virtualized Platform.

Oracle Database Appliance Virtualized Platform manages all of the high-level network infrastructure components for you by pre-creating the bridges for all networks. The front-end point for accessing a virtual machine is one of the bridges defined for  $p_{\text{om}}$ 0.

The network interfaces differ, depending on your Oracle Database Appliance hardware. In all cases, connections to user domains are through the selected interfaces. Refer to the tables for your Oracle Database Appliance. Refer to the figure "Basic Virtual Machine Local Area Network" for an overview of network interface configuration.

#### **Oracle Database Appliance Version 1 Virtualized Platform Network Interfaces**

The following table lists the default network interfaces for Oracle Database Appliance Virtualized Platform on Oracle Database Appliance version 1 (systems without an external storage shelf).

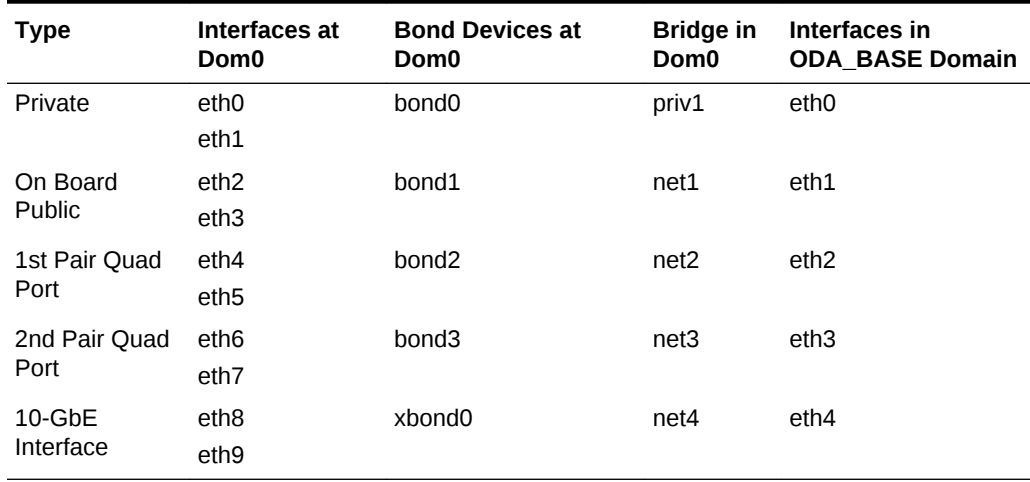

#### **Table 4-2 Oracle Database Appliance Version 1 Virtualized Platform Network Interfaces**

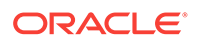

**Note:**

If you define a fiber (instead of copper) public network connection, then bond0 is configured on PCIe boards.

#### **Oracle Database Appliance Virtualized Platform Network Interfaces for Oracle Database Appliance X3-2 and later**

The following two tables the default network interfaces for Oracle Database Appliance Virtualized Platform on Oracle Database Appliance X3-2 and later (systems with an external storage shelf).

#### **Table 4-3 Oracle Database Appliance Virtualized Platform Dual Port 10-GbE Network Interfaces (Oracle Database Appliance X3-2 and later)**

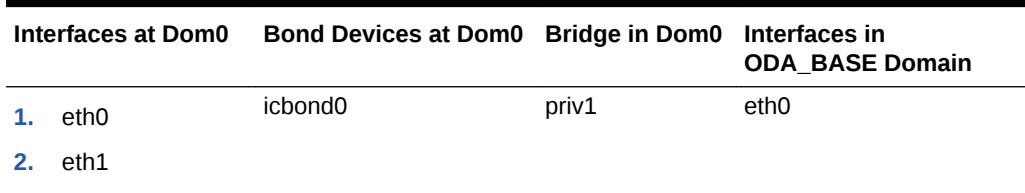

#### **Table 4-4 Oracle Database Appliance Virtualized Platform On Board Quad Port 10-GbE Network Interfaces (Oracle Database Appliance X3-2 and Later)**

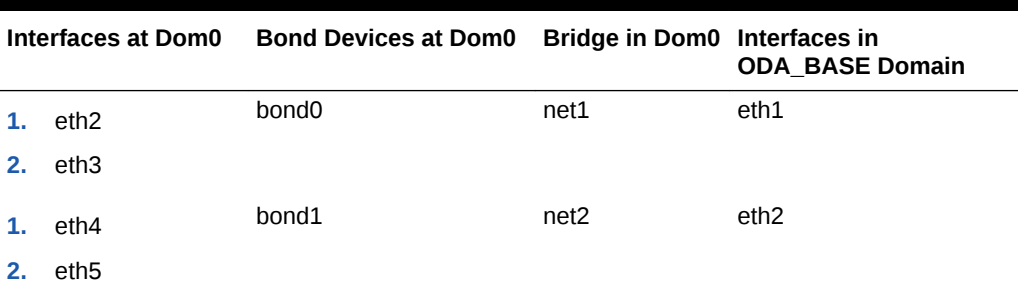

#### **Note:**

If you define a fiber (instead of copper) public network connection, then bond0 is configured on PCIe boards.

#### **Configuration Overview of Oracle Database Appliance Virtual Machine Local Area Networks**

When you configure a virtual machine, you define which network the virtual machine should use by identifying the related bridge.

For example, to connect a virtual machine named  $m$ yvm1 to the net1 network, you would use the following command:

```
oakcli modify vm myvm1 -addnetwork net1
```
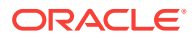

The illustration "Basic Virtual Machine Local Area Network" shows a typical Oracle Database Appliance local area network configuration that results from this virtual machine network configuration:

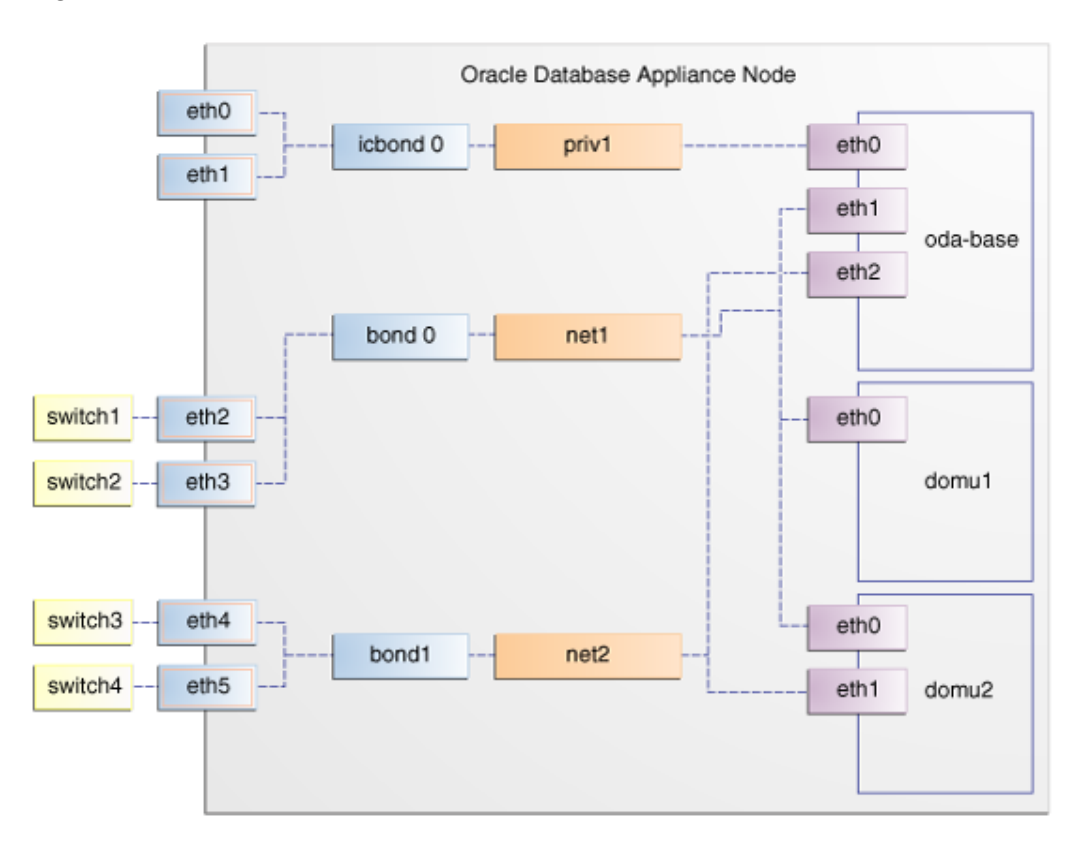

**Figure 4-3 Basic Virtual Machine Local Area Network**

You assign default Virtual Local Area Networks (VLANs) to ODA\_BASE during the installation and configuration of Oracle Database Appliance Virtualized Platform. The figure "Oracle Database Appliance Virtualized Platform with Virtual Local Area Networks" shows a typical Oracle Database Appliance configuration using VLANs. The illustration shows the same configuration as in "Basic Virtual Machine Local Area Networks," but with three tagged VLANs added for backups (backup), for applications (application), and for management (mgnt).

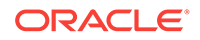

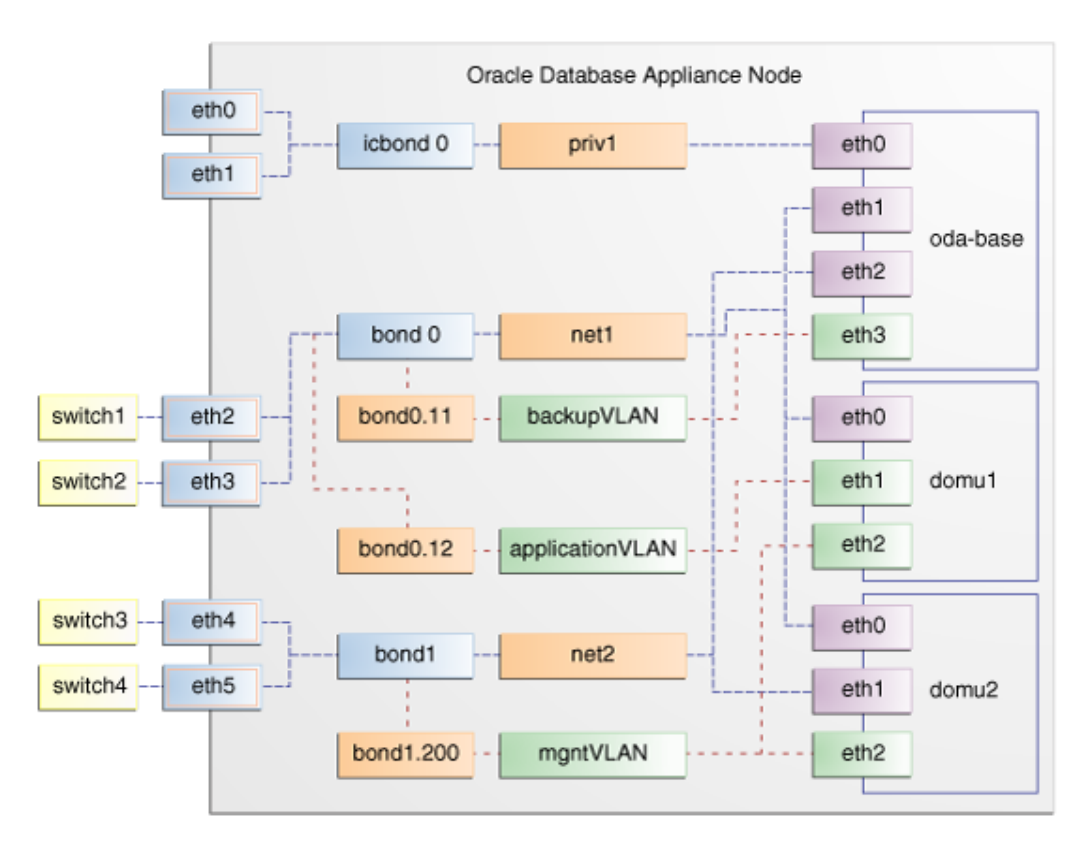

#### **Figure 4-4 Oracle Database Appliance Virtualized Platform with Virtual Local Area Networks**

## 4.13 Managing Virtual Local Area Networks on User Domains and on ODA\_BASE

Use these examples to understand how to configure and manage virtual local area networks (VLANs).

To manage VLANs for user domains, log in to ODA\_BASE. To manage VLANs for ODA\_BASE, log in to Dom0. The examples in this section use a VLAN named sample10.

#### **Note:**

You can configure VLANs on the physical switches from Dom0 before deploying Oracle Database Appliance or Oracle Database Appliance Virtualized Platform.

#### **Example 4-26 Example of Creating a Virtual Local Area Network**

- **1.** Prepare the following information to create a VLAN:
	- A VLAN name that is unique on the node where the VLAN is created (but which can be the same as a VLAN name on the other node of Oracle Database Appliance Virtualized Platform).

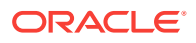

- A VLAN tag number between 2 to 4096 inclusive that is unique on the node where the VLAN is created (but which can be the same as a VLAN tag number on the other node of Oracle Database Appliance Virtualized Platform).
- The name of the interface on which the VLAN is to be created. Find the available interfaces for your hardware listed in the **Bond Devices at Dom0** column in the tables in "About Network Infrastructure and Virtual Local Area Networks on Oracle Database Appliance Virtualized Platform."
- The node on which to create the VLAN
- **2.** Enter the following command to start creating the VLAN. Enter the information you have prepared when prompted:

oakcli create vlan

**Note:**

If you need to create the same VLAN on both nodes, then enter the command oakcli create vlan twice: once for Node 0 and once for Node 1.

The following oakcli create vlan example creates the VLAN sample10 on Node 0:

oakcli create vlan sample10 -vlanid 10 -if bond0 -node 0

#### **Caution:**

If you are planning to use a VLAN with a virtual machine created in a shared repository, then create that VLAN on both nodes. A virtual machine fails if an assigned network is not available on the node where the virtual machine is configured to run by default, or where the virtual machine is configured to start up following a failover.

#### **Example 4-27 Example of Assigning and Removing a Virtual Local Area Network for a User Domain**

Use the oakcli modify vm command with the option -addnetwork to assign an existing VLAN to a virtual machine and with a -deletenetwork clause to remove a VLAN from a virtual machine. The clauses must also contain the name of the VLAN.

The following oakcli modify vm example assigns the sample10 VLAN to the virtual machine myol5u\_test:

oakcli modify vm myol5u\_test -addnetwork sample10

#### **Example 4-28 Example of Assigning and Removing a Virtual Local Area Network for ODA\_BASE**

Use the command oakcli configure oda\_base to add an existing VLAN to ODA\_BASE, or to remove a VLAN from ODA\_BASE. Note that this command also enables you to resize ODA\_BASE and domain memory size. If you only want to manage VLANs, then enter the number that corresponds to the number of your current CPU cores and the current number for your memory.

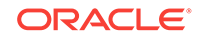

In the following partial example, the CPU core count and default memory values are left unchanged, while the VLAN test01 is assigned to ODA\_BASE. Note that the current CPU core count, 6, corresponds to selection number 3 in the Core Licensing Options list of values.

```
# oakcli configure oda_base
Core Licensing Options:
        1. 2 CPU Cores
         2. 4 CPU Cores
        3. 6 CPU Cores
        4. 8 CPU Cores
        5. 10 CPU Cores
         6. 12 CPU Cores
       Current CPU Cores :6
        Selection[1 : 6](default 12 CPU Cores) : 3
        ODA base domain memory in GB(min 8, max 88)(Current Memory 48G)[default 
64] : 48
INFO: Using default memory size i.e. 64 GB
Additional vlan networks to be assigned to oda_base? (y/n) [n]: ySelect the network to assign (test00, test01, test02, test03): test01
Additional vlan networks to be assigned to oda_base? (y/n) [n]:
Vlan network to be removed from oda_base (y/n) [n]:
INFO: . . .
```
#### **Example 4-29 Example of Viewing Virtual Local Area Networks**

To see what VLANs currently exist in ODA BASE, run the oakcli show vlan command.

The following example shows VLANs in addition to the sample10 VLAN used in previous examples:

oakcli show vlan

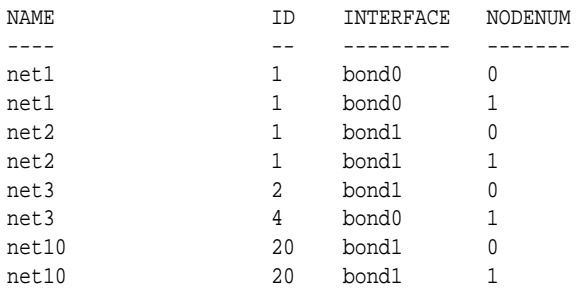

#### **Example 4-30 Example of Deleting Virtual Local Area Networks**

To remove an unwanted VLAN from a node, use the oakcli delete vlan command and provide the VLAN name and the node number.

This example remove the VLAN sample10 from Node 0 (where the VLAN was assigned in the earlier oakcli create vlan example):

oakcli delete vlan sample10 -node 0

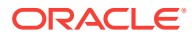

#### **Note:**

You cannot delete a native VLAN. A native VLAN is a virtual local area network configured during the deployment of Oracle Database Appliance Virtualized Platform software.

## 4.14 How to Resize ODA\_BASE

You can increase or decrease the number of CPU cores that you assign the ODA\_BASE domain to add or reduce computing power and memory as required for your workloads.

Topics:

- About Resizing ODA\_BASE (page 4-51) Oracle recommends that you use the following guidelines in reviewing your ODA\_BASE resource allocation, and in carrying out resizing.
- Changing the ODA\_BASE Core Count (page 4-51) After you have reviewed the guidelines about resizing ODA\_BASE, complete these steps to change the ODA\_BASE core count.

### 4.14.1 About Resizing ODA\_BASE

Oracle recommends that you use the following guidelines in reviewing your ODA\_BASE resource allocation, and in carrying out resizing.

Increase the number of CPU cores assigned to the ODA\_BASE domain on Oracle Database Appliance Virtualized Platform if you need more computing power or memory for your installed Oracle databases. Alternatively, decrease the CPU cores if you need more CPUs assigned to your virtual machine domains. You must increase or decrease the assigned CPU core count on each node by two or multiples of two.

Oracle recommends that you use templates to size the databases that you deploy in ODA\_BASE, following the guidelines in Appendix A of *Oracle Database Appliance Getting Started Guide*. Sum the number of CPUs that these databases require, using the tables in that appendix, and divide the value by two to determine the number of CPU cores that you require for ODA\_BASE.

The ODA\_BASE domain shuts down during the resizing process. For this reason, plan to change your ODA\_BASE core count either when there is no critical activity running on your Oracle databases, or when you schedule a planned maintenance window.

### 4.14.2 Changing the ODA\_BASE Core Count

After you have reviewed the guidelines about resizing ODA\_BASE, complete these steps to change the ODA\_BASE core count.

**1.** Log in to Dom0 and run the oakcli configure oda base command as shown in this example, which changes the CPU core count from six to eight in ODA\_BASE:

# oakcli configure oda\_base Core Licensing Options: 1. 2 CPU Cores

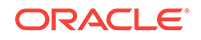

```
 2. 4 CPU Cores
        3. 6 CPU Cores
        4. 8 CPU Cores
        5. 10 CPU Cores
        6. 12 CPU Cores
       Current CPU Cores :6
        Selection[1 : 6](default 12 CPU Cores) : 10
        ODA base domain memory in GB(min 8, max 88)(Current Memory 64G)[default
32] :
INFO: Using default memory size i.e. 32 GB
Additional vlan networks to be assigned to oda_base? (y/n) [n]:
Vlan network to be removed from oda_base (y/n) [n]
INFO: Node 0:Configured oda base pool
INFO: Node 1:Configured oda base pool
INFO: Node 0:ODA Base configured with new memory
INFO: Node 0:ODA Base configured with new vcpus
INFO: Changes will be incorporated after the domain is restarted on Node 0
INFO: Node 1:ODA Base configured with new memory
INFO: Node 1:ODA Base configured with new vcpus
INFO: Changes will be incorporated after the domain is restarted on Node 1
```
- **2.** Perform any actions listed in the output from the command. Not all versions of the software, such as the one shown in the preceding example, require any additional actions before restarting ODA\_BASE.
- **3.** Restart the domain to implement the changed configuration for ODA\_BASE by running the following restart command on Dom0 of both nodes:

oakcli restart oda\_base

# 5 Oracle Appliance Manager Command Line Interface

Oracle Appliance Manager Command Line Interface (OAKCLI) is a command line interface (CLI) dedicated to Oracle Database Appliance.

#### Topics:

• [About the Oracle Appliance Manager Command-line Interface \(OAKCLI\)](#page-107-0) (page 5-3)

The oakcli commands are the primary method for performing database and system administration on Oracle Database Appliance, and on Oracle Database Appliance Virtualized Platform.

- [Managing OAKCLI Privileges and Security with SUDO](#page-108-0) (page 5-4) Oracle Appliance Manager command-line utility requires root system privileges for most administration actions. You may want to use SUDO as part of your system auditing and security policy.
- [oakcli add disk -local](#page-111-0) (page 5-7) Use the oakcli add disk -local command to add a local disk to the system after physically replacing a failed disk.
- [oakcli apply](#page-111-0) (page 5-7) Use the oakcli apply command from Node 0 to reconfigure your Oracle Database Appliance core capacity.
- [oakcli clone commands](#page-112-0) (page 5-8) Use the oakcli clone commands to clone virtual machines or virtual disks.
- [oakcli configure commands](#page-115-0) (page 5-11) Use the oakcli configure commands to configure components on Oracle Database Appliance.
- [oakcli copy](#page-126-0) (page 5-22) Use the oakcli copy command to prepare a copy of the configuration file for use during the configuration of Oracle Database Appliance.
- [oakcli create commands](#page-126-0) (page 5-22) Use the oakcli create commands to create components on Oracle Database Appliance.
- [oakcli delete commands](#page-136-0) (page 5-32) Use the oakcli delete commands to delete components from Oracle Database Appliance.
- [oakcli deploy](#page-142-0) (page 5-38) Use the command oakcli deploy to deploy Oracle Grid Infrastructure for a cluster on Oracle Database Appliance.
- [oakcli describe-cpucore](#page-143-0) (page 5-39) Use the oakcli describe-cpucore command to display the current core configuration and the modification date and time.

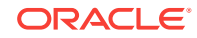

- [oakcli expand storage](#page-144-0) (page 5-40) Use the oakcli expand storage command to configure the solid-state drives (SSDs) for data storage into the existing base configuration to fully populate the base storage shelf.
- [oakcli diskwritecache](#page-144-0) (page 5-40) Use the oakcli diskwritecache command to locate disks with write cache enabled and to disable disk write cache for those disks.
- [oakcli import vmtemplate](#page-145-0) (page 5-41) Use the oakcli import vmtemplate command to import virtual machine templates.
- [oakcli locate disk](#page-147-0) (page 5-43) Use the oakcli locate disk command to locate the physical disk that is associated with a named Oracle ASM disk by turning the disk's LED light on or off.
- [oakcli manage diagcollect](#page-147-0) (page 5-43) Use the oakcli manage diagcollect command to collect diagnostic information about Oracle Database Appliance for troubleshooting purposes, and for working with Oracle Support Services.
- [oakcli migrate vm](#page-148-0) (page 5-44) Use the oakcli migrate vm command to migrate a currently running virtual machine to another node.
- [oakcli modify commands](#page-149-0) (page 5-45) Use the oakcli modify commands to modify the database, an existing virtual machine or virtual machine template.
- [oakcli orachk](#page-151-0) (page 5-47) Use the oakcli orachk command to audit configuration settings with the ORAchk utility.
- [oakcli reconfigure osparams](#page-152-0) (page 5-48) Use the oakcli reconfigure osparams command to adjust the kernel parameters based on the available RAM after you upgrade memory or DIMM.
- [oakcli resize dbstorage](#page-154-0) (page 5-50) Use the oakcli resize dbstorage command to resize the space used for a storage structure that was created for the purpose of migrating databases from Oracle ASM to Oracle ACFS.
- [oakcli restart oda\\_base](#page-154-0) (page 5-50) Use the oakcli restart oda base command to stop and restart ODA\_BASE on the local node.
- [oakcli show commands](#page-155-0) (page 5-51) Use the oakcli show commands to display the status of Oracle Database Appliance components.
- [oakcli start commands](#page-175-0) (page 5-71) Use the oakcli start commands to start a virtual machine, to start a shared repository on a node, or to start ODA\_BASE on the local node.
- [oakcli stop command](#page-177-0) (page 5-73) Use the oakcli stop command to stop a virtual machine, to stop a shared repository on a node, or to stop ODA\_BASE on the local node.
- [oakcli stordiag](#page-178-0) (page 5-74) Use the oakcli stordiag command to run diagnostic tests on a disk in the storage shelf or storage expansion shelf.

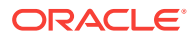

- <span id="page-107-0"></span>• [oakcli test asr](#page-179-0) (page 5-75) Use the oakcli test asr command to send a test trap to determine if Oracle Auto Service Request (Oracle ASR) is configured and working correctly.
- [oakcli unpack](#page-179-0) (page 5-75) Use the oakcli unpack command to unpack packages into the Oracle Appliance Manager repository.
- [oakcli update](#page-180-0) (page 5-76) Use the oakcli update command to apply Oracle Database Appliance patches.
- [oakcli upgrade](#page-181-0) (page 5-77) Use the oakcli upgrade command to upgrade the Oracle Database software on Oracle Database Appliance.
- [oakcli validate](#page-182-0) (page 5-78) Validates the state of an Oracle Database Appliance or the viability of an operating system patch.

## 5.1 About the Oracle Appliance Manager Command-line Interface (OAKCLI)

The oakcli commands are the primary method for performing database and system administration on Oracle Database Appliance, and on Oracle Database Appliance Virtualized Platform.

You can perform the following tasks with OAKCLI commands:

- List the hardware components
- Validate and diagnose the hardware components
- Install and upgrade software
- Apply software patches
- Create and drop databases
- Install and uninstall Oracle Homes
- Deploy and manage virtual machines
- Test Oracle Auto Service Request (Oracle ASR)
- Enable CPU cores

Depending on your version of Oracle Appliance Manager and your hardware, some of the OAKCLI commands may not be available to you. To see which OAKCLI commands are supported on your version of Oracle Appliance Manager and your hardware, run the help command for OAKCLI: oakcli -h

#### **OAKCLI Command Location and Path Configuration**

The Oracle Appliance Manager command-line interface is in the following directory:

#### /opt/oracle/oak/bin/oakcli

Configure the root user account on your Oracle Database Appliance servers to have the PATH variable defined to search for oakcli commands in the path /opt/ oracle/oak/bin/oakcli.

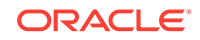
### **OAKCLI Syntax**

Oracle Appliance Manager command-line interface commands and parameters are case-insensitive.

An oakcli command uses the following command syntax:

oakcli command object [options]

- command is an action you want to perform on the appliance. For example: show, locate, apply.
- $object$  is the target or object on which the  $oakcli$  command performs the operation. For example, you issue a command to create or configure a disk, or a controller, or perform other system or software administration. You can also use object abbreviations.
- options are optional parts of the oakcli command. Options can consist of one or more options that extend the use of the oakcli command carried out on an object. Options include additional information about the action that you want to perform on the object. Option names are preceded with a dash. Many options require the name of an object for the command to perform the action that you want to carry out. The help option  $(-h)$  is an option that is available with every command. When you include the -h option, you can obtain additional information about the command that you want to perform.

#### **Oracle Appliance Manager Command-Line Interface Help**

Run the following command to see the usage information for all oakcli commands available for your Oracle Database Appliance:

oakcli -h

Run the following command to see detailed help about a specific oakcli command:

oakcli command -h

Run the following command to see detailed help about a specific oakcli command carried out on an object, and the options that are available for you to use with that object.

oakcli command object -h

# 5.2 Managing OAKCLI Privileges and Security with SUDO

Oracle Appliance Manager command-line utility requires root system privileges for most administration actions. You may want to use SUDO as part of your system auditing and security policy.

For most tasks, Oracle recommends that you log in as root to use the Oracle Appliance Manager command-line interface on Oracle Database Appliance. If you are not logged in as root, then you cannot carry out most actions on the appliance. For example, if you are not logged in as root, then you can view storage information, but you cannot modify the storage.

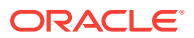

### **Allowing Root User Access Using SUDO**

In environments where system administration is handled by a different group than database administration, or where security is a significant concern, you may want to limit access to the root user account and password. SUDO enables system administrators to grant certain users (or groups of users) the ability to run commands as root, while logging all commands and arguments as part of your security and compliance protocol.

A SUDO security policy is configured by using the file /etc/sudoers. Within the sudoers file, you can configure groups of users and sets of commands to simplify and audit server administration with SUDO commands.

## **Caution:**

Configuring SUDO to allow a user to perform any operation is equivalent to giving that user root privileges. Consider carefully if this is appropriate for your security needs.

## **SUDO Example 1: Allow a User to Perform Any OAKCLI Operation**

This example shows how to configure SUDO to enable a user to perform any OAKCLI operation. You do this by adding lines to the commands section in the /etc/sudoers file:

```
## The commands section may have other options added to it.
##
Cmnd_Alias OAKCLI_CMDS=/opt/oracle/oak/bin/oakcli *
jdoe ALL = OAKCLI_CMDS
```
In this example, the user name is  $\frac{1}{100}$ . The file parameter setting  $\frac{1}{100}$  allows  $\frac{1}{100}$  cm s grants the user jdoe permission to run all oakcli commands that are defined by the command alias OAKCLI\_CMDS. After configuration, you can copy one sudoers file to multiple hosts. You can also create different rules on each host.

## **Note:**

Before database creation, you must set up user equivalency with SSH for the root user on each server. If you do not set up user equivalency and configure SSH on each server, then you are prompted to provide the root password for each server during database creation.

After you configure the sudoer file with the user, the user jdoe can run the set of oakcli commands configured with the command alias  $O$ AKCLI CMDS. For example:

\$ sudo oakcli create database -db newdb

INFO: 2015-08-05 14:40:55: Look at the logfile '/opt/oracle/oak/log/scaoda1011/ tools/12.1.2.4.0/createdb\_newdb\_91715.log' for more details

INFO: 2015-08-05 14:40:59: Database parameter file is not provided. Will be using

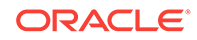

```
default parameters for DB creation
Please enter the 'SYSASM' password : (During deployment we set the SYSASM password 
to 'welcome1'):
Please re-enter the 'SYSASM' password:
INFO: 2015-08-05 14:41:10: Installing a new home: OraDb12102_home3 at /u01/app/
oracle/product/12.1.0.2/dbhome_3
Please select one of the following for Database type [1 .. 3]:
1 = \geq 0LTP
2 \Rightarrow DSS
3 => In-Memory
```
#### **SUDO Example 2: Allow a User to Perform Only Selected OAKCLI Operations**

To configure SUDO to allow a user to perform only selected OAKCLI operations, add lines to the commands section in the /etc/sudoers file as follows:

[jdoe2@servernode1 ~]\$ sudo /opt/oracle/oak/bin/oakcli create database -db test

INFO: 2015-09-30 15:49:07: Look at the logfile '/opt/oracle/oak/log/servernode1/ tools/12.1.2.4.0/createdb\_test\_59955.log' for more details

INFO: 2015-09-30 15:49:12: Database parameter file is not provided. Will be using default parameters for DB creation

```
Please enter the 'SYSASM' password : (During deployment we set the SYSASM password 
to 'welcome1'):
Please re-enter the 'SYSASM' password:
INFO: 2015-09-30 15:49:27: Installing a new home: OraDb12102_home2 at /u01/app/
oracle/product/12.1.0.2/dbhome_2
```
Please select one of the following for Database type [1 .. 3]:  $1 =$   $\geq$   $0$ LTP  $2 \rightarrow \text{DSS}$ 3 => In-Memory

In this example, the user  $\frac{1}{10}$  tries to run the  $\frac{1}{10}$  show databases command, which is not part of the set of commands that is configured for that user. Sudo prevents jdoe2 from running the command.

[jdoe2@servernode1 ~]\$ sudo /opt/oracle/oak/bin/oakcli show database

Sorry, user jdoe2 is not allowed to execute '/opt/oracle/oak/bin/oakcli show database' as root on servernode1.

#### **See Also:**

The SUDO man pages for more information about configuring and using SUDO:

<http://www.sudo.ws/sudo.html>

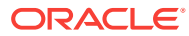

# 5.3 oakcli add disk -local

Use the oakcli add disk -local command to add a local disk to the system after physically replacing a failed disk.

## **Syntax**

oakcli add disk -local

## **Usage Notes**

- You cannot add more than two disks per node.
- You must remove the failed drive and replace it with a new drive before running the oakcli add disk -local command.
- The new disk must be inserted into the slot before you run this command.
- The oakcli add disk -local command is supported only on bare metal deployments. It is not supported on virtualized configurations.

# 5.4 oakcli apply

Use the oakcli apply command from Node 0 to reconfigure your Oracle Database Appliance core capacity.

## **Syntax**

Use the following syntax where core\_config\_key\_file is the full path name of a configuration key file generated on My Oracle Support and copied to Oracle Database Appliance:

oakcli apply core\_configuration\_key core\_config\_key\_file [-h]

#### **Parameters**

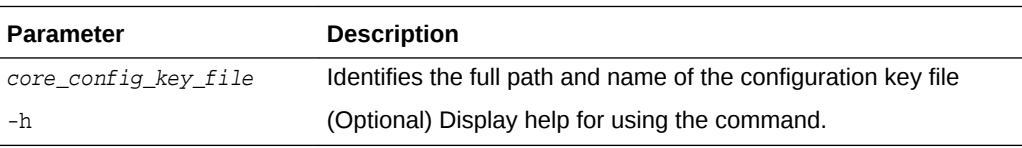

## **Usage Notes**

- •
- Run the oakcli apply command from the first node in Oracle Database Appliance as the root user.
- After you run the oakcli apply command, Oracle Database Appliance applies the key to both nodes and reboots both nodes. Run the oakcli show core\_config\_key command to view the core configuration key.
- The core key application is applicable only to bare metal implementations. It is not available on an Oracle Database Appliance Virtualized Platform.

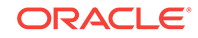

## **Example 5-1 Reconfiguring Oracle Database Appliance with a New Core Count**

Reconfigure Oracle Database Appliance with a new core count using the configuration key file /tmp/set8cores.conf:

```
oakcli apply core_configuration_key /tmp/set8cores.conf
...................done
INFO: Cluster will be rebooted after applying the core_configuration_key successfully
INFO: ....................................
INFO: Applying core_configuration_key on '192.0.2.21'
INFO: ........................................................................
INFO: Running as root: /usr/bin/ssh -1 root 192.0.2.21 /tmp/tmp_lic_exec.pl
INFO: Running as root: /usr/bin/ssh -1 root 192.0.2.21 /opt/oracle/oak/bin/oakcli 
enforce core_configuration_key /tmp/.lic_file
INFO: Applying core_configuration_key on '192.0.2.20'
INFO: ........................................................................
INFO: Running as root: /usr/bin/ssh -1 root 192.0.2.20 /tmp/tmp_lic_exec.pl
INFO: Running as root: /usr/bin/ssh -1 root 192.0.2.20 /opt/oracle/oak/bin/oakcli 
enforce core_configuration_key /tmp/.lic_file
INFO: Applying core_configuration_key on '192.0.2.20'
```
#### **Related Topics:**

oakcli show core config key (page 5-55) Use the oakcli show core\_config\_key command to display information about how to deploy your Oracle Database Appliance cores.

# 5.5 oakcli clone commands

Use the oakcli clone commands to clone virtual machines or virtual disks.

Topics:

- oakcli clone vdisk (page 5-8) Use the oakcli clone vdisk command to create clones of virtual disks.
- [oakcli clone vm](#page-113-0) (page 5-9) Use the oakcli clone vm command to create clones and snap clones of virtual machines.

## 5.5.1 oakcli clone vdisk

Use the oakcli clone vdisk command to create clones of virtual disks.

#### **Syntax**

oakcli clone vdisk new\_vdisk\_name -repo repo\_name -src source\_vdisk\_name [-h]

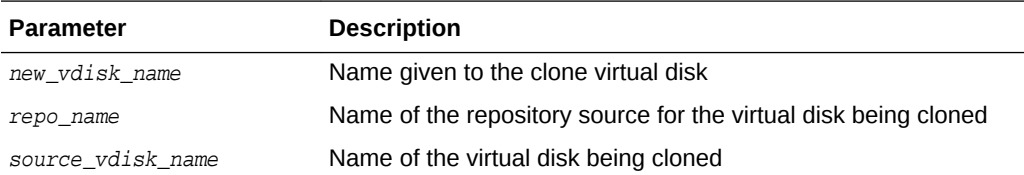

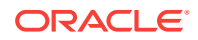

<span id="page-113-0"></span>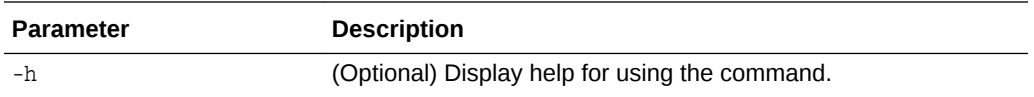

#### **Usage**

The virtual disk and vm.cfg files are stored in the following directories:

- Dom0: /Repositories/vm\_repo\_name/.ACFS/snaps/vm\_name/ VirtualMachines/vm\_name
- ODA\_BASE: /app/sharedrepo/vm\_repo\_name/.ACFS/snaps/vm\_name/ VirtualMachines/vm\_name

## **Example 5-2 Cloning a Virtual Disk**

Clone a virtual disk named  $m_y$ -vdisk2 from an existing virtual disk named vdisk1 that is stored in the repository named vrepo1:

oakcli clone vdisk my\_vdisk2 -repo vrepo1 -src vdisk1

## 5.5.2 oakcli clone vm

Use the oakcli clone vm command to create clones and snap clones of virtual machines.

### **Syntax**

To create a virtual machine from a template:

```
 oakcli clone vm vm_name -vmtemplate template_name -repo repo_name [-node 0|1] [-
driverdomain]
```
To create a snapshot clone of an existing virtual machine:

oakcli clone vm vm\_name -vm src\_vm\_name -snap [-force] [-driverdomain]

To create a virtual machine snapshot from a template:

oakcli clone vm <vm\_name> -vmtemplate src\_vmtempl\_name -snap [-driverdomain]

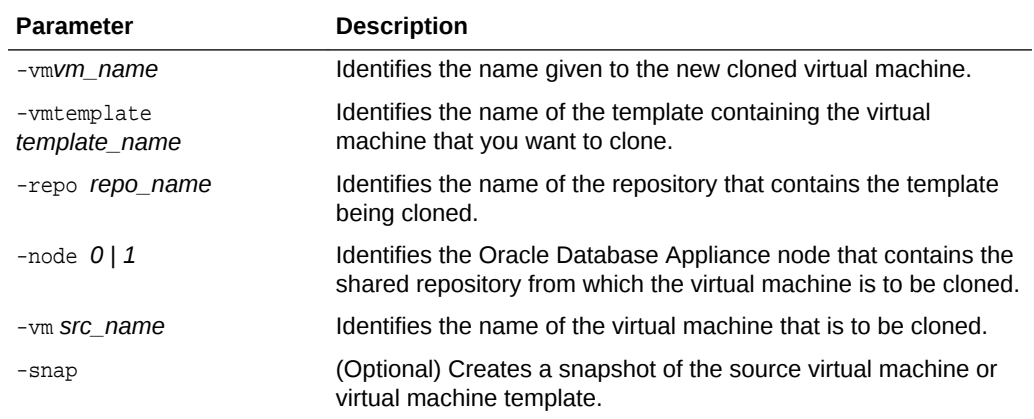

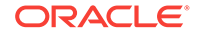

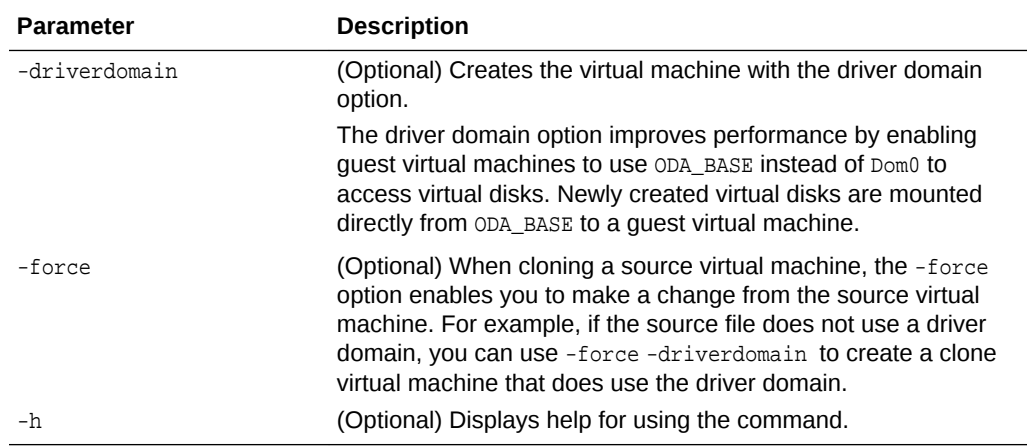

### **Usage Notes**

- The -node parameter must be used when you clone from a shared repository. The -node parameter is invalid for non-shared repositories.
- The virtual disk and  $vm.c$  files are stored in the following directories:
	- Dom0: /Repositories/vm\_repo\_name/.ACFS/snaps/vm\_name/ VirtualMachines/vm\_name
	- ODA\_BASE: /app/sharedrepo/vm\_repo\_name/.ACFS/snaps/vm\_name/ VirtualMachines/vm\_name
- Live migration of driver domain virtual machines is not supported.
- The driver domain option is supported with the following guest operating systems:
	- Oracle Linux with the latest Unbreakable Enterprise Kernel 2 (UEK2), Unbreakable Enterprise Kernel 3 (UEK3), or Unbreakable Enterprise Kernel Release 4 (UEK R4).
	- Microsoft Windows with Oracle VM Windows PV Driver 3.4.1. Oracle VM Windows PV Driver 3.4.1 release is available for download on My Oracle Support as patch number 23346086.
	- Oracle Solaris 11.3 or higher x86.
- The driver domain only works when you add virtual disks to a quest virtual machine. When -driverdomain is specified, the cloned virtual machine is in driver domain mode. The corresponding virtual machine configuration file,  $vm.c.f.g.,$  has the following disk entries:

When -driverdomain is specified, the cloned virtual machine is in driver domain mode. The corresponding virtual machine configuration file, vm. cfg, has the following disk entries:

```
disk = [u'file:/OVS/Repositories/repo5/.ACFS/snaps/vm10/
VirtualMachines/
vm10/System.img,xvda,w',
u'file:/u01/app/sharedrepo/repo5/.ACFS/snaps/
```
vm10/VirtualMachines/vm10/u01.img,xvdb,w,oakDom1']

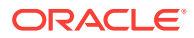

All disks, with the exception of the xvda boot disk, have the path from oakDom1, that is odabase.

- The driver domain functionality applies to non-system disks. Once a virtual machine is created in driver domain mode, any new vDisks are added in driver domain mode.
- To determine if a virtual machine is configured in driver domain mode, use the oakcli show vm *vmname* command. When the virtual machine is in driver mode, the output for the DriverDomain attribute is TRUE.

#### **Example 5-3 Creating a Virtual Machine Image**

Create a virtual machine image named  $m$ <sub>vol6u</sub> test from the virtual machine template named  $myol6u_15gbl$ , which is stored in the shared repository named  $xepo2$  on Node 0:

oakcli clone vm myol6u\_test -vmtemplate myol6u\_15gb1 -repo repo2 -node 0

### **Example 5-4 Creating a Virtual Machine Image in Driver Domain Mode**

Create a virtual machine image named  $m$ yol6u test from the virtual machine template named myol6u\_15gb1, which is stored in the shared repository named repo2 on Node 0 in driver domain mode:

```
oakcli clone vm myol6u_test -vmtemplate myol6u_15gb1 -repo repo2 -node 0 -
driverdomain
```
# 5.6 oakcli configure commands

Use the oakcli configure commands to configure components on Oracle Database Appliance.

Topics:

- [oakcli configure additionalnet](#page-116-0) (page 5-12) Use the oakcli configure additionalnet command to configure any unconfigured public networks in bare metal, Domain 0, and ODA\_BASE.
- [oakcli configure asr](#page-117-0) (page 5-13) Use the oakcli configure asr command to configure Oracle Auto Service Request (Oracle ASR) on Oracle Database Appliance.
- [oakcli configure cpupool](#page-118-0) (page 5-14) Use the oakcli configure cpupool command to configure a CPU pool on one Oracle Database Appliance Virtualized Platform node.
- [oakcli configure firstnet](#page-118-0) (page 5-14)

Use the oakcli configure firstnet command to configure an initial network on Oracle Database Appliance that enables you to download deployment software.

- [oakcli configure ib2fiber](#page-119-0) (page 5-15) Run the oakcli configure ib2fiber command after replacing InfiniBand 10GbE SFP+ cards (fiber) cards and before deployment to unconfigure IB setup and configure fiber cards.
- [oakcli configure network](#page-119-0) (page 5-15) Use the oakcli configure network command to configure the network after either replacing a network card or swapping the public network from copper to fiber and

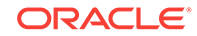

<span id="page-116-0"></span>vice versa. The meaning of the command changes depending on which parameter you use.

- [oakcli configure oda\\_base](#page-120-0) (page 5-16) Use the oakcli configure oda\_base command to change the CPU core count assigned to ODA\_BASE, add or remove virtual local area networks assigned to ODA\_BASE, and adjust resource allocation among user domains and between ODA\_BASE and other user domains.
- [oakcli configure repo](#page-121-0) (page 5-17) Use the oakcli configure repo command to increase the size of a shared repository.
- [oakcli configure vm](#page-121-0) (page 5-17) Use the oakcli configure vm command to configure a virtual machine on Oracle Database Appliance Virtualized Platform and to increase or decrease resource allocation to user domains.
- [oakcli configure vmtemplate](#page-123-0) (page 5-19) Use the oakcli configure vmtemplate command to configure a virtual machine template on Oracle Database Appliance Virtualized Platform.

## 5.6.1 oakcli configure additionalnet

Use the oakcli configure additionalnet command to configure any unconfigured public networks in bare metal, Domain 0, and ODA\_BASE.

## **Syntax**

oakcli configure additionalnet [-h]

## **Parameter**

-h displays online help for using the command.

## **Usage Notes**

The oakcli configure additionalnet command automatically detects any unconfigured networks and runs an interactive script that guides you through how to configure the network. The script requires the following input:

- Interface name
- DHCP [Y/N]
- IP
- Netmask

## **Note:**

If you are running the command on a bare metal deployment, then the interface name expects a bond name. If you are running the command on Dom0, then the interface name expects a net name. If you are running the command on Dom1, then the interface name expects an eth name.

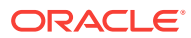

## <span id="page-117-0"></span>5.6.2 oakcli configure asr

Use the oakcli configure asr command to configure Oracle Auto Service Request (Oracle ASR) on Oracle Database Appliance.

### **Syntax**

oakcli configure asr [-h]

#### **Parameter**

-h displays help for using the command.

#### **Usage Notes**

- The oakcli configure asr command initiates an interactive script that requests the following information to implement Oracle ASR on Oracle Database Appliance:
	- Action to be performed (setup internal, setup external, deinstall, or reconfigure Oracle ASR Manager)
	- PROXY server name, port, user ID, and password
	- Oracle ASR user ID and password
	- Oracle ASR Manager IP and port
- You can configure Oracle ASR on Oracle Database Appliance to use its own ASR Manager (**internal Oracle ASR**) or use Oracle ASR Manager configured on another server in the same network as your appliance (**external Oracle ASR**). If you already have Oracle ASR Manager configured in your environment, you can register Oracle Database Appliance with your existing Oracle ASR Manager.

## **Note:**

With an internal Oracle ASR Manager, an alert is not sent when the server goes down. If a critical event occurs on Oracle Database Appliance with an external Oracle ASR Manager, then an alert can still be sent to Oracle.

## **Configuring Oracle ASR**

# oakcli configure asr

```
INFO : Logging all actions in /opt/oracle/oak/onecmd/tmp/
scaoda1011-20150805153300.log and traces in /opt/oracle/oak/onecmd/tmp/
scaoda1011-20150805153300.trc
Please enter
1 to setup Internal ASR
2 to setup External ASR
3 to Deinstall ASR
0 to Exit
  [1]:INFO : Logging all actions in /opt/oracle/oak/onecmd/tmp/
scaoda1011-20150805153300.log and traces in /opt/oracle/oak/onecmd/tmp/
scaoda1011-20150805153300.trc
```
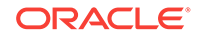

## <span id="page-118-0"></span>5.6.3 oakcli configure cpupool

Use the oakcli configure cpupool command to configure a CPU pool on one Oracle Database Appliance Virtualized Platform node.

#### **Syntax**

oakcli configure cpupool poolname -numcpu cpu\_count -node nodenum [-h]

#### **Parameters**

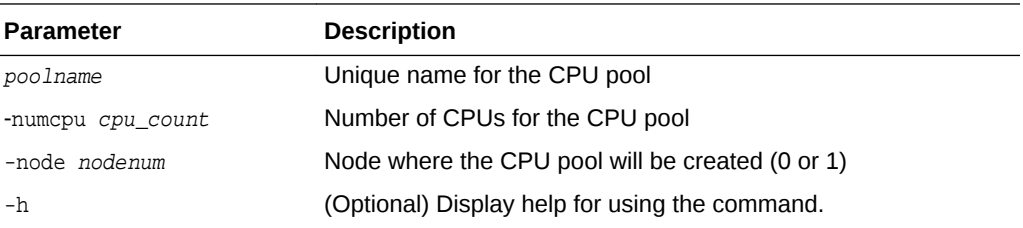

#### **Configuring a CPU Pool**

Configure a CPU pool named twonode with two cores on Node 1 of Oracle Database Appliance Virtualized Platform:

oakcli configure cpupool twonode -numcpu 2 -node 1

# 5.6.4 oakcli configure firstnet

Use the oakcli configure firstnet command to configure an initial network on Oracle Database Appliance that enables you to download deployment software.

#### **Syntax**

oakcli configure firstnet

#### **Example**

The oakcli configure firstnet command creates an initial network on a new Oracle Database Appliance using an interactive script. The following example shows how to configure the initial network on a bare metal Oracle Database Appliance:

```
oakcli configure firstnet
Select the interface to configure network on [bond0 bond1 bond2 xbond0]:bond0
Configure DHCP on bond0?(yes/no):no
        INFO: Static configuration selected
        Enter the IP address to configure:192.0.2.18
       Enter the netmask address to configure:255.255.252.0
        Enter the gateway address to configure:192.0.2.1
Plumbing the IPs now
Restarting the network
:::::::::::::::::
```
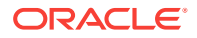

## **Note:**

Oracle recommends using the oakcli configure firstnet command only one time on Oracle Database Appliance. Subsequent use after configuring the initial network can cause unpredictable changes to your network settings.

## <span id="page-119-0"></span>5.6.5 oakcli configure ib2fiber

Run the oakcli configure ib2fiber command after replacing InfiniBand 10GbE SFP+ cards (fiber) cards and before deployment to unconfigure IB setup and configure fiber cards.

## **Note:**

If you are using Oracle Database Appliance Virtualized Platform, then you must execute the command from Dom0.

## **Usage Notes**

This command must be run before deployment to configure 10GbE SFP+ (fiber) cards.

## **Syntax**

```
oakcli configure ib2fiber [-h]
```
## **Parameter**

-h displays help for using the command.

## 5.6.6 oakcli configure network

Use the oakcli configure network command to configure the network after either replacing a network card or swapping the public network from copper to fiber and vice versa. The meaning of the command changes depending on which parameter you use.

## **Syntax**

oakcli configure network [-changeNetCard|-publicNet][-h]

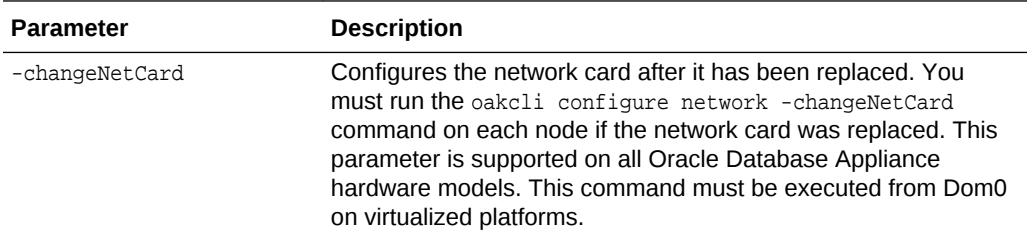

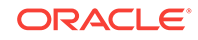

<span id="page-120-0"></span>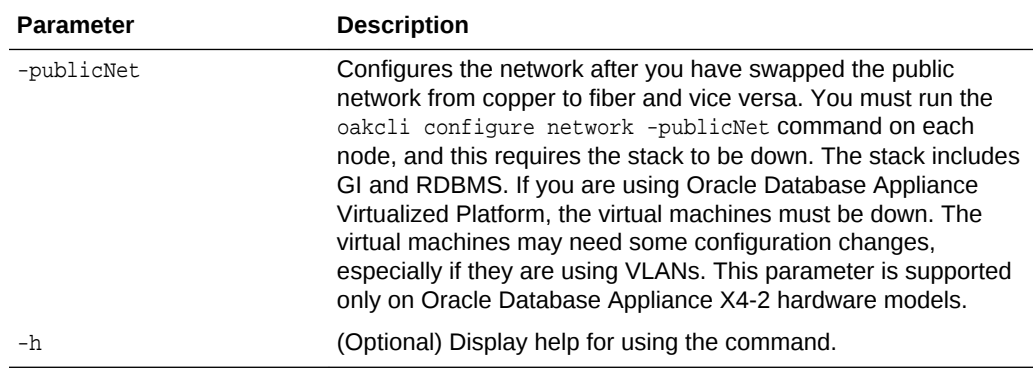

## 5.6.7 oakcli configure oda\_base

Use the oakcli configure oda\_base command to change the CPU core count assigned to ODA\_BASE, add or remove virtual local area networks assigned to ODA\_BASE, and adjust resource allocation among user domains and between ODA\_BASE and other user domains.

You must restart the domain for the resource allocation change to take effect.

#### **Syntax**

oakcli configure oda\_base

### **Examples**

Here are examples of how to use the oakcli configure oda basecommand.

## **Changing the CPU Core Count in ODA\_BASE**

Change the CPU core count from six to eight in ODA\_BASE:

```
# oakcli configure oda_base
Core Licensing Options:
        1. 2 CPU Cores
         2. 4 CPU Cores
        3. 6 CPU Cores
         4. 8 CPU Cores
         5. 10 CPU Cores
         6. 12 CPU Cores
       Current CPU Cores :6
         Selection[1 : 6](default 12 CPU Cores) : 4
         ODA base domain memory in GB(min 8, max 88)(Current Memory 64G)[default
32] :
INFO: Using default memory size i.e. 32 GB
Additional vlan networks to be assigned to oda_base? (y/n) [n]:
Vlan network to be removed from oda_base (y/n) [n]
INFO: Node 0:Configured oda base pool
INFO: Node 1:Configured oda base pool
INFO: Node 0:ODA Base configured with new memory
INFO: Node 0:ODA Base configured with new vcpus
INFO: Changes will be incorporated after the domain is restarted on Node 0
INFO: Node 1:ODA Base configured with new memory
INFO: Node 1:ODA Base configured with new vcpus
INFO: Changes will be incorporated after the domain is restarted on Node 1
```
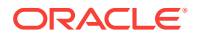

## <span id="page-121-0"></span>**Changing the Amount of Memory Allocated to ODA\_BASE**

- **1.** Log in to Dom0.
- **2.** Execute the oakcli configure oda\_base command and change the configuration.
- **3.** Restart ODA\_BASE.

### **Assigning VLANs to ODA\_BASE**

- **1.** Log in to Dom0.
- **2.** Execute the oakcli configure oda\_base command.
- **3.** Change the setting for Additional vlan networks to be assigned to oda\_base? (y/n) to **y**.
- **4.** Follow the prompts to assign additional VLANs to ODA\_BASE.
- **5.** Restart ODA\_BASE.

## 5.6.8 oakcli configure repo

Use the oakcli configure repo command to increase the size of a shared repository.

#### **Syntax**

oakcli configure repo reponame -incsize size [M|G] [-h]

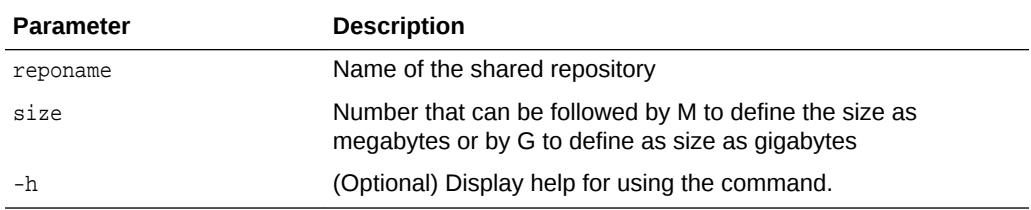

#### **Increasing the Size of a Shared Repo**

Increase the size of the repo1 shared repository by 2 gigabytes:

# oakcli configure repo repo1 -incsize 2G

Configured Shared Repo : repo1 with new size 3712.0.

## 5.6.9 oakcli configure vm

Use the oakcli configure vm command to configure a virtual machine on Oracle Database Appliance Virtualized Platform and to increase or decrease resource allocation to user domains.

You must restart the domain for the resource allocation change to take effect.

#### **Syntax**

oakcli configure vm name [-vcpu cpucount -maxvcpu maxcpu -cpuprio priority -cpucap cap -memory memsize -maxmemory max\_memsize -os sys -keyboard lang -mouse mouse\_type -domain dom -network netlist -autostart astart -disk disks -bootoption bootstrap -cpupool pool -prefnode 0|1 -failover true|false][-h]

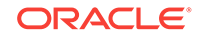

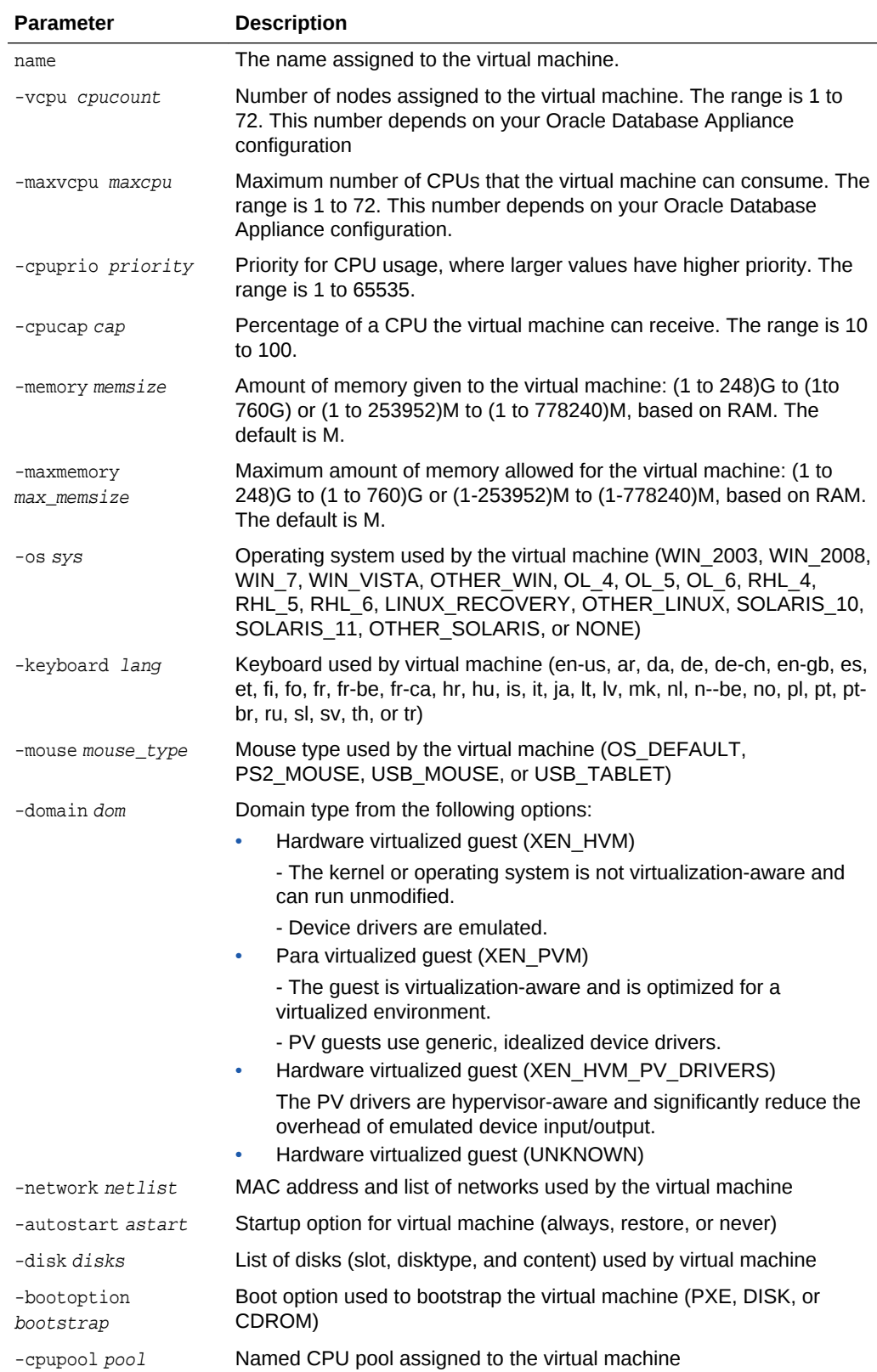

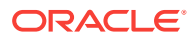

<span id="page-123-0"></span>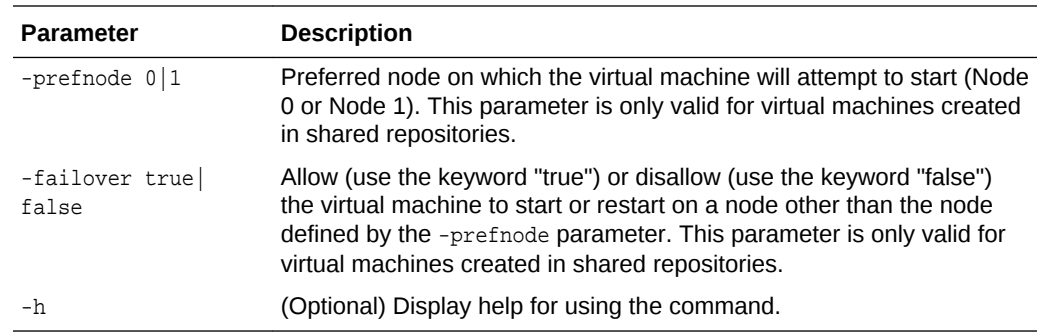

## **Usage Notes**

- All of the parameters, except for *name*, are optional.
- You must include at least one optional parameter for the command to work.
- When you create a virtual machine, select the Processor Cap as a percentage, between 10 and 100%. The default is 100%. This value is then converted to a CPU utilization limit in the  $vm.cfg$  file for the virtual machine. The value set in the vm.cfg file limits the amount of CPU a guest is allowed to consume. If the Processor Cap is set at 100% in Oracle VM, then the value set in  $vm.c$  is 0, which means there is no limit to CPU utilization.

## **See Also:**

Oracle VM release 3.1 documentation contains more information about the options in the preceding table. Access the library at the following URL:

[http://docs.oracle.com/cd/E27300\\_01](http://docs.oracle.com/cd/E27300_01)

For example, refer to 2.8. Virtual Machines for information about the the domain dom **Options**:

[http://docs.oracle.com/cd/E27300\\_01/E27309/html/vmusg-ovm-vms.html](http://docs.oracle.com/cd/E27300_01/E27309/html/vmusg-ovm-vms.html)

### **Changing the Number of Virtual CPUs**

This command example changes the number of virtual CPUs to 3, and changes the virtual memory size to 4 GB in a virtual machine named odarep01:

oakcli configure vm odarep01 -vcpu 3 -memory 4196

## 5.6.10 oakcli configure vmtemplate

Use the oakcli configure vmtemplate command to configure a virtual machine template on Oracle Database Appliance Virtualized Platform.

#### **Syntax**

oakcli configure vmtemplate name [-vcpu cpucount -maxvcpu maxcpu -cpuprio priority -cpucap cap -memory memsize -maxmemory max\_memsize -os sys -keyboard lang -mouse mouse\_type -domain dom -network netlist -disk disks][h]

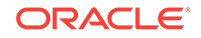

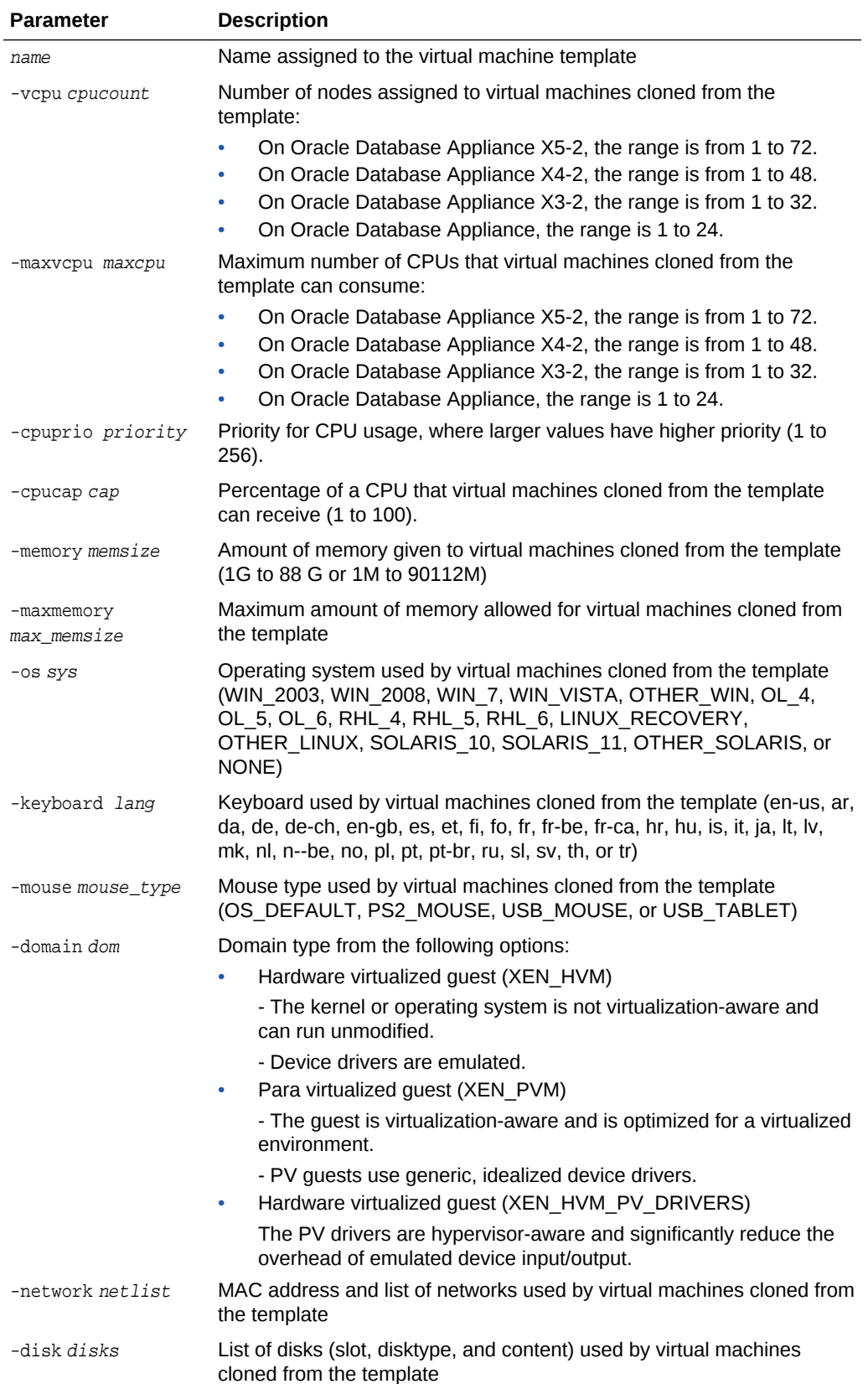

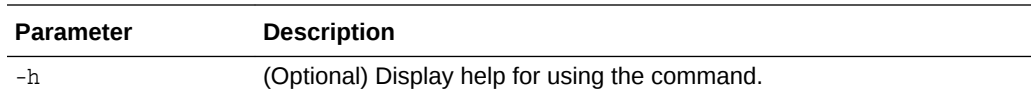

#### **Usage Notes**

- All of the parameters, except for name, are optional.
- You must include at least one optional parameter for the command to work.

## **See Also:**

Oracle VM Release 3.1 documentation, which is available at the following URL:

[http://docs.oracle.com/cd/E27300\\_01](http://docs.oracle.com/cd/E27300_01) for more information about the options in the preceding table.

For example, see 2.8. Virtual Machines for details about the option -domain dom

[http://docs.oracle.com/cd/E27300\\_01/E27309/html/vmusg-ovm-vms.html](http://docs.oracle.com/cd/E27300_01/E27309/html/vmusg-ovm-vms.html)

## **Example 5-5 Configuring a VM Template**

Set values for the following configuration values in the virtual machine template named myol5u7\_10gb:

```
oakcli configure vmtemplate myol5u7_10gb
-vcpu 2 -maxvcpu 4 -cpucap 40 -memory 1536M -maxmemory 2G
-network "['type=netfront,bridge=net1']" -os OTHER_LINUX
```
- $-$ vcpu  $2$  = Two CPUs will assigned when the virtual machine starts up
- $-$ maxvcpu  $4$  = The maximum number of CPUs that can be assigned to the virtual machine is 4.
- -cucap 40 = The maximum percentage of a CPU's capacity that will be assigned to the virtual machine is 40%.
- -memory 1536M = The amount of memory assigned when the virtual machine starts up is 1536 MB.
- $-$ maxmemory 2G = The maximum amount of memory that can be assigned to the virtual machine is 2 GB.
- $-$ network type=netfront, bridge=net1 = This is the list of networks used by virtual machines cloned from the template.
- $-$ os = The operating system used by the virtual machine is OTHER\_LINUX.

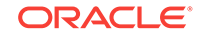

# 5.7 oakcli copy

Use the oakcli copy command to prepare a copy of the configuration file for use during the configuration of Oracle Database Appliance.

## **Syntax**

oakcli copy -conf absolute\_conf\_file [-h]

### **Parameters**

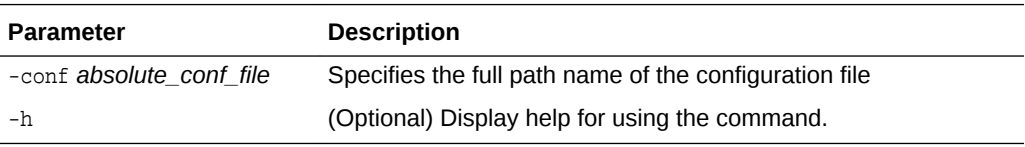

## **Example 5-6 Preparing a Copy of the Configuration File**

If you created a configuration file previously and copied this file to Oracle Database Appliance, then prepare the configuration file to be used during the configuration process. For example, if you copied the file myserver1.conf to /tmp, then enter the following command:

```
oakcli copy -conf /tmp/myserver1.conf
```
# 5.8 oakcli create commands

Use the oakcli create commands to create components on Oracle Database Appliance.

Topics:

- [oakcli create cpupool](#page-127-0) (page 5-23) Use the command oakcli create cpupool to create a CPU pool on one Oracle Database Appliance Virtualized Platform node.
- [oakcli create database](#page-127-0) (page 5-23) Use the oakcli create database command to create additional databases on Oracle Database Appliance.
- [oakcli create dbhome](#page-131-0) (page 5-27) Use the oakcli create dbhome command to create a new database home on Oracle Database Appliance.
- [oakcli create dbstorage](#page-131-0) (page 5-27) Use the oakcli create dbstorage command to create a storage structure for migrating databases from Oracle ASM to Oracle ACFS.
- [oakcli create db\\_config\\_params](#page-132-0) (page 5-28) Use the oakcli create db\_config\_params command to generate a database configuration file.
- [oakcli create repo](#page-134-0) (page 5-30) Use the oakcli create repo command to create a new shared repository on Oracle Database Appliance Virtualized Platform.

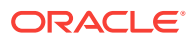

<span id="page-127-0"></span>• [oakcli create snapshotdb](#page-135-0) (page 5-31)

Use the oakcli create snapshotdb command to create a snapshot database from an existing database.

- [oakcli create vdisk](#page-135-0) (page 5-31) Use the oakcli create vdisk command to create a new virtual disk in a shared repository on Oracle Database Appliance Virtualized Platform.
- [oakcli create vlan](#page-136-0) (page 5-32) Use the oakcli create vlan command to create a new virtual local area network (VLAN) on an Oracle Database Appliance Virtualized Platform node.

## 5.8.1 oakcli create cpupool

Use the command oakcli create cpupool to create a CPU pool on one Oracle Database Appliance Virtualized Platform node.

### **Syntax**

oakcli create cpupool poolname -numcpu cpu\_count -node nodenum [-h]

## **Parameters**

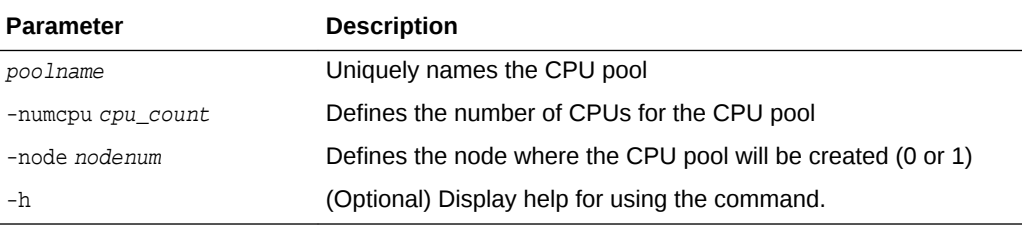

#### **Example**

Create a CPU pool with two CPUs on Node 1 of Oracle Database Appliance Virtualized Platform:

oakcli create cpupool twonode -numcpu 2 -node 1

## 5.8.2 oakcli create database

Use the oakcli create database command to create additional databases on Oracle Database Appliance.

When you run oakcli create database, the command prompts you for further inputs.

## **Note:**

Do not use Oracle Database Configuration Assistant (DBCA) to create databases on Oracle Database Appliance. Only use Oracle Appliance Manager for database configuration. Deploying Oracle Database instances using Oracle Appliance Manager ensures that these databases are properly configured, optimized, and supported on Oracle Database Appliance.

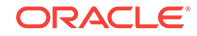

### **Syntax**

oakcli create database -db db\_name [[[-oh home] | [-version version]] [-params params\_file] [-cdb]][h]

## **Parameters**

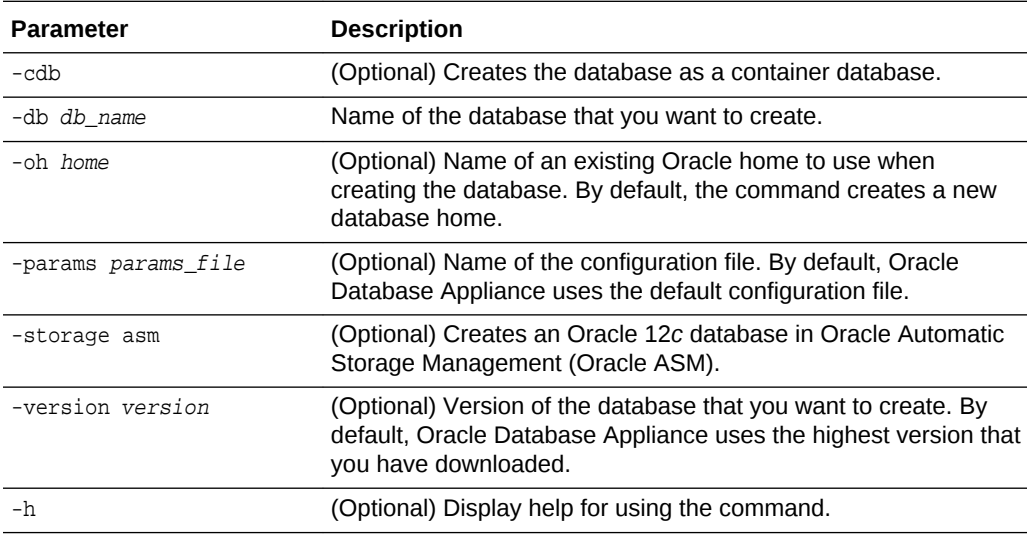

### **Usage Notes**

- The -oh and the -version parameters are mutually exclusive. Attempting to use both in the same command will generate an error.
- When a database is created without identifying an Oracle home, a new Oracle home is created using a standard naming convention (for example, OraDb11203\_home3). The number at the end of the name is incremented by one for each new home created with the same version number.
- When you upgrade the database, infrastructure, and Oracle Grid Infrastructure, you must specify an existing home to create a new database.
- If you try to create a database using the option -version version before downloading and unpacking the specific version database clone files, then the command will fail.
- You can create configuration files with the oakcli create db\_config\_params command.
- The prompt "Do you want to keep the data files on FLASH storage:  $[ Y | N ]$  " is only shown if you choose the OLTP database type and if there is some free space available on flash storage.
- Beginning with Oracle Database 12c release 1 (12.1.0.2), you can create an Oracle Database in Oracle ASM.

## **Examples**

This section shows different scenarios for using the command oakcli create database.

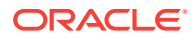

#### **Creating a New Database Showing Prompts**

When you run oakcli create database, you are prompted for several inputs. The options listed for each input depend on the platform on which you run the command. For example, Database Class options 9 and 10 are available only on Oracle Database Appliance X5-2.

The following command creates a database named mydb using an existing Oracle home named OraDb12102\_home1:

```
oakcli create database -db mydb -oh OraDb12102_home1
Please enter the 'root' password :
Please re-enter the 'root' password:
Please enter the 'oracle' password :
Please re-enter the 'oracle' password:
Please enter the 'SYSASM' password : (During deployment we set the
SYSASM password to 'welcome1'):
Please re-enter the 'SYSASM' password:
Please select one of the following for Database Deployment [1 .. 3]:
1 = \geq \cap \Gamma2 \rightarrow \text{DSS}3 => In-Memory
1
Selected value is : OLTP
Please select one of the following for Database Deployment [1 .. 3]:
1 => EE : Enterprise Edition
2 => RACONE
3 \rightarrow RAC3
Selected value is : RAC
Do you want to keep the data files on FLASH storage: [ Y | N ]?N
Specify the Database Class (1. odb-01 '1 core, 8 GB memory' 2.
Others) [1]:2
Please select one of the following for Database Class [1 .. 10]:
1 \Rightarrow \text{odb-01s} ( 1 \text{ cores} , 4 \text{ GB memory})
2 \Rightarrow \text{odb-01} ( 1 \text{ cores} , 8 \text{ GB memory})
3 => odb-02 ( 2 cores , 16 GB memory)
4 => odb-04 ( 4 cores , 32 GB memory)
5 => odb-06 ( 6 cores , 48 GB memory)
6 => odb-12 ( 12 cores , 96 GB memory)
7 => odb-16 ( 16 cores , 128 GB memory)
8 => odb-24 ( 24 cores , 192 GB memory)
9 => odb-32 ( 32 cores , 256 GB memory)
10 => odb-36 ( 36 cores , 256 GB memory)
```
#### **Creating a New Database in an Existing Oracle Home**

Create a database called sales1 in OraDb11203\_home2:

oakcli create database -db sales1 -oh OraDb11203\_home2

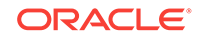

## **Creating a New Database from a Template**

Create a database called sales2 from the salesdbtemplate.bconf file (by appending the default file extension to the file name provided). This example also creates a new Oracle home:

oakcli create database -db sales2 -params salesdbtemplate

### **Creating a New Database as a Container Database**

Create a version 12.1.0.2 container database called sales3:

oakcli create database -db sales3 -version 12.1.0.2 -cdb

### **Creating a Database in Oracle ASM**

You can create a database called sales4 in Oracle 12*c* database in Oracle ASM:

oakcli create database -db sales4 -version 12.1.0.2 -storage asm

### **Creating an Enterprise Edition Database**

Create a version 12.1.0.2 database named DBPROD from the database configuration file named dbprodconf:

oakcli create database -db DBPROD -version 12.1.0.2 -params dbprodconf

The oakcli create database command starts a wizard that requires some basic inputs such has the root, oracle and SYSASM password. After you enter the password information, specify the type of database and running node:

```
Please select one of the following for Database Deployment [1 .. 3]:
Selected value is: ODADBI2-base
```

```
1 => EE : Enterprise Edition
2 => RACONE
3 \Rightarrow RAC1
```
Selected value is: EE

Please select one of the following for Node Number [1 .. 2]:

```
1 => ODADBI1-base
2 => ODADBI2-base2
```
Selected value is: ODADBI2-base

Specify the Database Class (1. Medium 2. Others) [1]:2Please select one of the following for

```
Database Class [1 .. 8] :
1 => odb-01s (1 cores , 4 GB memory)
2 => odb-01 (1 cores , 8 GB memory)
3 => odb-02 (2 cores , 16 GB memory)
4 => odb-04 (4 cores , 32 GB memory)
5 => odb-06 (6 cores , 48 GB memory)
6 \implies \text{odb-12} (12 cores, 96 GB memory)
7 => odb-16 (16 cores, 128 GB memory)
8 => odb-24 (24 cores, 192 GB memory)
9 => odb-32 (32 cores, 256 GB memory)
```
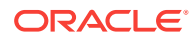

```
10 => odb-36 (36 cores, 256 GB memory)
3
Selected value is: 2 cores
```
## **Note:**

The database class only defines the Oracle Database Configuration Assistant (DBCA) template to be used for the database creation. Oracle Database Appliance comes with a specific number of templates and none can be added. See [Database Templates for Oracle Database Appliance](#page-205-0) (page B-1) for template specifications.

## 5.8.3 oakcli create dbhome

Use the oakcli create dbhome command to create a new database home on Oracle Database Appliance.

### **Syntax**

oakcli create dbhome [-version version] [-h]

## **Parameters**

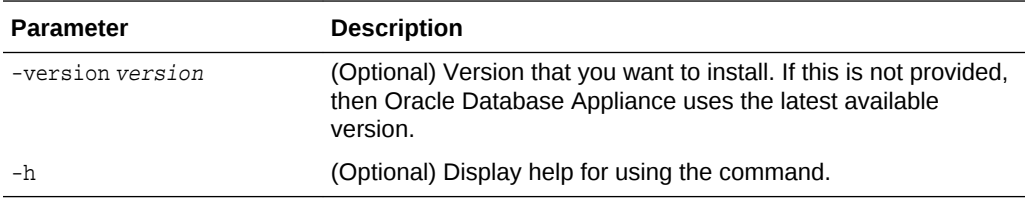

## **Creating a Database Home**

Create a database home called sales1 using Oracle Database version 12.1.0.2.4.

oakcli create dbhome -version 12.1.0.2.4

## 5.8.4 oakcli create dbstorage

Use the oakcli create dbstorage command to create a storage structure for migrating databases from Oracle ASM to Oracle ACFS.

#### **Syntax**

oakcli create dbstorage -db db\_name [-cdb][-h]

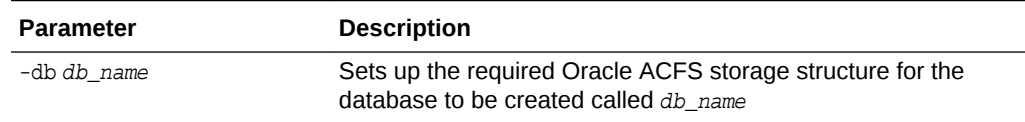

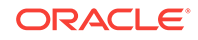

<span id="page-132-0"></span>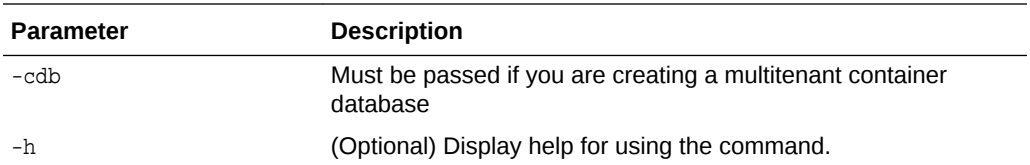

#### **Example**

The oakcli create dbstorage command requests user input to determine the size of the storage structure to create, as shown in this example:

```
oakcli create dbstorage -db sales
Please enter the 'root' password :
Please re-enter the 'root' password:
Please enter the 'oracle' password :
Please re-enter the 'oracle' password:
Please enter the 'SYSASM' password : (During deployment we set the SYSASM password 
to 'welcome1'):
Please re-enter the 'SYSASM' password:
Specify the Database Class (1. odb-01 '1 core, 8 GB memory' 2. Others) [1]:2
Please select one of the following for Database Class [1 .. 8] :
1 \Rightarrow odb-01s ( 1 \text{ cores} , 4 \text{ GB memory})
2 => odb-01 ( 1 cores , 8 GB memory)
3 => odb-02 ( 2 cores , 16 GB memory)
4 => odb-04 ( 4 cores , 32 GB memory)
5 => odb-06 ( 6 cores , 48 GB memory)
6 => odb-12 ( 12 cores , 96 GB memory)
7 => odb-16 ( 16 cores , 128 GB memory)
8 => odb-24 ( 24 cores , 192 GB memory)
Selected value is: odb-01s ( 1 cores , 4 GB memory)
```
...

# 5.8.5 oakcli create db\_config\_params

Use the oakcli create db\_config\_params command to generate a database configuration file.

The configuration file is created in /opt/oracle/oak/install/dbconf and is given the default extension .dbconf.

#### **Syntax**

oakcli create db\_config\_params -conf filename [-h]

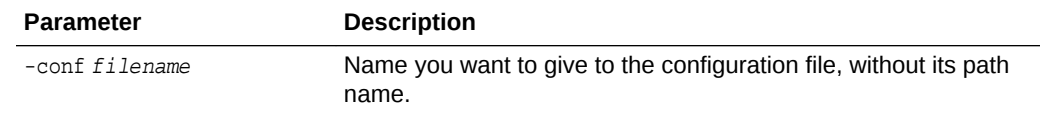

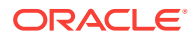

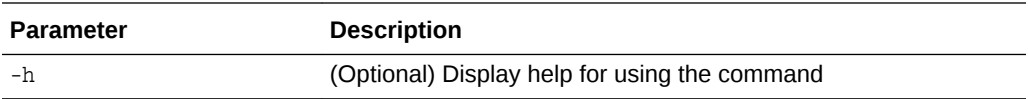

#### **Example**

Create the database parameter file: /opt/oracle/oak/install/dbconf/newconf.dbconf:

```
# oakcli create db_config_params -conf newconf
Please select one of the following for Database Block Size [1 .. 4]:
1 == 40962 == 81923 == 163844 \neq 327682
Selected value is: 8192
Specify the Database Language (1. AMERICAN 2. Others) [1]:
Selected value is: AMERICAN
Specify the Database Characterset (1. AL32UTF8 2. Others) [1]:2
Please select one of the following for Database Characterset [0 .. 10] :
0 => Others
1 => AL32UTF8
2 => AR8ADOS710
3 => AR8ADOS710T
4 => AR8ADOS720
5 => AR8ADOS720T
6 => AR8APTEC715
7 => AR8APTEC715T
8 => AR8ARABICMACS
9 => AR8ASMO708PLUS
10 => AR8ASMO8X
1
Selected value is: AL32UTF8
Specify the Database Territory (1. AMERICA 2. Others) [1]:2
Please select one of the following for Database Territory [0 .. 10] :
0 => Others
1 => ALBANIA
2 => ALGERIA
3 => AMERICA
4 => ARGENTINA
5 => AUSTRALIA
6 => AUSTRIA
7 => AZERBAIJAN
8 => BAHRAIN
9 => BANGLADESH
10 => BELARUS
3
Selected value is: AMERICA
Specify the Component Language (1. en 2. Others) [1]:2
Please select one of the following for Component Language [0 .. 10] :
0 => Others
1 => en : English
```
<span id="page-134-0"></span> $2 \Rightarrow fr :$  French 3 => ar : Arabic 4 => bn : Bengali 5 => pt\_BR : Brazilian Portuguese 6 => bg : Bulgarian 7 => fr\_CA : Canadian French 8 => ca : Catalan 9 => hr : Croatian  $10 \Rightarrow cs : Czech$ 1 Selected value is: en Successfully generated the Database parameter file 'newconf'

## 5.8.6 oakcli create repo

Use the oakcli create repo command to create a new shared repository on Oracle Database Appliance Virtualized Platform.

### **Syntax**

oakcli create repo repo\_name -size size [M|G] -dg DATA|RECO [-h]

### **Parameters**

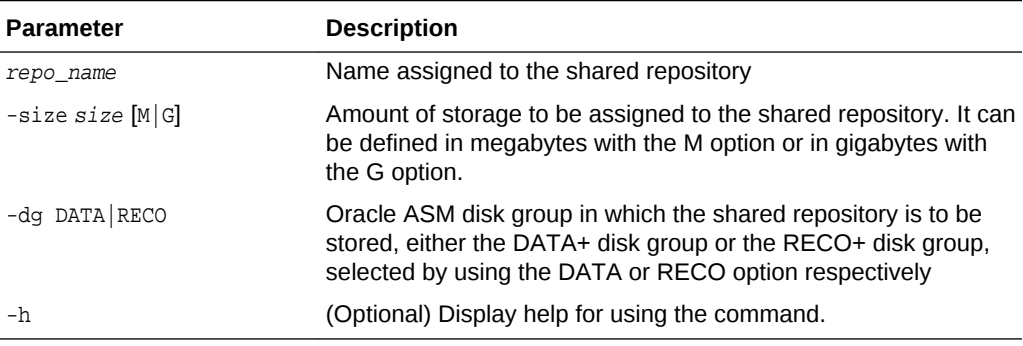

### **Usage Notes**

- The -size parameter requires a whole number for size.
- The minimum value for  $size$  is 500 when M is used or 1 when G is used for the sizing unit.
- The default unit for  $size$  is G (gigabytes).
- A shared repository should only be used for the virtual machine and not as a file staging area. Avoid copying or moving files into a shared repository.

## **Example**

Create a 25-gigabyte shared repository named repoprod1 in the DATA+ disk group:

oakcli create repo repoprod1 -dg DATA -size 25

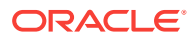

# <span id="page-135-0"></span>5.8.7 oakcli create snapshotdb

Use the oakcli create snapshotdb command to create a snapshot database from an existing database.

### **Syntax**

oakcli create snapshotdb [-db snap\_dbname -from dbname] | [-h]

#### **Parameters**

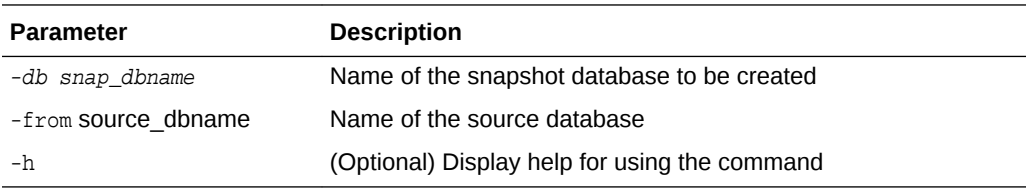

### **Example**

Create a new snapshot database, name snapprod, from the database named prod:

oakcli create snapshotdb -db snapprod -from prod

## 5.8.8 oakcli create vdisk

Use the oakcli create vdisk command to create a new virtual disk in a shared repository on Oracle Database Appliance Virtualized Platform.

### **Syntax**

oakcli create vdisk vdisk\_name -repo repository\_name -size size -type shared|local sparse [-h]

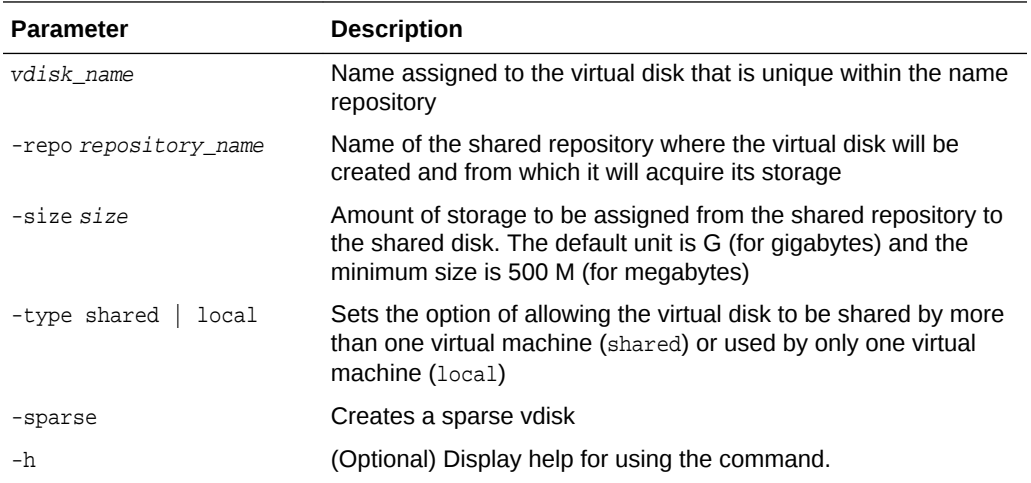

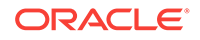

## <span id="page-136-0"></span>**Example**

Create a virtual disk named  $t2g$  in the shared repository named  $repprod1$  for use by only one virtual machine at a time in that repository. Assign the  $t2g$  virtual disk 2 GB in the repoprod1 shared repository.

oakcli create vdisk t2g -repo repoprod1 -type local -size 2G

## 5.8.9 oakcli create vlan

Use the oakcli create vlan command to create a new virtual local area network (VLAN) on an Oracle Database Appliance Virtualized Platform node.

### **Syntax**

oakcli create vlan vlan\_name -vlanid tag\_id -if interface\_name -node 0|1 [-h]

#### **Parameters**

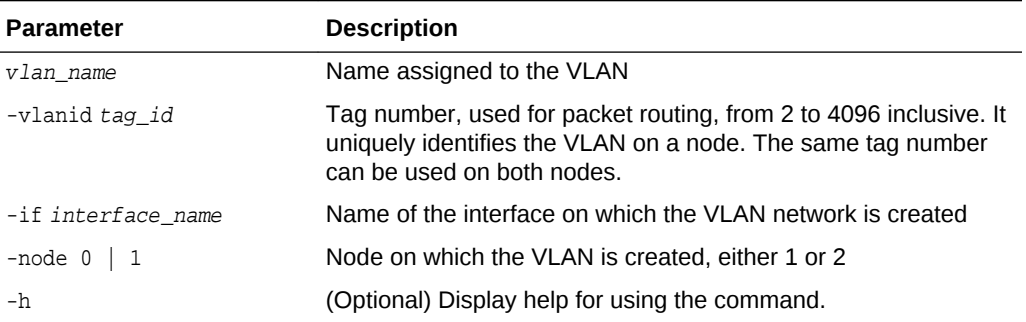

## **Examples**

Here are examples of how to use the oakcli create vlan command.

#### **Creating a New VLAN**

Create a VLAN named sample10 on Node 1 using the bond1 interface and a tag with the number 10:

oakcli create vlan sample10 -vlanid 10 -if bond1 -node 1

#### **Duplicating a VLAN on the Second Node**

Create a VLAN named sample10 on Node 0:

oakcli create vlan sample10 -vlanid 10 -if bond1 -node 0

# 5.9 oakcli delete commands

Use the oakcli delete commands to delete components from Oracle Database Appliance.

Topics:

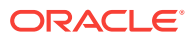

- oakcli delete cpupool (page 5-33) Use the oakcli delete cpupool command to delete a CPU pool from one Oracle Database Appliance Virtualized Platform node.
- [oakcli delete database](#page-138-0) (page 5-34) Use the oakcli delete database command to delete a database from Oracle Database Appliance.
- oakcli delete db config params (page 5-34) Use the oakcli delete db\_config\_params command to delete a database configuration file.
- [oakcli delete dbhome](#page-138-0) (page 5-34) Use the oakcli delete dbhome command to delete a database home from Oracle Database Appliance.
- [oakcli delete dbstorage](#page-139-0) (page 5-35) Use the oakcli delete dbstorage command to delete a storage structure that was created for the purpose of migrating databases from Oracle ASM to Oracle ACFS.
- [oakcli delete repo](#page-139-0) (page 5-35) Use the oakcli delete repo command to delete a shared repository.
- [oakcli delete vdisk](#page-140-0) (page 5-36) Use the oakcli delete vdisk command to delete a virtual disk from a shared repository on Oracle Database Appliance Virtualized Platform.
- [oakcli delete vlan](#page-140-0) (page 5-36) Use the oakcli delete vlan command to delete a virtual local area network.
- [oakcli delete vm](#page-141-0) (page 5-37) Use the oakcli delete vm command to delete a virtual machine.
- [oakcli delete vmtemplate](#page-141-0) (page 5-37) Use the oakcli delete vmtemplate command to delete a virtual machine template.

## 5.9.1 oakcli delete cpupool

Use the oakcli delete cpupool command to delete a CPU pool from one Oracle Database Appliance Virtualized Platform node.

## **Syntax**

oakcli delete cpupool poolname -node nodenum [-h]

## **Parameters**

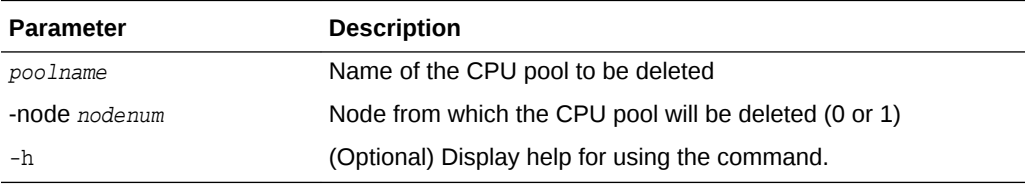

## **Example**

Delete the CPU pool named twonode from Node 1 of Oracle Database Appliance Virtualized Platform:

oakcli delete cpupool twonode -node 1

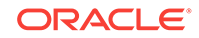

## <span id="page-138-0"></span>5.9.2 oakcli delete database

Use the oakcli delete database command to delete a database from Oracle Database Appliance.

## **Syntax**

oakcli delete database -db db\_name [-h]

### **Parameters**

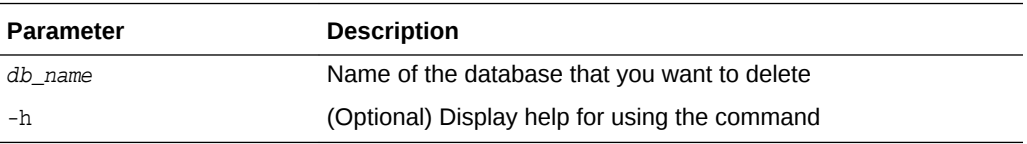

## **Example**

Delete the database named sales1:

```
oakcli delete database -db sales1
```
# 5.9.3 oakcli delete db\_config\_params

Use the oakcli delete db\_config\_params command to delete a database configuration file.

## **Syntax**

oakcli delete db\_config\_params -conf filename [-h]

## **Parameters**

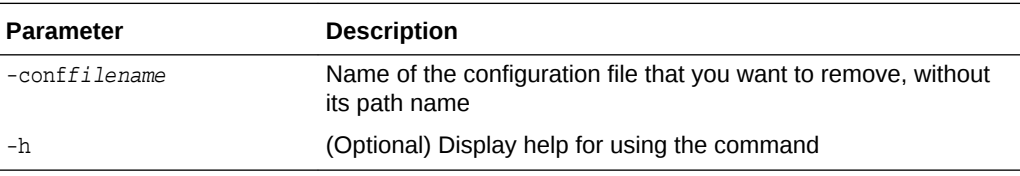

# 5.9.4 oakcli delete dbhome

Use the oakcli delete dbhome command to delete a database home from Oracle Database Appliance.

#### **Syntax**

oakcli delete dbhome -oh oracle\_home [-h]

### **Parameters**

**Parameter Description** -oh oracle\_home The database home to be uninstalled

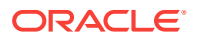

<span id="page-139-0"></span>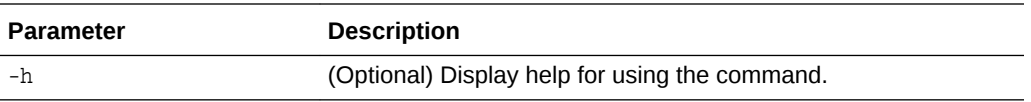

#### **Example**

Delete a database home called ora11\_1:

```
oakcli delete dbhome -oh ora11_1
```
## 5.9.5 oakcli delete dbstorage

Use the oakcli delete dbstorage command to delete a storage structure that was created for the purpose of migrating databases from Oracle ASM to Oracle ACFS.

For example, run this command if you created a storage structure using create dbstorage that is no longer required.

#### **Syntax**

oakcli delete dbstorage -db db\_name [-cdb] [-h]

## **Parameters**

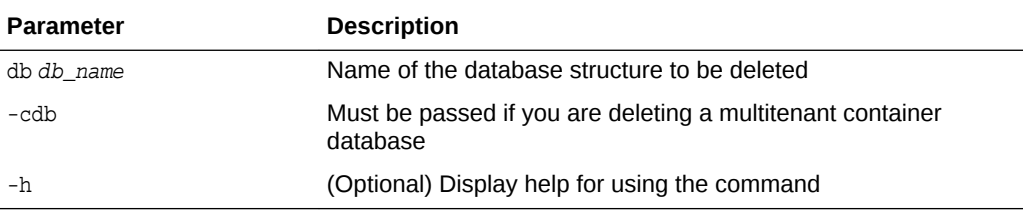

#### **Example**

Delete the sales storage structure:

oakcli delete dbstorage -db sales

## 5.9.6 oakcli delete repo

Use the oakcli delete repo command to delete a shared repository.

#### **Syntax**

oakcli delete repo repository\_name [-h]

### **Parameter**

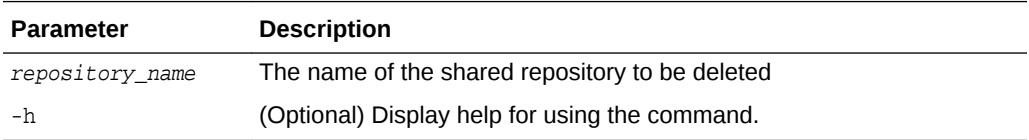

## **Example**

Delete the testrepo01 shared repository:

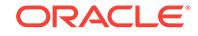

```
oakcli delete repo testrepo01
```
The command will not succeed if testrepo01 is active on one or both nodes.

## <span id="page-140-0"></span>5.9.7 oakcli delete vdisk

Use the oakcli delete vdisk command to delete a virtual disk from a shared repository on Oracle Database Appliance Virtualized Platform.

## **Syntax**

oakcli delete vdisk vdisk\_name -repo repository\_name [-h]

#### **Parameters**

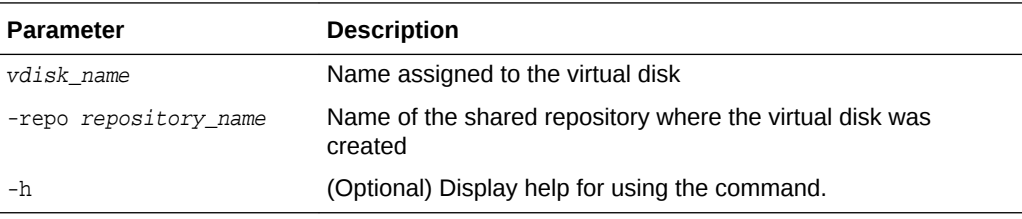

## **Example**

Remove a virtual disk named t2g from the shared repository named repoprod1:

oakcli delete vdisk t2g -repo repoprod1

## 5.9.8 oakcli delete vlan

Use the oakcli delete vlan command to delete a virtual local area network.

## **Syntax**

oakcli delete vlan vlan\_name -node node\_number [-h]

## **Parameters**

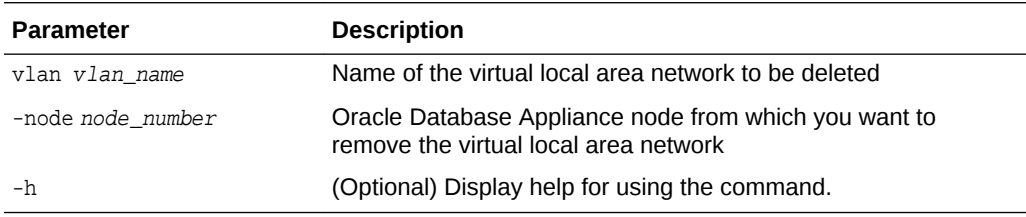

## **Example**

Delete the sample1 virtual local area network from Node 1:

```
oakcli delete vlan sample1 -node 1
```
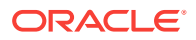

## <span id="page-141-0"></span>5.9.9 oakcli delete vm

Use the oakcli delete vm command to delete a virtual machine.

### **Syntax**

oakcli delete vm vm\_name [-server node\_number] [-h]

#### **Parameters**

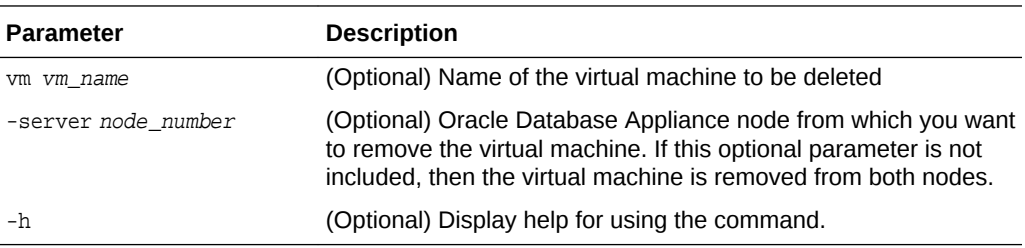

## **Example**

Delete the **ovu22** virtual machine from Node 1:

oakcli delete vm ovu22 -server 1

## 5.9.10 oakcli delete vmtemplate

Use the oakcli delete vmtemplate command to delete a virtual machine template.

### **Syntax**

oakcli delete vmtemplate template\_name [-server=node\_number][-h]

## **Parameters**

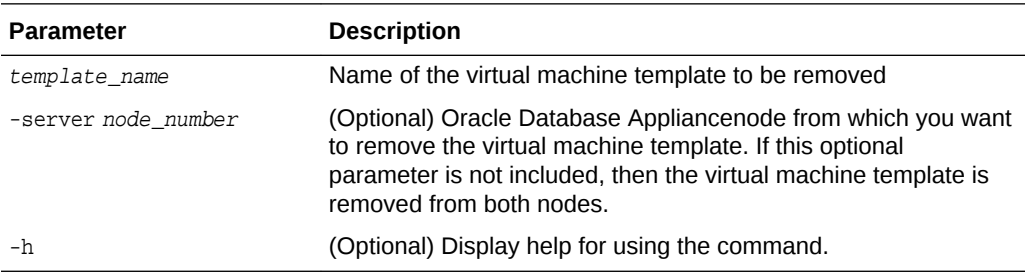

## **Example**

Delete the ovu22 virtual machine template from both nodes:

oakcli delete vmtemplate ovu22

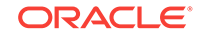

# 5.10 oakcli deploy

Use the command oakcli deploy to deploy Oracle Grid Infrastructure for a cluster on Oracle Database Appliance.

### **Syntax**

oakcli deploy [-config] [-conf config\_file] [-advance][-h]

#### **Parameters**

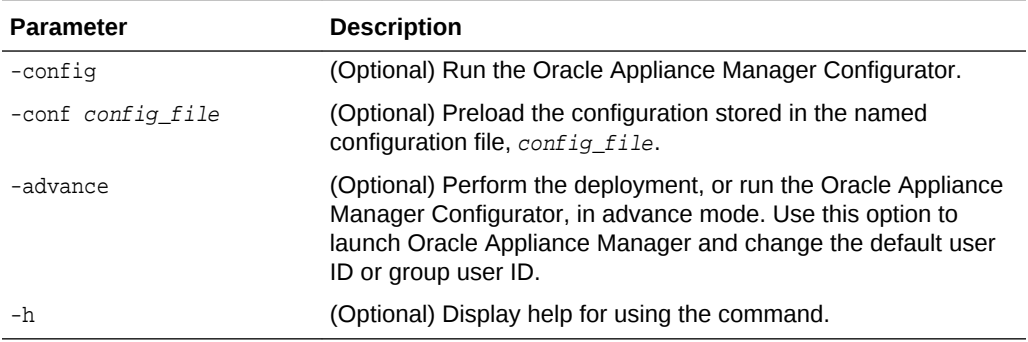

#### **Usage Notes**

When defining the user ID and the group ID, it is a best practice to use different values.

#### **Examples**

Use these examples to understand how to use the command oakcli deploy.

### **Example 5-7 Deploying the Complete Oracle Database Appliance**

oakcli deploy

## **Example 5-8 Running the Configurator**

oakcli deploy -config

#### **Example 5-9 Running the Offline Configurator with Advance Mode**

To run the offline Configurator with advance mode, update the config.sh file and add advance.

cat config.sh #!/bin/sh java -Djava.util.logging.config.file=onecommand.properties jar onecommand.jar config **-advance** run ./config.sh

## **Example 5-10 Preloading an Existing Configuration File**

Preload the configuration stored in the configuration file MYCONFIG-VM:

```
oakcli deploy -conf myconfig -vm_file
```
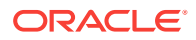

### **Example 5-11 Changing a User Group Name or ID**

You can change the following group user names or IDs on the User Group Information page: GI User, DB User, Install Group, DBA Group, DBA Oper Group, ASM DBA Group, ASM Oper Group, and ASM Admin Group.

- **1.** Run the Configurator or Offline Configurator in -advance mode.
- **2.** Select **Custom** to display the User Group Information page.
- **3.** Change the group name or ID, then click **Next**.
- **4.** Click **Finish**.

#### **Example 5-12 Viewing the Log File**

The command oakcli deploy creates a log file that is prepended with the character string STEP\*. The log file is stored in the following location:

```
/opt/oracle/oak/onecmd/tmp/
```
# 5.11 oakcli describe-cpucore

Use the oakcli describe-cpucore command to display the current core configuration and the modification date and time.

#### **File Path**

\$ORACLE\_HOME/opt/oracle/dcs/bin/oakcli

#### **Syntax**

oakcli describe-cpucore [-h]

#### **Parameters**

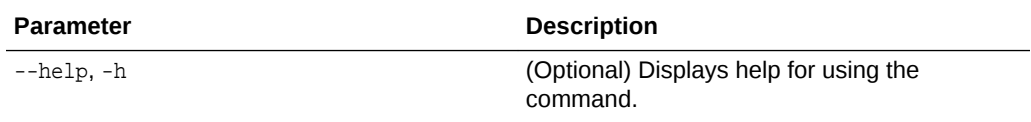

#### **Usage Notes**

This command applies only to bare metal deployments. It is not available on an Oracle Database Appliance Virtualized Platform.

### **Example 5-13 Displaying the Current Core Configuration**

```
# oakcli describe-cpucore
```
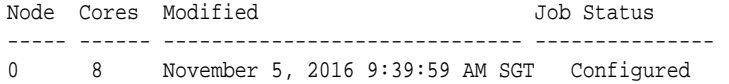

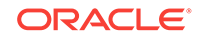
# 5.12 oakcli expand storage

Use the oakcli expand storage command to configure the solid-state drives (SSDs) for data storage into the existing base configuration to fully populate the base storage shelf.

### **File Path**

\$ORACLE\_HOME/opt/oracle/oak/bin/oakcli

#### **Syntax**

oakcli expand storage [-h]

#### **Parameters**

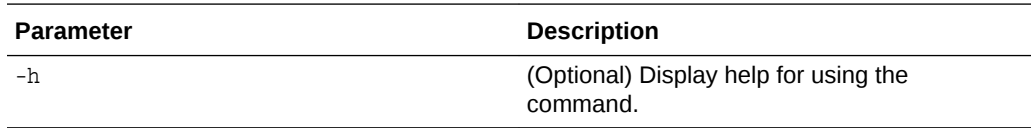

# **Usage Notes**

After all disks are inserted into the slots, execute the oakcli expand storage command on both nodes. First on the master node and then wait for 30 seconds and execute from the slave nodes. It takes about 10 to 12 minutes to add all of the disks.

Review the procedure for how to add the storage shelf for detailed steps on how to add the disks, the timing needed to avoid flooding disk events, and the steps to validate that all disks are online and are in a good state.

### **Example 5-14 Expanding Storage**

#oakcli expand storage

Precheck passed. Successfully formatted 1.6TB SSD disks... Check the progress of expansion of storage by executing 'oakcli show disk' Waiting for expansion to finish ...

# **Related Topics:**

• [Preparing for a Storage Upgrade](#page-50-0) (page 3-2) Review and perform these best practices before adding storage to the base shelf or adding the expansion shelf.

# 5.13 oakcli diskwritecache

Use the oakcli diskwritecache command to locate disks with write cache enabled and to disable disk write cache for those disks.

Enabled write caches should be disabled as soon as downtime for Oracle Database Appliance can be scheduled. During the downtime, use this command with the disable option for each disk, in turn, that has an enabled write cache.

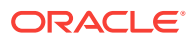

## **Syntax**

oakcli diskwritecache [disable disk\_name | enable disk\_name | status ] [-h]

### **Parameters**

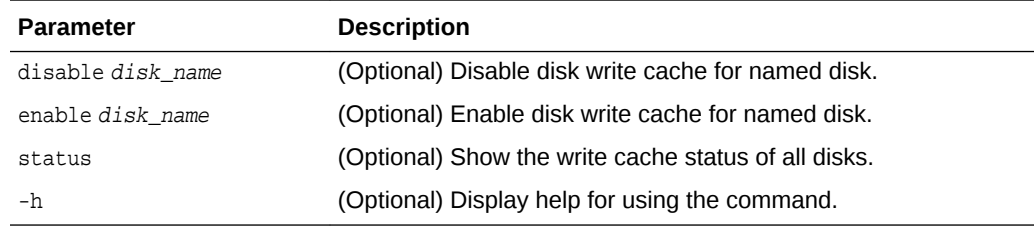

### **Example 5-15 Displaying the Write Cache Status of Disks**

Show the write cache status of all disks:

oakcli diskwritecache status

# 5.14 oakcli import vmtemplate

Use the oakcli import vmtemplate command to import virtual machine templates.

# **Syntax**

oakcli import vmtemplate vmtemplatename -files image\_files | -assembly assembly\_file -repo repo\_name [- node 0 | 1 ][-h]

#### **Parameters**

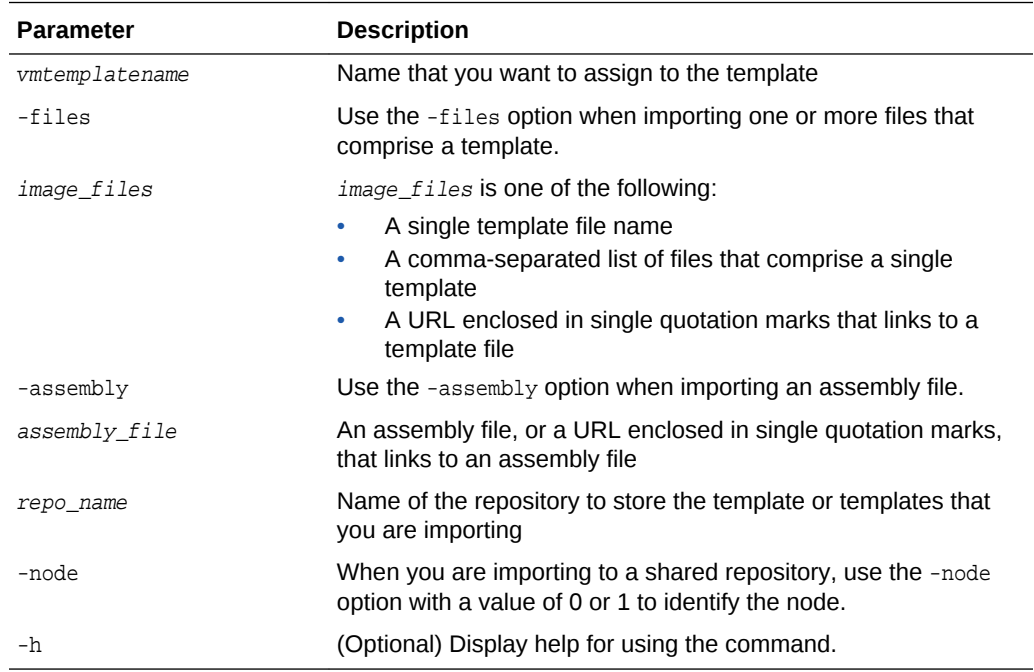

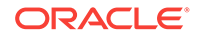

### **Usage Notes**

- Include only one of the options,  $-files$  or  $-assembl$ , each time you run this command. You cannot include both of these options in the same statement.
- If the command imports more than one template from an assembly, then each template will automatically be given a unique name. These template names will include the name given in the vmtemplate vmtemplatename clause followed by a sequence number, such as vmtemplatename1, vmtemplatename2, and vmtemplatename3.
- When importing into a shared repository, you must include the -node option with a valid node number, 0 or 1. Using the -node option for imports into non-shared repositories will cause the command to fail.

### **Examples**

Here are examples of how to use the oakcli import vmtemplate command.

### **Example 5-16 Importing a Virtual Machine Template from Dom0**

Import the required template (OVM\_OL5U7\_X86\_64\_PVM\_10GB.tgz) from the /OVS directory in Dom0 into the odarepo1 repository and name the template file OL5U7:

oakcli import vmtemplate OL5U7 -files /OVS/OVM\_OL5U7\_X86\_64\_PVM\_10GB.tgz -repo odarepo1

### **Example 5-17 Importing a Virtual Machine Template from a Remote Server**

Import a template from a remote server using a URL to identify the server and the template file:

oakcli import vmtemplate OL5U6 -files 'http://example.com/vm-template/OEL-5/ OVM\_OL5U6\_X86\_64\_PVM\_10GB.tgz' -repo odarepo2

## **Example 5-18 Importing Virtual Machine Templates from an Assembly on a Remote Server**

Import the templates contained in the assembly file stored on a remote server at the URL provided into the odarepo1 repository:

oakcli import vmtemplate OL6U1 -assembly 'http://example.com/assemblies/OEL6/ OVM\_OL6U1\_x86\_PVHVM.ova' -repo odarepo1

## **Example 5-19 Importing Virtual Machine Templates Into a Shared Repository From an Assembly on a Remote Server**

Import the templates contained in the assembly file stored on a remote server at the URL provided into a shared repository named repo4 on Node 1:

oakcli import vmtemplate OL6U1 -assembly 'http://example.com/assemblies/OEL6/ OVM\_OL6U1\_x86\_PVHVM.ova' -repo repo4 -node 1

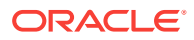

# 5.15 oakcli locate disk

Use the oakcli locate disk command to locate the physical disk that is associated with a named Oracle ASM disk by turning the disk's LED light on or off.

#### **Syntax**

oakcli locate disk diskname [on|off][-h]

#### **Parameters**

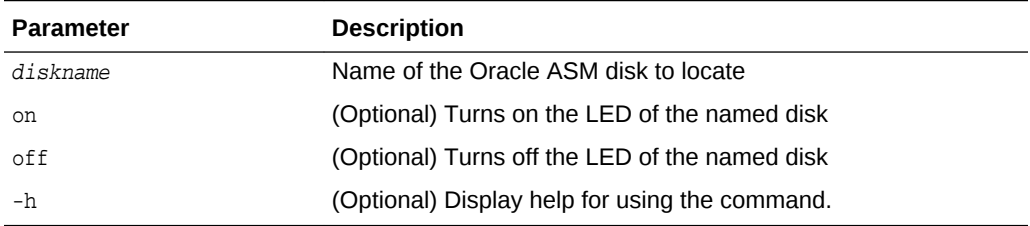

### **Example 5-20 Locating an Oracle ASM Disk by Turning on the Disk's LED**

Turn on the LED of the Oracle ASM disk named disk pd\_23:

oakcli locate disk pd\_23 on

# 5.16 oakcli manage diagcollect

Use the oakcli manage diagcollect command to collect diagnostic information about Oracle Database Appliance for troubleshooting purposes, and for working with Oracle Support Services.

### **Syntax**

```
oakcli manage diagcollect [--all | --crs [--crshome crs_home_dir] 
(continued)
[--core] | --install | --chmos [--incidenttime time] [--incidentduration time]
(continued)
|--adr adr_location [--afterdate date]
```
(continued) [--aftertime time] [--beforetime time] ] [excl comp1, comp2, ...] [--clean] [--storage][-h]

## **Parameters**

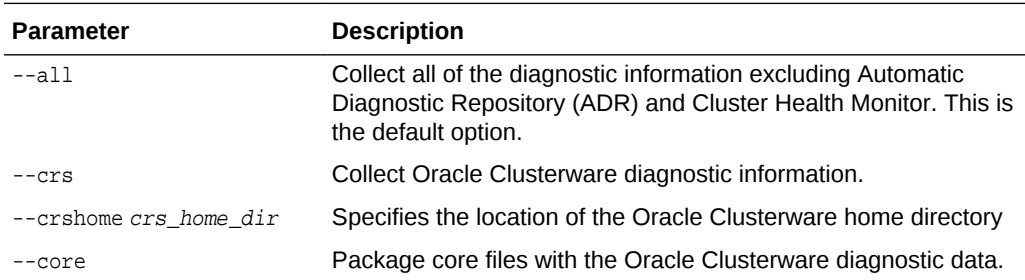

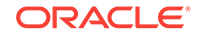

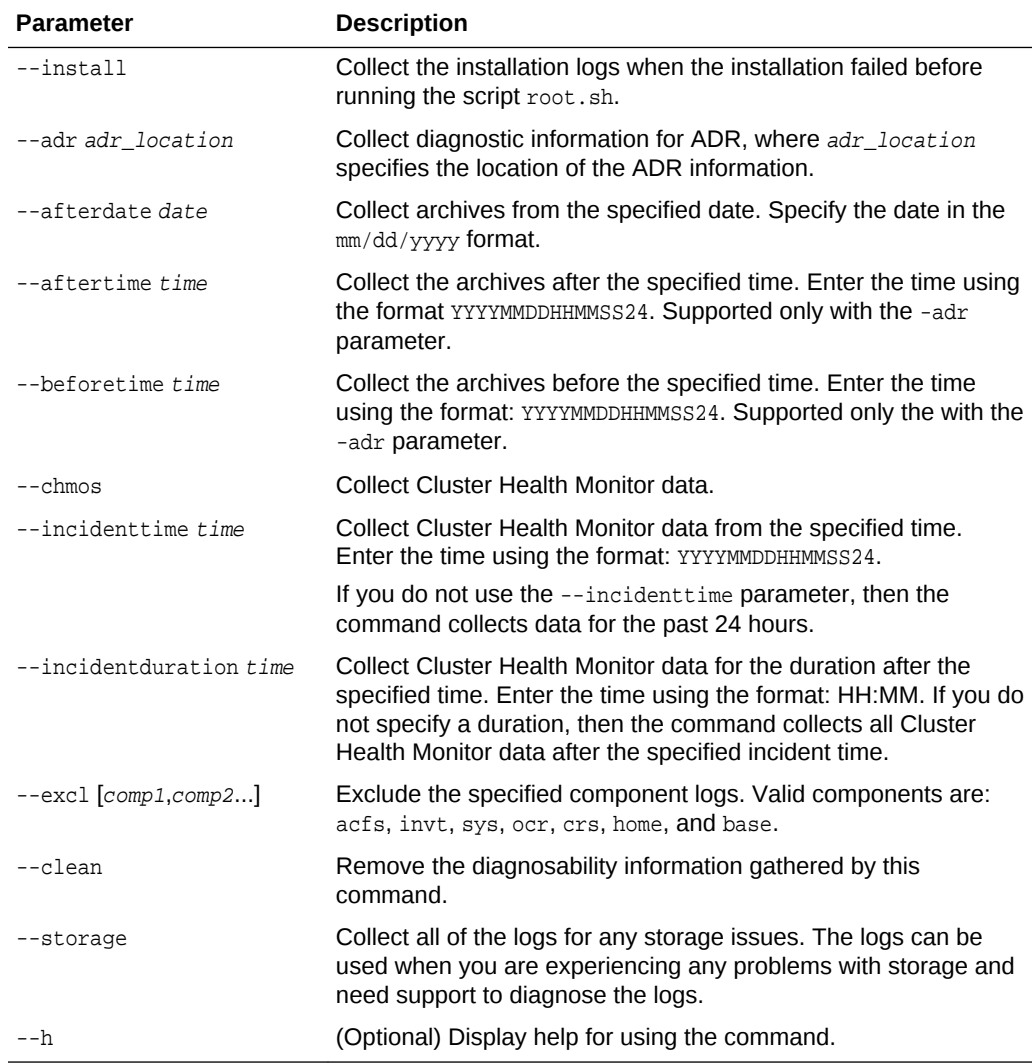

# 5.17 oakcli migrate vm

Use the oakcli migrate vm command to migrate a currently running virtual machine to another node.

# **Syntax**

```
oakcli migrate vm vmname [-h]
```
### **Parameters**

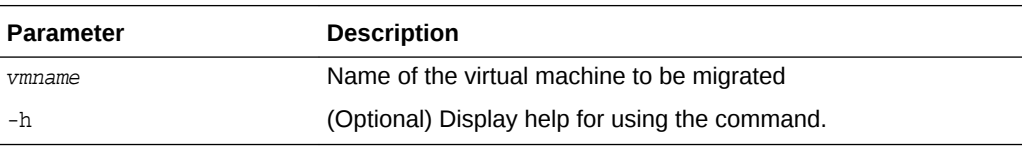

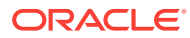

# 5.18 oakcli modify commands

Use the oakcli modify commands to modify the database, an existing virtual machine or virtual machine template.

You can use oakcli modify to modify databases, attach virtual disks to or detach virtual disks from virtual machines, transmit first-boot installation configuration messages to virtual machines, and to assign networks to or delete networks from virtual machines and virtual machine templates.

## Topics:

- oakcli modify database (page 5-45) Use the oakcli modify database command to modify the database type or size class for a named database.
- [oakcli modify vm](#page-150-0) (page 5-46) Use the oakcli modify vm command to modify an existing virtual machine.
- [oakcli modify vmtemplate](#page-151-0) (page 5-47) Use the oakcli modify vmtemplate command to add networks to or delete networks from an existing virtual machine template.

# 5.18.1 oakcli modify database

Use the oakcli modify database command to modify the database type or size class for a named database.

## **Syntax**

oakcli modify database -db db name [-dbtypeOLTP|DSS|in-Memory] [-to dbSizeclass]

### **Parameters**

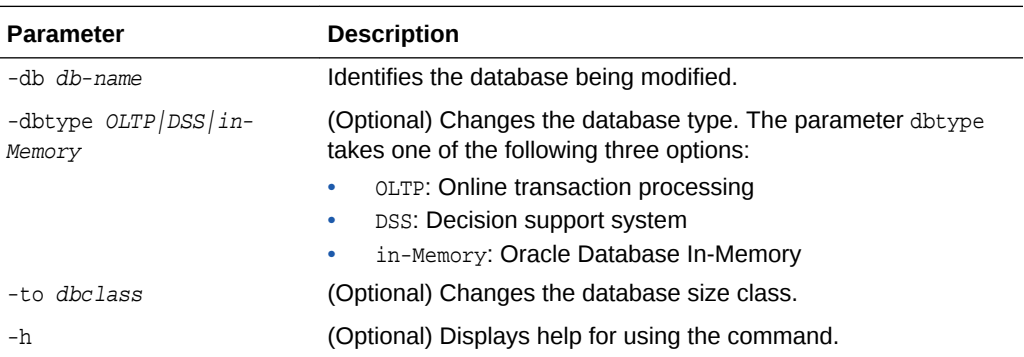

## **Usage Notes**

# **Note:**

When you resize the database, the redo log file size is not modified automatically. Change the size of the redo log manually to the size that you require for your applications.

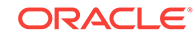

## <span id="page-150-0"></span>**Example 5-21 Modifying the Database Type**

Here are examples of how to use the oakcli modify database command.

Change the database type assigned to the database  $dbhome_1$  to a DSS database:

oakcli modify database DB dbhome\_1 -dbtype DSS

### **Example 5-22 Modifying the Database Size**

Change the database size for the database named dbhome\_1 to a 6-core CPU Oracle Database Appliance DSS database template:

oakcli modify database dbhome\_1 -to odb-06

# 5.18.2 oakcli modify vm

Use the oakcli modify vm command to modify an existing virtual machine.

### **Syntax**

```
oakcli modify vm vmname [-attachvdisk|-deletenetworkvlanname] [-s 
key1:value1;key2:value2;...] [-addnetwork|-deletenetworkvlanname] [-h]
```
### **Parameters**

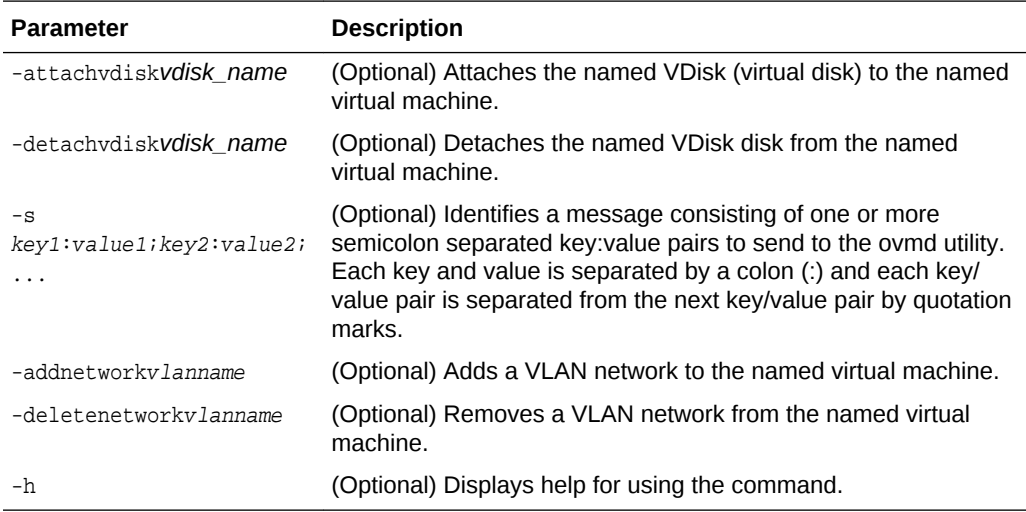

#### **Usage Notes**

- Do not use the -attachvdisk or the -detachvdisk option with the -addnetwork, deletenetwork, or -s parameters.
- Include only one of the -addnetwork, -deletenetwork, or -s parameters when you use this command.

**Example 5-23 Sending a Message to a Running Virtual Machine**

Update the root user password for the  $gc\_11g$  virtual machine:

oakcli modify vm gc\_11g -s "com.oracle.linux.root-password:root123"

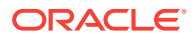

# <span id="page-151-0"></span>5.18.3 oakcli modify vmtemplate

Use the oakcli modify vmtemplate command to add networks to or delete networks from an existing virtual machine template.

### **Syntax**

oakcli modify vmtemplate vmtemplatename [-addnetwork|-deletenetworkvlanname] [-h]

#### **Parameters**

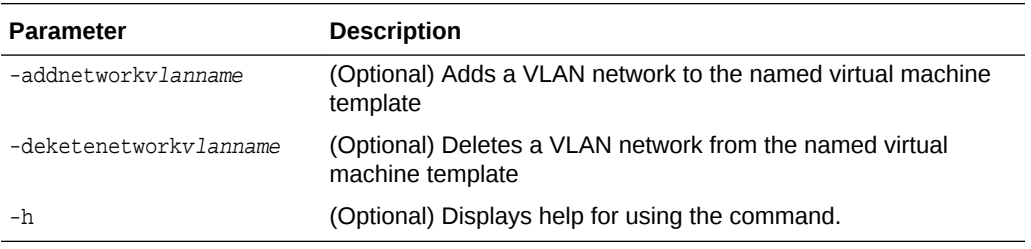

## **Example 5-24 Modifying the Network Defined in a Virtual Machine Template**

Replace the network assigned to the  $gc\_11g$  virtual machine template with the  $net1$ network:

oakcli modify vmtemplate gc\_11g -addnetwork net1

# 5.19 oakcli orachk

Use the oakcli orachk command to audit configuration settings with the ORAchk utility.

#### **Syntax**

oakcli orachk [-a|-b|-v|-h|-p|-f|-m[-u -o][o]-c -t][-clusternodes |-localonly][ debug][-dbnames |-dbnone|-dball][upgrade]listlist

## **Parameters**

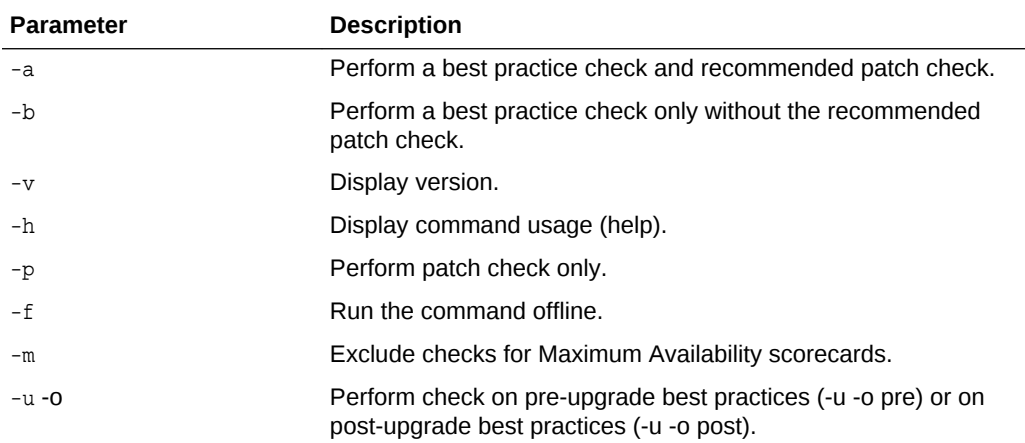

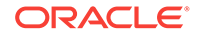

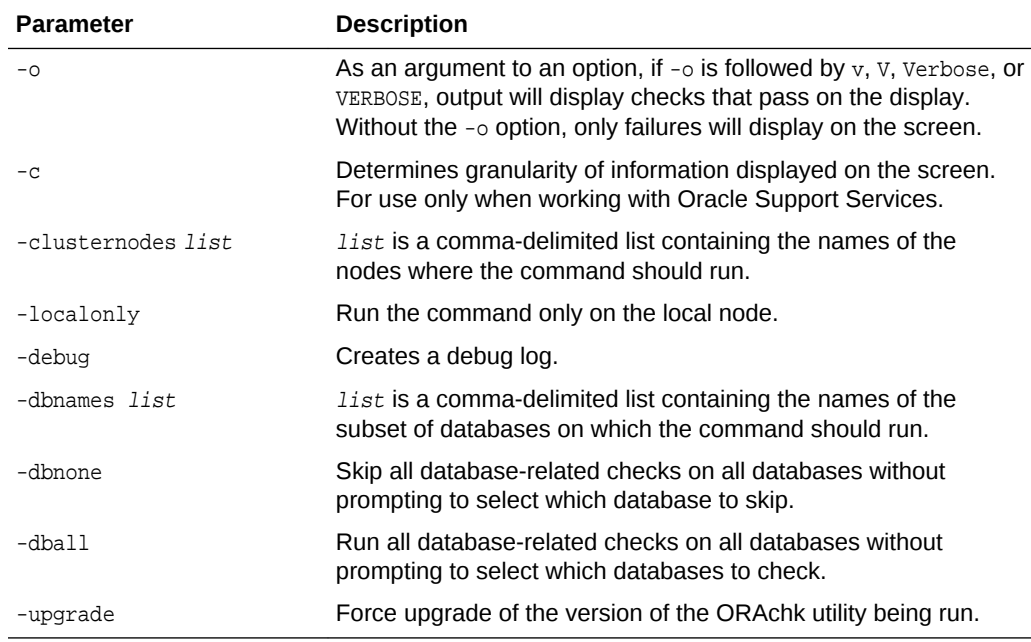

### **Usage Notes**

- The command offers multiple options that are generic to the ORAchk command when run on servers other than the Oracle Database Appliance server. You can find details about these options by running the command oakcli orachk -h. The options are grouped into the following categories, but this document does not list the options for each category:
	- Report Options
	- Auto Restart Options
	- Daemon Options
	- Profile Run Options
- For more information about ORAchk, see My Oracle Support note 1268927.2, "ORAchk Health Checks for the Oracle Stack" at [https://support.oracle.com/CSP/](https://support.oracle.com/CSP/main/article?cmd=show&amp;type=NOT&amp;id=1268927.2) [main/article?cmd=show&type=NOT&id=1268927.2](https://support.oracle.com/CSP/main/article?cmd=show&amp;type=NOT&amp;id=1268927.2)

# 5.20 oakcli reconfigure osparams

Use the oakcli reconfigure osparams command to adjust the kernel parameters based on the available RAM after you upgrade memory or DIMM.

After you change or expand memory on Oracle Database Appliance, use the oakcli reconfigure osparams command to display the current configuration and suggested values for memlock and vm.nr\_hugepages. When prompted, answer yes or no to change the value to the suggested value.

### **Syntax**

```
oakcli reconfigure osparams [-h]
```
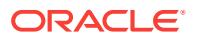

### **Parameters**

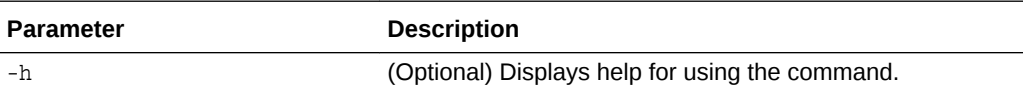

#### **Usage Notes**

After you change or expand memory on Oracle Database Appliance, use this command to update the kernel parameters.

**Note:** When adjusting the settings, ensure that you make the changes on both nodes.

### **Example 5-25 Viewing the Current and Suggested Kernel Parameters**

In this example, the output displays the configured and suggested values for memlock and vm.nr\_hugepages. When prompted, enter no for both parameters to view, but not implement the suggested values.

# oakcli reconfigure osparams Configured value for memlock is: 11000000 Suggested value for memlock is: 11000000 Do you want to use suggested value of memlock?: yes/no no User entered no, not updating kernel.memlock Configured value for vm.nr\_hugepages is: 2048 Suggested value for vm.nr\_hugepages parameter is: 4150 Do you want to update to suggested value?: yes/no no User entered no, not updating kernel.vm.nr\_hugepages

### **Example 5-26 Reconfiguring the Kernel Based on Available RAM**

In this example, the output displays the configured and suggested values for memlock and  $vm.nr_huqepaqes$ . The memlock value does not require changing. A new value is suggested for  $v_{\text{m.nr\_hugepages}}$ . When prompted, enter yes to update to the suggested value.

**Note:**

You must adjust the value on both nodes.

# oakcli reconfigure osparams Configured value for memlock is: 193000000 Suggested value for memlock is: 193000000 Configured and suggested values are same Configured value for vm.nr\_hugepages is: 67815 Suggested value for vm.nr\_hugepages parameter is: 67748 Do you want to update to suggested value?: yes/no yes

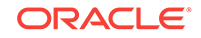

# 5.21 oakcli resize dbstorage

Use the oakcli resize dbstorage command to resize the space used for a storage structure that was created for the purpose of migrating databases from Oracle ASM to Oracle ACFS.

You can check the current space usage using oakcli show fs and then add space using oakcli resize dbstorage.

# **Note:**

You cannot decrease the size of the space used for Oracle ACFS.

### **Syntax**

oakcli resize dbstorage -data size -reco size -redo size -db db\_name [-h]

### **Parameters**

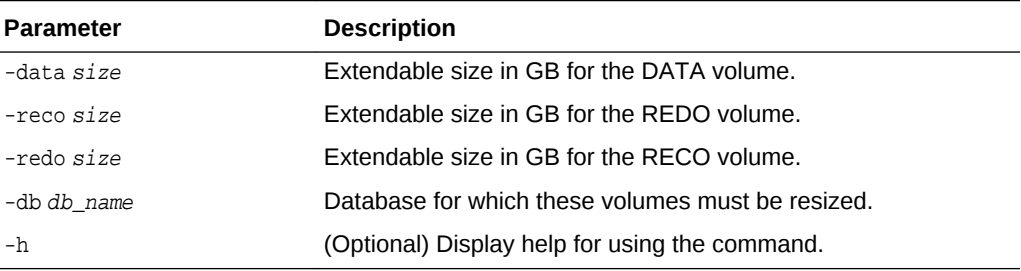

### **Example 5-27 Increasing the Size of the DATA Volume**

Increase the size of the volume by 10 GB on the DATA volume:

```
oakcli resize dbstorage -data 10
```
# 5.22 oakcli restart oda\_base

Use the oakcli restart oda\_base command to stop and restart ODA\_BASE on the local node.

Use this command only when you are not concerned about the current status of ODA\_BASE, because it performs a forced shutdown. You must run this command from Dom0. Typically, if ODA\_BASE needs to be restarted, then you must restart it on both nodes.

### **Syntax**

oakcli restart oda\_base [-h]

The ODA\_BASE that you want to restart is on the same node as the  $Dom0$  from which you run this command.

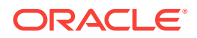

## **Parameter**

(Optional) -h displays help for using the command.

# 5.23 oakcli show commands

Use the oakcli show commands to display the status of Oracle Database Appliance components.

The oakcli show commands display status information for the node where you run the command. To see the list of components available on the current node, use the help option: oakcli show -h:

# **Note:**

Depending on your model and version of Oracle Database Appliance software, the oakcli show command options may differ from the ones shown in this section and explained in the following sections. To obtain an annotated list of components available on your system, run the command oakcli show -h.

Topics:

- [oakcli show asr](#page-157-0) (page 5-53) Use the oakcli show asr command to display your Oracle Auto Service Request configuration details.
- [oakcli show cooling](#page-158-0) (page 5-54) Use the oakcli show cooling command to display the status of the cooling units.
- [oakcli show controller](#page-158-0) (page 5-54) Use the oakcli show controller command to display information about the disk controllers.
- [oakcli show core\\_config\\_key](#page-159-0) (page 5-55) Use the oakcli show core\_config\_key command to display information about how to deploy your Oracle Database Appliance cores.
- [oakcli show cpupool](#page-159-0) (page 5-55) Use the oakcli show cpupool command to display core allocations to virtual machine mappings.
- [oakcli show databases](#page-160-0) (page 5-56) Use the oakcli show databases command to display information about each existing database, including database name, database type, database home name and location, and database version.
- oakcli show db config params (page 5-56) Use the oakcli show db\_config\_params command to display configuration file names and parameters.
- [oakcli show dbhomes](#page-161-0) (page 5-57) Use the oakcli show dbhomes command to display information about each existing Oracle database home, including home name, home location, and database version.

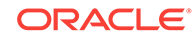

- [oakcli show dbstorage](#page-161-0) (page 5-57) Use the oakcli show dbstorage command to display database storage information for databases created on Oracle Automatic Storage Management Cluster File System (Oracle ACFS).
- [oakcli show disk](#page-162-0) (page 5-58) Use the oakcli show disk command to display disk information.
- [oakcli show diskgroup](#page-163-0) (page 5-59) Use the oakcli show diskgroup command to display Oracle Automatic Storage Management (Oracle ASM) disk group information.
- [oakcli show enclosure](#page-164-0) (page 5-60) Use the oakcli show enclosure command to display information about the storage enclosure subsystem on the node where the command is executed.
- [oakcli show env\\_hw](#page-164-0) (page 5-60) Use the oakcli show env\_hw command to display the environment type and hardware version of the current node.
- [oakcli show expander](#page-164-0) (page 5-60) Use the oakcli show expander command to display information about a SAS expander.
- [oakcli show ib](#page-165-0) (page 5-61) Use the oakcli show ib command to display InfiniBand card and port information if InfiniBand exists in the system.
- [oakcli show fs](#page-165-0) (page 5-61) Use the oakcli show fs command to display all database and cloudfs file systems created on ASM Cluster File System (ACFS) in addition to the local file systems on the Oracle Database Appliance node.
- [oakcli show iraid](#page-165-0) (page 5-61) Use the oakcli show iraid command to display internal RAID and local disk information.
- [oakcli show ismaster](#page-165-0) (page 5-61) Use the oakcli show ismaster command to determine which node is the master node.
- [oakcli show memory](#page-166-0) (page 5-62) Use the oakcli show memory command to display information about memory modules.
- [oakcli show network](#page-166-0) (page 5-62) Use the oakcli show network command to display information about the network subsystem.
- [oakcli show power](#page-166-0) (page 5-62) Use the oakcli show power command to display information about the power supply subsystem.
- [oakcli show processor](#page-167-0) (page 5-63) Use the oakcli show processor command to display information about CPU processors.
- [oakcli show raidsyncstatus](#page-167-0) (page 5-63) Use the oakcli show raidsyncstatus command to display the status of the RAID rebuild after a failed local disk is replaced.

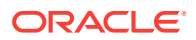

<span id="page-157-0"></span>[oakcli show repo](#page-168-0) (page 5-64)

Use the oakcli show repo command to display information about virtual machine repositories.

- [oakcli show server](#page-169-0) (page 5-65) Use the oakcli show server command to display information about the server subsystem.
- [oakcli show storage](#page-169-0) (page 5-65) Use the oakcli show storage command to display information about the storage for controllers, expanders, and disks.
- [oakcli show validation storage](#page-169-0) (page 5-65) Use the oakcli show validation storage command to show whether validation storage is enabled or disabled.
- [oakcli show validation storage errors](#page-169-0) (page 5-65) Use the oakcli show validation storage errors command to show hard storage errors.
- [oakcli show validation storage failures](#page-170-0) (page 5-66)

Use the oakcli show validation storage failures command to show soft validation errors. A typical soft disk error would be an invalid version of the disk firmware.

- [oakcli show vdisk](#page-170-0) (page 5-66) Use the oakcli show vdisk command to display information about virtual disks on Oracle Database Appliance Virtualized Platform.
- [oakcli show version](#page-171-0) (page 5-67) Use the oakcli show version command to display the applied patch versions for Oracle Database Appliance software and firmware.
- [oakcli show vlan](#page-172-0) (page 5-68) Use the oakcli show vlan command to display information about virtual local area networks (VLANs) configured on Oracle Database Appliance.
- [oakcli show vm](#page-173-0) (page 5-69) Use the oakcli show ym command to display information about virtual machines.
- [oakcli show vmconsole](#page-174-0) (page 5-70) Use the oakcli show vmconsole command to open a GUI virtual machine console to manage a specific virtual machine.
- [oakcli show vmtemplate](#page-175-0) (page 5-71) Use the oakcli show vmtemplate command to display information about virtual machine templates.

# 5.23.1 oakcli show asr

Use the oakcli show asr command to display your Oracle Auto Service Request configuration details.

## **Syntax**

oakcli show asr [-h]

## **Parameters**

(Optional) -h displays the help for using this command.

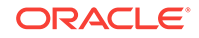

# <span id="page-158-0"></span>5.23.2 oakcli show cooling

Use the oakcli show cooling command to display the status of the cooling units.

### **Syntax**

oakcli show cooling [-h]

### **Parameters**

(Optional) -h displays the help for using this command.

### **Example**

Display the cooling unit information for the node where the command is executed:

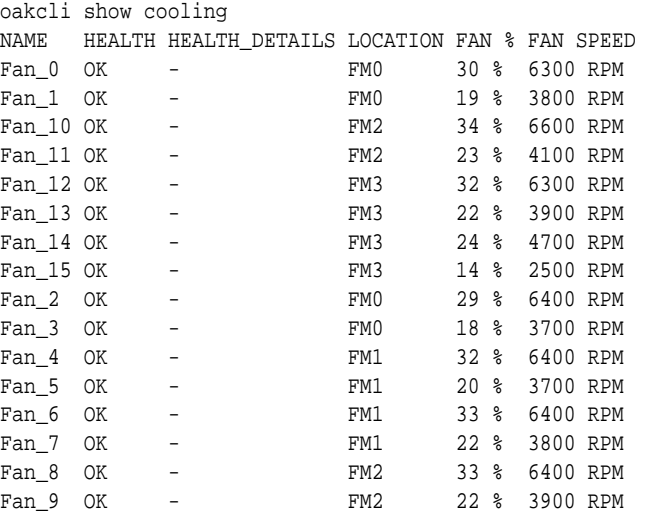

# 5.23.3 oakcli show controller

Use the oakcli show controller command to display information about the disk controllers.

## **Syntax**

oakcli show controller controller\_id [-h]

# **Parameters**

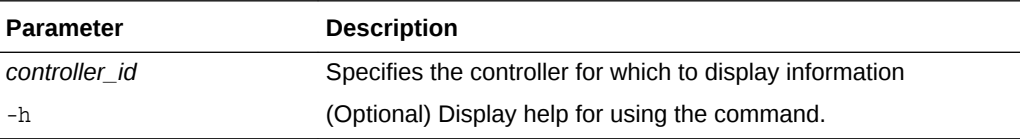

## **Displaying Disk Controller Details**

Display details of controller 0:

oakcli show controller 0

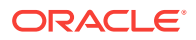

# <span id="page-159-0"></span>5.23.4 oakcli show core\_config\_key

Use the oakcli show core\_config\_key command to display information about how to deploy your Oracle Database Appliance cores.

#### **Syntax**

oakcli show core\_config\_key

#### **Examples**

Here are examples of how to use the oakcli show core\_config\_key command.

**Determining Whether the Oracle Database Appliance Core Configuration Key Has Been Applied**

Show the core count status on a new Oracle Database Appliance that has not been configured:

oakcli show core\_config\_key Optional core\_config\_key is not applied on this machine yet!

### **Displaying the Oracle Database Appliance Core Count Status on a Configured Oracle Database Appliance**

Show the core count status on a previously configured Oracle Database Appliance:

```
oakcli show core_config_key
Host's serialnumber = 1132FMW003
Configured Cores = 20
```
# 5.23.5 oakcli show cpupool

Use the oakcli show cpupool command to display core allocations to virtual machine mappings.

#### **Syntax**

oakcli show cpupool -node nodenum

*nodenum* is the number of the Oracle Database Appliance node that you want to examine, either 0 or 1.

### **Displaying Core Mapping for Node 0**

Display the core mapping information for Node 0:

```
oakcli show cpupool -node 0
       Pool Cpu List VM List
default-unpinned-pool [14, 15, 16, 17, ['test1_odarepo1','sample5_odarepo1',
 18, 19, 20, 21, 'vm_very_long_name_sample1_odarepo1',
 22, 23] 'win_vm1']
      twocpu [12, 13] ['vm1_odarepo1']
     odaBaseCpuPool [0, 1, 2, 3, 10 ['oakDom1']
                    , 11]
```
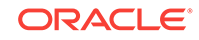

# <span id="page-160-0"></span>5.23.6 oakcli show databases

Use the oakcli show databases command to display information about each existing database, including database name, database type, database home name and location, and database version.

### **Syntax**

oakcli show databases [-h]

### **Parameters**

(Optional) -h displays help for using the command.

### **Example**

#oakcli show databases

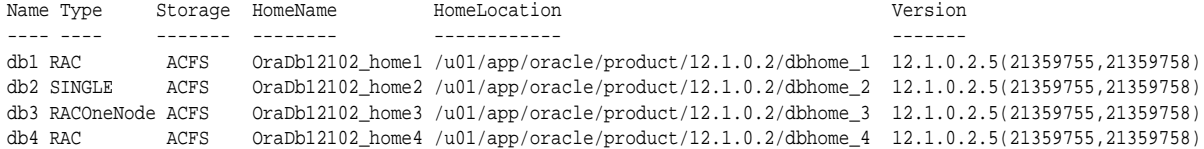

# 5.23.7 oakcli show db\_config\_params

Use the oakcli show db\_config\_params command to display configuration file names and parameters.

The command searches for files with the extension . dbconf located in the  $\sqrt{\text{opt}}$ oracle/oak/install/dbconf directory.

### **Syntax**

oakcli show db\_config\_params [-conf filename] [-detail] [-h]

### **Parameters**

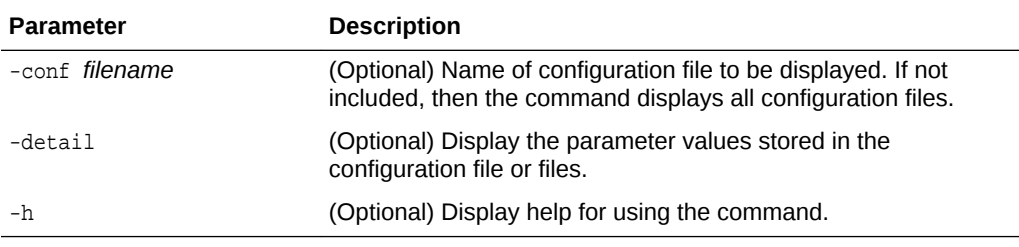

## **Displaying the Default Database Configuration Parameters**

Display the default database configuration parameter values stored in the configuration file or files:

```
oakcli show db_config_params -detail
Available DB configuration files are:
          Default
          DATABASE_BLOCK_SIZE => 8192
```
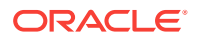

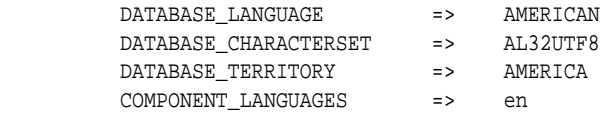

# <span id="page-161-0"></span>5.23.8 oakcli show dbhomes

Use the oakcli show dbhomes command to display information about each existing Oracle database home, including home name, home location, and database version.

#### **Syntax**

oakcli show dbhomes [-detail] [-h]

#### **Parameters**

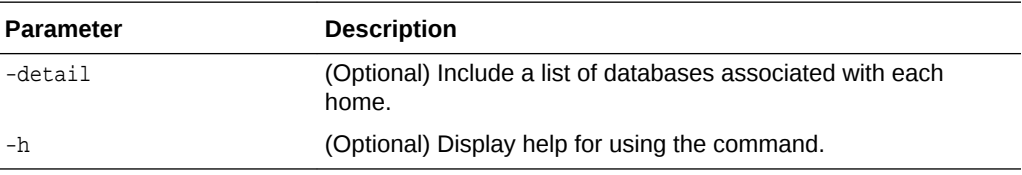

### **Example**

oakcli show dbhomes -detail

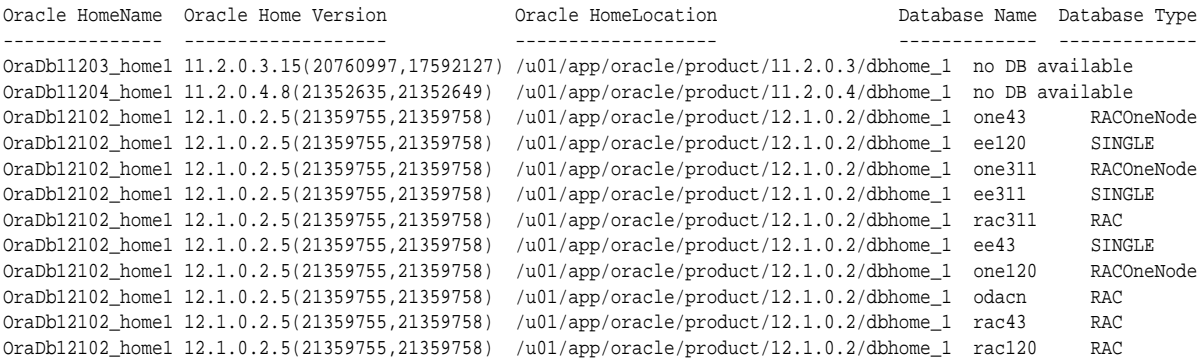

# 5.23.9 oakcli show dbstorage

Use the oakcli show dbstorage command to display database storage information for databases created on Oracle Automatic Storage Management Cluster File System (Oracle ACFS).

All non-cdb databases are listed together, because they share a common set of volumes. Each CDB database is listed separately.

### **Syntax**

oakcli show dbstorage [-db ][-h]db\_name

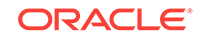

## <span id="page-162-0"></span>**Parameters**

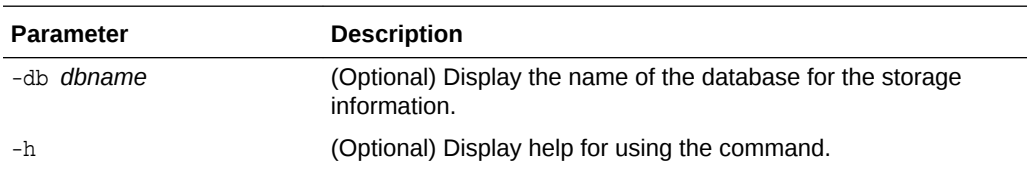

### **Oracle Database Appliance X5-2 with a Storage Expansion Shelf and Non-CDB Databases**

Here is an example of the oakcli show dbstorage command output for an Oracle Database Appliance plus the storage expansion shelf. The output includes only non-CDB databases. Half of the available disk group storage is allocated to Oracle ACFS, except for the FLASH disk group. In the FLASH disk group, all storage is allocated to Oracle ACFS.

# oakcli show dbstorage

All the DBs with DB TYPE as non-CDB share the same volumes

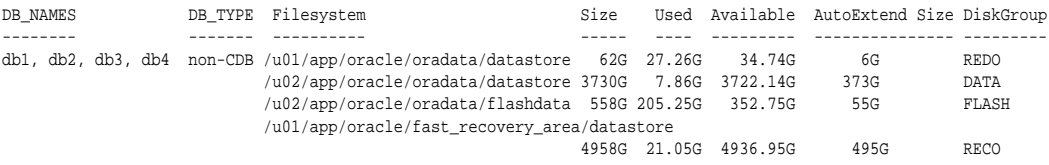

#### **Oracle Database Appliance X3-2 or X4-2 with a Storage Expansion Shelf**

Here is an example of the oakcli show dbstorage command output for an Oracle Database Appliance plus the storage expansion shelf. The output includes both CDB and non-CDB databases. The **Available** heading shows the available AFCS storage, which can be auto-extended. Half of the available disk group storage is allocated to Oracle ACFS, except for the FLASH disk group. In the FLASH disk group, all storage is allocated to Oracle ACFS.

#### # oakcli show dbstorage

All the DBs with DB TYPE as non-CDB share the same volumes

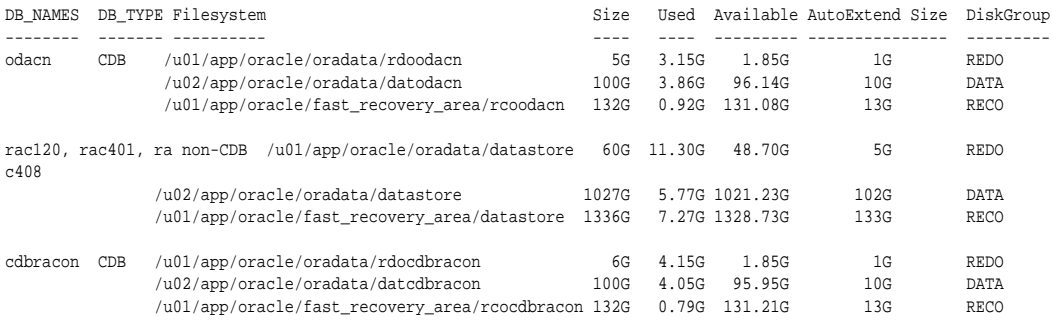

# 5.23.10 oakcli show disk

Use the oakcli show disk command to display disk information.

#### **Syntax**

oakcli show disk [-shared | -local | -shared\_disk\_name |-asm [-all][-h]

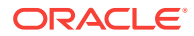

## <span id="page-163-0"></span>**Parameters**

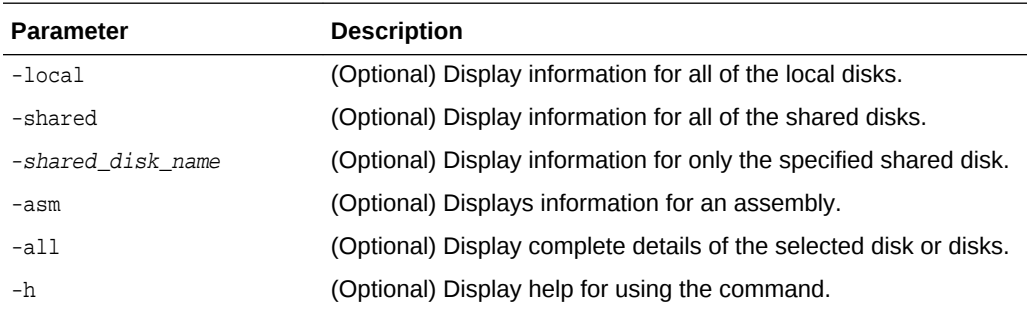

#### **Usage Notes**

- Running the command with no parameters is identical to running the oakcli show disk -shared command.
- The -all parameter produces valid output only when used with the shared\_disk\_name parameter. All other parameters are optional and cannot be combined with other parameters.

### **Example 5-28 Displaying Information About the Local Disks**

oakcli show disk -local

#### **Example 5-29 Displaying Information About the Shared Disks**

oakcli show disk -shared

## **Example 5-30 Displaying Information About a Specific Shared Disk**

Display information about the shared disk named pd\_01:

```
oakcli show disk -shared pd_01
```
# 5.23.11 oakcli show diskgroup

Use the oakcli show diskgroup command to display Oracle Automatic Storage Management (Oracle ASM) disk group information.

### **Syntax**

oakcli show diskgroup [disk\_group\_name][-h]

## **Parameters**

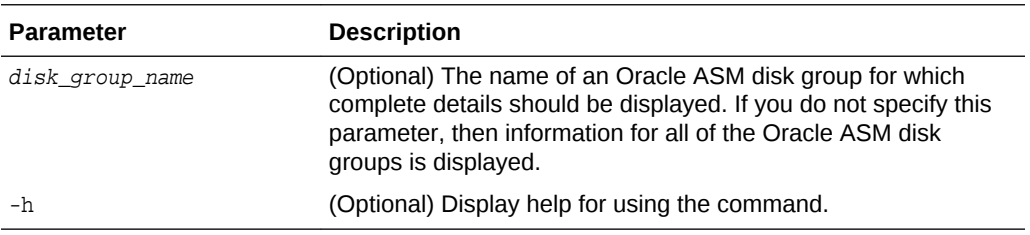

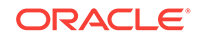

# <span id="page-164-0"></span>5.23.12 oakcli show enclosure

Use the oakcli show enclosure command to display information about the storage enclosure subsystem on the node where the command is executed.

### **Syntax**

oakcli show enclosure [-h]

### **Parameter**

-h displays help for using the command.

# 5.23.13 oakcli show env\_hw

Use the oakcli show env\_hw command to display the environment type and hardware version of the current node.

### **Syntax**

oakcli show env\_hw [-h]

### **Parameter**

(Optional) -h displays help for using the command.

### **Example**

Show the environment type and hardware model when logged in to ODA\_BASE on Oracle Database Appliance X3-2 Virtualized Platform:

oakcli show env\_hw VM-ODA\_BASE ODA X3-2

# 5.23.14 oakcli show expander

Use the oakcli show expander command to display information about a SAS expander.

## **Syntax**

oakcli show expander [expander\_id] [-h]

### **Parameter**

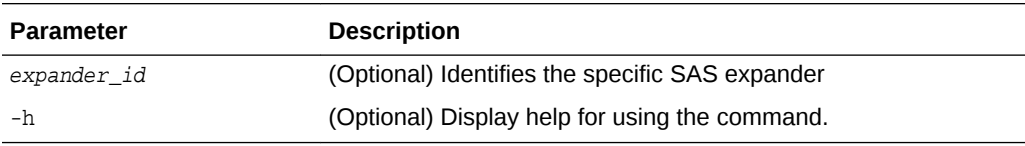

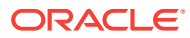

# <span id="page-165-0"></span>5.23.15 oakcli show ib

Use the oakcli show ib command to display InfiniBand card and port information if InfiniBand exists in the system.

## **Syntax**

oakcli show ib [-h]

### **Parameter**

(Optional) -h displays help for using the command.

# 5.23.16 oakcli show fs

Use the oakcli show fs command to display all database and cloudfs file systems created on ASM Cluster File System (ACFS) in addition to the local file systems on the Oracle Database Appliance node.

## **Syntax**

```
oakcli show fs [-h]
```
# **Parameter**

(Optional) -h displays help for using the command.

# 5.23.17 oakcli show iraid

Use the oakcli show iraid command to display internal RAID and local disk information.

This command is only available on X5-2 systems and later.

## **Syntax**

```
oakcli show iraid [-h]
```
## **Parameter**

(Optional) -h displays help for using the command.

# 5.23.18 oakcli show ismaster

Use the oakcli show ismaster command to determine which node is the master node.

## **File Path**

\$ORACLE\_HOME/opt/oracle/oak/bin/oakcli

### **Syntax**

```
 oakcli show ismaster [-h]
```
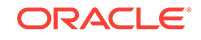

## <span id="page-166-0"></span>**Parameters**

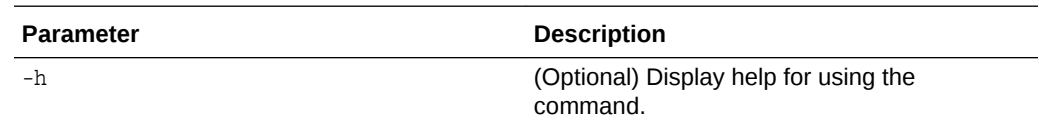

### **Example 5-31 Determining Which Node is the Master Node**

```
# oakcli show ismaster
```
# 5.23.19 oakcli show memory

Use the oakcli show memory command to display information about memory modules.

### **Syntax**

oakcli show memory [-h]

## **Parameter**

(Optional) -h displays help for using the command.

# 5.23.20 oakcli show network

Use the oakcli show network command to display information about the network subsystem.

## **Syntax**

oakcli show network

## **Parameter**

(Optional) -h displays help for using the command.

# 5.23.21 oakcli show power

Use the oakcli show power command to display information about the power supply subsystem.

## **Syntax**

oakcli show power [-h]

### **Parameter**

(Optional) -h displays help for using the command.

### **Example 5-32 Displaying Power Supply Information**

Display the power supply information of the node where the command is executed:

# oakcli show power

NAME HEALTH HEALTH\_DETAILS PART\_NO. SERIAL\_NO. LOCATION

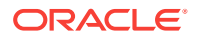

INPUT\_POWER OUTPUT\_POWER INLET\_TEMP EXHAUST\_TEMP Power\_Supply\_0 OK - 7047410 476856F+1242CE0020 PS0 Present 113 watts 33.250 degree C 36.688 degree C Power\_Supply\_1 OK - 7047410 476856F+1242CE004J PS1 Present 89 watts 37.000 degree C 39.438 degree C

# <span id="page-167-0"></span>5.23.22 oakcli show processor

Use the oakcli show processor command to display information about CPU processors.

### **Syntax**

oakcli show processor [-h]

### **Parameter**

(Optional) -h displays help for using the command.

### **Displaying CPU Processor Information**

Display the CPU processor information of the node where the command is executed:

```
oakcli show processor
      NAME HEALTH HEALTH_DETAILS PART_NO. LOCATION
MODEL MAX_CLK_SPEED TOTAL_CORES ENABLED_CORES
      CPU_0 OK - 060D P0 (CPU 0)
Intel(R) Xeon(R) CPU E5-2690 2.900 GHZ 8 8
      CPU_1 OK - 060D P1 (CPU 1)
Intel(R) Xeon(R) CPU E5-2690 2.900 GHZ 8
```
# 5.23.23 oakcli show raidsyncstatus

Use the oakcli show raidsyncstatus command to display the status of the RAID rebuild after a failed local disk is replaced.

## **Note:**

The show raidsyncstatus command is only supported on a bare metal platform; it is not supported on the virtualized platform. For general RAID information, use the oakcli show iraid command.

### **Syntax**

oakcli show raidsyncstatus [-h]

### **Parameter**

(Optional) -h displays help for using the command.

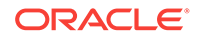

# <span id="page-168-0"></span>5.23.24 oakcli show repo

Use the oakcli show repo command to display information about virtual machine repositories.

### **Syntax**

oakcli show repo [reponame -node 0|1] [-h]

### **Parameters**

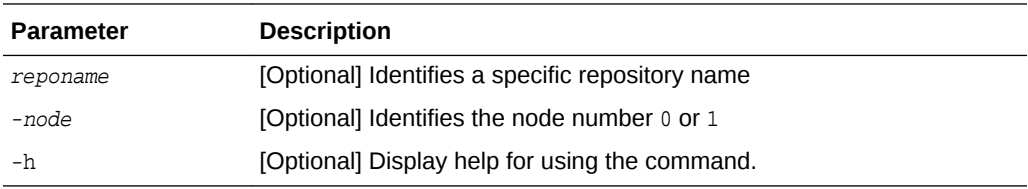

To see all repositories, omit the repository name and node number. To see a specific shared repository, include the repository name and node.

### **Examples**

Here are examples of how to use the oakcli show repo command.

## **Example 5-33 Displaying the Available Virtual Machine Repositories**

Display the virtual machine repositories on Oracle Database Appliance Virtualized Platform nodes:

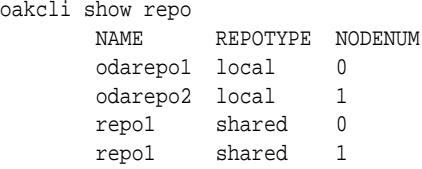

# **Example 5-34 Displaying Details About a Specific Shared Repository**

Display information about the repository named repo1 on Node 1:

```
oakcli show repo repo1 -node 1
```
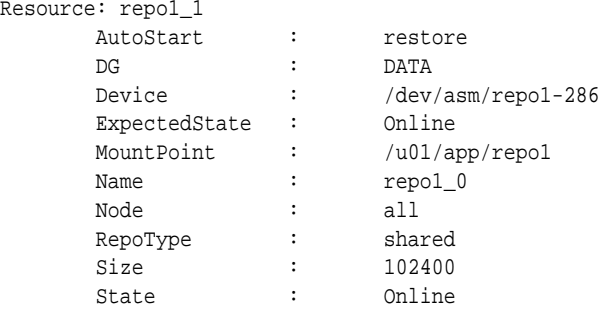

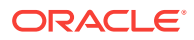

# <span id="page-169-0"></span>5.23.25 oakcli show server

Use the oakcli show server command to display information about the server subsystem.

### **Syntax**

oakcli show server [-h]

### **Parameter**

(Optional) -h displays help for using the command.

# 5.23.26 oakcli show storage

Use the oakcli show storage command to display information about the storage for controllers, expanders, and disks.

### **Syntax**

oakcli show storage -errors [-h]

### **Parameters**

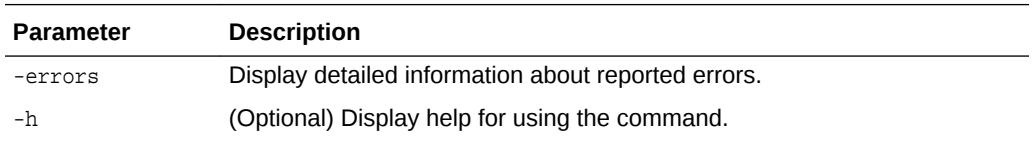

# 5.23.27 oakcli show validation storage

Use the oakcli show validation storage command to show whether validation storage is enabled or disabled.

## **Syntax**

oakcli show validation storage [-h]

### **Parameter**

(Optional) -h displays help for using the command.

### **Example 5-35 Determining if Storage Validation is Enabled**

# oakcli show validation storage Enabled

# 5.23.28 oakcli show validation storage errors

Use the oakcli show validation storage errors command to show hard storage errors.

Hard errors include having the wrong type of disk inserted into a particular slot, an invalid disk model, or an incorrect disk size.

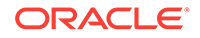

## <span id="page-170-0"></span>**Syntax**

oakcli show validation storage errors [-h]

### **Parameter**

(Optional) -h displays help for using the command.

# 5.23.29 oakcli show validation storage failures

Use the oakcli show validation storage failures command to show soft validation errors. A typical soft disk error would be an invalid version of the disk firmware.

### **Syntax**

oakcli show validation storage failures [-h]

### **Parameter**

(Optional) -h displays help for using the command.

# 5.23.30 oakcli show vdisk

Use the oakcli show vdisk command to display information about virtual disks on Oracle Database Appliance Virtualized Platform.

### **Syntax**

oakcli show vdisk [vdisk\_name -repo repository\_name] [-h]

### **Parameters**

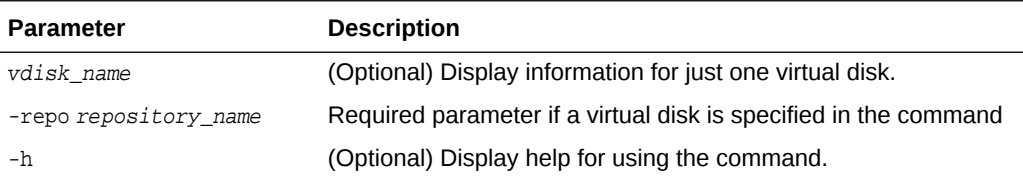

### **Examples**

Here are examples of how to use the oakcli show vdisk command.

### **Example 5-36 Displaying Information for All Virtual Disks**

Display information about all virtual disks on Oracle Database Appliance Virtualized Platform:

# oakcli show vdisk

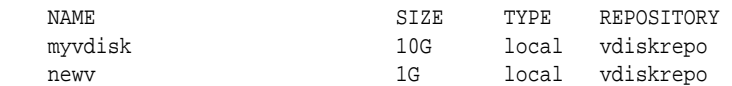

## **Example 5-37 Displaying Information for a Single Virtual Disk**

Display information for the virtual disk named myvdisk1:

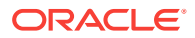

# oakcli show vdisk myvdisk1 Resource: myvdisk\_vdiskrepo Name : myvdisk\_vdiskrepo RepoName : vdiskrepo Size : 10G Type : local VmAttached : 0

# <span id="page-171-0"></span>5.23.31 oakcli show version

Use the oakcli show version command to display the applied patch versions for Oracle Database Appliance software and firmware.

### **Syntax**

oakcli show version [-detail] [-h]

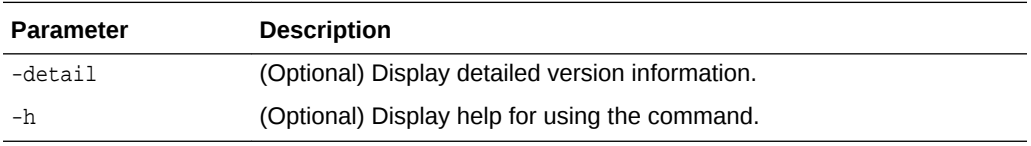

### **Usage Notes**

When you apply the patch and then run the command oakcli show version -detail, the output shows the installed version and that the supported versions are  $Up-to-date$ for each component. If you unpack the patch bundle (oakcli unpack -pack) and then run the command oakcli show version -detail before applying the patch, the output shows No-update in the Supported Version column.

# **Note:**

After unpacking the patch bundle, but before applying the patch, use the oakcli update -patch version --verify command to verify the contents of the patch instead of issuing oakcli show version -detail.

## **Displaying the Oracle Database Appliance Version**

This is an example of how to determine if all of the components are successfully updated after applying the 12.1.2.10.0 patch. You can also view the applied patch version information for the software and firmware on Oracle Database Appliance. All components are successfully updated when Up-to-date appears in the Supported Version column.

# oakcli show version -detail

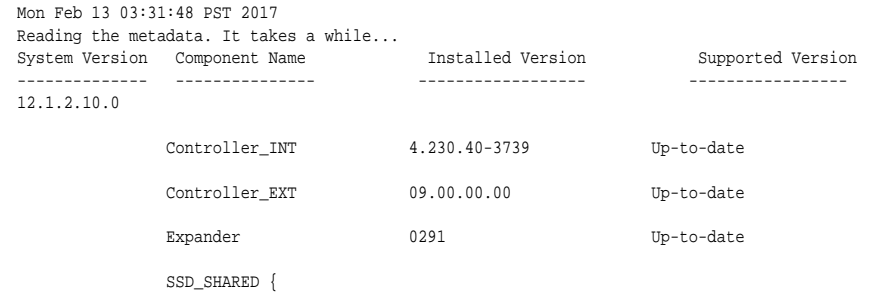

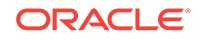

<span id="page-172-0"></span>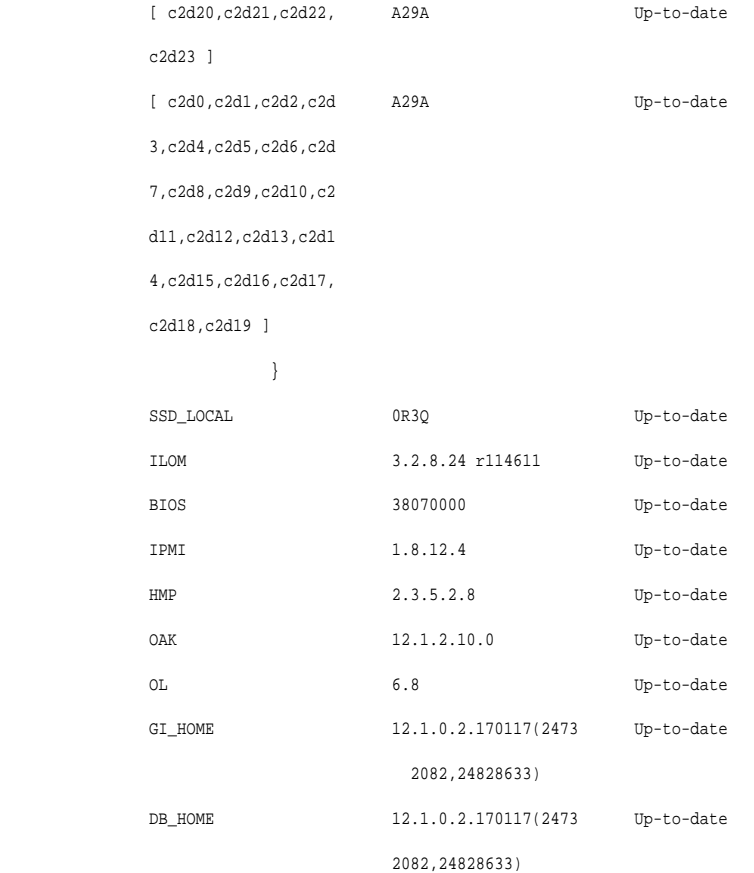

### **Related Topics:**

• [oakcli update](#page-180-0) (page 5-76) Use the oakcli update command to apply Oracle Database Appliance patches.

# 5.23.32 oakcli show vlan

Use the oakcli show vlan command to display information about virtual local area networks (VLANs) configured on Oracle Database Appliance.

### **Syntax**

oakcli show vlan [-h]

### **Parameter**

(Optional) -h displays help for using the command.

### **Example 5-38 Displaying Details of Available Virtual Area Networks (VLANs)**

Display the names, tag ID numbers, networks, and node assignments for the available virtual local area networks:

oakcli show vlan

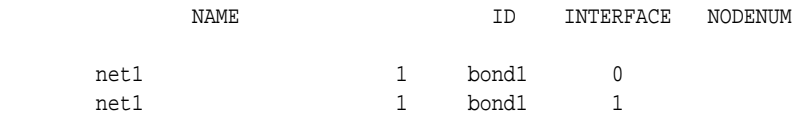

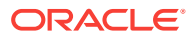

<span id="page-173-0"></span>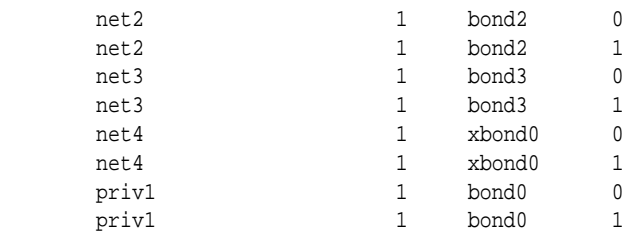

# 5.23.33 oakcli show vm

Use the oakcli show vm command to display information about virtual machines.

### **Syntax**

```
oakcli show vm [vm_name | -h]
```
# **Parameters**

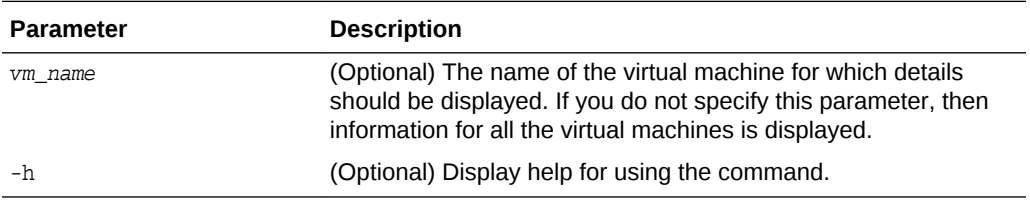

#### **Usage Notes**

When a virtual machine is configured in driver domain mode, the output of the oakcli show vm *vmname* command displays TRUE for the DriverDomain attribute.

#### **Examples**

Here are examples of how to use the oakcli show vm command.

### **Example 5-39 Displaying Details for All Virtual Machines**

Display the virtual machine names, memory and vCPU allocations, status, virtual disks, and repository name for all virtual machines:

```
# oakcli show vm
```
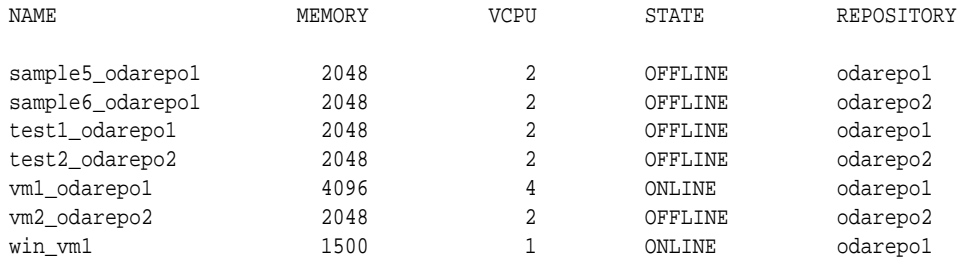

### **Example 5-40 Displaying Information for a Single Virtual Machine**

Display information about the vm1\_odarepo1 virtual machine:

```
oakcli show vm vm1_odarepo1
Resource: vm1_odarepo1
       AutoStart : restore
```
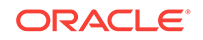

<span id="page-174-0"></span>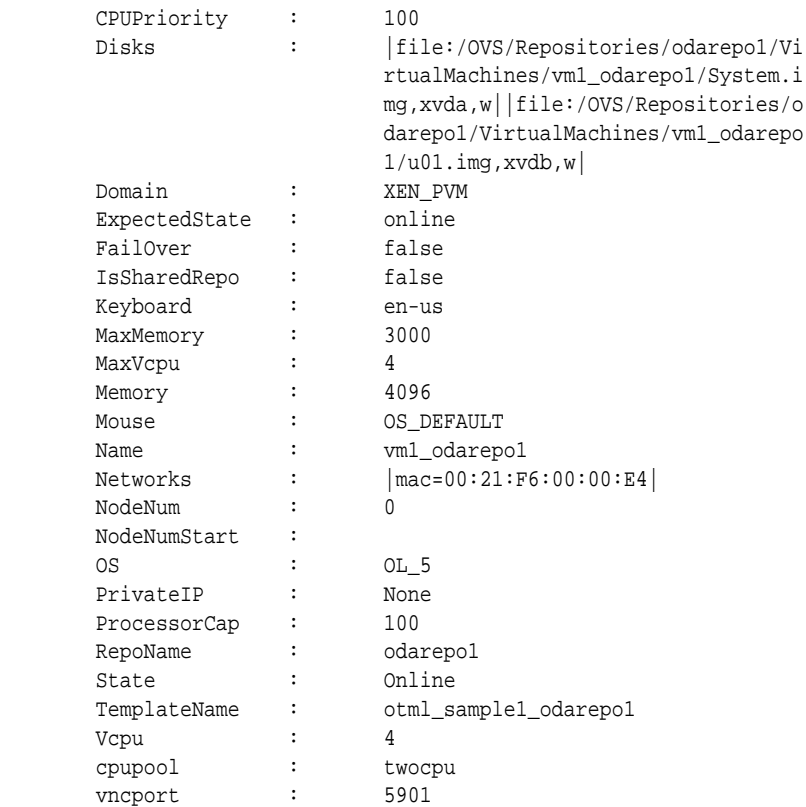

# 5.23.34 oakcli show vmconsole

Use the oakcli show vmconsole command to open a GUI virtual machine console to manage a specific virtual machine.

## **Syntax**

oakcli show vmconsole vm\_name [-h]

## **Parameters**

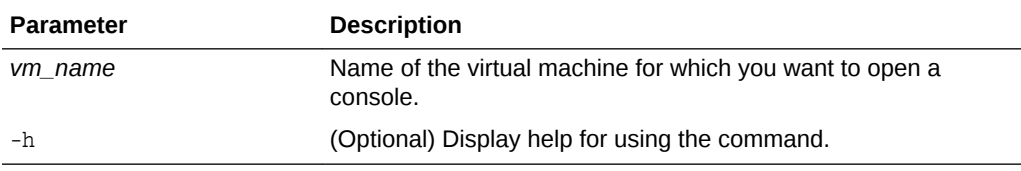

# **Example 5-41 Opening a Virtual Machine Console**

Open a console for the virtual machine named vm1\_odarepo1:

oakcli show vmconsole vm1\_odarepo1

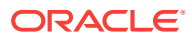

# <span id="page-175-0"></span>5.23.35 oakcli show vmtemplate

Use the oakcli show vmtemplate command to display information about virtual machine templates.

### **Syntax**

oakcli show vmtemplate [vmtemplate\_name | -h]

#### **Parameters**

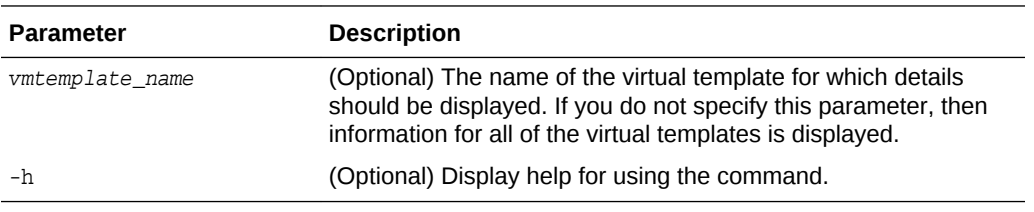

#### **Example 5-42 Display Information About a Virtual Template**

Display information about the sample1\_odarepo1 virtual template:

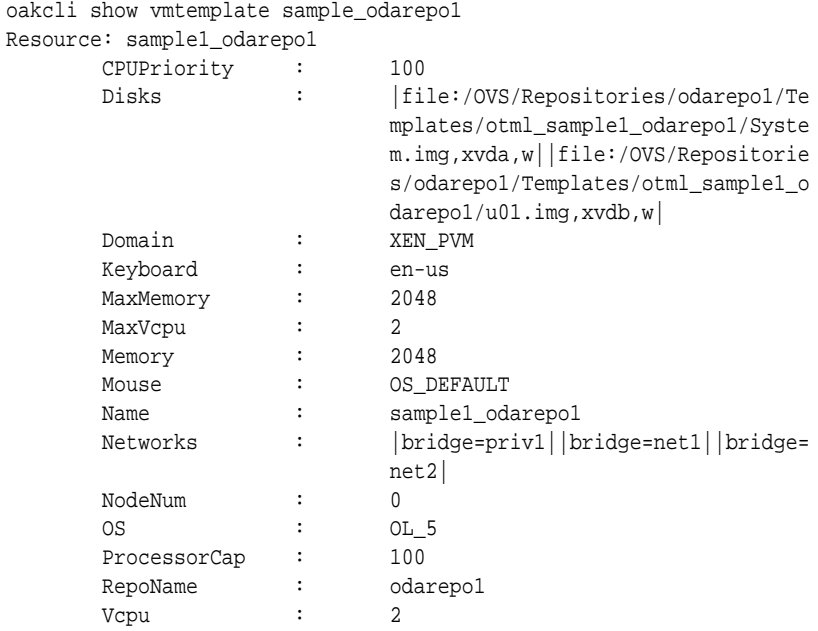

# 5.24 oakcli start commands

Use the oakcli start commands to start a virtual machine, to start a shared repository on a node, or to start ODA\_BASE on the local node.

Topics:

- [oakcli start oda\\_base](#page-176-0) (page 5-72) Use the oakcli start oda\_base command to start ODA\_BASE on the local node.
- [oakcli start repo](#page-176-0) (page 5-72) Use the oakcli start repo command to start a shared repository on a node.

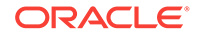

## • oakcli start vm (page 5-72)

Use the oakcli start vm command to start a virtual machine on a node.

# <span id="page-176-0"></span>5.24.1 oakcli start oda\_base

Use the oakcli start oda\_base command to start ODA\_BASE on the local node.

### **Syntax**

oakcli start oda\_base [-h]

### **Parameter**

(Optional) -h displays help for using the command.

### **Example 5-43 Starting ODA\_BASE on the Local Node**

Connect to Dom0 on the desired node and enter the following command to start ODA\_BASE on that node:

oakcli start oda\_base

# 5.24.2 oakcli start repo

Use the oakcli start repo command to start a shared repository on a node.

#### **Syntax**

oakcli start repo repo\_name [-node node\_number] [-h]

### **Parameters**

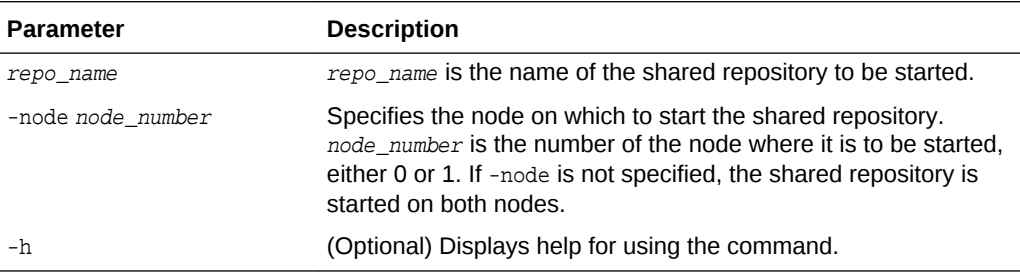

# **Example 5-44 Starting a Shared Repository on Node 0**

Start the shared repository named repo1 on Node 0:

```
oakcli start repo repo1 -node 0
```
# 5.24.3 oakcli start vm

Use the oakcli start vm command to start a virtual machine on a node.

### **Syntax**

oakcli start vm vm\_name [-node node\_number] [-d] [-h]

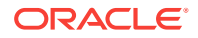

# **Parameters**

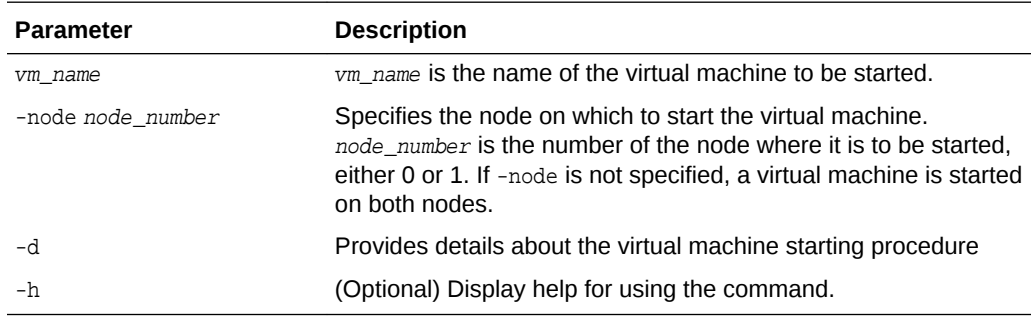

#### **Example 5-45 Starting a Virtual Machine on Node 0**

Start the virtual machine named vm1\_odarepo1 on Node 0.

```
oakcli start vm vm_odarepo1 -node 0
```
# 5.25 oakcli stop command

Use the oakcli stop command to stop a virtual machine, to stop a shared repository on a node, or to stop ODA\_BASE on the local node.

### **Syntax**

```
oakcli stop [vm vm_name [-force] | repo repo_name [-node node_number] | oda_base ] [-
h]
```
### **Parameters**

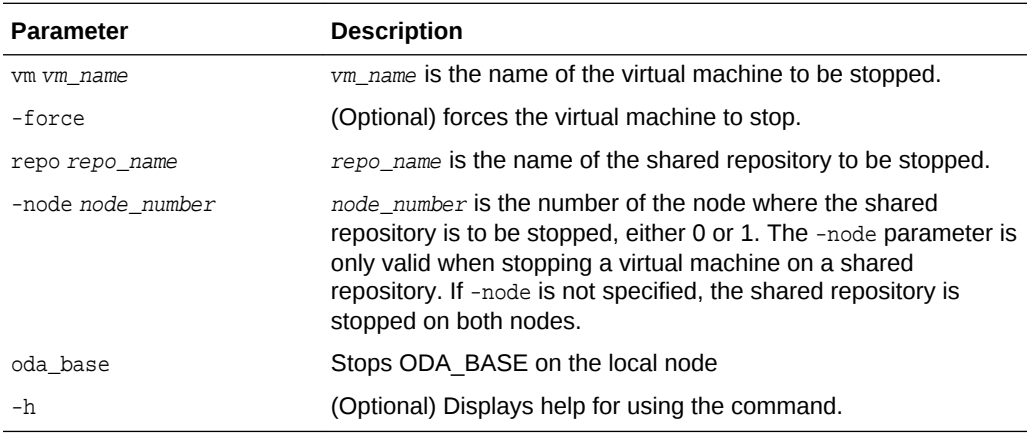

# **Examples**

Here are examples of how to use the oakcli stop command.

### **Example 5-46 Forcing a Virtual Machine to Stop**

Force the virtual machine named vm1\_odarepo1 to stop:

```
oakcli stop vm vm_odarepo1 -force
```
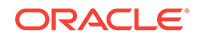

### **Example 5-47 Stopping a Shared Repository**

Stop the shared repository named repo1 on Node 0:

oakcli stop repo repo1 -node 0

### **Example 5-48 Stopping the Local ODA\_Base**

Connect to Dom0 on the desired node and enter the following command to stop ODA\_BASE on that node:

oakcli stop oda\_base

# 5.26 oakcli stordiag

Use the oakcli stordiag command to run diagnostic tests on a disk in the storage shelf or storage expansion shelf.

The tool produces a list of 14 disk checks for each node.

### **Syntax**

oakcli stordiag resource\_type [n| [-h]

#### **Parameters**

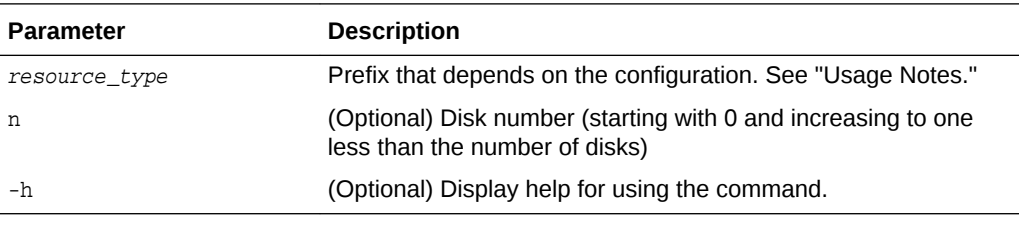

### **Usage Notes**

Select the value for  $resource\_type$  based from one of the following options:

- On Oracle Database Appliance Version 1, use d.
- On Oracle Database Appliance with a single storage shelf, use pd\_.
- On Oracle Database Appliance with an expansion storage shelf, use  $e0$   $pd$  for a disk in the storage shelf and use  $e1$ \_pd\_ for a disk in the expansion storage shelf.

For Oracle Database Appliance systems that have internal storage, use the format d\_[..] to identify the disk to be diagnosed. For Oracle Database Appliance systems that have connected a storage shelf (and optional storage expansion shelf), use the format e[0..1] pd [0..23] to identify the disk to be diagnosed.

## **Example 5-49 Running Diagnostic Tests on a Disk in the Expansion Storage Shelf**

Runs the diagnostic tests on disk 3 in the expansion storage shelf:

```
# oakcli stordiag e1_pd_3
 Node Name : hr0
 Test : Diagnostic Test Description
   1 : OAK Check
       NAME PATH TYPE STATE STATE_DETAILS
```
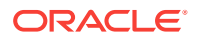

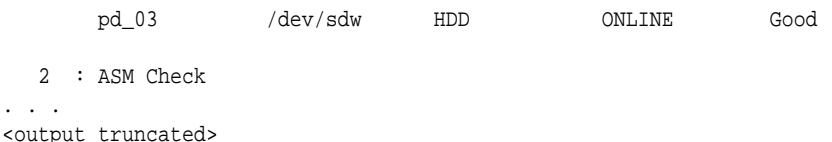

# 5.27 oakcli test asr

Use the oakcli test asr command to send a test trap to determine if Oracle Auto Service Request (Oracle ASR) is configured and working correctly.

The command returns a success message if Oracle ASR is functioning properly.

#### **Syntax**

```
oakcli test asr [-h]
```
### **Parameter**

(Optional) -h displays help for using the command.

### **Usage Notes**

Run the command on both nodes. The Oracle ASR logs are always on the node where the ASR Manager is installed, which is the master node.

# 5.28 oakcli unpack

Use the oakcli unpack command to unpack packages into the Oracle Appliance Manager repository.

#### **Syntax**

oakcli unpack -package absolute\_package\_name

### **Parameters**

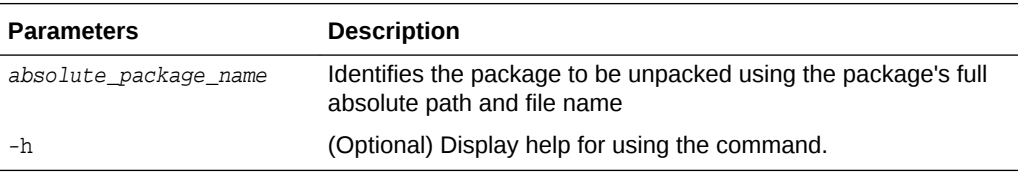

## **Example 5-50 Unpacking Packages into the Oracle Appliance Manager Repository**

Unpack the p13982331\_23000\_Linux-86-62.zip package, which was previously copied to /tmp on the current node, into the node's Oracle Appliance Manager command-line interface repository:

oakcli unpack -package /tmp/p13982331\_23000\_Linux-86-62.zip

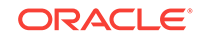
# <span id="page-180-0"></span>5.29 oakcli update

Use the oakcli update command to apply Oracle Database Appliance patches.

You can apply patches using the patch bundle and use the --local patching option to patch components one node at a time without impacting the other node. This reduces the downtime when applying the patch.

# **Note:**

You must use the --local patch option to patch the server and grid components. If you want to update only the Oracle Database software, use the oakcli upgrade command.

# **Syntax**

```
oakcli update -patch version [--server | --storage | --database] [--local} [--
noreboot] | [--clean] | [--verify][-h]
```
## **Parameters**

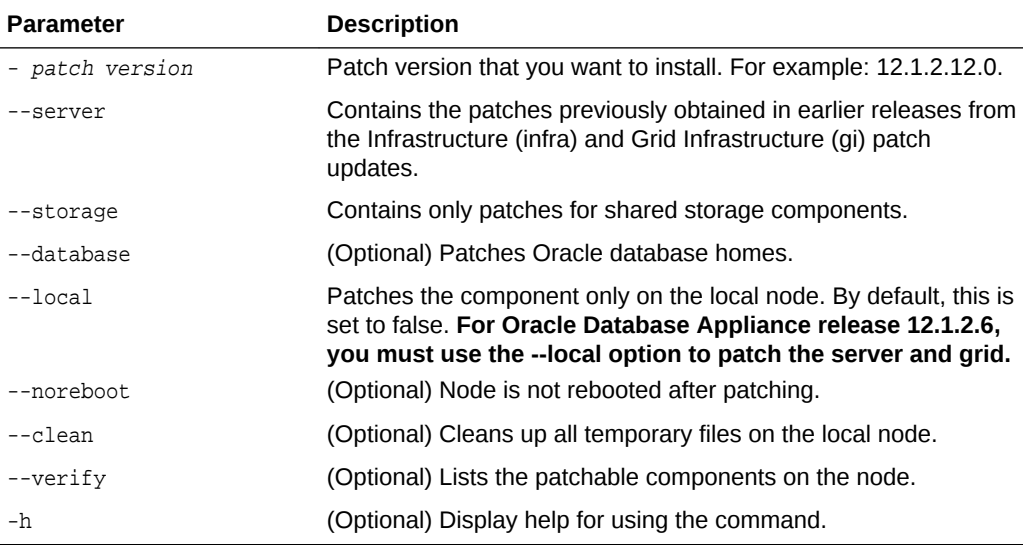

# **Usage Notes**

After unpacking the patch bundle, but before applying the patch, verify the contents of the patch for the release.

# **Example 5-51 Verify the Contents of a Patch Bundle**

Display the installed version and the version available in the 12.1.2.12.0 release patch bundle for each of the components on the node. When the latest supported version is installed, Up-to-date appears in the Proposed column.

# oakcli update -patch 12.1.2.12.0 --verify INFO: 2017-02-13 14:20:37: Reading the metadata file now... Patch Version Component Name Installed Version Proposed

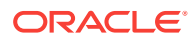

<span id="page-181-0"></span>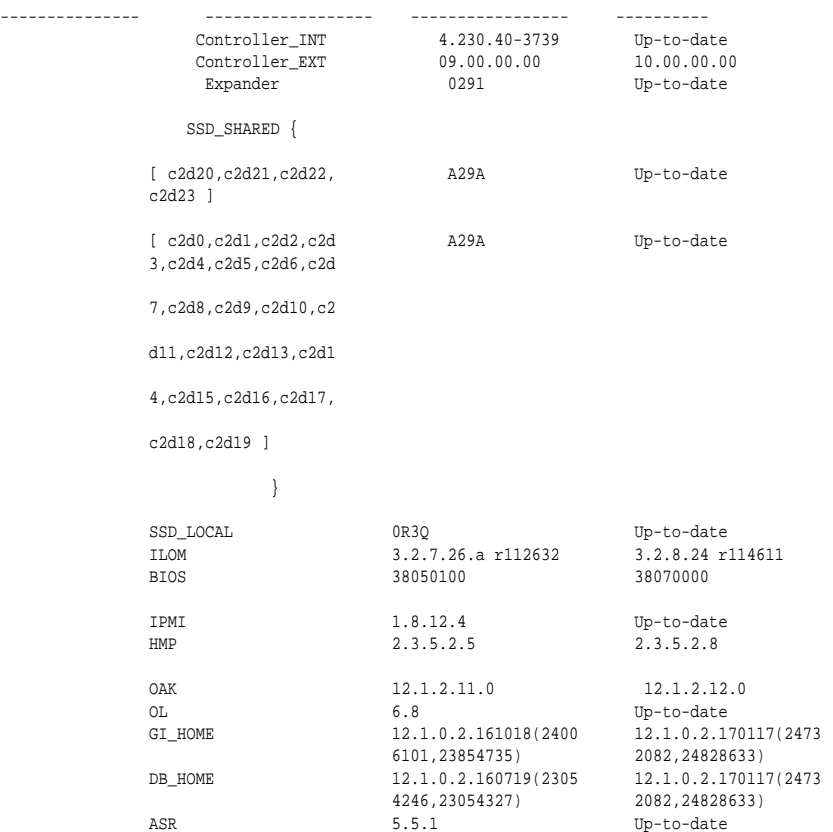

# **oakcli update -patch Command Examples**

Update the current node with the 12.1.2.12.0 patch: oakcli update -patch 12.1.2.12.0

Patch the server with the 12.1.2.12.0 patch: oakcli update -patch 12.1.2.12.0 --server --local

Patch the grid home only on the local node: oakcli update -patch 12.1.2.12.0 --storage --local

Patch the Oracle Database homes on both nodes: oakcli update -patch 12.1.2.12.0 --database

# 5.30 oakcli upgrade

Use the oakcli upgrade command to upgrade the Oracle Database software on Oracle Database Appliance.

For patching Oracle Database Appliance itself, use the oakcli update command.

#### **Syntax**

oakcli upgrade database [-db db\_names | -from source\_home] -to destination\_home

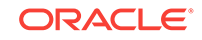

# <span id="page-182-0"></span>**Parameters**

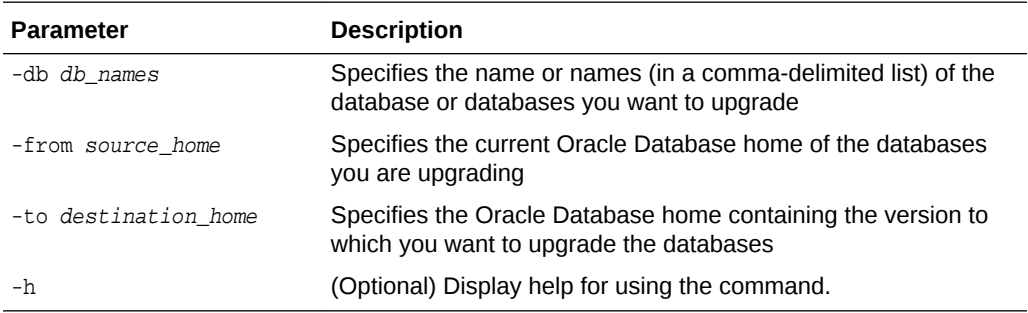

## **Usage Notes**

- You must include either a -db parameter or a -from parameter.
- Running the command with a -db parameter upgrades only the named databases, regardless of their current Oracle Database homes. If you include a -from parameter in addition to a -db parameter, then the command ignores the -from parameter. That is, the command upgrades named databases from other homes and ignores the databases in the named home if they are not listed in the -db parameter.
- Running the command without a -db parameter will upgrade all of the databases in the named Oracle Database home.
- You must always provide a -to parameter that names an existing Oracle Database home.

## **Example**

Upgrade an Oracle 11.2.0.3.1 database named tpcc from Oracle Database 11.2.0.3.1 to Oracle Database 12.1.0.2 using the Oracle Database home directory OraDb12102\_home1:

oakcli upgrade database -db tpcc -to OraDb12102\_home1

# 5.31 oakcli validate

Validates the state of an Oracle Database Appliance or the viability of an operating system patch.

#### **Syntax**

```
oakcli validate [[-V | -l | -h]] | [[-v][-f output_file] [-a | -d | -c checklist][-
ver patch_version]]
```
#### **Parameters**

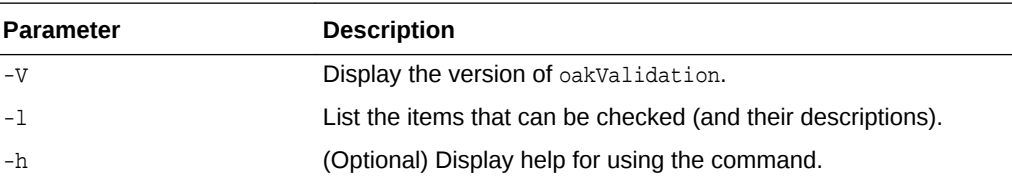

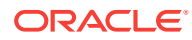

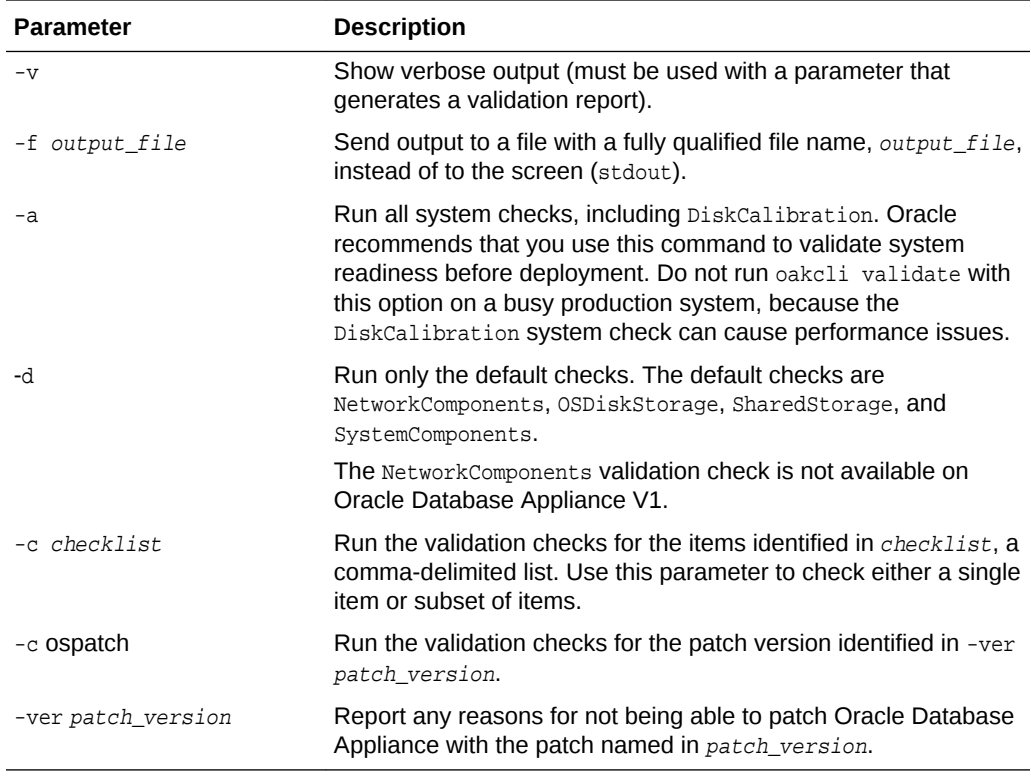

## **Listing All Checks and Their Descriptions**

oakcli validate -l

```
 Checkname -- Description
 ========= ===========
 *SystemComponents -- Validate system components based on ilom sensor data
 readings
 *OSDiskStorage -- Validate OS disks and filesystem information
 *SharedStorage -- Validate Shared storage and multipathing information
 DiskCalibration -- Check disk performance with orion
 *NetworkComponents -- Validate public and private network components
 *StorageTopology -- Validate external JBOD connectivity
 asr -- Validate asr components based on asr config file and ilom sensor
 data readings
```
\* -- These checks are also performed as part of default checks

# **Running All Checks**

Enter the following command to run all checks:

oakcli validate -a

# **Validating Storage Cable Connections**

Check the cable connections between the system controllers and the storage shelf, as well as the cable connection to the storage expansion shelf (if one is installed):

oakcli validate -c storagetopology

Oracle recommends that you run the oakcli validate -c StorageTopology command

**ORACLE®** 

before deploying the system. This will avoid and prevent problems during deployment due to wrong or missing cable connections. The output shown in the following example reports a successful configuration. If the cabling is not correct, you will see errors in your output.

# oakcli validate -c storagetopology It may take a while. Please wait... INFO : ODA Topology Verification INFO : Running on Node0 INFO : Check hardware type SUCCESS : Type of hardware found : X4-2 INFO : Check for Environment(Bare Metal or Virtual Machine) SUCCESS : Type of environment found : Virtual Machine(ODA BASE) SUCCESS : Number of External LSI SAS controller found : 2 INFO : Check for Controllers correct PCIe slot address SUCCESS : External LSI SAS controller 0 : 00:15.0 SUCCESS : External LSI SAS controller 1 : 00:16.0 INFO : Check if powered on SUCCESS : 1 : Powered-on INFO : Check for correct number of EBODS(2 or 4) SUCCESS : EBOD found : 2 INFO : Check for External Controller 0 SUCCESS : Controller connected to correct ebod number SUCCESS : Controller port connected to correct ebod port SUCCESS : Overall Cable check for controller 0 INFO : Check for External Controller 1 SUCCESS : Controller connected to correct ebod number SUCCESS : Controller port connected to correct ebod port SUCCESS : Overall Cable check for controller 1 INFO : Check for overall status of cable validation on Node0 SUCCESS : Overall Cable Validation on Node0 INFO : Check Node Identification status SUCCESS : Node Identification SUCCESS : Node name based on cable configuration found : NODE0 INFO : Check Nickname SUCCESS : Nickname set correctly : Oracle Database Appliance - E0 INFO : The details for Storage Topology Validation can also be found in log file=/opt/oracle/oak/log/<hostname>/storagetopology/ StorageTopology-2014-07-03-08:57:31\_7661\_15914.log

#### **Validating Oracle ASR**

Enter the following syntax to validate your Oracle ASR configuration:

```
# oakcli validate -c asr
INFO: oak Asr information and Validations
RESULT: /opt/oracle/oak/conf/asr.conf exist
RESULT: ASR Manager ip:10.139.154.17
RESULT: ASR Manager port:1162
SUCCESS: ASR configuration file validation successfully completed
RESULT: /etc/hosts has entry 141.146.156.46 transport.oracle.com
RESULT: ilom alertmgmt level is set to minor
RESULT: ilom alertmgmt type is set to snmptrap
RESULT: alertmgmt snmp_version is set to 2c
RESULT: alertmgmt community_or_username is set to public
RESULT: alertmgmt destination is set to 10.139.154.17
RESULT: alertmgmt destination_port is set to 1162
SUCCESS: Ilom snmp confguration for asr set correctly
RESULT: notification trap configured to ip:10.139.154.17
RESULT: notification trap configured to port:1162
SUCCESS: Asr notification trap set correctly
```
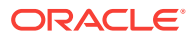

INFO: IP\_ADDRESS HOST\_NAME SERIAL\_NUMBER ASR PROTOCOL SOURCE PRODUCT\_NAME INFO: --------------- ------------------------------ ------------------------------ -------- --------- -------------- ------------------------------ 10.170.79.98 oda-02-c 1130FMW00D Enabled SNMP ILOM SUN FIRE X4370 M2 SERVER 10.170.79.97 oda-01-c 1130FMW00D Enabled SNMP ILOM SUN FIRE X4370 M2 SERVER INFO: Please use My Oracle Support 'http://support.oracle.com' to view the activation status. SUCCESS: asr log level is already set to Fine. RESULT: Registered with ASR backend. RESULT: test connection successfully completed. RESULT: submitted test event for asset:10.139.154.17 RESULT: bundle com.sun.svc.asr.sw is in active state RESULT: bundle com.sun.svc.asr.sw-frag is in resolved state RESULT: bundle com.sun.svc.asr.sw-rulesdefinitions is in resolved state RESULT: bundle com.sun.svc.ServiceActivation is in active state SUCCESS: ASR diag successfully completed

#### **Checking the Viability of a Patch**

Use the oakcli validate ospatch -ver patch\_version command to report any reasons for not being able to patch Oracle Database Appliance with the patch named in patch\_version. Run this command before you attempt to patch Oracle Database Appliance to determine if it will succeed or if you need to make changes before applying the patch.

# oakcli validate -c ospatch -ver 12.1.2.5.0 INFO: Validating the OS patch for the version 12.1.2.5.0 WARNING: 2015-10-10 06:30:32: Patching sub directory /opt/oracle/oak/pkgrepos/ orapkgs/OEL/5.10/Patches/5.10.1 is not existing INFO: 2015-10-10 06:30:32: May need to unpack the Infra patch bundle for the version: 12.1.2.5.0 ERROR: 2015-10-10 06:30:32: No OS patch directory found in the repository

#### **Validating Hardware System and Network Components**

The following command runs system checks to validate hardware system components and Oracle Database Appliance network components:

# oakcli validate -c SystemComponents,NetworkComponents

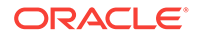

# <span id="page-186-0"></span>6 Validating and Troubleshooting Oracle Database Appliance

This chapter contains information about how to validate changes and troubleshoot Oracle Database Appliance problems.

## Topics:

- Oracle Database Appliance Diagnostics and Validation (page 6-1) Use oakcli validate to check your Oracle Database Appliance configuration, and if necessary, to provide information to Oracle Support Services.
- [Validate the Host Name](#page-190-0) (page 6-5) The host name at the log in prompt should be  $\text{oak1}$  for Node 0 and  $\text{oak2}$  for Node 1.
- [Oracle Database Appliance Configuration Error Messages](#page-191-0) (page 6-6) If you encounter errors while configuring Oracle Database Appliance, then review the following messages and actions:
- [Preparing Log Files for Oracle Support Services](#page-193-0) (page 6-8) If necessary, use the command oakcli manage diagcollect to collect diagnostic files to send to Oracle Support Services.
- [Additional Troubleshooting Tools and Commands](#page-193-0) (page 6-8) This section describes additional tools and commands for diagnosing and troubleshooting problems with Oracle Database Appliance.
- [Oracle Database Appliance Hardware Monitoring Tool](#page-195-0) (page 6-10) The Oracle Database Appliance Hardware Monitoring Tool displays the status of different hardware components in Oracle Database Appliance server nodes.

# 6.1 Oracle Database Appliance Diagnostics and Validation

Use oakcli validate to check your Oracle Database Appliance configuration, and if necessary, to provide information to Oracle Support Services.

The oakcli validate command is the Oracle Appliance Manager diagnostic and validation utility to identify and resolve support issues. If you experience problems with Oracle Database Appliance, then use the oakcli validate command options to verify that your environment is properly configured, and that best practices are in effect. When placing a service request, also use Oracle Appliance Manager as described in this chapter to prepare the log files to send to Oracle Support Services.

## Topics:

- [Oracle Database Appliance Validation Command Overview](#page-187-0) (page 6-2) Use the oakcli validate command and options to validate the status of Oracle Database Appliance.
- [Examples of OAKCLI Validate Command Checks](#page-188-0) (page 6-3) Review these examples to see you can perform validation checks using the oakcli validate command and options.

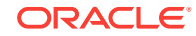

# <span id="page-187-0"></span>6.1.1 Oracle Database Appliance Validation Command Overview

Use the oakcli validate command and options to validate the status of Oracle Database Appliance.

You must run the oakcli validate command as the root user.

#### **Syntax**

The command oakcli validate uses the following syntax, where *checklist* is a single check or a comma-delimited list of checks, and  $output\_file$  is the name that you designate for a validation output file:

```
oakcli validate -h 
oakcli validate [-V | -l | -h]
oakcli validate [-v] [-f output_file] [-a | -d | -c checklist] [-v patch_version]
```
## **Parameters**

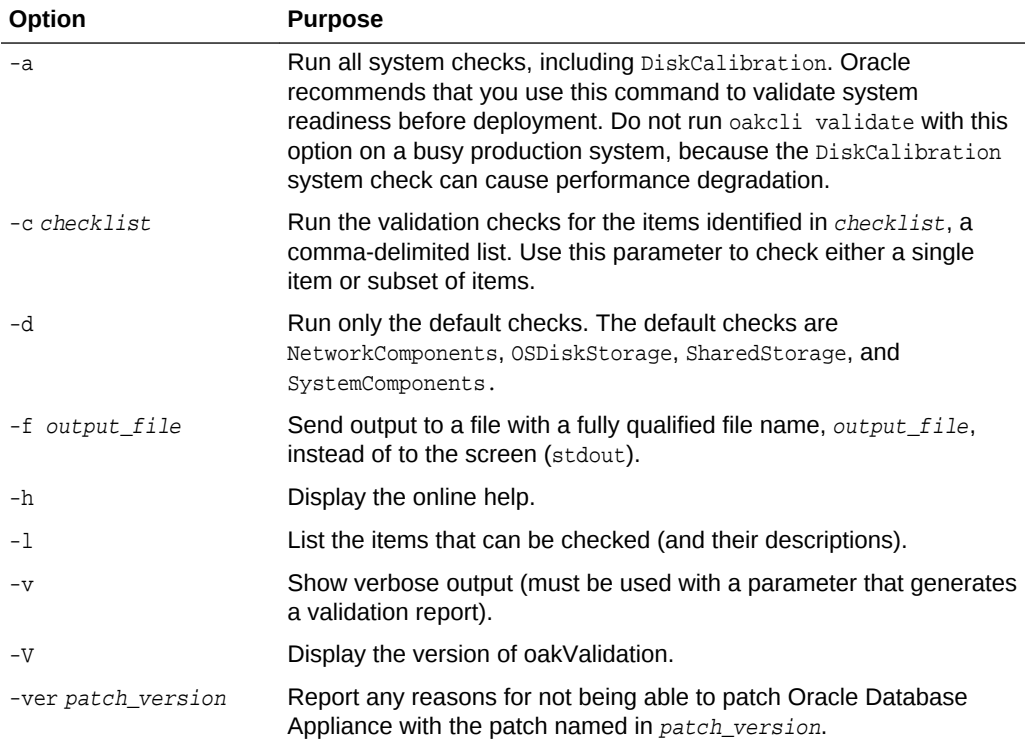

## **VALIDATE Options**

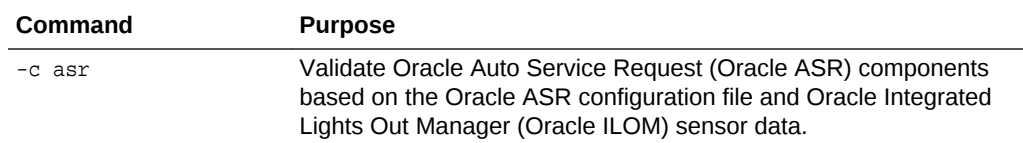

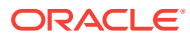

<span id="page-188-0"></span>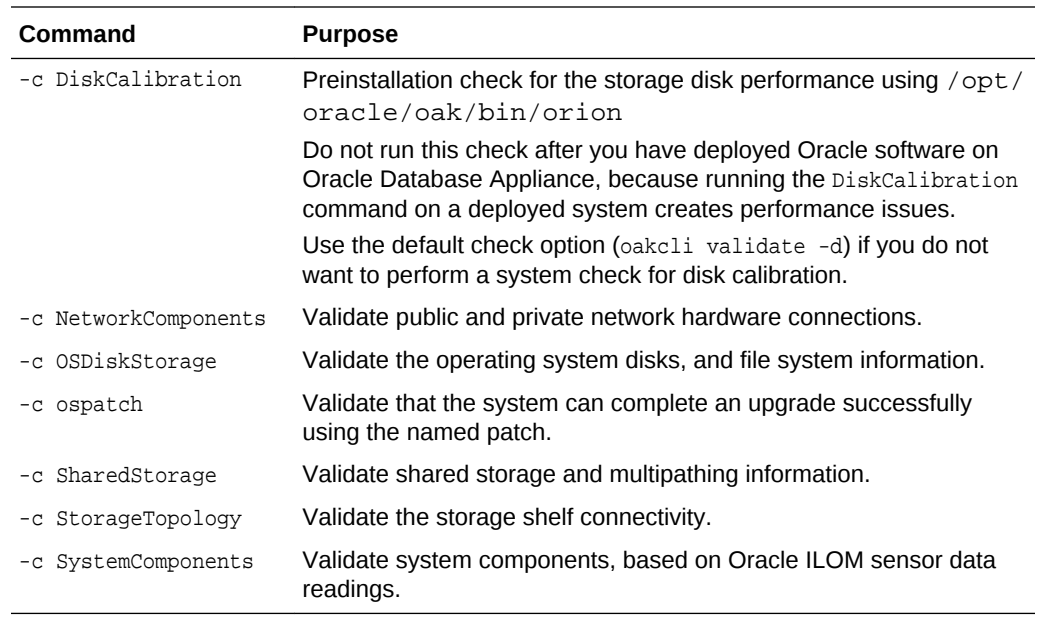

# 6.1.2 Examples of OAKCLI Validate Command Checks

Review these examples to see you can perform validation checks using the oakcli validate command and options.

#### **Listing All Checks and Their Descriptions**

oakcli validate -l

```
 Checkname -- Description
 ========= ===========
 *SystemComponents -- Validate system components based on ilom sensor data
 readings
 *OSDiskStorage -- Validate OS disks and filesystem information
 *SharedStorage -- Validate Shared storage and multipathing information
 DiskCalibration -- Check disk performance with orion
 *NetworkComponents -- Validate public and private network components
 *StorageTopology -- Validate external JBOD connectivity
 asr -- Validate asr components based on asr config file and ilom sensor
 data readings
```
\* -- These checks are also performed as part of default checks

# **Note:**

The NetworkComponents validation check is not available on hardware prior to Oracle Database Appliance X3-2.

## **Running All Checks**

Enter the following command to run all checks:

```
oakcli validate -a
```
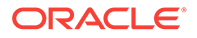

#### **Validating Storage Cable Connections**

Check the cable connections between the system controllers and the storage shelf, as well as the cable connection to the storage expansion shelf (if one is installed):

oakcli validate -c storagetopology

Oracle recommends that you run the oakcli validate -c StorageTopology Command before deploying the system. This will avoid and prevent problems during deployment due to wrong or missing cable connections. The output shown in the following example reports a successful configuration. If the cabling is not correct, you will see errors in your output.

```
# oakcli validate -c storagetopology
 It may take a while. Please wait...
 INFO : ODA Topology Verification
 INFO : Running on Node0
 INFO : Check hardware type
 SUCCESS : Type of hardware found : X4-2
 INFO : Check for Environment(Bare Metal or Virtual Machine)
 SUCCESS : Type of environment found : Virtual Machine(ODA BASE)
 SUCCESS : Number of External LSI SAS controller found : 2
  INFO : Check for Controllers correct PCIe slot address
  SUCCESS : External LSI SAS controller 0 : 00:15.0
 SUCCESS : External LSI SAS controller 1 : 00:16.0
 INFO : Check if powered on
 SUCCESS : 1 : Powered-on
  INFO : Check for correct number of EBODS(2 or 4)
 SUCCESS : EBOD found : 2
  INFO : Check for External Controller 0
 SUCCESS : Controller connected to correct ebod number
 SUCCESS : Controller port connected to correct ebod port
 SUCCESS : Overall Cable check for controller 0
 INFO : Check for External Controller 1
 SUCCESS : Controller connected to correct ebod number
 SUCCESS : Controller port connected to correct ebod port
 SUCCESS : Overall Cable check for controller 1
 INFO : Check for overall status of cable validation on Node0
 SUCCESS : Overall Cable Validation on Node0
 INFO : Check Node Identification status
 SUCCESS : Node Identification
 SUCCESS : Node name based on cable configuration found : NODE0
 INFO : Check Nickname
 SUCCESS : Nickname set correctly : Oracle Database Appliance - E0
 INFO : The details for Storage Topology Validation can also be found in 
log file=/opt/oracle/oak/log/<hostname>/storagetopology/
StorageTopology-2014-07-03-08:57:31_7661_15914.log
```
#### **Validating Oracle ASR**

Enter the following syntax to validate your Oracle ASR configuration:

```
# oakcli validate -c asr
INFO: oak Asr information and Validations
RESULT: /opt/oracle/oak/conf/asr.conf exist
RESULT: ASR Manager ip:10.139.154.17
RESULT: ASR Manager port:1162
SUCCESS: ASR configuration file validation successfully completed
RESULT: /etc/hosts has entry 141.146.156.46 transport.oracle.com
RESULT: ilom alertmgmt level is set to minor
```
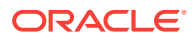

<span id="page-190-0"></span>RESULT: ilom alertmgmt type is set to snmptrap RESULT: alertmgmt snmp\_version is set to 2c RESULT: alertmgmt community\_or\_username is set to public RESULT: alertmgmt destination is set to 10.139.154.17 RESULT: alertmgmt destination\_port is set to 1162 SUCCESS: Ilom snmp confguration for asr set correctly RESULT: notification trap configured to ip:10.139.154.17 RESULT: notification trap configured to port:1162 SUCCESS: Asr notification trap set correctly INFO: IP\_ADDRESS HOST\_NAME SERIAL\_NUMBER ASR PROTOCOL SOURCE PRODUCT\_NAME INFO: --------- ---------- ------------- --- -------- ------ ------------ 10.170.79.98 oda-02-c 1130FMW00D Enabled SNMP ILOM SUN FIRE X4370 M2 SERVER 10.170.79.97 oda-01-c 1130FMW00D Enabled SNMP ILOM SUN FIRE X4370 M2 SERVER INFO: Please use My Oracle Support 'http://support.oracle.com' to view the activation status. SUCCESS: asr log level is already set to Fine. RESULT: Registered with ASR backend. RESULT: test connection successfully completed. RESULT: submitted test event for asset:10.139.154.17 RESULT: bundle com.sun.svc.asr.sw is in active state RESULT: bundle com.sun.svc.asr.sw-frag is in resolved state RESULT: bundle com.sun.svc.asr.sw-rulesdefinitions is in resolved state RESULT: bundle com.sun.svc.ServiceActivation is in active state SUCCESS: ASR diag successfully completed

#### **Checking the Viability of a Patch**

Use the oakcli validate ospatch -ver command to report any reasons for not being able to patch Oracle Database Appliance with the patch named in patch version. Run this command before you attempt to patch Oracle Database Appliance to determine if it succeeds or if you must make changes before applying the patch.

# oakcli validate -c ospatch -ver 12.1.2.5.0 INFO: Validating the OS patch for the version 12.1.2.5.0 WARNING: 2015-10-10 06:30:32: Patching sub directory /opt/oracle/oak/pkgrepos/ orapkgs/OEL/5.10/Patches/5.10.1 is not existing INFO: 2015-10-10 06:30:32: May need to unpack the Infra patch bundle for the version: 12.1.2.5.0 ERROR: 2015-10-10 06:30:32: No OS patch directory found in the repository

#### **Validating Hardware System and Network Components**

The following command runs system checks to validate hardware system components and Oracle Database Appliance network components:

# oakcli validate -c SystemComponents, NetworkComponents

# 6.2 Validate the Host Name

The host name at the log in prompt should be  $\text{oak1}$  for Node 0 and  $\text{oak2}$  for Node 1.

When a default manufacturing host name, such as  $m$ thk4t1-d05-01-host, appears in the  $log$  in prompt instead of  $oak1$  or $oak2$ , there is an issue that can cause problems when you configure Oracle Database Appliance.

The most likely cause of unexpected host names is that the storage cabling is incorrect or cables are not properly seated in the ports.

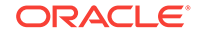

## <span id="page-191-0"></span>**Verify the Storage Cabling for Oracle Database Appliance**

Review the cabling instructions for your Oracle Database Appliance model and verify that the color-coded cables are in the correct ports. Also, verify that connections are secure. The SAS cables must be locked in place. Gently pull on each cable to confirm that it is properly seated. If you can pull the cable out, push it into the port until it clicks into place.

## **Verify the Storage Cabling for Models Earlier than X5-2**

How you connect the storage tray to the appliance determines which Server is Node 0 and which is Node 1. This is important as all installation and configuring of software going forward is done from Node 0. In most cases the Server on the bottom is Node 0.

## **Ensure that the Node Files Exist and are Accurate**

If the cabling appears to be correct and you still have unexpected host names, then confirm that the /opt/oracle/oak/conf/node\_num.conf file exists for each node. Ensure that the NODENUM parameter is properly defined for each node. Set the parameter to NODENUM=0 for Node 0 and NODENUM=1 for Node 1. Create or edit the files, as needed.

# 6.3 Oracle Database Appliance Configuration Error **Messages**

If you encounter errors while configuring Oracle Database Appliance, then review the following messages and actions:

# **Error Encountered in Step 11 Validation VIP appears to be up on the network** Cause: This message is most likely to occur when you attempt to redeploy the End-User Bundle without cleaning up a previous deployment. This error occurs because an existing VIP is configured for the addresses assigned to Oracle Database Appliance.

Action: Run cleanupDeploy.pl on Node 0, and then restart Oracle Appliance Manager.

**Error "CRS-4402: The CSS daemon was started in exclusive mode but found an active CSS daemon on node oda2-1, number 1, and is terminating"** Cause: This error occurs when the Oracle Grid Infrastructure CSS daemon attempts to start the node as a standalone cluster node, but during startup discovers that the other cluster node is running, and changes to cluster mode to join the cluster.

Action: Ignore this error.

## **Installation requires partitioning of your hard drive**

Cause: This message occurs on a node if one of the two operating system disks is not installed, but you are attempting to reimage the operating system.

Action: Ensure that both operating system disks are installed and are available.

**Machine Check Exception ...This is not a software problem** Cause: There is a hardware system error.

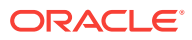

Action: Log in to the Oracle ILOM Remote Console to determine the specific hardware error.

## **No volume control GStreamer plug-ins and/or devices found**

Cause: Operating system plug-ins required for sound cards for the Oracle ILOM remote redirection console are not installed.

Action: Ignore this message. You do not require volume control for the console.

#### **Reboot and select proper boot device or insert boot media in selected boot device and press a key**

Cause: One or both operating system disks are not available. This message occurs if you select "Default hard disk" during reimaging the system, but that disk is not available.

Action: Ensure that both operating system disks are installed and are available.

## **The AoDB Linux installation tree in that directory does not seem to match your boot media**

Cause: If you select "Default (use BIOS settings)" as your imaging option, but one or both of the disks is not available, this message occurs on a node if both operating disks are installed, and you choose to reimage the operating system disks.

Action: Ensure that both operating system disks are available for use.

## **ERROR: Gateway IP is not pingable**

Cause: On Windows platforms, the Oracle Appliance Manager configurator uses the echo service on port 7 to contact the gateway. If the echo service is disabled, possibly for security reasons, the ping fails.

Action: Run the native platform ping command. If the ping is successful, then the configurator validation output can be ignored.

#### **ACFS resources failed to start after applying 2.2 INFRA patch**

Cause: Oracle Database Appliance operating system upgrade includes upgrade of Oracle Linux to Unbreakable Enterprise Kernel (UEK). Because Oracle Automatic Storage Management Cluster File System (Oracle ACFS) is not supported on all versions of Oracle Linux, a successful upgrade of the operating system may effectively disable Oracle ACFS.

Upgrade to Oracle Database Appliance 2.2 has three options:  $\text{-infra}$ ,  $\text{-qi}$ , and  $\text{-}$ database. The  $-$ infra option includes upgrade from Oracle Linux to UEK. Before the  $$ infra upgrade to 2.2, the operating system is Oracle Linux with 11.2.0.2.*x* Grid Infrastructure. After the —infra upgrade, the operating system is UEK and 11.2.0.2.*x* Oracle ACFS, which is not compatible with UEK.

For example, upgrade to Oracle Linux 2.6.32-300.11.1.el5uek causes reco.acfsvol.acfs and ora.registry.acfs to temporarily go to an OFFLINE state, because 2.6.32-300.11.1.el5uek does not support Oracle 11.2.0.2.*x* ACFS. However, when Oracle Grid Infrastructure is upgraded to 11.2.0.3.2, these components are online again.

Action: Upgrade to Oracle Database Appliance 2.2 with the  $-gi$  option. This version of the software includes Oracle Grid Infrastructure 11.2.0.3.2, which includes Oracle ACFS modules that work with UEK.

For more information, see My Oracle Support note 1369107.1:

<https://support.oracle.com/CSP/main/article?cmd=show&type=NOT&id=1369107.1>

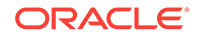

# <span id="page-193-0"></span>6.4 Preparing Log Files for Oracle Support Services

If necessary, use the command oakcli manage diagcollect to collect diagnostic files to send to Oracle Support Services.

If you have a system fault that requires help from Oracle Support Services, then you may need to provide log records to help Oracle support diagnose your issue.

Collect log file information by running the commandoakcli manage diagcollect. This command consolidates information from log files stored on Oracle Database Appliance into a single log file for use by Oracle Support Services. The location of the file is specified in the command output.

# 6.5 Additional Troubleshooting Tools and Commands

This section describes additional tools and commands for diagnosing and troubleshooting problems with Oracle Database Appliance.

Although some of these tools are specific to Oracle Database Appliance, others are tools for all clustered systems.

Topics:

• Oracle Appliance Manager Tools for Configuration Auditing and Disk Diagnosis (page 6-8)

Oracle Appliance Manager provides access to a number of sophisticated monitoring and reporting tools, some of them derived from standalone tools that require their own syntax and command sets.

• [Trace File Analyzer Collector](#page-194-0) (page 6-9) Trace File Analyzer (TFA) Collector simplifies diagnostic data collection on Oracle Grid Infrastructure and Oracle Real Application Clusters systems.

# 6.5.1 Oracle Appliance Manager Tools for Configuration Auditing and Disk Diagnosis

Oracle Appliance Manager provides access to a number of sophisticated monitoring and reporting tools, some of them derived from standalone tools that require their own syntax and command sets.

The following list briefly describes the ORAchk command, and the disk diagnostic tool:

• ORAchk

The ORAchk Configuration Audit Tool audits important configuration settings for Oracle RAC two-node deployments in the following categories:

- Operating system kernel parameters and packages
- RDBMS
- Database parameters, and other database configuration settings
- Oracle Grid Infrastructure, which includes Oracle Clusterware and Oracle Automatic Storage Management

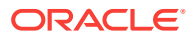

<span id="page-194-0"></span>ORAchk is aware of the entire system. It checks the configuration to indicate if best practices are being followed. For example, ORAchk reviews the system and identifies best practice issues that are specific to Oracle Database Appliance when ORAchk is run by Oracle Appliance Manager. To explore ORAchk on Oracle Database Appliance, use the following command:

oakcli orachk -h

Also review My Oracle Support note 1268927.2, which is available from My Oracle Support.

• Disk Diagnostic Tool

Use the Disk Diagnostic Tool to help identify the cause of disk problems. The tool produces a list of 14 disk checks for each node. To run the tool, enter the following command:

# oakcli stordiag resource\_type

**See also:**

[https://support.oracle.com/CSP/main/article?](https://support.oracle.com/CSP/main/article?cmd=show&type=NOT&id=1268927.2) [cmd=show&type=NOT&id=1268927.2](https://support.oracle.com/CSP/main/article?cmd=show&type=NOT&id=1268927.2)

# 6.5.2 Trace File Analyzer Collector

Trace File Analyzer (TFA) Collector simplifies diagnostic data collection on Oracle Grid Infrastructure and Oracle Real Application Clusters systems.

TFA behaves in a similar manner to the ion utility packaged with Oracle Clusterware. Both tools collect and package diagnostic data. However, TFA is much more powerful than ion, because TFA centralizes and automates the collection of diagnostic information.

TFA provides the following key benefits and options:

- Encapsulation of diagnostic data collection for all Oracle Grid Infrastructure and Oracle RAC components on all cluster nodes into a single command, which you run from a single node
- Option to "trim" diagnostic files during data collection to reduce data upload size
- Options to isolate diagnostic data collection to a given time period, and to a particular product component, such as Oracle ASM, RDBMS, or Oracle **Clusterware**
- Centralization of collected diagnostic output to a single node in Oracle Database Appliance, if desired
- On-Demand Scans of all log and trace files for conditions indicating a problem
- Real-Time Scan Alert Logs for conditions indicating a problem (for example, Database Alert Logs, Oracle ASM Alert Logs, and Oracle Clusterware Alert Logs)

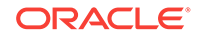

# <span id="page-195-0"></span>**See Also:**

Refer to My Oracle Support note 1513912.1 "TFA Collector - Tool for Enhanced Diagnostic Gathering" for more information. [https://](https://support.oracle.com/CSP/main/article?cmd=show&amp;type=NOT&amp;id=1513912.1) [support.oracle.com/CSP/main/article?](https://support.oracle.com/CSP/main/article?cmd=show&amp;type=NOT&amp;id=1513912.1) [cmd=show&type=NOT&id=1513912.1](https://support.oracle.com/CSP/main/article?cmd=show&amp;type=NOT&amp;id=1513912.1)

# 6.6 Oracle Database Appliance Hardware Monitoring Tool

The Oracle Database Appliance Hardware Monitoring Tool displays the status of different hardware components in Oracle Database Appliance server nodes.

The tool is implemented with the Trace File Analyzer collector. Use the tool both on bare-metal and on virtualized systems.

You can see the list of monitored components by running the command  $\alpha$ akcli show -h

To see information about specific components, use the command syntax oakcli show component, where component is the hardware component that you want to query. For example, the command oakcli show power shows information specifically about the Oracle Database Appliance power supply:

oakcli show power

NAME HEALTH HEALTH DETAILS PART\_NO. SERIAL\_NO. LOCATION INPUT POWER OUTPUT POWER INLET TEMP EXHAUST TEMP

```
Power Supply_0 OK - 7047410 476856F+1242CE0020 PS0 
Present 88 watts 31.250 degree C 34.188 degree C
Power Supply_1 OK - 7047410 476856F+1242CE004J PS1 
Present 66 watts 31.250 degree C 34.188 degree C
```
# **Note:**

Oracle Database Appliance Server Hardware Monitoring Tool is enabled during initial startup of ODA\_BASE on Oracle Database Appliance Virtualized Platform. When it starts, the tool collects base statistics for about 5 minutes. During this time, the tool displays the message "Gathering Statistics…" message.

The Oracle Database Appliance Hardware Monitoring Tool reports information only for the node on which you run the command. The information it displays in the output depend on the component that you select to review.

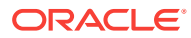

# <span id="page-196-0"></span>A Oracle Database Appliance Software Configuration Defaults

Oracle Database Appliance software configuration defaults.

## Topics:

- Directory Paths for Oracle Database Appliance (page A-1) Oracle homes on Oracle Database Appliance follow Optimal Flexible Architecture guidelines.
- [Oracle Groups and Users Configuration for Oracle Database Appliance](#page-197-0) (page A-2)

Review the table to see the groups and default users created when you deploy the appliance. All passwords are set to the Master password that you define during deployment.

- [Database Disk Group Sizes for Oracle Database Appliance](#page-197-0) (page A-2) The tables in this section show the sizes for DATA, RECO, REDO, and FLASH disk groups on various configurations of Oracle Database Appliance.
- [Usable Storage on Oracle Database Appliance X5-2](#page-199-0) (page A-4) The table shows the usage storage available for various configurations of Oracle Database Appliance X5-2.
- [Storage on Oracle Database Appliance](#page-201-0) (page A-6) Review this section to understand Oracle Database Appliance storage architecture and options and how to determine usable storage.
- [System Configuration for Oracle Database Appliance](#page-204-0) (page A-9) Review to see the configuration options for Oracle Database Appliance.

# A.1 Directory Paths for Oracle Database Appliance

Oracle homes on Oracle Database Appliance follow Optimal Flexible Architecture guidelines.

# **Table A-1 Directory Paths for Oracle Database Appliance**

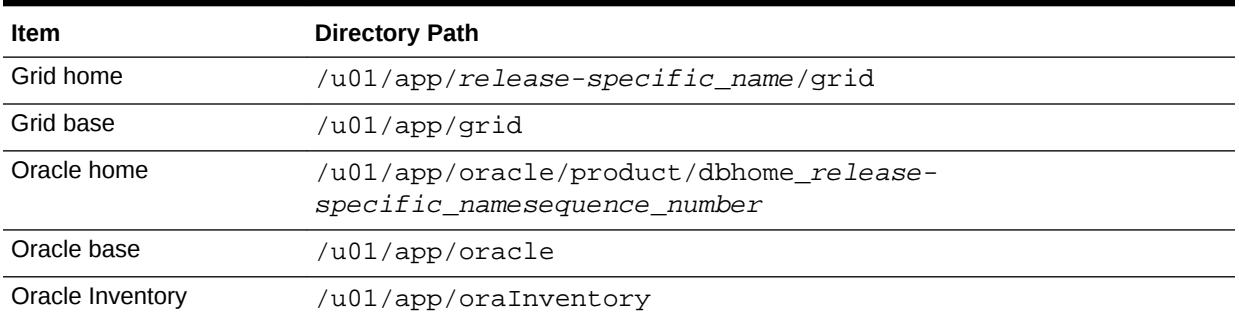

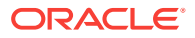

# <span id="page-197-0"></span>A.2 Oracle Groups and Users Configuration for Oracle Database Appliance

Review the table to see the groups and default users created when you deploy the appliance. All passwords are set to the Master password that you define during deployment.

**Oracle Groups and Users Configurations**

**Table A-2 Oracle Groups and Users Configuration for Oracle Database Appliance**

| <b>Groups and Users</b>                             | <b>Default Value</b>  |
|-----------------------------------------------------|-----------------------|
| Oracle Grid Infrastructure installation owner       | grid. <b>UID</b> 1001 |
| Oracle Database installation owner                  | oracle, UID 1000      |
| Oracle Database system administrator                | sys                   |
| Oracle Database generic administrator               | system                |
| Oracle Inventory system privileges group            | oinstall, GID 1001    |
| Oracle ASM Administrators system privileges         | asmadmin, GID 1004    |
| Oracle ASM Users system privileges                  | asmdba, GID 1006      |
| Oracle ASM Operator system privileges               | asmoper, GID 1005     |
| Oracle Database Administrators system<br>privileges | dba. GID 1003         |
| Oracle Database Operator system privileges          | dbaoper, GID 1002     |

# A.3 Database Disk Group Sizes for Oracle Database Appliance

The tables in this section show the sizes for DATA, RECO, REDO, and FLASH disk groups on various configurations of Oracle Database Appliance.

Each table row has values for either normal or for high redundancy levels. The disk capacities shown in the tables vary, because they are derived by converting disk hardware terabytes (based on 1 kilobyte equals 1,000 bytes) into data storage terabytes (based on 1 kilobyte equals 1,024 bytes).

The space calculated with a storage expansion shelf approximately doubles the space mentioned in these tables.

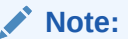

The storage expansion shelf can only be used with Oracle Database Appliance X5-2, X4-2, and X3-2.

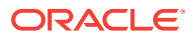

| <b>Sizing</b>                                                          | X5-2 (GB), 4 TB | X5-2 (GB), 8 TB |
|------------------------------------------------------------------------|-----------------|-----------------|
| <b>HDD Size</b>                                                        | 3,816           | 7,631           |
| <b>Total HDD</b>                                                       | 61,056          | 122,096         |
| Total SSD (REDO Disk Group)                                            | 744             | 744             |
| Total SSD (FLASH Disk Group)                                           | 1,492           | 1,492           |
| <b>Total HDD</b> with <b>High</b> Redundancy                           | 20,352          | 40,699          |
| <b>Total HDD with Normal Redundancy</b>                                | 30,528          | 61,048          |
| DATA Disk Group with High Redundancy - External Backup                 | 15,315          | 30,626          |
| <b>RECO</b> Disk Group with <b>High</b> Redundancy - External Backup   | 2,493           | 4,986           |
| <b>DATA</b> Disk Group with <b>High</b> Redundancy - Local Backup      | 7,473           | 16,407          |
| <b>RECO</b> Disk Group with <b>High</b> Redundancy - Local Backup      | 9,906           | 21,748          |
| <b>DATA</b> Disk Group with <b>Normal</b> Redundancy - External Backup | 24,513          | 49,220          |
| <b>RECO</b> Disk Group with <b>Normal</b> Redundancy - External Backup | 4,007           | 8,013           |
| <b>DATA</b> Disk Group with <b>Normal</b> Redundancy - Local Backup    | 12,307          | 24,610          |
| <b>RECO</b> Disk Group with <b>Normal</b> Redundancy - Local Backup    | 15,920          | 32,623          |
| <b>REDO</b> Disk Group                                                 | 248             | 248             |
| <b>FLASH Disk Group</b>                                                | 746             | 746             |

**Table A-3 Approximate Database Disk Group Sizes for Oracle Database Appliance X5-2**

# **Note:**

High Redundancy is triple-mirroring and Normal Redundancy is doublemirroring. The REDO Disk Group is always High Redundancy. The FLASH Disk Group is always Normal Redundancy.

# **Table A-4 Approximate Database Disk Group Sizes for Oracle Database Appliance Version 1, X3-2, and X4-2**

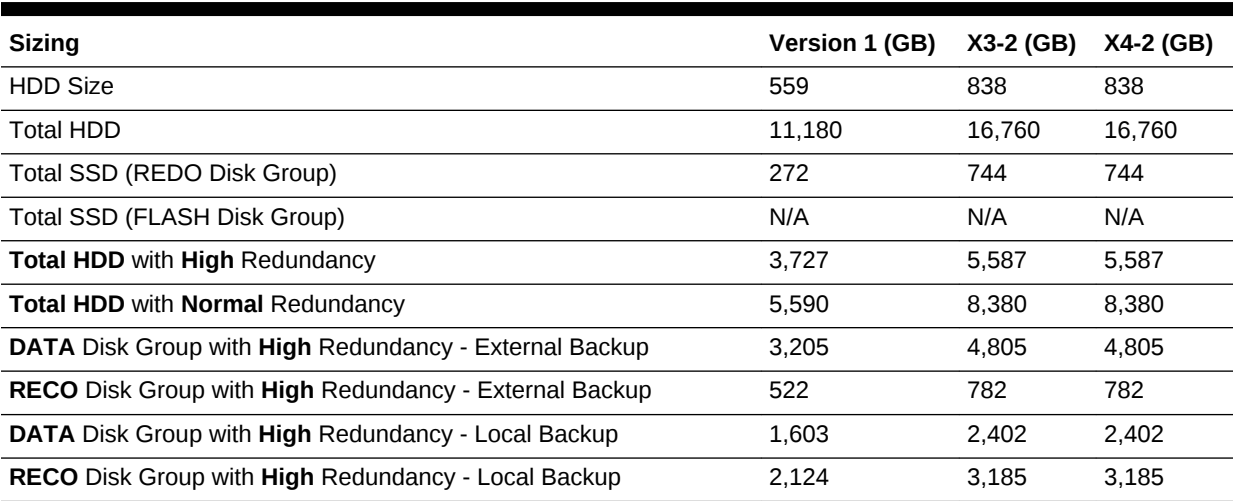

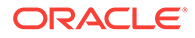

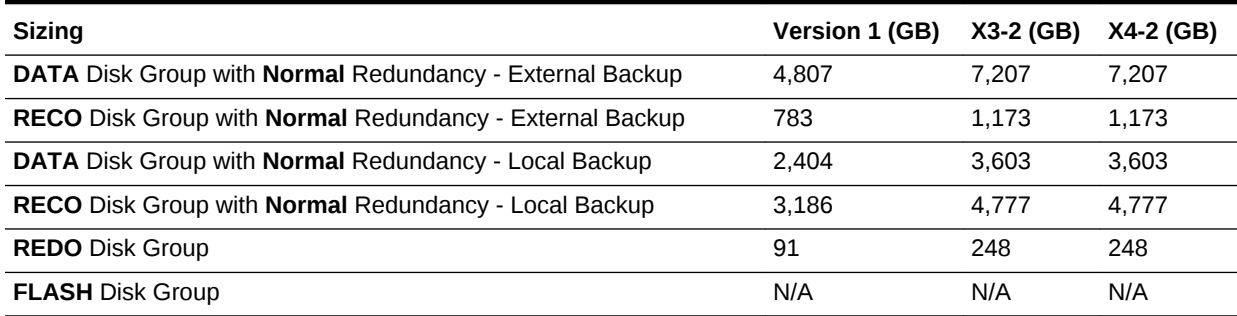

# <span id="page-199-0"></span>**Table A-4 (Cont.) Approximate Database Disk Group Sizes for Oracle Database Appliance Version 1, X3-2, and X4-2**

# **Note:**

- **1.** For non-CDB databases, the REDO disk group has 50% free disk space.
- **2.** For CDB databases, an Oracle ACFS mount point is created per CDB database, based on the template log file size. If this is a Single Instance (SI) database, then multiply by 3. If this is an Oracle RAC database, then multiply by 4.
- **3.** Accelerator volume size is 0.4% of the database DATA Oracle ACFS file system size and shared REPO Oracle ACFS file system size.

# **See Also:**

See the *Oracle Automatic Storage Management Administrator's Guide*, "Managing Capacity in Disk Groups" for more information about determining the amount of free space in your Oracle Database Appliance disk groups for Oracle ASM. The tables in this topic only provide the raw disk information.

## **Related Topics:**

• [Managing Capacity in Disk Groups](http://docs.oracle.com/database/121/OSTMG/GUID-CF644399-17BF-4A2B-B01A-8F11B90A5267.htm#OSTMG10201)

# A.4 Usable Storage on Oracle Database Appliance X5-2

The table shows the usage storage available for various configurations of Oracle Database Appliance X5-2.

The reserved storage is the amount of ASM storage required to maintain redundancy in the event of a disk failure. If you use the reserve storage capacity, then the system continues to run, and it is protected through ASM mirroring. However, in the event of a second disk failure, the system is then running in a non-protected and degraded mode. In this event, you must replace disks immediately. Refer to *Oracle Automatic Storage Management Administrator's Guide* for more information about ASM disk group capacity.

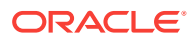

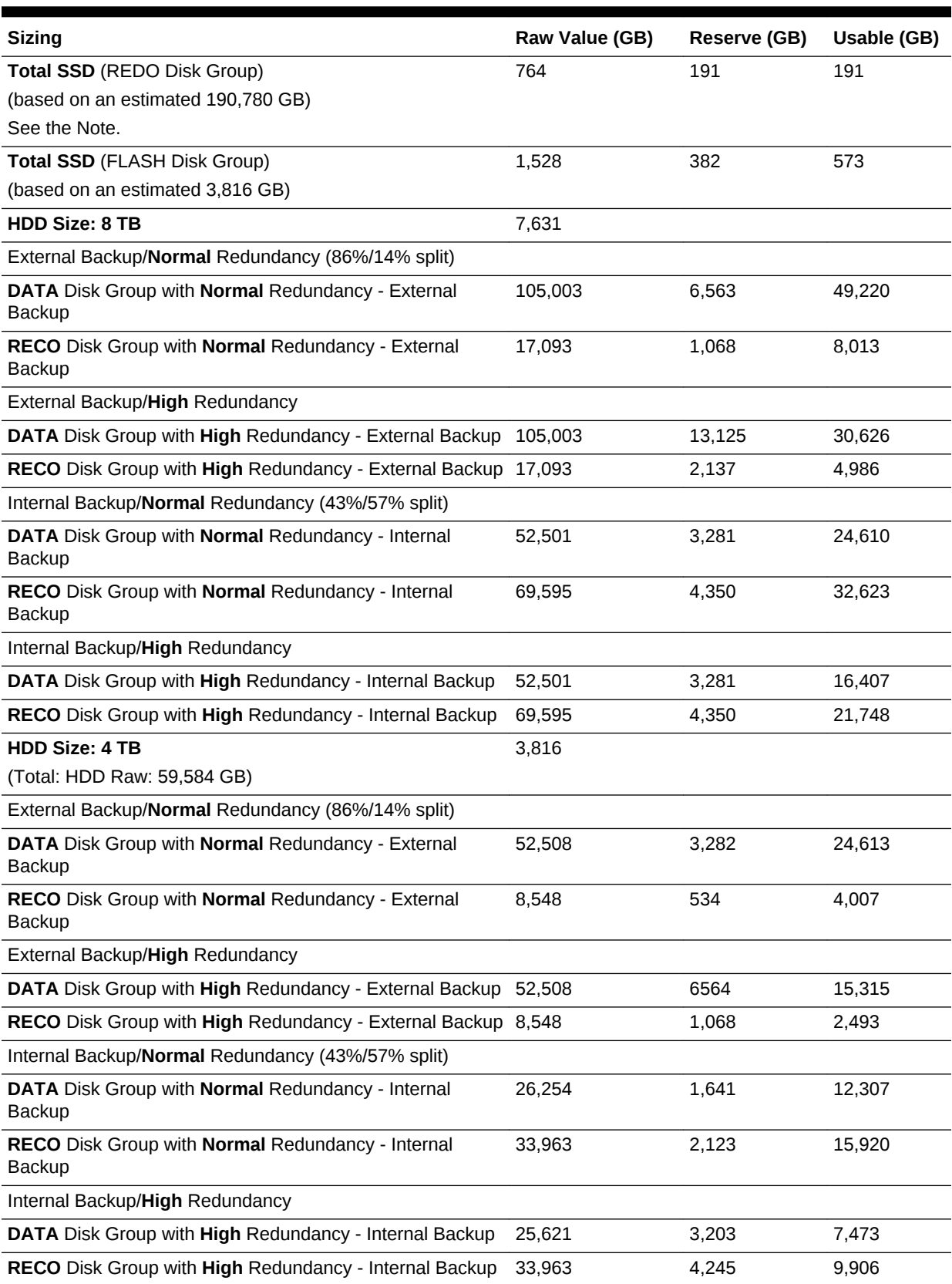

# **Table A-5 Usable Storage on Oracle Database Appliance X5-2**

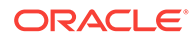

# **Related Topics:**

• [Administering Oracle ASM Disk Groups](http://docs.oracle.com/database/121/OSTMG/GUID-C455CEB1-0FC3-4DF4-9CD4-25EFA4D2BE01.htm#OSTMG137)

# <span id="page-201-0"></span>A.5 Storage on Oracle Database Appliance

Review this section to understand Oracle Database Appliance storage architecture and options and how to determine usable storage.

Topics:

- About Oracle Database Appliance Storage (page A-6) Oracle Database Appliance uses the Oracle Automatic Storage Management Cluster File System (Oracle ACFS) for storage of database and virtual machine files.
- [Oracle ACFS Mount Points and Storage Space](#page-202-0) (page A-7) Review Oracle ASM Cluster file system (ACFS) mount points for Oracle Database Appliance.
- [Oracle ACFS Space Management](#page-203-0) (page A-8) The Oracle ACFS file systems are automatically created when you create a database on Oracle Database Appliance.

# A.5.1 About Oracle Database Appliance Storage

Oracle Database Appliance uses the Oracle Automatic Storage Management Cluster File System (Oracle ACFS) for storage of database and virtual machine files.

Oracle ACFS provides both servers with concurrent access to some or all of the shared storage on Oracle Database Appliance. Oracle ACFS supports space-efficient storage snapshots, which provides fast provisioning databases and virtual machines within Oracle Database Appliance.

## **Storage Systems Used With Oracle Database Appliance**

Three types of Oracle ACFS file systems are used in Oracle Database Appliance:

- Database File Systems
- Shared repositories
- General-purpose storage

### **About Database File Systems**

Database file systems are used exclusively for storing database files, and they include a FLASH file system for storing database data files and flash cache files, a DATA file system for database data files, a RECO file system for storing archive files and backups, and a REDO file system for storing redo log files.

## **About Shared Repositories**

Shared repositories are file systems created on Oracle Database Appliance Virtualized Platform, and they are used to store virtual machine templates, runtime images, and virtual disks.

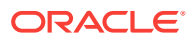

## <span id="page-202-0"></span>**About General Purpose Storage**

Every Oracle Database Appliance has a general-purpose cluster file system created by default That cluster file system is named cloudfs. You can use the cloudfs file system for general-purpose storage of files that must be shared between the servers. For example, you can use the cloudfs file system for staging data loads.

All Oracle ACFS file systems are created on Oracle ASM Dynamic Volumes provisioned from disk groups that are created in the shared disk storage pool. In a bare-metal deployment, these file systems are mounted directly in the operating system hosting the databases. In a virtualized deployment, these file systems are managed and mounted directly in ODA\_BASE.

# A.5.2 Oracle ACFS Mount Points and Storage Space

Review Oracle ASM Cluster file system (ACFS) mount points for Oracle Database Appliance.

If you select Oracle Automatic Storage Management (Oracle ASM) for database storage when you create a database, then an Oracle ASM Cluster file system (ACFS) is not created. All files are in an Oracle ASM diskgroup.

If you select Oracle ACFS for database storage, then each database has its own Oracle ACFS mount point:

- DATA diskgroup: /u02/app/oracleuser/oradata/db\_name
- RECO diskgroup: /u03/app/oracleuser.

With Oracle ACFS, the following are created:

- A 100G ACFS is created from +DATA diskgroup for each database. This Oracle ACFS automatically extends the space on demand.
- A common Oracle ACFS with 25% of +RECO diskgroup is created with auto extension on. This file system is used for fast recovery area and redo logs for all databases.

# **Table A-6 Oracle ACFS Mount Points and Related Oracle ASM Disk Groups and Volume Information**

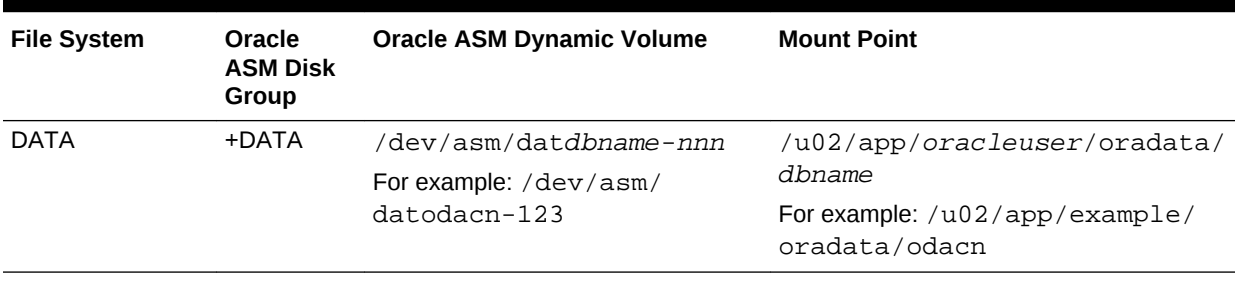

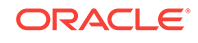

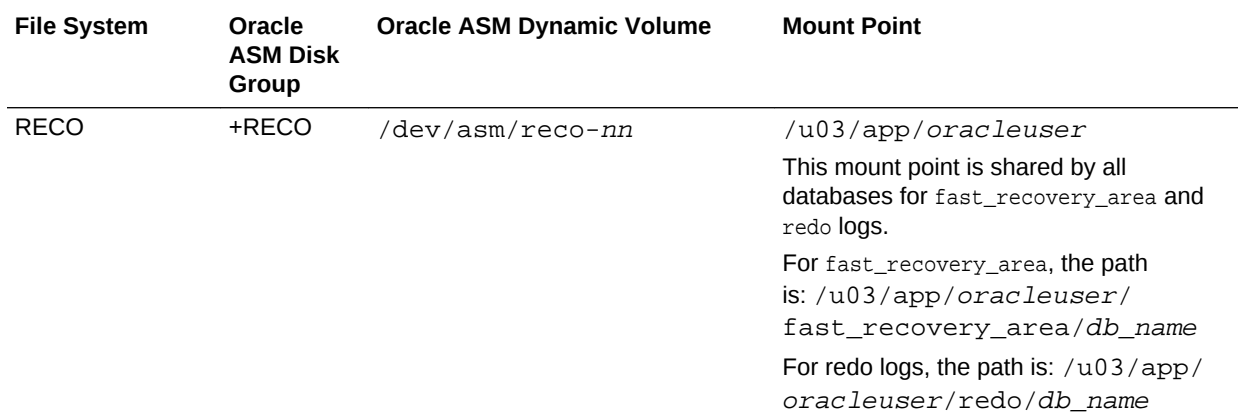

<span id="page-203-0"></span>**Table A-6 (Cont.) Oracle ACFS Mount Points and Related Oracle ASM Disk Groups and Volume Information**

## **Example A-1 Oracle ACFS Storage Space**

When the Oracle ACFS file systems are created, they do not initially consume all of the storage in the appliance. Space is preserved for additional repositories, or in some cases, database files stored directly in Oracle ASM. You can check for available storage space in your file systems by running the operating system command  $df -k$  as shown in the following example.

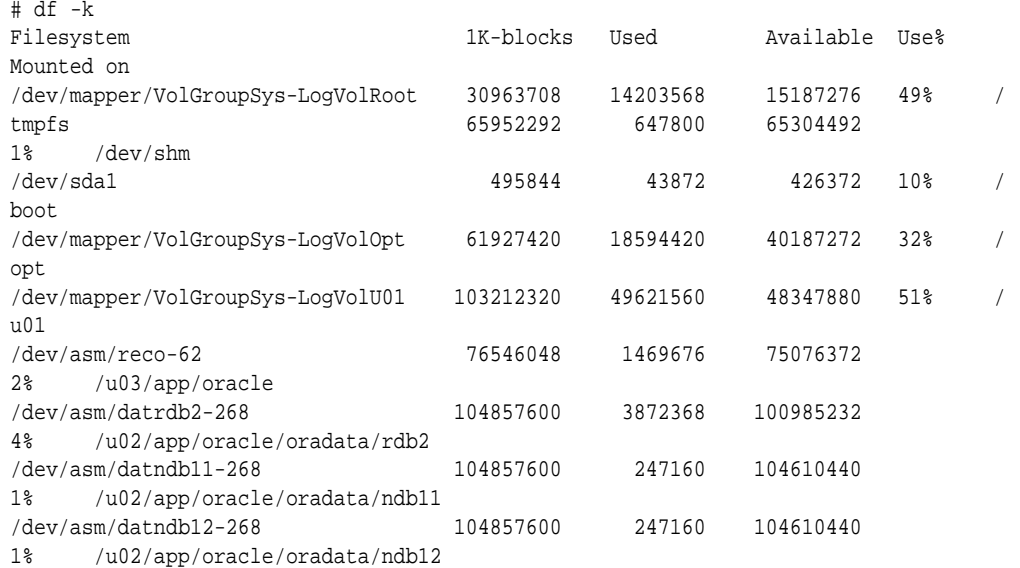

# A.5.3 Oracle ACFS Space Management

The Oracle ACFS file systems are automatically created when you create a database on Oracle Database Appliance.

When you use Oracle ACFS for database storage, the following is created:

• A 100G ACFS is created from +DATA diskgroup for each database. This Oracle ACFS automatically extends the space on demand.

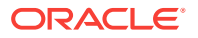

<span id="page-204-0"></span>• A common Oracle ACFS with 25% of +RECO diskgroup is created with auto extension on. This file system is used for fast recovery area and redo logs for all databases.

When the Oracle ACFS file systems are created, they do not initially consume all of the storage in the appliance. Space is preserved for additional repositories, or in some cases, database files stored directly in Oracle ASM. You can check for available storage space in your file systems by running the operating system command  $df -k$  as shown in the following example.

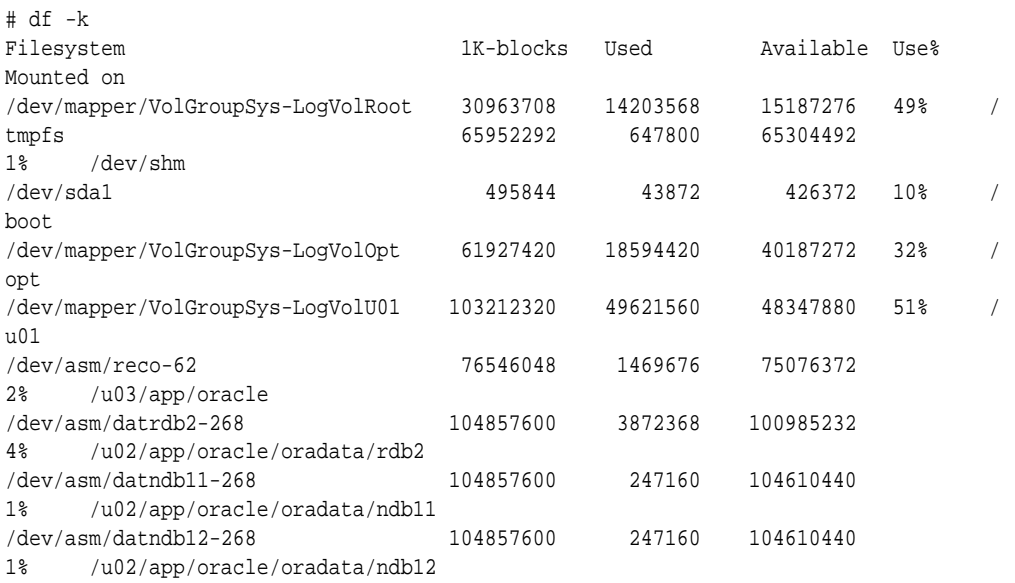

# A.6 System Configuration for Oracle Database Appliance

Review to see the configuration options for Oracle Database Appliance.

| Item                                               | Value                                                                                                    |
|----------------------------------------------------|----------------------------------------------------------------------------------------------------|
| Oracle Linux with the Red<br>Hat-compatible kernel | Oracle Linux 6.8 with kernel-4.1.12-61.44.1.el6uek.x86 64                                                                                          |
| Oracle Database release                            | 12.1.0.2.170814. 11.2.0.4.170814                                                                                                    |
|                                                    | Oracle Database Enterprise Edition, Oracle Database Standard Edition 2, Oracle<br>Database Standard Edition 1, Oracle Database Standard Edition    |
| SCAN port number                                   | 1521                                                                                                    |
| Oracle Enterprise Edition<br>DB control port       | 1158                                                                                                    |
|                                                    | To access Enterprise Manager, enter the following URL string, where host name is the<br>name of one of the Oracle Database Appliance server nodes: |
|                                                    | https://hostname:1158/em                                                                                                    |

**Table A-7 System Configuration for Oracle Database Appliance**

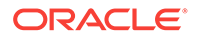

# <span id="page-205-0"></span>B Database Templates for Oracle Database Appliance

Use the information in this appendix to select database templates for your planned databases.

Topics:

• Types of Database Templates for Oracle Database Appliance (page B-1) Choose a database template that best meets your database workload and hardware.

# B.1 Types of Database Templates for Oracle Database **Appliance**

Choose a database template that best meets your database workload and hardware.

# **About Database Templates for Oracle Database Appliance**

Oracle Database Appliance enables you to consolidate many databases into a single system. Consolidation can minimize idle resources, maximize efficiency, and lower costs. By using instance caging in conjunction with Oracle Database Resource Manager (the Resource Manager), you can provide desired levels of service across multiple instances on a single Oracle Database Appliance.

Oracle Database Appliance templates are already tuned for the size of each database instance workload. They are designed to run on a specific number of cores. Caging ensures that each database workload is restricted to the set of cores allocated by the template, enabling multiple databases to run concurrently with no performance degradation, up to the capacity of Oracle Database Appliance. You can select database template sizes larger than your current needs to provide for planned growth, which you accommodate later by adjusting System Global Area (SGA) and Program Global Area (PGA) sizes as well as the number of cores.

The Oracle Appliance Manager Configurator refers to the database sizing templates as *classes* of databases.

# **Note:**

Oracle strongly recommends that you use the Oracle Database Appliance templates, because they implement best practices and are configured specifically for Oracle Database Appliance.

Use the following tables to help select the best templates for your databases. When using these tables remember that:

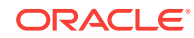

- The information in the tables assumes that you are creating disk backups. The information in the tables assume that you are creating local disk backups. Consider the space requirements for your database and the policy for local disk backups versus external backups. Typically, external backups have more space available for the database than local backups.
- Container databases are created on Oracle ACFS.
- I/O per second (IOps) values are derived from an 8-kilobyte random read-write response time of 10 to 12 milliseconds for Hard Disk Drives (HDDs), and less than 1 millisecond for Flash, for Oracle Database Appliance X5-2; 5 to 7 milliseconds for Oracle Database Appliance X4-2 and X3-2; and 5 milliseconds for Oracle Database Appliance Version 1 to service an online transaction processing (OLTP) I/O request. The rates are not based on the number of CPUs and assume that the system is running at capacity.
- Throughput, in megabytes per second (MBps) is based on a 1 MB sequential read/ write for a data warehousing system. As with IOps, the MBps is a measure of throughput when the system is at capacity. With just a single small database running, the MBps would be the maximum available on the system for a large database.
- The log file size assumes four redo log groups for each instance with a log switch every 15 minutes when the system is running at full capacity.
- Storage is shared between the servers on Oracle Database Appliance.

#### **About Improved Oracle Database Appliance Template Options**

Oracle Appliance Manager provides improved database templates that are configured specifically for the type of database workload that you want to carry out on your databases on Oracle Database Appliance. Choose the template that best matches the common workload your databases perform (OLTP, DSS, In-Memory).

The improved Oracle Database templates replace the generic database templates from previous releases that only provided sizing parameters for OLTP workloads. The database sizing tables provide updated template names and sizing based on the number of CPUs and memory attributes for each type of database workload. The table "Oracle Database Appliance Database Template Name Conversions" provides a reference between the generic database template names and the database template names based on CPU cores.

Identify the template type that is appropriate to your database workload and hardware:

- Use Oracle Database Appliance OLTP Database Templates if your database workload is primarily online transaction processing (OLTP).
- Use Oracle Database Appliance DSS database templates if your database workload is primarily decision support services (DSS) or data warehousing.
- Use Oracle Database Appliance In-Memory (IMDB) database templates if your database workload can fit in memory, and can benefit from in-memory performance capabilities.
- Use Oracle Database Appliance X5-2 generic database templates if your database is on Oracle Database Appliance X5-2.
- Use Oracle Database Appliance X4-2 generic database templates if your database is on Oracle Database Appliance X4-2.

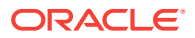

- Use Oracle Database Appliance X3-2 generic database templates if your database is on Oracle Database Appliance X3-2.
- Use Oracle Database Appliance Version 1 generic database templates if your appliance is the original model of Oracle Database Appliance.

The templates provide general guidelines about the maximum number of databases on a fully deployed Oracle Database Appliance. Base the memory and CPU sizing on the number of instances per server, not the number of databases. Memory and CPUs are shared by all databases and the number of databases impacts performance. For example, when you have one database, the database receives full I/O throughput. If you have 9 databases, then each database has only 1/9th of the available I/O throughput for all disks.

When you have multiple databases, they share and compete over available CPU resources. When choosing a template, do not have more CPU\_COUNTs distributed than available threads in the system. Oracle recommends partitioning, where every database has exclusive CPUs. If you choose to exceed the recommended maximum number of databases on Oracle Database Appliance (over-provision), be aware of your I/O results and performance degradation. With the over-provisioned approach, the sum of the CPU\_COUNT across all instances can exceed the number of CPUs. Better resource utilization is provided with over-provisioning; however, it is possible for contention to occur when multiple databases are heavily loaded at the same time. Over-provisioning is best used for systems running non-critical applications. Avoid using over-provisioning for databases with high I/O requirements or those with high transaction rates. If you choose to over-provision, then do not exceed twice the number of total CPUs. Twice the allocation of total CPUs is based on hyper-threading of 2 CPU threads per core.

## **Table B-1 Oracle Database Appliance Database Generic Template Name Conversions**

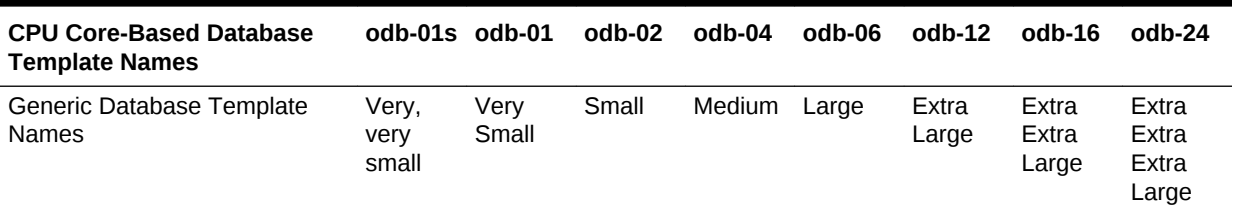

## **Note:**

Extra Extra Large is applicable to Oracle Database Appliance X3-2 and Oracle Database Appliance X4-2. Extra Extra Extra Large is applicable to Oracle Database Appliance X4-2 only.

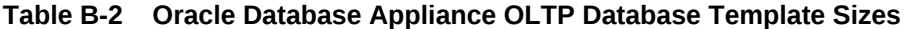

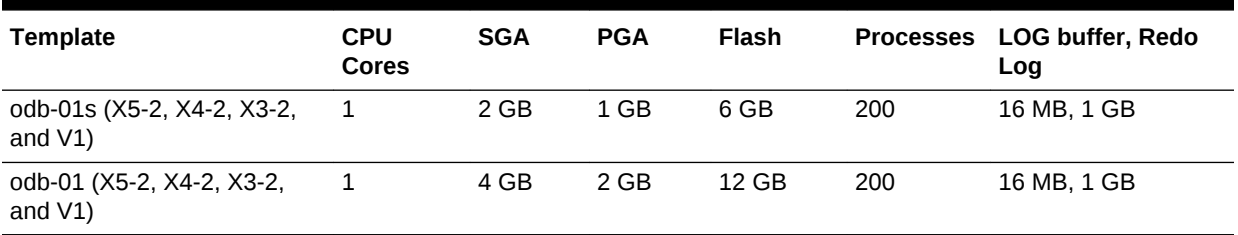

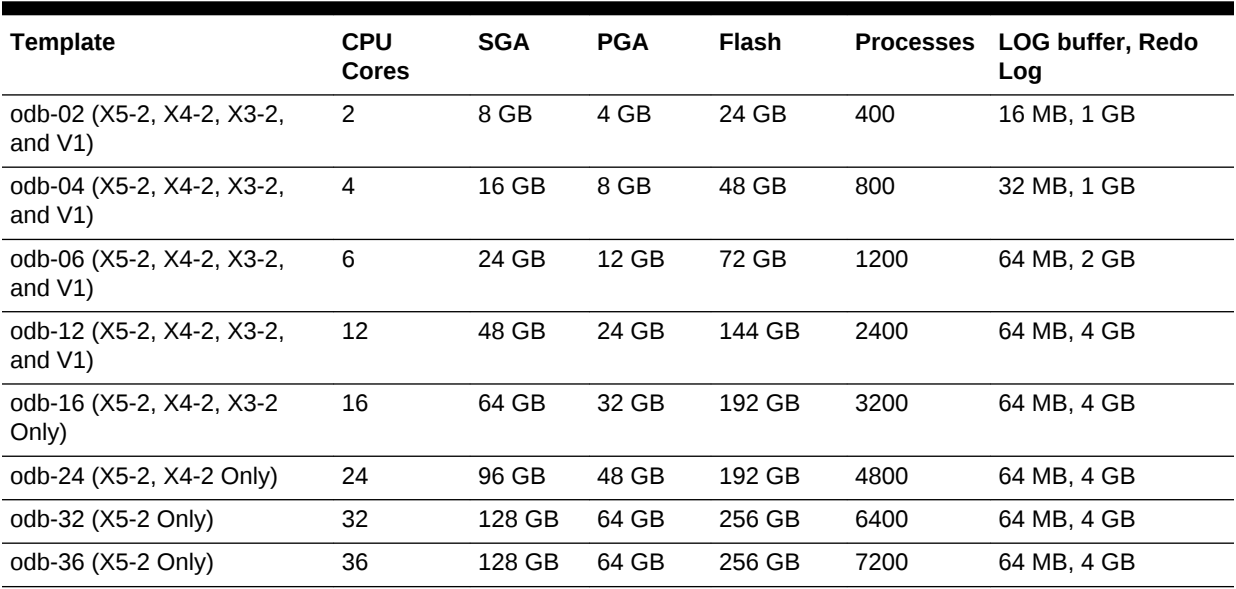

# **Table B-2 (Cont.) Oracle Database Appliance OLTP Database Template Sizes**

**Note:**

Flash is applicable to Oracle Database Appliance X5-2 only.

# **Table B-3 Oracle Database Appliance DSS Database Template Sizes**

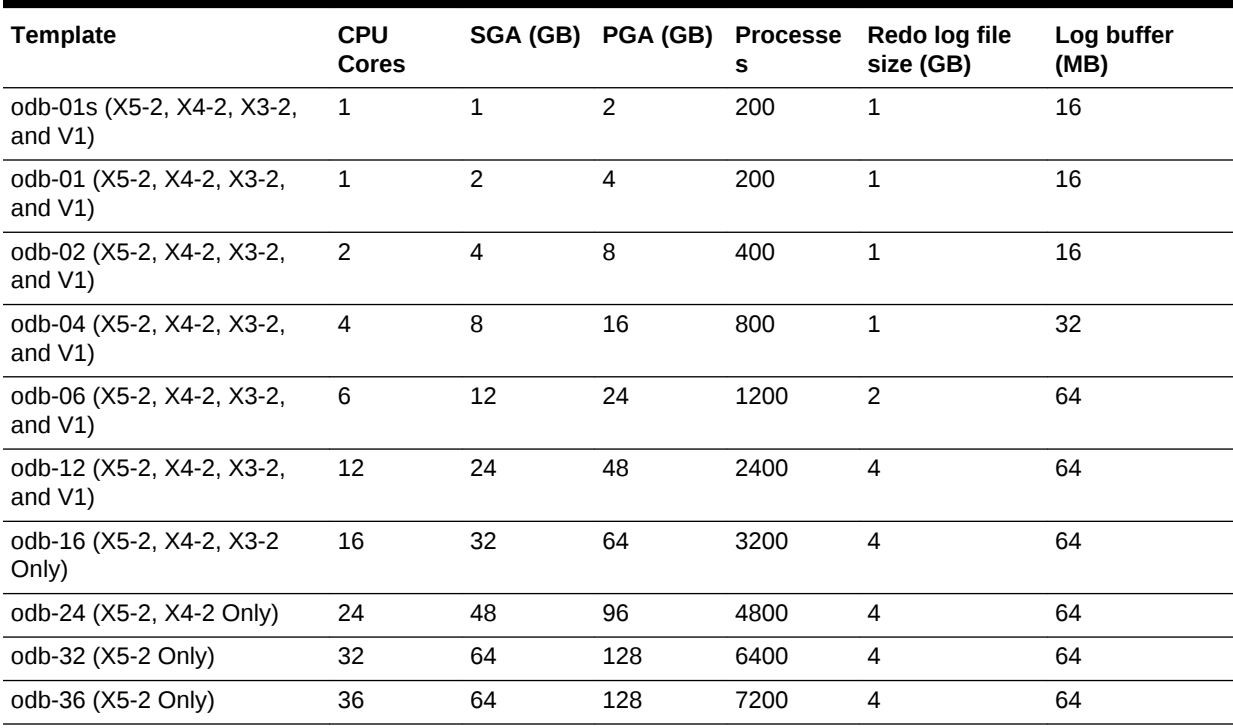

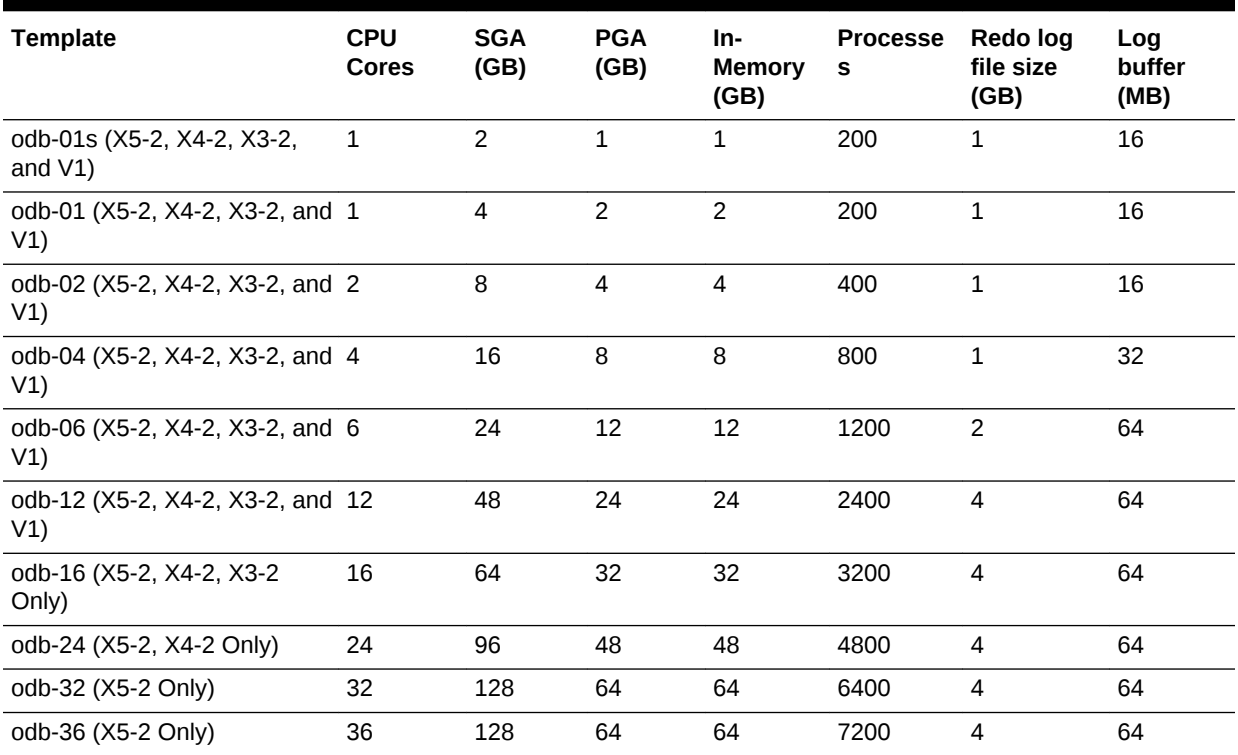

# **Table B-4 Oracle Database Appliance In-Memory Database Template Size**

# **Table B-5 Oracle Database Appliance X5-2 Database Template Size Storage Performance**

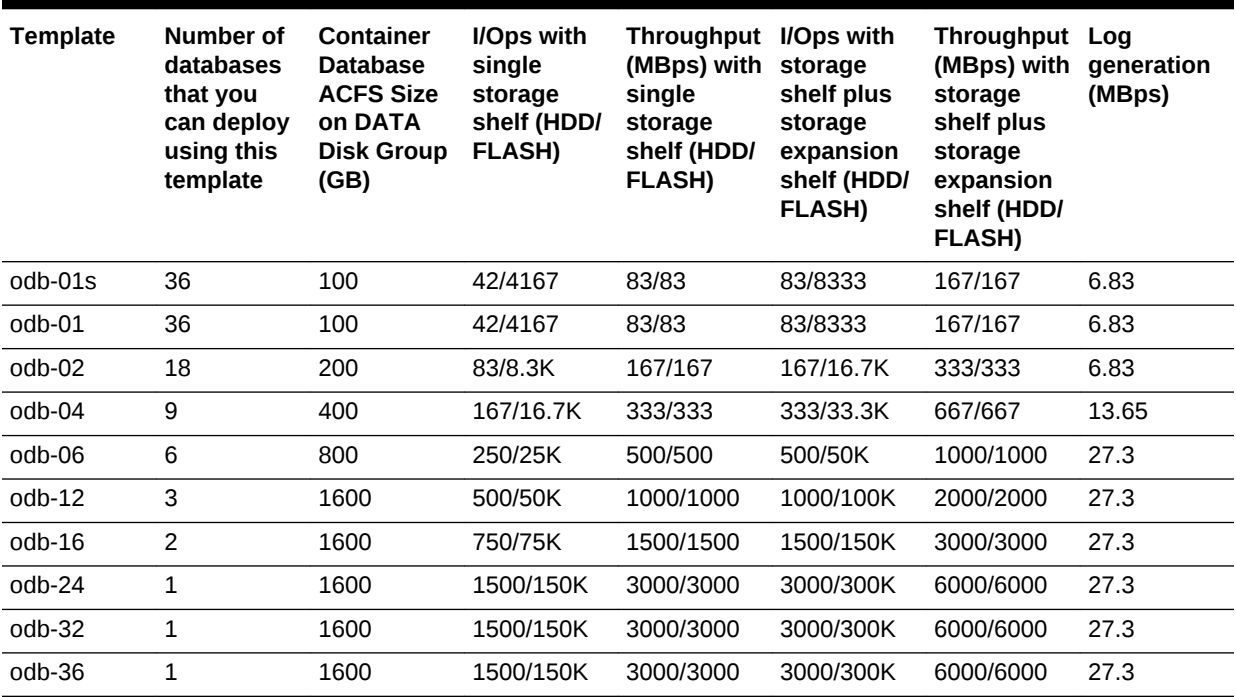

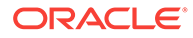

# **Note:**

The number of databases that you can deploy using this template is for the entire Oracle Database Appliance.

Actual I/O per second (I/Ops) and throughput for a database depends on the percentage of I/O operations that are serviced through the FLASH, compared with the operations serviced through the hard disk drives (HDDs). The I/Ops weighting in these tables assumes an OLTP workload calculated as a mixed workload (80 percent reads, serviced through the FLASH cache, and 20 percent writes serviced through the HDDs).

# **Table B-6 Oracle Database Appliance X4-2 Database Template Size Storage Performance**

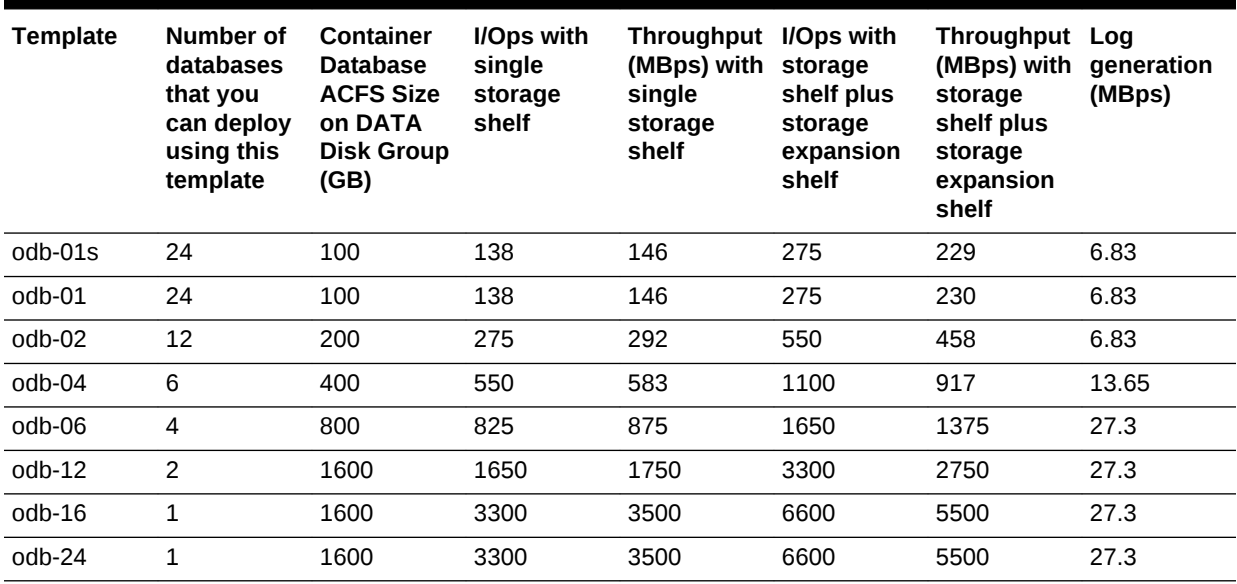

## **Table B-7 Oracle Database Appliance X3-2 Database Template Size Storage Performance**

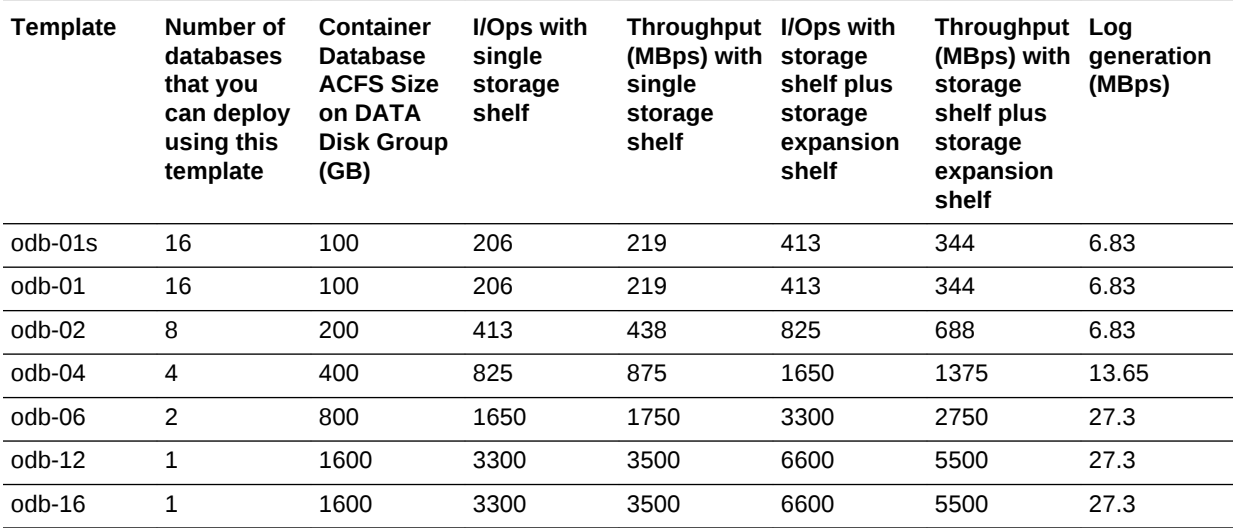

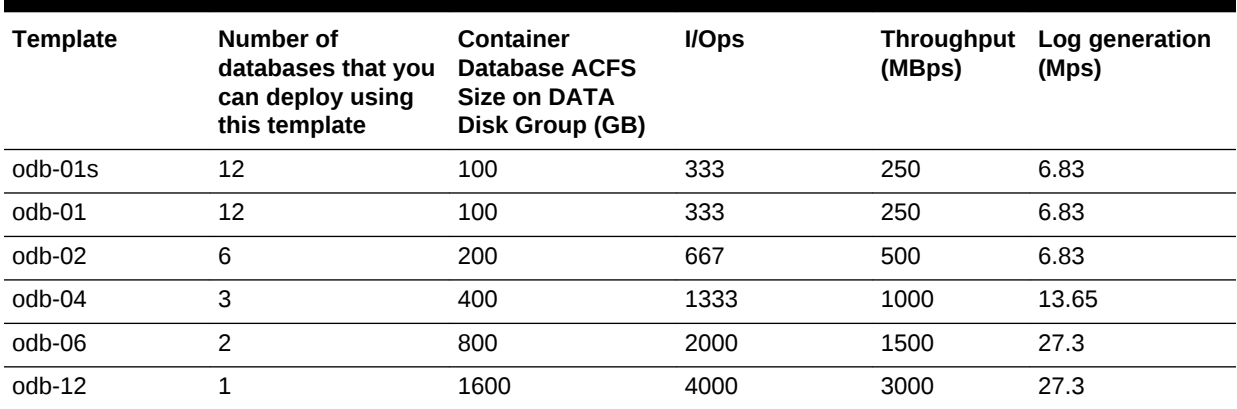

# **Table B-8 Oracle Database Appliance Version 1 Database Template Size Storage Performance**

# **Note:**

For a single database, select a template that best fits your expected workload (the CPU and I/Ops capabilities you require) on the hardware that you are using. When creating multiple databases, calculate the overall workload; available system resources for any new database are affected by the CPU and I/Ops consumed by the existing databases that are already on the system.

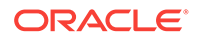

# <span id="page-212-0"></span>Index

# Symbols

10-GbE network interface, *[4-45](#page-97-0)*

# A

about deploying, *[4-7](#page-59-0)* ACFS, *[A-6](#page-201-0)*–*[A-8](#page-203-0)* ACFS mount points, *[A-7](#page-202-0)* administrative account users, *[2-5](#page-36-0)* administrative accounts, *[2-5](#page-36-0)* ASM Cluster File System *See* [Oracle ACFS](#page-215-0) ASR *See* [Oracle ASR \(Auto Service Request\)](#page-215-0) Automatic Storage Management *See* Oracle ASM

# B

backup and recovery RMAN, *[2-3](#page-34-0)* bare metal restore, *[1-15](#page-30-0)* bond network interface, *[4-45](#page-97-0)* bridge network interface, *[4-45](#page-97-0)*

# C

caching database data, *[2-12](#page-43-0)* cleaning up deployment, *[6-6](#page-191-0)* cloudfs display file systems, *[5-61](#page-165-0)* Cluster Health Monitor collect diagnostic data, *[5-44](#page-148-0)* component version display, *[5-76](#page-180-0)* Configuration Audit Tool (ORAchk), *[6-8](#page-193-0)* configure virtual machine, *[4-40](#page-92-0)* controllers display details, *[5-65](#page-169-0)* convert single instance database to Oracle RAC, *[2-9](#page-40-0)* to Oracle RAC One Node, *[2-9](#page-40-0)*

cooling show status, *[5-54](#page-158-0)* cores display how allocated to virtual machines, *[5-55](#page-159-0)* CPU caging, *[4-42](#page-94-0)* display details, *[5-55](#page-159-0)* display processor details, *[5-63](#page-167-0)* CPU core current configuration, *[5-39](#page-143-0)* CPU pool, *[4-42](#page-94-0)* default-unpinned-pool, *[4-42](#page-94-0)* over-subscribed, *[4-43](#page-95-0)*

# D

database, *[2-9](#page-40-0)*, *[B-1](#page-205-0)* configuration file, *[2-7](#page-38-0)* remove, *[2-7](#page-38-0)* view contents, *[2-7](#page-38-0)* consolidate multiple, *[B-1](#page-205-0)* display file systems, *[5-61](#page-165-0)* home, *[2-9](#page-40-0)* create multiple, *[2-9](#page-40-0)* multiple, *[2-9](#page-40-0)* managing and maintaining, *[2-1](#page-32-0)* upgrade, *[2-14](#page-45-0)* database configuration display parameters, *[5-56](#page-160-0)* database configuration file create, *[5-28](#page-132-0)* delete, *[5-34](#page-138-0)* database snapshot, *[2-8](#page-39-0)* create, *[5-31](#page-135-0)* database storage, *[A-6](#page-201-0)* database template *See* template, database database templates, *[B-1](#page-205-0)* dbhome delete, *[5-34](#page-138-0)* default groups and users, *[A-2](#page-197-0)* DHCP (Dynamic Host Configuration Protocol) initial network, *[5-14](#page-118-0)* directory paths, *[A-1](#page-196-0)*

disk display details, *[5-58](#page-162-0)* disk controllers display details, *[5-54](#page-158-0)* disk diagnostic tool, *[6-8](#page-193-0)* disk group sizes, *[A-2](#page-197-0)* disk storage display details, *[5-65](#page-169-0)* domain definition, *[4-4](#page-56-0)* Domain 0 (Dom0) definition, *[4-3](#page-55-0)* Domain U definition, *[4-3](#page-55-0)* driver domain virtual machine about, *[4-30](#page-82-0)* Dynamic Host Configuration Protocol *See* DHCP

# E

EM Express, *[2-3](#page-34-0)* Enterprise Manager plug-in, *[2-3](#page-34-0)* errors display validation, *[5-65](#page-169-0)* expander display information, *[5-60](#page-164-0)* error detection, *[5-60](#page-164-0)* expanders display details, *[5-65](#page-169-0)*

# F

failures display validation, *[5-66](#page-170-0)* firmware display version, *[5-67](#page-171-0)* invalid version failure, *[5-65](#page-169-0)*, *[5-66](#page-170-0)* patching, *[5-76](#page-180-0)* flash storage, *[2-12](#page-43-0)*

# G

Grid user, *[2-5](#page-36-0)* group user change name or ID, *[5-38](#page-142-0)* groups and users defaults, *[A-2](#page-197-0)* Guest Domains (Domain U) definition, *[4-3](#page-55-0)* guest virtual machine definition, *[4-4](#page-56-0)*

# H

high availability, *[4-40](#page-92-0)*

## HRD tool, *[6-8](#page-193-0)*

# I

InfiniBand display details, *[5-61](#page-165-0)* display port, *[5-61](#page-165-0)* instance caging, *[2-11](#page-42-0)* enable, *[2-11](#page-42-0)* template, *[B-1](#page-205-0)* ISO downloading, *[1-15](#page-30-0)*

# K

kernel parameters adjust after memory upgrade, *[5-48](#page-152-0)*

# L

LED physical disk identifier, *[5-43](#page-147-0)* Linux and virtualization, *[4-2](#page-54-0)* local disk display details, *[5-61](#page-165-0)* local repository, *[4-15](#page-67-0)* log files sending to Oracle Support Services, *[6-8](#page-193-0)* log switch select template, *[B-1](#page-205-0)*

# M

manual database updates, *[2-15](#page-46-0)* manual database upgrades, *[2-16](#page-47-0)* master node command, *[5-61](#page-165-0)* memory module display details, *[5-62](#page-166-0)* migration from an existing database, *[2-3](#page-34-0)* multiple database instances instance caging, *[2-11](#page-42-0)* multiple Oracle homes, *[2-9](#page-40-0)* create, *[2-9](#page-40-0)* My Oracle Support, *[6-8](#page-193-0)* send log files for troubleshooting, *[6-8](#page-193-0)*

# N

network display details, *[5-62](#page-166-0)* network infrastructure, *[4-45](#page-97-0)* network interface default values, *[4-45](#page-97-0)*

# O

oakcli show cooling, *[5-54](#page-158-0)* oakcli commands, *[4-7](#page-59-0)* -driverdomain, *[4-21](#page-73-0)* -repo parameter, *[4-20](#page-72-0)* -snap, *[4-21](#page-73-0)* -vm, *[4-21](#page-73-0)* -vmtemplate, *[4-21](#page-73-0)* add disk -local, *[5-7](#page-111-0)* apply, *[5-7](#page-111-0)* clone, *[5-8](#page-112-0)* clone vdisk, *[4-13](#page-65-0)*, *[5-8](#page-112-0)* clone vm, *[4-20](#page-72-0)*, *[4-21](#page-73-0)*, *[5-9](#page-113-0)* clones and snap clones, *[4-20](#page-72-0)* configure, *[5-11](#page-115-0)* configure additionalnet, *[5-12](#page-116-0)* configure ASR, *[5-13](#page-117-0)* configure cpupool, *[4-44](#page-96-0)*, *[5-14](#page-118-0)* configure firstnet, *[5-14](#page-118-0)* configure ib2fiber, *[5-15](#page-119-0)* configure network, *[5-15](#page-119-0)* configure networks, *[5-12](#page-116-0)* configure oda\_base, *[5-16](#page-120-0)* configure ODA\_BASE, *[4-51](#page-103-0)* configure repo, *[4-11](#page-63-0)*, *[5-17](#page-121-0)* configure vm, *[4-17](#page-69-0)*, *[4-18](#page-70-0)*, *[4-40](#page-92-0)*, *[4-44](#page-96-0)*, *[4-45](#page-97-0)*, *[5-17](#page-121-0)* configure vmtemplate, *[4-17](#page-69-0)*, *[4-18](#page-70-0)*, *[5-19](#page-123-0)* copy, *[5-22](#page-126-0)* create, *[5-22](#page-126-0)* db\_config\_params, *[5-29](#page-133-0)* dbhome, *[2-16](#page-47-0)* create cpupool, *[4-43](#page-95-0)*, *[5-23](#page-127-0)* create database, *[2-7](#page-38-0)*, *[2-9](#page-40-0)*, *[5-23](#page-127-0)* create db\_config\_params, *[2-7](#page-38-0)* create dbhome, *[5-27](#page-131-0)* create dbstorage, *[5-27](#page-131-0)* create repo, *[4-9](#page-61-0)*, *[5-30](#page-134-0)* create vdisk, *[4-12](#page-64-0)* create vlan, *[4-48](#page-100-0)*, *[5-32](#page-136-0)* delete, *[5-32](#page-136-0)* delete cpupool, *[5-33](#page-137-0)* delete database, *[5-34](#page-138-0)* delete db\_config\_params, *[2-7](#page-38-0)*, *[5-34](#page-138-0)* delete dbhome, *[5-34](#page-138-0)* delete dbstorage, *[5-35](#page-139-0)* delete repo, *[4-11](#page-63-0)*, *[5-35](#page-139-0)* delete vdisk, *[4-14](#page-66-0)* delete vlan, *[4-48](#page-100-0)*, *[5-36](#page-140-0)* delete vm, *[5-37](#page-141-0)*

oakcli commands *(continued)* delete vmtemplate, *[4-19](#page-71-0)*, *[5-37](#page-141-0)* deploy change group name and ID, *[5-38](#page-142-0)* log file, *[5-38](#page-142-0)* describe-cpucore, *[5-39](#page-143-0)* diskwritecache, *[5-40](#page-144-0)* expand storage, *[5-40](#page-144-0)* import vmtemplate, *[4-16](#page-68-0)*, *[5-41](#page-145-0)* locate, *[5-43](#page-147-0)* manage diagcollec, *[6-8](#page-193-0)* manage diagcollect, *[5-43](#page-147-0)* migrate vm, *[5-44](#page-148-0)* modify, *[5-45](#page-149-0)* modify database, *[5-45](#page-149-0)* modify vm, *[4-13](#page-65-0)*, *[4-48](#page-100-0)*, *[5-46](#page-150-0)* -addnetwork parameter, *[4-48](#page-100-0)* modify vmtemplate, *[5-47](#page-151-0)* oakcli create db\_config\_params, *[5-28](#page-132-0)* oakcli create snapshotdb, *[5-31](#page-135-0)* oakcli create vdisk, *[5-31](#page-135-0)* oakcli delete vdisk, *[5-36](#page-140-0)* oakcli oakcli show ib, *[5-61](#page-165-0)* oakcli show dbstorage, *[5-57](#page-161-0)* oakcli show fs, *[5-61](#page-165-0)* oakcli show iraid, *[5-61](#page-165-0)* oakcli show vmconsole, *[5-70](#page-174-0)* orachk, *[5-47](#page-151-0)* reconfigure kernel parameters, *[5-48](#page-152-0)* reconfigure memlock, *[5-48](#page-152-0)* reconfigure osparams, *[5-48](#page-152-0)* reconfigure vm.nearhugepage, *[5-48](#page-152-0)* resize dbstorage, *[5-50](#page-154-0)* restart oda\_base, *[5-50](#page-154-0)* restart ODA\_BASE, *[4-51](#page-103-0)* show, *[5-51](#page-155-0)* databases, *[1-12](#page-27-0)*, *[2-15](#page-46-0)* dbhome, *[2-16](#page-47-0)* show -h with Oracle Database Appliance Hardware Monitoring Tool, *[6-10](#page-195-0)* show asr, *[5-53](#page-157-0)* show controller, *[5-54](#page-158-0)* show core\_config\_key, *[5-55](#page-159-0)* show cpupool, *[4-43](#page-95-0)*, *[5-55](#page-159-0)* show databases, *[5-56](#page-160-0)* show db\_config\_params, *[2-7](#page-38-0)*, *[5-56](#page-160-0)* show dbhomes, *[5-57](#page-161-0)* show disk, *[5-58](#page-162-0)* show diskgroup, *[5-59](#page-163-0)* show enclosure, *[5-60](#page-164-0)* show env\_hw, *[5-60](#page-164-0)* show expander, *[5-60](#page-164-0)* show ismaster, *[5-61](#page-165-0)* show memory, *[5-62](#page-166-0)*

<span id="page-215-0"></span>oakcli commands *(continued)* show network, *[5-62](#page-166-0)* show power, *[5-62](#page-166-0)* example, *[6-10](#page-195-0)* show processor, *[5-63](#page-167-0)* show raidsyncstatus, *[5-63](#page-167-0)* show repo, *[4-9](#page-61-0)*, *[5-64](#page-168-0)* show server, *[5-65](#page-169-0)* show storage, *[5-65](#page-169-0)* show validation storage, *[5-65](#page-169-0)* show validation storage errors, *[5-65](#page-169-0)* show validation storage failures, *[5-66](#page-170-0)* show vdisk, *[4-12](#page-64-0)*, *[5-66](#page-170-0)* show version, *[1-12](#page-27-0)*, *[5-67](#page-171-0)* show vlan, *[4-48](#page-100-0)*, *[5-68](#page-172-0)* show vm, *[5-69](#page-173-0)* show vmtemplate, *[4-15](#page-67-0)*, *[4-18](#page-70-0)*, *[5-71](#page-175-0)* start, *[5-71](#page-175-0)* start oda\_base, *[5-72](#page-176-0)* start repo, *[4-10](#page-62-0)*, *[5-72](#page-176-0)* start vm, *[4-27](#page-79-0)*, *[5-72](#page-176-0)* stop, *[5-73](#page-177-0)* stop repo, *[4-10](#page-62-0)* stop vm, *[4-27](#page-79-0)* stordiag, *[5-74](#page-178-0)*, *[6-8](#page-193-0)* test asr, *[5-75](#page-179-0)* unpack, *[5-75](#page-179-0)* update, *[1-12](#page-27-0)*, *[2-15](#page-46-0)*, *[5-76](#page-180-0)* upgrade, *[5-77](#page-181-0)* upgrade database, *[2-16](#page-47-0)* validate, *[5-78](#page-182-0)*, *[6-1](#page-186-0)*–*[6-3](#page-188-0)* validate -c ospatch, *[1-8](#page-23-0)* OAKCLI commands create database, *[2-6](#page-37-0)* oakcli deploy, *[5-38](#page-142-0)* ODA\_BASE caging, *[4-42](#page-94-0)* definition, *[4-3](#page-55-0)* Dom1, *[4-7](#page-59-0)* domain, *[4-42](#page-94-0)* resize, *[4-51](#page-103-0)* resizing, *[4-51](#page-103-0)* VLAN management, *[4-48](#page-100-0)* odarepo1 local repository, *[4-15](#page-67-0)* odarepo2 local repository, *[4-15](#page-67-0)* OINSTALL group, *[2-5](#page-36-0)* Optimal Flexible Architecture and Oracle homes, *[A-1](#page-196-0)* ORAchk, *[6-8](#page-193-0)* Oracle ACFS, *[4-4](#page-56-0)* display database storage information, *[5-57](#page-161-0)* Oracle ACFS (Oracle Automatic Storage Management Cluster File System)

Oracle ACFS (Oracle Automatic Storage Management Cluster F shared repository, *[4-4](#page-56-0)* Oracle Appliance Kit Command-Line Interface Database management, *[2-1](#page-32-0)* Oracle Appliance Manager command-line interface alphabetical list of commands, *[5-1](#page-105-0)* help for, *[5-3](#page-107-0)* location of, *[5-3](#page-107-0)* uses for, *[5-3](#page-107-0)* Oracle Appliance Manager command-lineinterface operational notes, *[5-3](#page-107-0)* Oracle ASM (Oracle Automatic Storage Management) configuration check, *[6-8](#page-193-0)* data migration, *[2-3](#page-34-0)* physical disk identifier, *[5-43](#page-147-0)* trace file analyzer diagnostics, *[6-9](#page-194-0)* user group, *[A-2](#page-197-0)* Oracle ASM disk group display details, *[5-59](#page-163-0)* Oracle ASR (Auto Service Request), *[5-75](#page-179-0)* configure, *[5-13](#page-117-0)* display configuration details, *[5-53](#page-157-0)* test asr, *[5-75](#page-179-0)* Oracle Automatic Storage Management *See* Oracle ASM Oracle Clusterware description, *[2-4](#page-35-0)* Oracle Database, *[2-9](#page-40-0)*, *[B-1](#page-205-0)* upgrading, *[1-12](#page-27-0) See also* [database](#page-212-0) Oracle Database Appliance Hardware Monitoring Tool, *[6-10](#page-195-0)* Oracle Database Appliance Virtualized Platform and oakcli, *[5-3](#page-107-0)* Oracle Database Resource Manager instance caging, *[2-11](#page-42-0)* Oracle DBCA (Oracle Database Configuration Assistant) add database, *[2-4](#page-35-0)* convert database, *[2-9](#page-40-0)* drop database, *[2-4](#page-35-0)* Oracle Enterprise Manager Database Express, *[2-3](#page-34-0)* Oracle home multiple, *[2-9](#page-40-0)* Oracle RAC (Oracle Real Application Clusters), *[6-8](#page-193-0)* check configuration settings, *[6-8](#page-193-0)* convert single-instance database to, *[2-9](#page-40-0)* description, *[2-4](#page-35-0)* Oracle Clusterware, *[2-4](#page-35-0)*

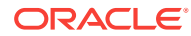
Oracle RAC (Oracle Real Application Clusters) *(continued)* trace file analyzer, *[6-9](#page-194-0)* Oracle RAC One Node convert single instance database to, *[2-9](#page-40-0)* description, *[2-4](#page-35-0)* Oracle Real Application Clusters *See* Oracle RAC Oracle Support Services *See* [My Oracle Support](#page-213-0) Oracle user, *[2-5](#page-36-0)* Oracle VM, *[4-2](#page-54-0)* OSASM group, *[2-5](#page-36-0)* OSDBA, *[2-5](#page-36-0)* OSDBA for ASM group, *[2-5](#page-36-0)* OSDBA group, *[2-5](#page-36-0)* OSOPER groups, *[2-5](#page-36-0)* over-subscribed CPU pool, *[4-43](#page-95-0)*

#### P

patch bundle, *[1-1](#page-16-0)* unpack, *[1-7](#page-22-0)* patching, *[1-1](#page-16-0)* Oracle Database, *[1-12](#page-27-0)* validating patches, *[1-8](#page-23-0)* patching, downloading patch bundle, *[1-6](#page-21-0)* performance, *[2-12](#page-43-0)* performance tuning, *[4-43](#page-95-0)*, *[4-44](#page-96-0)* physical disk LED identifier, *[5-43](#page-147-0)* power supply display details, *[5-62](#page-166-0)*

## R

RAID display details, *[5-61](#page-165-0)* raidsyncstatus display, *[5-63](#page-167-0)* Real Application Clusters *See* Oracle RAC redo log writes and SSDs, *[2-12](#page-43-0)* reimaging bare metal, *[1-15](#page-30-0)* resource management CPU pools, *[4-43](#page-95-0)* Oracle VM, *[4-2](#page-54-0)* supported virtual operating systems, *[4-2](#page-54-0)* RMAN (Recovery Manager utility) database management, *[2-3](#page-34-0)*

### S

SAS expander

SAS expander *(continued)* display details, *[5-60](#page-164-0)* SCAN (single client access name) system configuration, *[A-9](#page-204-0)* sending log files to Oracle Support Services, *[6-8](#page-193-0)* server display details, *[5-65](#page-169-0)* shared repositories about, *[4-4](#page-56-0)* architecture, *[4-4](#page-56-0)* shared repository creating and managing, *[4-9](#page-61-0)* delete, *[5-35](#page-139-0)* deleting, *[4-11](#page-63-0)* increasing the size, *[4-11](#page-63-0)* show status, *[4-9](#page-61-0)* starting, *[4-10](#page-62-0)* stopping, *[4-10](#page-62-0)* single client access name *See* SCAN single instance database convert to Oracle RAC or Oracle RAC One Node, *[2-9](#page-40-0)* snapshot database, *[2-8](#page-39-0)* software installation troubleshooting, *[6-6](#page-191-0)* Solaris x86 and virtualization, *[4-2](#page-54-0)* space management, *[A-7](#page-202-0)*, *[A-8](#page-203-0)* SQL\*Loader, *[2-3](#page-34-0)* SRVCTL (server control utility) add and remove database, *[2-4](#page-35-0)* SSDs, *[2-12](#page-43-0)* storage, *[3-1](#page-49-0)* show enclosure subsystem, *[5-60](#page-164-0)* storage expansion command, *[5-40](#page-144-0)*

### T

template database choosing, *[B-1](#page-205-0)* virtual machine automatic unique naming, *[4-15](#page-67-0)* unique name for each node, *[4-15](#page-67-0)* templates, *[B-1](#page-205-0)* Trace File Analyzer utility, *[6-9](#page-194-0)* troubleshooting AoDB Linux installation tree, *[6-6](#page-191-0)* expander, *[5-60](#page-164-0)* hrd disk diagnostic tool, *[6-9](#page-194-0)* log files for Oracle Support Services, *[6-8](#page-193-0)* machine check exception, *[6-6](#page-191-0)* partitioning hard drive, *[6-6](#page-191-0)*

troubleshooting *(continued)* performance issues, *[6-2](#page-187-0)* preinstallation deployment checks, *[6-2](#page-187-0)* software installation, *[6-6](#page-191-0)* system startup, *[6-6](#page-191-0)* trace file analyzer, *[6-9](#page-194-0)*

### $\cup$

upgrade database, *[2-14](#page-45-0)* upgrading Oracle Database, *[1-12](#page-27-0)*

### V

validation errors display, *[5-65](#page-169-0)* validation failures display, *[5-66](#page-170-0)* virtual disk attaching to a virtual machine, *[4-13](#page-65-0)* cloning, *[4-13](#page-65-0)* create, *[5-31](#page-135-0)* creating, *[4-12](#page-64-0)* delete, *[5-36](#page-140-0)* deleting, *[4-14](#page-66-0)* display details, *[5-66](#page-170-0)* viewing information about, *[4-12](#page-64-0)* virtual disks, *[4-4](#page-56-0)* virtual local area network, *[4-45](#page-97-0)* assigning to ODA\_BASE, *[4-48](#page-100-0)* assigning to user domain, *[4-48](#page-100-0)* create, *[4-48](#page-100-0)*

virtual local area network *(continued)* native, *[4-48](#page-100-0)* on ODA\_BASE, *[4-48](#page-100-0)* on user domains, *[4-48](#page-100-0)* removing from ODA\_BASE, *[4-48](#page-100-0)* removing from user domain, *[4-48](#page-100-0)* virtual machine about, *[4-4](#page-56-0)*, *[4-30](#page-82-0)* assemblies, *[4-4](#page-56-0)* caging, *[4-42](#page-94-0)* display repository details, *[5-64](#page-168-0)* high availability, *[4-40](#page-92-0)* ODA\_BASE caging, *[4-42](#page-94-0)* open console, *[5-70](#page-174-0)* pin, *[4-42](#page-94-0)* template, *[4-15](#page-67-0)* templates, *[4-4](#page-56-0)*, *[4-30](#page-82-0)* virtual machine templates importing, *[4-16](#page-68-0)* listing, *[4-15](#page-67-0)* virtualization, *[4-2](#page-54-0)*, *[4-7](#page-59-0)* VLAN display details, *[5-68](#page-172-0)* vm templates display details, *[5-71](#page-175-0)*

# W

```
web interface
    Oracle Enterprise Manager Database
           Express, 2-3
Windows
    and virtualization, 4-2
```